# **SONY**

# AV Center

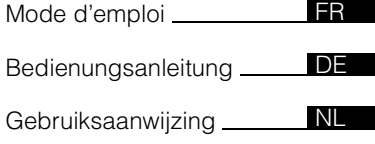

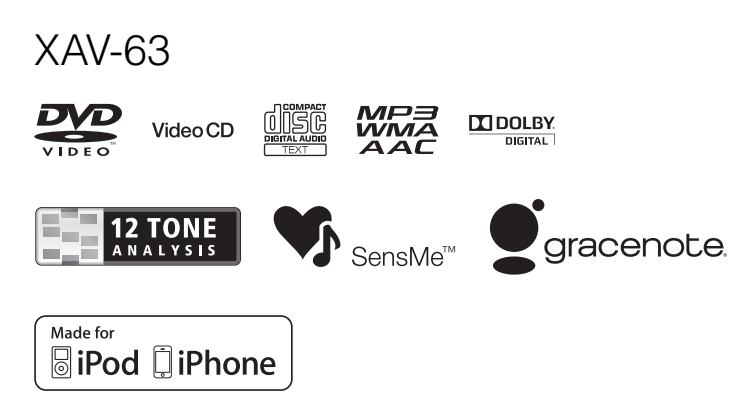

©2012 Sony Corporation

Pour plus de sécurité, veillez à installer cet appareil dans le tableau de bord du véhicule. Pour l'installation et les raccordements, reportez-vous au guide « Installation/ Connexions » fourni.

# **Avertissement**

**Pour prévenir les risques d'incendie ou d'électrocution, tenez cet appareil à l'abri de la pluie ou de l'humidité. Pour prévenir les risques d'électrocution, n'ouvrez pas le boîtier. Confiez les réparations de l'appareil à un personnel qualifié uniquement.**

# **ATTENTION**

L'utilisation d'instruments optiques avec ce produit peut augmenter les risques oculaires. Ne démontez pas le boîtier, car le faisceau laser de ce lecteur de CD/DVD constitue un danger pour les yeux. Confiez les réparations de l'appareil à un personnel qualifié uniquement.

# **CLASS 1 LASER PRODUCT**

Cette étiquette est située sur la partie inférieure du châssis.

#### **Avis à l'intention des clients : les informations suivantes s'appliquent uniquement aux appareils vendus dans des pays qui appliquent les directives de l'Union Européenne.**

Le fabricant de ce produit est Sony Corporation, 1-7-1 Konan Minato-ku Tokyo, 108-0075 Japon. Le représentant autorisé pour les questions de compatibilité électromagnétique (EMC) et la sécurité des produits est Sony Deutschland GmbH, Hedelfinger Strasse 61, 70327 Stuttgart, Allemagne. Pour toute question relative au SAV ou à la garantie, merci de bien vouloir vous référer aux coordonnées contenues dans les documents relatifs au SAV ou la garantie.

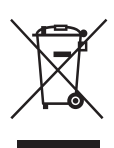

**Traitement des appareils électriques et électroniques en fin de vie (Applicable dans les pays de l'Union Européenne et aux autres pays européens disposant de systèmes de collecte sélective)**

Ce symbole, apposé sur le produit ou sur son emballage, indique que ce produit ne doit pas être traité avec les déchets ménagers. Il doit être remis à un point de collecte approprié pour le recyclage des équipements électriques et électroniques. En vous assurant que ce produit sont mis au rebut de façon appropriée, vous participez activement à la prévention des conséquences négatives que leur mauvais traitement pourrait provoquer sur l'environnement et sur la santé humaine. Le recyclage des matériaux contribue par ailleurs à la préservation des ressources naturelles. Pour toute information complémentaire au sujet du recyclage de ce produit, vous pouvez contacter votre municipalité, votre déchetterie locale ou le point de vente où vous avez acheté le produit.

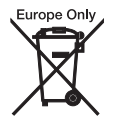

**Elimination des piles et accumulateurs usagés (Applicable dans les pays de l'Union Européenne et aux autres pays européens disposant de systèmes de collecte sélective)**

Ce symbole, apposé sur les piles et accumulateurs ou sur les emballages, indique que les piles et accumulateurs fournis avec ce produit ne doivent pas être traités comme de simples déchets ménagers. Sur certains types de piles, ce symbole apparaît parfois combiné avec un symbole chimique. Les symboles pour le mercure (Hg) ou le plomb (Pb) sont rajoutés lorsque ces piles contiennent plus de 0,0005% de mercure ou 0,004% de plomb. En vous assurant que ces piles et accumulateurs sont mis au rebut de façon appropriée, vous participez activement à la prévention des conséquences négatives que leur mauvais traitement pourrait provoquer sur l'environnement et sur la santé humaine. Le recyclage des matériaux contribue par ailleurs à la préservation des ressources naturelles. Pour les produits qui pour des raisons de sécurité, de performance ou d'intégrité de données nécessitent une connexion permanente à une pile ou à un accumulateur, il conviendra de vous rapprocher d'un service technique qualifié pour effectuer son remplacement. En rapportant votre appareil électrique en fin de vie à un point de collecte approprié vous vous assurez que la pile ou l'accumulateur incorporé sera traité correctement. Pour tous les autres cas de figure et afin d'enlever les piles ou accumulateurs en toute sécurité de votre appareil, reportez-vous au manuel d'utilisation. Rapportez les piles ou accumulateurs usagés au point de collecte approprié pour le recyclage. Pour toute information complémentaire au sujet du recyclage de ce produit ou des piles et accumulateurs, vous pouvez contacter votre municipalité, votre déchetterie locale ou le point de vente où vous avez acheté ce produit.

#### *Remarque sur la pile au lithium*

*N'exposez pas la pile à une chaleur excessive, comme en plein soleil, près d'un feu ou autre.*

#### **Avertissement au cas où le contact de votre voiture ne dispose pas d'une position ACC**

Veillez à activer la fonction de mise hors tension automatique ([page 39](#page-38-0)).

L'appareil s'éteint automatiquement après le laps de temps choisi lorsqu'aucune source n'est sélectionnée afin d'éviter que la batterie ne se décharge.

Si vous ne réglez pas la fonction de mise hors tension automatique, appuyez sur la touche (SOURCE/OFF) et maintenez-la enfoncée jusqu'à ce que l'affichage disparaisse chaque fois que vous coupez le contact.

Pour annuler la démonstration (Demo), reportez-vous à la [page 43.](#page-42-0)

# **Table des matières**

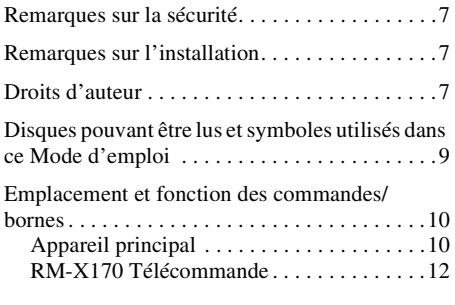

# **[Préparation](#page-13-0)**

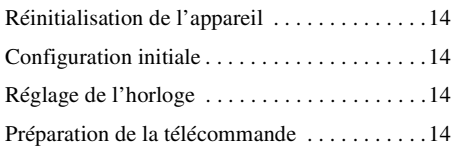

# **[Radio](#page-14-0)**

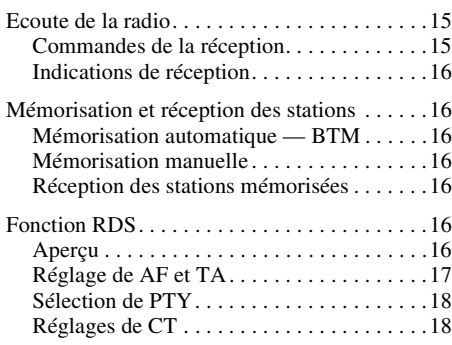

# **[Disques](#page-17-2)**

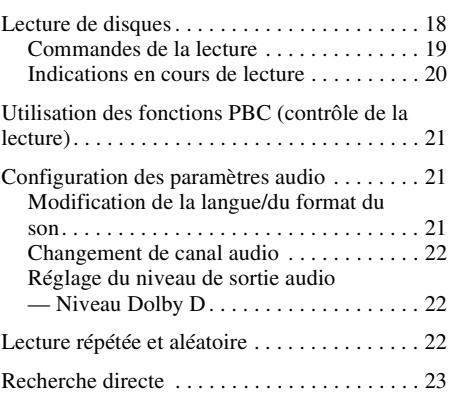

# **[Utilisation d'un périphérique USB](#page-23-0)**

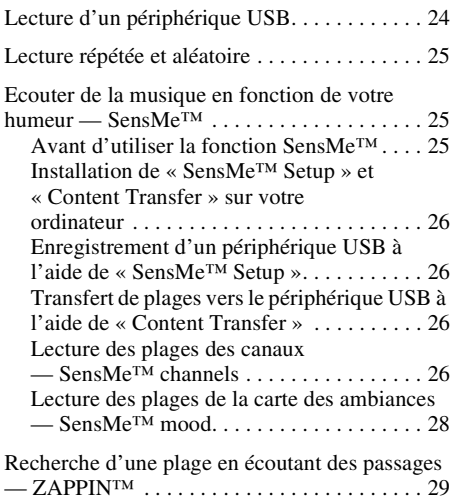

# **[Utilisation de l'iPod](#page-29-0)**

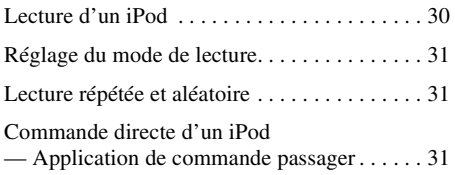

# **[Fonctions pratiques](#page-31-0)**

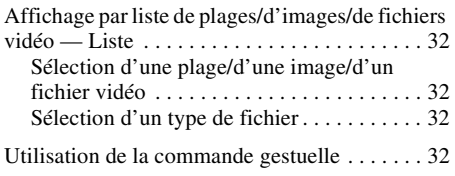

# **[Réglage du son](#page-32-0)**

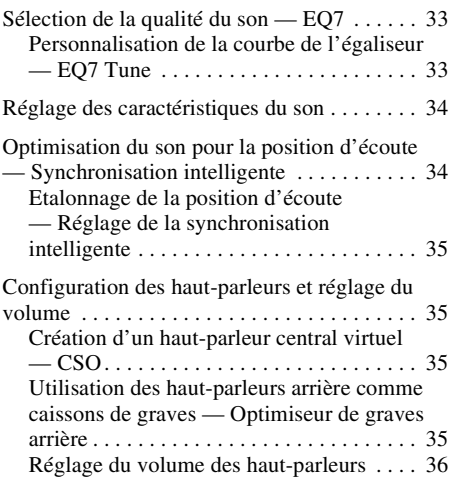

# **[Réglage du moniteur](#page-35-1)**

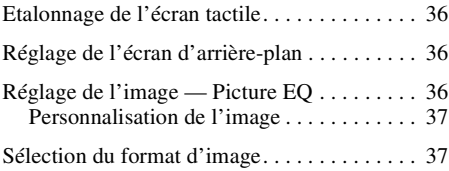

# **[Réglages](#page-37-0)**

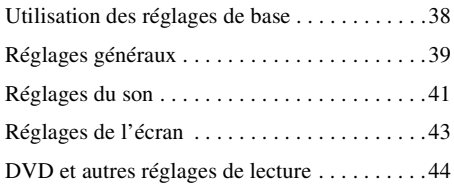

# **[Utilisation d'un appareil en option](#page-46-0)**

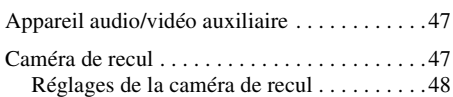

# **[Informations complémentaires](#page-48-0)**

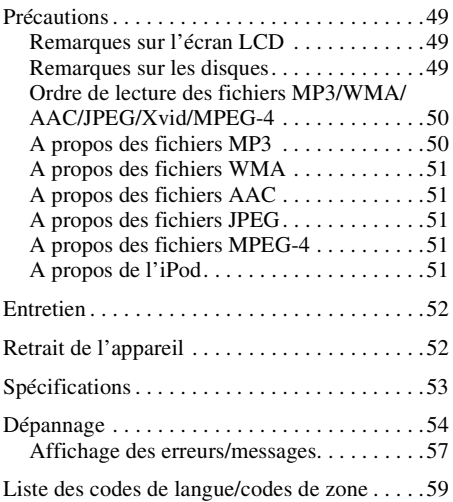

# <span id="page-6-0"></span>**Remarques sur la sécurité**

- Vous devez vous conformer aux règles, aux lois et aux réglementations relatives à la circulation en vigueur dans votre pays.
- Pendant la conduite
	- Ne regardez pas ou n'utilisez pas l'appareil, car cela pourrait détourner votre attention et provoquer un accident. Pour regarder ou utiliser l'appareil, garez votre véhicule dans un lieu sûr.
	- N'utilisez pas la fonction de configuration ou toute autre fonction qui pourrait détourner votre attention de la route.
	- **Lorsque vous reculez, veillez à bien regarder derrière vous et observez les alentours avec attention pour votre sécurité, même si la caméra de recul est raccordée. Ne vous fiez pas uniquement à la caméra de recul.**
- Pendant l'utilisation
	- N'introduisez pas la main, un doigt ou un corps étranger dans l'appareil, car vous risqueriez de vous blesser ou d'endommager l'appareil.
	- Conservez les petites pièces hors de la portée des enfants.
	- Veillez à boucler les ceintures de sécurité pour éviter toute blessure éventuelle en cas de mouvement brusque du véhicule.

#### **Prévention des accidents**

Les images apparaissent uniquement une fois le véhicule garé et le frein à main serré. Si la voiture commence à rouler pendant une lecture vidéo, l'image est automatiquement changée en écran d'arrière-plan après affichage de l'avertissement ci-dessous.

#### **« Video blocked for your safety. »**

Le moniteur raccordé à la prise REAR VIDEO OUT est actif lorsque le véhicule roule. L'image sur l'écran est changée en écran d'arrière-plan, mais la source audio peut être entendue.

N'utilisez pas l'appareil ou ne regardez pas le moniteur lorsque vous conduisez.

# <span id="page-6-1"></span>**Remarques sur l'installation**

- Il est recommandé que cet appareil soit installé par un technicien ou un personnel qualifié.
	- Si vous tentez de l'installer par vous-même, reportez-vous au guide « Installation/ Connexions » fourni avec cet appareil et procédez à une installation correcte.
	- Une installation incorrecte peut entraîner un déchargement de la batterie ou un court-circuit.
- Si l'appareil ne fonctionne pas correctement, commencez par vérifier les raccordements en vous reportant au guide « Installation/Connexions » fourni avec cet appareil. Si tout est en ordre, vérifiez le fusible.
- Protégez la surface de l'appareil.
	- N'exposez pas la surface de l'appareil à des produits chimiques comme un insecticide, un spray pour cheveux, un insectifuge, etc.
	- Ne laissez pas de caoutchouc ou de matières plastiques en contact avec l'appareil pendant une période prolongée, sinon la finition de l'appareil risque d'être endommagée ou ce dernier risque de se déformer.
- Lors de l'installation, veillez à ce que tout soit bien fixé.
- Lors de l'installation, assurez-vous que le contact est coupé. Si vous installez l'appareil sans couper le contact, cela peut entraîner le déchargement de la batterie ou un court-circuit.
- Lors de l'installation, veillez à ne pas endommager les pièces, telles que les tuyaux, les chambres à air, le réservoir ou le câblage avec une perceuse, car cela pourrait entraîner un incendie ou un accident.

# <span id="page-6-2"></span>**Droits d'auteur**

# **TTI DOLBY. DIGITAL**

Fabriqué sous licence de Dolby Laboratories. Dolby et le symbole double-D sont des marques déposées de Dolby Laboratories.

Microsoft, Windows, Windows Vista, Windows Media et leurs logos sont des marques commerciales ou déposées de Microsoft Corporation aux Etats-Unis et/ou dans d'autres pays.

Ce produit inclut une technologie soumise à certains droits de propriété intellectuelles de Microsoft. L'utilisation ou la distribution de cette technologie en dehors de ce produit est interdite sans l'obtention des licences appropriées auprès de Microsoft.

« DVD VIDEO », « DVD-R », « DVD-RW », « DVD+R » et « DVD+RW » sont des marques commerciales.

ZAPPIN est une marque commerciale de Sony Corporation.

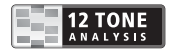

12 TONE ANALYSIS et son logo sont des marques commerciales de Sony Corporation.

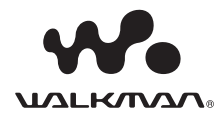

« WALKMAN » et les logo « WALKMAN » sont des marques déposées de Sony Corporation.

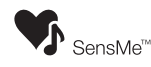

SensMe et le logo SensMe sont des marques commerciales ou des marques déposées de Sony Ericsson Mobile Communications AB.

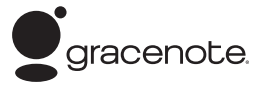

La technologie de reconnaissance des données audio/vidéo et les données associées sont fournies par Gracenote®. Gracenote constitue la norme de l'industrie en matière de technologie de reconnaissance musicale et de fourniture de contenus connexes. Pour plus de détails, visitez www.gracenote.com.

Les données sur CD, DVD ou/et Blu-ray et les données associées aux morceaux de musique et aux clips vidéo sont fournies par Gracenote, Inc., copyright © 2000-Date actuelle Gracenote. Gracenote Software, copyright © 2000-Date actuelle Gracenote. Ce produit et ce service sont protégés par un ou plusieurs brevets appartenant à Gracenote. Visitez le site Web de Gracenote pour consulter une liste non exhaustive des brevets Gracenote applicables.

Gracenote, CDDB, MusicID, MediaVOCS, le logo et le graphisme Gracenote ainsi que la mention « Powered by Gracenote » sont des marques ou des marques déposées de Gracenote aux Etats-Unis et/ou dans d'autres pays.

Ce produit utilise des polices concédées sous licence à Sony par Monotype Imaging Inc. ou ses filiales.

iPhone, iPod, iPod classic, iPod nano et iPod touch sont des marques commerciales de Apple Inc., déposées aux Etats-Unis et dans d'autres pays.

Apple, Macintosh et iTunes sont des marques commerciales de Apple Inc., déposées aux Etats-Unis et dans d'autres pays.

CE PRODUIT EST COMMERCIALISE SOUS LA LICENCE DU PORTEFEUILLE DE BREVETS MPEG-4 VISUAL ET EST DESTINE A UNE UTILISATION PERSONNELLE ET NON COMMERCIALE PAR UN UTILISATEUR A DES FINS DE DECODAGE DE VIDEOS MPEG-4 ENCODEES PAR UN UTILISATEUR DANS LE CADRE D'UNE ACTIVITE PERSONNELLE ET NON COMMERCIALE ET/OU OBTENUES AUPRES D'UN FOURNISSEUR VIDEO AGREE PAR MPEG LA POUR FOURNIR DES VIDEOS MPEG-4. AUCUNE LICENCE N'EST AUTORISEE OU IMPLICITE POUR TOUTE AUTRE UTILISATION. TOUTE INFORMATION COMPLEMENTAIRE, Y COMPRIS LES INFORMATIONS RELATIVES A DES UTILISATIONS PROMOTIONNELLES, INTERNES ET COMMERCIALES ET A LA LICENCE PEUT ETRE OBTENUE AUPRES DE MPEG LA, LLC. CONSULTEZ LE SITE HTTP://WWW.MPEGLA.COM

Toutes les autres marques commerciales sont des marques appartenant à leurs détenteurs respectifs.

# <span id="page-8-0"></span>**Disques pouvant être lus et symboles utilisés dans ce Mode d'emploi**

Cet appareil peut lire différents disques vidéo/audio.

Le tableau suivant vous permet de vérifier si un disque est pris en charge par cet appareil, ainsi que les fonctions disponibles pour un type de disque donné.

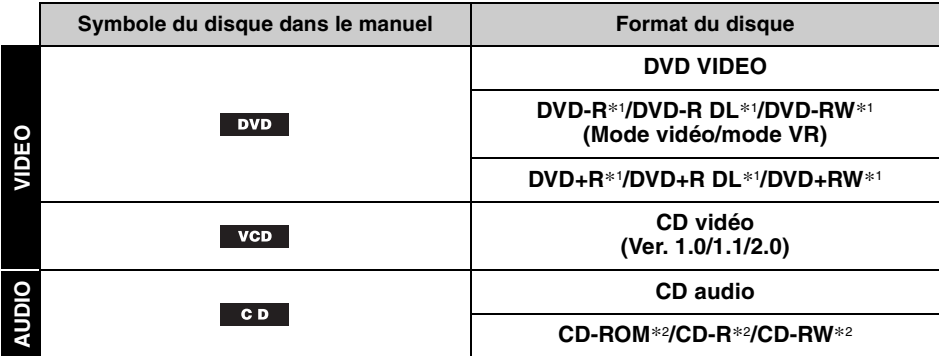

\*1 *Les fichiers audio peuvent également être enregistrés.*

\*2 *Les fichiers image/vidéo peuvent également être enregistrés.*

#### *Remarque*

*Le terme « DVD » peut être utilisé dans ce Mode d'emploi comme terme générique pour les DVD VIDEO, DVD-R/ DVD-RW et DVD+R/DVD+RW.*

Le tableau suivant indique les types de fichiers pris en charge et leur symbole.

Les fonctions disponibles varient en fonction du format, quel que soit le type de disque. Les symboles de format ci-dessous apparaissent dans ce Mode d'emploi à côté de la description de fonctions disponibles pour les types de fichiers correspondants.

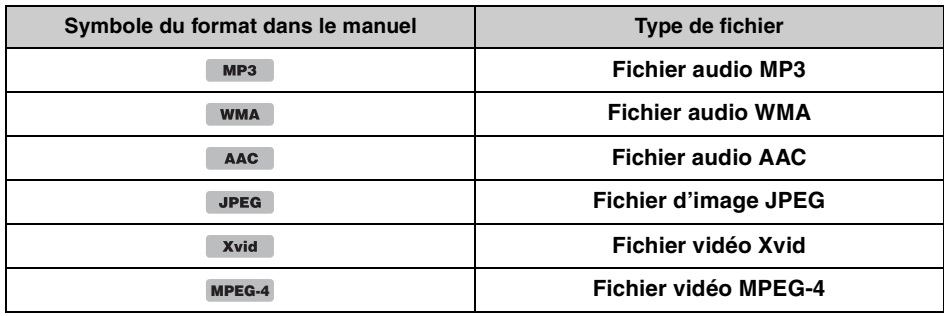

#### *Conseil*

*Pour obtenir des informations détaillées sur les formats de compression, reportez-vous à la [page 50](#page-49-1).*

#### *Remarque*

Selon leur état d'enregistrement, il est possible que des disques compatibles ne puissent pas être lus sur cet *appareil.*

# <span id="page-9-1"></span><span id="page-9-0"></span>**Appareil principal**

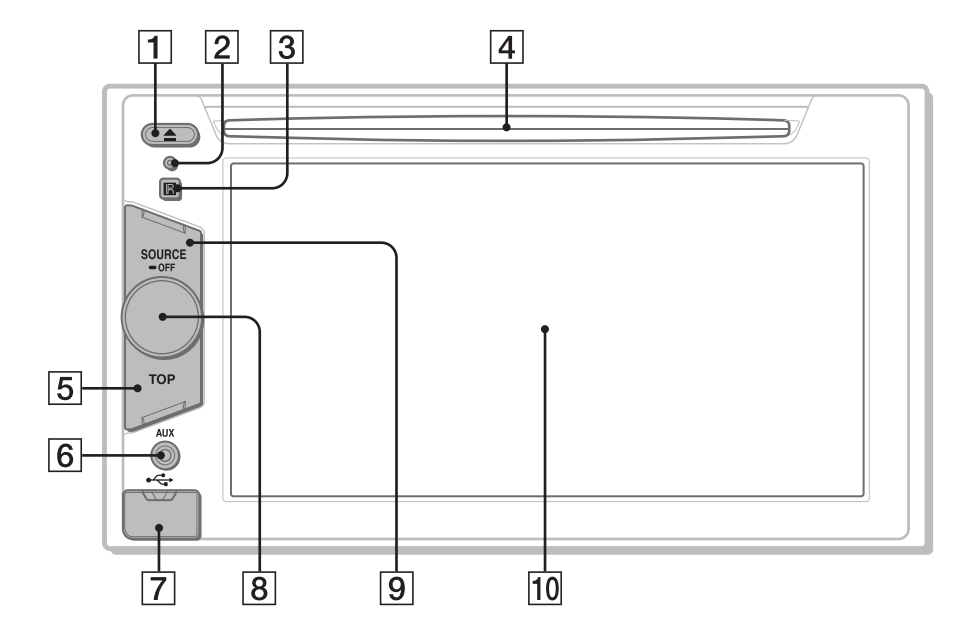

Pour obtenir des informations détaillées, reportez-vous aux numéros de pages indiqués.

- **1 Touche ≜ (Ejection)** [page 18](#page-17-5)
- <span id="page-9-2"></span>B **Touche de réinitialisation** [page 14](#page-13-1)
- **B** Récepteur de la télécommande
- D **Fente d'insertion des disques**  [page 18](#page-17-4)
- **E** Touche TOP Permet d'ouvrir la liste des sources.
- **6** Borne AUX avant [page 47](#page-46-0)

#### **Z** Borne USB

Retirez le capuchon pour raccorder un

périphérique USB.

**B** Molette de réglage du volume

#### **9** Touche SOURCE/OFF

Appuyez pour mettre l'appareil sous tension/ changer de source : « Tuner » (radio), « Disc », « iPod/USB », « AUX » (appareil auxiliaire). Maintenez cette touche enfoncée pendant 1 seconde pour quitter la source. Appuyez pendant plus de 2 secondes pour mettre l'appareil hors tension.

**10 Fenêtre d'affichage/écran tactile** 

#### **Si aucune source n'est sélectionnée :**

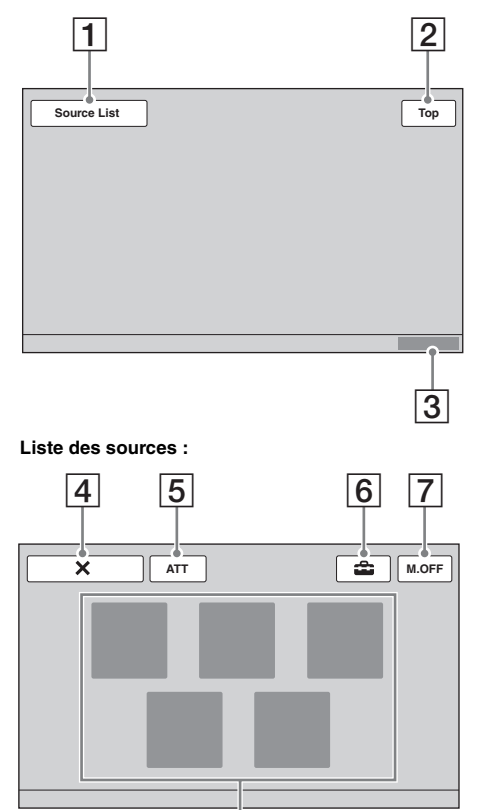

8

- <span id="page-10-0"></span>**Affichages à l'écran** A **Bouton « Source List** » Permet d'ouvrir la liste des sources.
	- B **Bouton « Top »** Permet d'ouvrir la liste des sources.
	- **3** Horloge [page 14,](#page-13-3) [43](#page-42-2)
	- **4** Bouton **X** (fermeture) Permet de fermer le menu.
	- E **Bouton « ATT » (atténuation)**\* Permet d'atténuer le son. Appuyez de nouveau sur le bouton pour annuler.
	- F **Bouton (réglage)**

Permet d'ouvrir le menu de réglage.

G **Bouton « M.OFF » (mise hors tension du moniteur)**

Permet de mettre le moniteur hors tension et de couper l'éclairage des touches. Pour les remettre sous tension, appuyez sur n'importe quel endroit de l'écran.

## **B** Boutons de sélection de la source

Appuyez pour changer de source : « Tuner » (radio), « Disc », « AUX » (appareil auxiliaire), « iPod/USB », « SensMe™ ».

\* *Apparaît uniquement lorsqu'une source est sélectionnée.*

<span id="page-11-0"></span>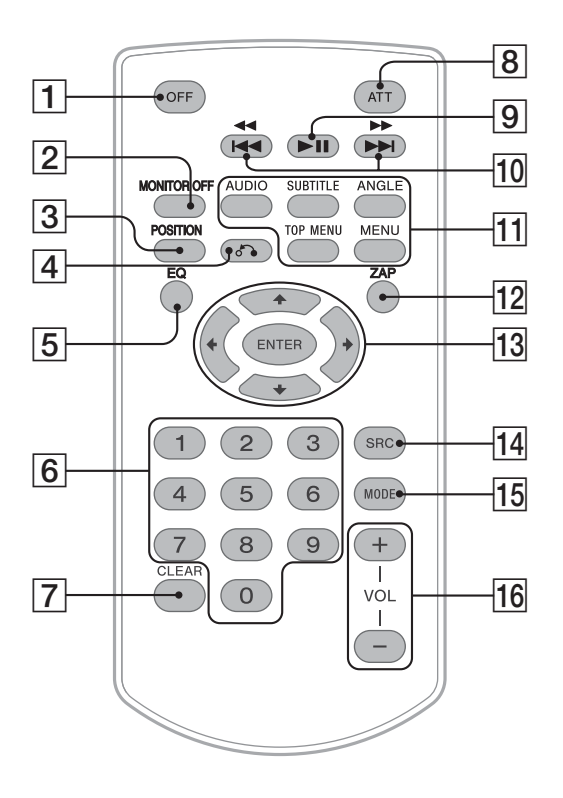

- La télécommande peut être utilisée pour actionner les commandes audio. Pour les opérations de menu, utilisez l'écran tactile.
- Pour obtenir des informations détaillées, reportez-vous aux numéros de pages indiqués.
- Retirez le film isolant avant l'utilisation ([page 14](#page-13-4)).

## **Transf** Touche OFF

Appuyez sur cette touche pour quitter/arrêter la source.

Maintenez-la enfoncée pour mettre l'appareil hors tension.

# **Z** Touche MONITOR OFF

Permet de mettre le moniteur hors tension et de couper l'éclairage des touches. Pour le remettre sous tension, appuyez à nouveau sur la touche.

## **B** Touche POSITION

Permet de commuter la position d'écoute (« Front L »/« Front R »/« Front »/« All »/ « Custom »/« OFF »).

## D **Touche** O **(retour)**

Permet de revenir à l'affichage précédent/de revenir au menu sur un VCD\*1.

## E **Touche EQ (égaliseur)**

Permet de sélectionner une courbe de l'égaliseur parmi 7 types de musique (« Xplod »/« Vocal »/« Edge »/« Cruise »/ « Space »/« Gravity »/« Custom »/« OFF »).

#### **6** Touches numériques [page 23](#page-22-1) **Radio :**

Appuyez sur ces touches pour capter les stations mémorisées.

Appuyez sur ces touches et maintenez-les enfoncées pour mémoriser des stations. **Disque/USB :**

Appuyez sur cette touche pour localiser un titre/un chapitre/une plage.

## **Touche CLEAR**

Permet de supprimer un numéro saisi.

## **B** Touche ATT (atténuation)

Permet d'atténuer le son. Appuyez de nouveau sur cette touche pour annuler.

## I **Touche** u **(lecture/pause)**

## **10** Touches **144 44/PPPH Radio :**

Appuyez sur cette touche pour régler automatiquement des stations. Appuyez sur la touche et maintenez-la enfoncée pour rechercher une station manuellement.

#### **Disque**\*2**/USB :**

Appuyez sur cette touche pour sauter un chapitre/une plage/une scène/un fichier. Appuyez sur la touche et maintenez-la brièvement enfoncée pour avancer/reculer rapidement dans la vidéo.

Appuyez sur la touche et maintenez-la enfoncée pour reculer/avancer rapidement dans une plage.

#### K **Touches de réglage de la lecture des DVD**

#### $(AUDIO)$ :

Permet de changer la langue/le format du son.

(Permet de changer le canal audio pour les VCD/CD/MP3/WMA/AAC/MPEG-4.)

(SUBTITLE) :

Permet de changer la langue des soustitres.

(ANGLE) :

Permet de changer l'angle de vision.

(TOP MENU) :

Permet d'ouvrir le menu principal d'un DVD. (MENU) :

Permet d'ouvrir le menu d'un disque.

#### **12** Touche ZAP

Pour passer en mode ZAPPIN™.

# **M** Touches ←/ $\uparrow$ / $\downarrow$ /→ (curseur)/ENTER

[page 18](#page-17-6) Permettent de commander le menu d'un DVD.

## **14** Touche SRC (source)

Permet de mettre sous tension/modifier la source : « Tuner » (Radio), « Disc », « iPod/USB », « AUX » (appareil auxiliaire).

## 15 Touche MODE

Appuyez sur cette touche pour sélectionner la bande radio (FM/MW/LW)/sélectionner un appareil auxiliaire (Front AUX/Rear  $AUX$ <sup>\*3</sup>.

## **16** Touches VOL (Volume) +/-

- \*1 *Lors de la lecture avec les fonctions PBC.*
- \*2 *Le fonctionnement diffère selon le disque [\(page 19\)](#page-18-1).*
- \*3 *En cas d'utilisation de deux appareils auxiliaires.*

#### *Remarque*

*La télécommande ne fonctionne pas quand l'appareil est hors tension et que l'affichage est désactivé. Appuyez sur la touche* (SOURCE/OFF) *de l'appareil principal ou insérez un disque pour activer l'appareil et pouvoir utiliser la télécommande.*

# <span id="page-13-0"></span>*Préparation*

# <span id="page-13-1"></span>**Réinitialisation de l'appareil**

Avant la première mise en service de l'appareil, après avoir remplacé la batterie du véhicule ou modifié les raccordements, vous devez réinitialiser l'appareil.

Appuyez sur la touche de réinitialisation ([page 10\)](#page-9-2) avec un objet pointu, tel qu'un stylo à bille.

#### *Remarque*

*Une pression sur la touche de réinitialisation remet l'heure à zéro et efface certaines informations mémorisées.*

# <span id="page-13-2"></span>**Configuration initiale**

Après la réinitialisation, l'écran de configuration initiale apparaît.

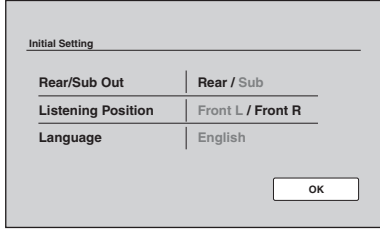

#### **1 Appuyez sur « Rear/Sub Out » pour régler le statut de raccordement du caisson de graves.**

Si un caisson de graves est raccordé, sélectionnez « Sub ».

Si un amplificateur de puissance est raccordé, sélectionnez « Rear ».

Si vous n'avez raccordé ni un caisson de graves ni un amplificateur de puissance, vous pouvez sélectionnez « Sub » ou « Rear ».

**2 Appuyez sur « Listening Position » pour régler la position d'écoute.** Réglez l'appareil sur « Front L » si votre position d'écoute est avant gauche ou

sélectionnez « Front R » pour avant droite.

**3 Appuyez sur « Language » pour régler la langue d'affichage.**

Appuyez sur l'écran plusieurs fois jusqu'à ce que la langue de votre choix (anglais/ espagnol/russe) apparaisse.

**4 Appuyez sur « OK ».** La configuration est terminée.

Ce réglage peut alors être configuré plus précisément dans le menu de réglages.

- Pour obtenir des informations détaillées sur le statut de raccordement du caisson de graves, reportez-vous à la [page 42.](#page-41-0)
- Pour obtenir des informations détaillées sur la position d'écoute, [reportez-vous à la section](#page-33-1)  [« Optimisation du son pour la position d'écoute](#page-33-1)  [— Synchronisation intelligente » à la page 34.](#page-33-1)
- Pour obtenir des informations détaillées sur la langue d'affichage, reportez-vous à la [page 39](#page-38-2).

# <span id="page-13-3"></span>**Réglage de l'horloge**

L'horloge fonctionne suivant un cycle de 24 heures.

**1 Appuyez sur « Source List », puis sur .**

Le menu de réglage général apparaît. Dans le cas contraire, appuyez sur « General ».

- **2 Appuyez sur « Clock Adjust ».** L'écran de réglage apparaît.
- **3 Réglez l'heure et les minutes.** Par exemple, pour régler 8:30, appuyez sur  $\&$  0830  $\&$ .
- **4 Appuyez sur « OK ».**

La configuration est terminée.

Pour supprimer un numéro saisi, appuyez sur « Clear ».

Pour revenir à l'écran précédent, appuyez sur « Back ».

# <span id="page-13-4"></span>**Préparation de la télécommande**

Avant d'utiliser la télécommande pour la première fois, retirez le film isolant.

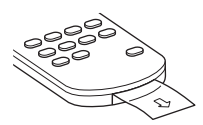

### <span id="page-14-0"></span>*Radio*

# <span id="page-14-1"></span>**Ecoute de la radio**

#### **1 Appuyez sur « Source List », puis sur « Tuner ».**

L'écran de la réception radio s'affiche et la liste des présélections apparaît automatiquement.

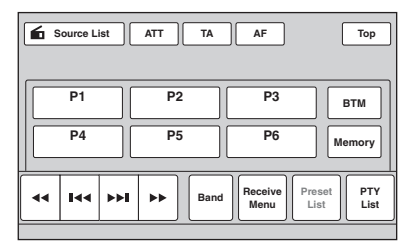

## **2 Appuyez sur « Band ».**

La liste des bandes s'affiche.

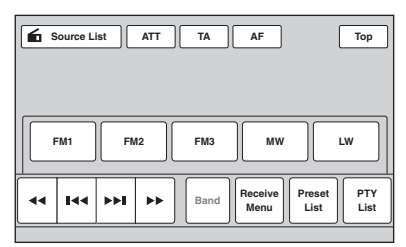

#### **3 Appuyez sur la bande souhaitée (« FM1 », « FM2 », « FM3 », « MW » ou « LW »).**

Appuyez à nouveau sur « Band » pour fermer la liste des bandes.

#### **4 Réglez la fréquence.**

#### **Réglage automatique de la fréquence** Appuyez sur  $\leftarrow \rightarrow \rightarrow$ .

Le balayage s'interrompt lorsque l'appareil capte une station. Répétez cette procédure jusqu'à ce que vous captiez la station souhaitée.

#### **Réglage manuel de la fréquence**

Appuyez plusieurs fois sur **44/M** jusqu'à ce que vous captiez la fréquence souhaitée. Pour sauter plusieurs fréquences de suite, appuyez sur la touche  $\leftrightarrow$  **+** et maintenez-la enfoncée.

# <span id="page-14-2"></span>**Commandes de la réception**

Appuyez sur l'écran si les commandes de réception n'apparaissent pas.

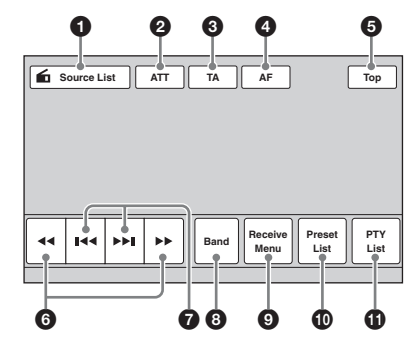

#### 1 **« Source List »**

Permet d'ouvrir la liste des sources. ([page 11](#page-10-0))

#### 2 **« ATT »**

Permet d'atténuer le son. Appuyez de nouveau sur le bouton pour annuler.

#### 3 **« TA »** Permet de régler TA en RDS. [\(page 17](#page-16-0))

4 **« AF »** Permet de régler AF en RDS. ([page 17](#page-16-0))

#### 5 **« Top »** Permet d'ouvrir la liste des sources. ([page 11](#page-10-0))

#### 6 m**/**M

Permet d'effectuer la syntonisation manuellement. Appuyez sur la touche et maintenez la pression pour sauter plusieurs fréquences de suite.

#### **0**  $\left| \frac{\text{A}}{\text{A}} \right|$

Permet d'effectuer la syntonisation automatiquement.

#### 8 **« Band »**

Permet d'ouvrir la liste des bandes et changer de bande.

#### 9 **« Receive Menu »**

Permet d'ouvrir le menu de réception qui contient les éléments suivants.

• **« Regional »** [\(page 17](#page-16-1))

#### 0 **« Preset List »**

Permet d'afficher une liste des stations mémorisées ou de mémoriser des stations. ([page 16](#page-15-7))

Permet d'ouvrir la liste PTY. ([page 18](#page-17-0))

# <span id="page-15-0"></span>**Indications de réception**

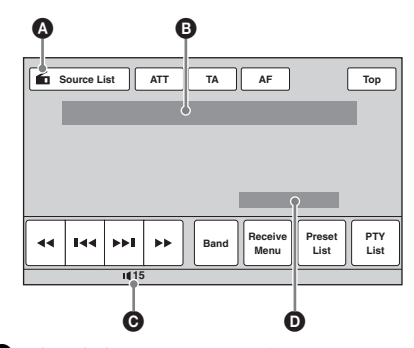

- $\Omega$  Icône de la source en cours<sup>\*1</sup> B Nom de la bande, numéro de la station préréglée\*2, fréquence\*3/état
- C Niveau de volume\*<sup>4</sup>
- D État du réglage EQ7
- \*1 *Apparaît uniquement lorsque les commandes sont affichées.*
- \*2 *Apparaît uniquement lorsque la station mémorisée est captée.*
- \*3 *Le nom du service de l'émission s'affiche lorsqu'une station RDS est captée. Pour obtenir des informations détaillées, [reportez-vous à la](#page-15-5)  [section « Fonction RDS » à la page 16.](#page-15-5)*
- \*4 *Lorsque ATT est activé, s'affiche.*

# <span id="page-15-1"></span>**Mémorisation et réception des stations**

# **Attention**

Pour syntoniser des stations pendant que vous conduisez, utilisez la fonction de mémorisation des meilleurs accords (BTM) afin d'éviter les accidents.

# <span id="page-15-2"></span>**Mémorisation automatique — BTM**

**1 Appuyez sur « Source List », puis sur « Tuner ».**

Pour changer de bande, appuyez sur « Band », puis sélectionnez la bande de votre choix (« FM1 », « FM2 », « FM3 », « MW » ou «  $LW \gg$ ).

<span id="page-15-7"></span>**2 Appuyez sur « Preset List », puis sur « BTM ».**

L'appareil mémorise les six premières stations disponibles dans la liste des présélections (« P1 » à « P6 »).

Un bip retentit lorsque le réglage est mémorisé.

# <span id="page-15-3"></span>**Mémorisation manuelle**

- **1 Lorsque vous recevez la station que vous souhaitez mémoriser, appuyez sur « Preset List ».**
- **2 Appuyez sur « Memory », puis appuyez sur le numéro dans la liste (« P1 » à « P6 »).** Le numéro et l'écran de confirmation s'affichent.
- **3 Appuyez sur « Yes ».**

La station est mémorisée.

#### *Remarque*

*Si vous essayez de mémoriser une autre station sur la même touche numérique, la station mémorisée précédemment est effacée.*

#### *Conseil*

*Lorsqu'une station RDS est mémorisée, le réglage AF/TA est également mémorisé [\(page 17](#page-16-0)).*

# <span id="page-15-4"></span>**Réception des stations mémorisées**

- **1 Sélectionnez la bande, puis appuyez sur « Preset List ».**
- **2 Appuyez sur le numéro souhaité (« P1 » à « P6 »).**

# <span id="page-15-5"></span>**Fonction RDS**

# <span id="page-15-6"></span>**Aperçu**

Les stations FM disposant du système RDS (Système de radiocommunication de données) transmettent des informations numériques inaudibles en même temps que le signal normal de leurs émissions radio.

# **Eléments affichés**

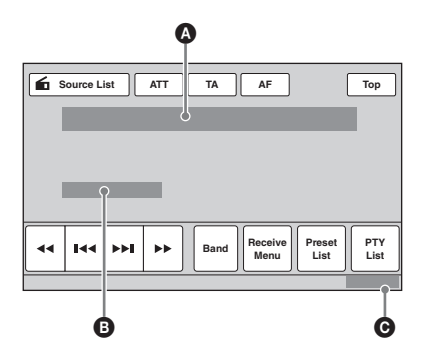

- A Nom de la bande, numéro de la station préréglée, fréquence (nom du service de programme), données RDS, TA\*<sup>1</sup>
- $\bullet$  RDS<sup>\*2</sup>, TP<sup>\*3</sup>
- **O** Horloge
- \*1 *Pendant les messages de radioguidage.*
- \*2 *En cours de réception RDS.*
- \*3 *En cours de réception du programme de radioguidage.*

# **Services RDS**

Cet appareil propose automatiquement les services RDS, comme suit :

#### **AF** (Fréquences alternatives)

Permet de sélectionner et de régler de nouveau la station sur le signal le plus fort d'un réseau. Cette fonction vous permet d'écouter la même émission en continu pendant un voyage de longue distance sans avoir à régler de nouveau cette station manuellement.

**TA** (Messages de radioguidage)/**TP** (Programme de radioguidage)

Propose les messages et les programmes de radioguidage disponibles à cet instant. Tout message/programme reçu interrompt la source sélectionnée en cours de diffusion.

#### **PTY** (Types d'émission)

Affiche le type d'émission en cours de réception. Permet également de rechercher le type d'émission sélectionné.

#### **CT** (Heure)

Les données CT (heure) accompagnant la transmission RDS assurent un réglage de l'horloge.

#### *Remarques*

- *Selon le pays ou la région où vous vous trouvez, il est possible que les services RDS ne soient pas tous disponibles.*
- *La fonction RDS ne fonctionne pas correctement si le signal est faible ou si la station syntonisée ne transmet pas de données RDS.*

# <span id="page-16-0"></span>**Réglage de AF et TA**

**1 En cours de réception/lecture, appuyez sur « AF » ou « TA » pour activer l'une ou l'autre fonction.**

Une fois celle-ci activée, la couleur des boutons change.

Appuyez de nouveau pour désactiver la fonction.

## **Mémorisation des stations RDS avec les réglages AF et TA**

Vous pouvez présélectionner les stations RDS avec les réglages AF/TA. Si vous utilisez la fonction BTM, seules les stations RDS sont mémorisées avec les mêmes réglages AF/TA. Si vous effectuez une présélection manuelle, vous pouvez présélectionner à la fois des stations RDS et non-RDS, avec leurs réglages AF/TA respectifs.

**1** Réglez AF/TA, puis mémorisez la station à l'aide de la fonction BTM ou manuellement.

# **Réception de messages d'urgence**

Lorsque la fonction AF ou TA est activée, les messages d'urgence interrompent automatiquement la source sélectionnée en cours de diffusion.

#### *Conseil*

*Si vous réglez le niveau de volume pendant la diffusion d'un message de radioguidage, ce niveau sera enregistré dans la mémoire pour les messages de radioguidage suivants, indépendamment du niveau de volume normal.*

## <span id="page-16-1"></span>**Ecoute continue d'une émission régionale — Regional**

Lorsque la fonction AF est activée, ce réglage par défaut restreint la réception à une région spécifique, afin que la syntonisation ne passe pas automatiquement à une autre station régionale dont les signaux sont plus puissants.

Si vous quittez la zone de réception de cette émission régionale, désactivez la fonction régionale en cours de réception FM. Appuyez sur « Receive Menu », puis sur « Regional » pour régler la fonction sur « OFF ».

#### *Remarque*

*Cette fonction est inopérante au Royaume-Uni et dans certaines autres régions.*

## **Fonction de liaison locale (Royaume-Uni uniquement)**

Cette fonction vous permet de sélectionner d'autres stations locales de la région, même si elles ne sont pas associées à des numéros.

- **1** En cours de réception FM, appuyez sur « Preset List », puis sur un numéro (« P1 » à « P6 ») sur lequel une station locale est mémorisée.
- **2** Dans les 5 secondes qui suivent, appuyez de nouveau sur le numéro de la station locale. Répétez cette procédure jusqu'à ce que vous captiez la station locale souhaitée.

# <span id="page-17-0"></span>**Sélection de PTY**

**1 En cours de réception FM, appuyez sur « PTY List ».** La liste PTY apparaît si la station transmet des données PTY.

Pour faire défiler la liste, appuyez sur  $\triangle$ / $\nabla$ .

**2 Appuyez sur le type d'émission souhaité.**

L'appareil recherche une station diffusant le type d'émission sélectionné.

Pour refermer la liste PTY, appuyez sur « PTY List ».

# **Types d'émissions**

**« News »** (Nouvelles), **« Current Affairs »** (Dossiers d'actualité), **« Information »** (Informations), **« Sport »** (Sports), **« Education »** (Education), **« Drama »** (Théâtre), **« Cultures »** (Culture), **« Science »** (Sciences), **« Varied Speech »**  (Divers), **« Pop Music »** (Musique pop Music), **« Rock Music »** (Musique rock), **« Easy Listening »** (Musique légère), **« Light Classics M »** (Musique classique légère), **« Serious Classics »** (Musique classique sérieuse), **« Other Music »** (Autre musique), **« Weather & Metr »** (Météo), **« Finance »** (Finance), **« Children's Progs »** (Programme pour les enfants), **« Social Affairs »** (Affaires sociales), **« Religion »** (Religion), **« Phone In »** (Ligne ouverte), **« Travel & Touring »** (Voyages), **« Leisure & Hobby »** (Loisirs), **« Jazz Music »** (Jazz), **« Country Music »** (Musique country), **« National Music »** (Musique nationale), **« Oldies Music »** (Anciens succès), **« Folk Music »** (Musique folk), **« Documentary »** (Documentaire)

#### *Remarques*

- *Cette fonction est inopérante dans certains pays ou régions où les données PTY ne sont pas disponibles.*
- • *Il est possible que vous captiez un programme radio différent de celui que vous sélectionnez.*

# <span id="page-17-1"></span>**Réglages de CT**

#### **1 Réglez « CT » sur « ON » dans les réglages ([page 40](#page-39-0)).**

#### *Remarques*

- *Il est possible que la fonction CT ne fonctionne pas, même si une station RDS est captée.*
- *Il peut y avoir une différence entre l'heure réglée par la fonction CT et l'heure réelle.*

## <span id="page-17-2"></span>*Disques*

# <span id="page-17-3"></span>**Lecture de disques**

Selon le disque, il est possible que certaines opérations soient différentes ou limitées. Reportez-vous au mode d'emploi fourni avec votre disque.

#### <span id="page-17-5"></span>**1 Insérez le disque (côté imprimé vers le haut).**

La lecture commence automatiquement.

## <span id="page-17-6"></span>**Si le menu DVD s'affiche**

Appuyez sur l'option dans le menu DVD. Vous pouvez également utiliser le panneau de commandes du menu qui peut être affiché en appuyant sur l'écran à un autre endroit que dans le menu DVD. Appuyez sur  $\triangle$ / $\blacktriangleright$ / $\blacktriangleright$  pour déplacer le curseur, puis sur « ENTER » pour valider.

Si le panneau de commandes du menu n'apparaît pas lorsque vous appuyez sur l'écran, utilisez la télécommande.

#### **A propos du menu DVD**

*Un DVD se divise en plusieurs sections qui possèdent des caractéristiques d'image ou de musique. Ces sections sont appelées « titres ». Lorsque vous lisez un DVD contenant plusieurs titres, vous pouvez sélectionner le titre de votre choix à l'aide du menu principal du DVD. Dans le cas des DVD permettant de sélectionner des options telles que les sous-titres ou la langue de la bande son, sélectionnez ces options à l'aide du menu du DVD.*

#### **Si le disque contient des fichiers JPEG**

Le diaporama démarre automatiquement.

#### **Interruption de la lecture**

Appuyez sur (SOURCE/OFF) pendant 1 seconde.

#### *Remarque*

*Les disques au format DTS ne sont pas pris en charge. Aucun son n'est émis si le format DTS est sélectionné.*

# **Ejection du disque**

#### <span id="page-17-4"></span>**1** Appuyez sur **≜** sur l'appareil principal.

# <span id="page-18-0"></span>**Commandes de la lecture**

Appuyez sur l'écran si les commandes de lecture n'apparaissent pas.

**Communes à tous les disques/formats**

# 0 **2** 3 3 3 3 3 3 4 3  $\theta$ **Source List ATT TA AF Top Play Menu** ŇШ БЫ **Control** 4 5 6

**DVD** 

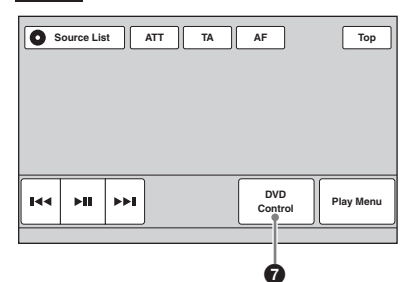

**VCD** 

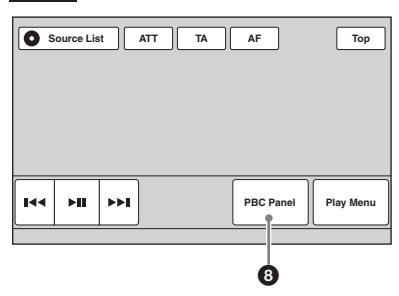

#### **WMA AAC** CD MP3 **JPEG** Xvid **MPEG-4**Source List **ATT TA AF Top ATT**  $\overline{AF}$ **Play M** ъm. **Album** 0 ጠ 1 **« Source List »** Permet d'ouvrir la liste des sources. ([page 11](#page-10-0)) 2 **« ATT »** Permet d'atténuer le son. Appuyez de nouveau sur le bouton pour annuler. 3 **« Top »** Permet d'ouvrir la liste des sources. ([page 11](#page-10-0))  $0$   $H$ Permet de sauter un chapitre/une plage/ une scène/une image/un fichier. Appuyez sur la touche et maintenez brièvement la pression pour reculer/ avancer rapidement dans la vidéo, puis appuyez dessus à plusieurs reprises pour changer la vitesse ( $\times$  2  $\rightarrow \times$  12  $\rightarrow \times$  120  $\rightarrow \times 2$  ...)\*<sup>1</sup>. Pour annuler, appuyez sur  $H<sub>l</sub>$ Appuyez et maintenez enfoncé pour reculer/avancer rapidement dans une plage audio. En cours de pause, appuyez sur  $\blacktriangleright$  et maintenez ce bouton enfoncé pour lire la vidéo au ralenti. Pour annuler, relâchez la

#### $6$   $\blacktriangleright$   $\parallel$

Permet de faire une pause/reprendre la lecture après une pause.

<span id="page-18-1"></span>pression sur le bouton.

#### 6 **« Play Menu »**

Permet d'ouvrir le menu de lecture qui contient les éléments suivants.

- **« Repeat »/« Shuffle »** [\(page 22](#page-21-2))
- **« Dolby D Level »** (lecture de DVD VIDEO uniquement) ([page 22\)](#page-21-1)
- **« Image Turn »** (lecture de JPEG uniquement) : appuyez pour faire pivoter une image vers la gauche/droite.
- **« Audio »** [\(page 22](#page-21-3))

#### 7 **« DVD Control »**

Permet d'ouvrir le menu de commande du DVD qui contient les éléments suivants.

- **« Audio »** : appuyez plusieurs fois pour sélectionner la langue/le format du son. [\(page 21\)](#page-20-2)\*<sup>2</sup>
- **« Subtitle »** : appuyez plusieurs fois pour désactiver/sélectionner la langue des sous-titres.\*2\*<sup>3</sup>
- **« Angle »** : appuyez plusieurs fois pour changer l'angle de vision.\*<sup>2</sup>
- **« Top Menu »** : appuyez pour ouvrir le menu principal du DVD.\*<sup>2</sup>
- **« Menu »** : appuyez pour ouvrir le menu du disque.\*<sup>2</sup>

#### 8 **« PBC Panel »**

Permet d'afficher le panneau de commandes du menu PBC. [\(page 21\)](#page-20-0)

#### 9 **« Album » –/+**

Permet de sauter un album (dossier) au format MP3/WMA/AAC/JPEG/Xvid/ MPEG-4.

## q; **(Liste)**

Permet d'afficher par plages/images/ fichiers vidéo. [\(page 32\)](#page-31-1)

- \*1 *La vitesse dépend du format ou du mode d'enregistrement.*
- \*2 *La disponibilité dépend du disque.*
- \*3 *Lorsqu'un message vous invitant à saisir un code à 4 chiffres apparaît, saisissez le code de la langue [\(page 59\)](#page-58-1) souhaitée.*

#### *Remarque*

*Si le disque contient plusieurs types de fichiers, seul le type de fichier sélectionné (audio/vidéo/image) peut être lu. Pour obtenir des informations détaillées sur la sélection du type de fichier, [reportez-vous à la section](#page-31-3)  [« Sélection d'un type de fichier » à la page 32.](#page-31-3)*

#### *Remarques sur la lecture JPEG*

- *Si vous faites pivoter une image de grande taille, l'affichage risque d'être plus long.*
- *Impossible d'afficher les fichiers JPEG progressifs.*

## <span id="page-19-0"></span>**Indications en cours de lecture**

Appuyez sur l'écran pour afficher les indications. Pour les disques audio, certaines indications sont toujours affichées pendant la lecture.

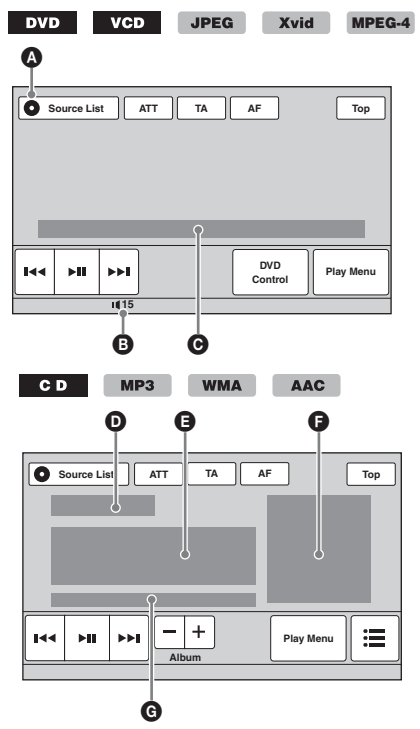

A Icône de la source en cours

**B** Niveau de volume<sup>\*1</sup>

- C Format, état de lecture, durée de lecture écoulée\*2, chapitre/titre/album (dossier)/ numéro de plage\*3\*4, format audio\*5, état du réglage EQ7, état du mode de lecture (répétition/lecture aléatoire)
- D Statut de lecture, temps de lecture écoulé\*<sup>2</sup>
- E Nom de la plage, nom de l'artiste, nom de l'album

F Affichage de l'illustration de l'album\*<sup>6</sup>

- G Format, numéro de plage, numéro d'album\*7, état du réglage EQ7, état du mode de lecture (répétition/lecture aléatoire)
- \*1 *Lorsque ATT est activé, s'affiche.*
- \*2 *Lors de la lecture d'un fichier JPEG ou d'un VCD doté des fonctions PBC, aucune indication ne s'affiche.*
- \*3 *Les indications diffèrent selon le disque/format.*
- \*4 *Lors de la lecture d'un VCD doté des fonctions PBC ([page 21](#page-20-0)), aucune indication ne s'affiche.*
- \*5 *DVD uniquement.*
- \*6 *La taille recommandée est comprise entre 240 × 240 et 960 × 960 pixels.*
- \*7 *MP3/WMA/AAC uniquement.*

# <span id="page-20-0"></span>**Utilisation des fonctions PBC (contrôle de la lecture)**

#### **VCD**

Le menu PBC vous aide interactivement lorsqu'un VCD compatible PBC est lu.

- **1 Démarrez la lecture d'un VCD compatible PBC.** Le menu PBC apparaît.
- **2 Appuyez sur « PBC Panel ».** Le panneau de commandes du menu apparaît.
- **3 Appuyez sur les boutons numériques pour sélectionner l'option souhaitée, puis appuyez sur « ENTER ».**
- **4 Suivez les instructions du menu concernant les opérations interactives.**

Pour revenir à l'écran précédent, appuyez sur  $\sum_{i=1}^n$ 

Pour masquer les commandes, appuyez sur « Close ».

## **Lecture sans les fonctions PBC**

- **1 Lorsqu'aucune source n'est sélectionnée, appuyez sur « Source List », puis sur .**
- **2 Appuyez sur « Visual ».** Le menu de configuration visuelle apparaît.
- **3** Appuyez sur **∆/▼** pour faire défiler, **puis sur « Video CD PBC » pour régler l'appareil sur « OFF ».**
- **4 Commencez la lecture d'un VCD.** Le menu PBC ne s'affiche pas pendant la lecture.

#### *Remarques*

- *Les options affichées dans les menus et les procédures de fonctionnement diffèrent selon le disque.*
- *Pendant la lecture PBC, le numéro de plage, l'option de lecture, etc. n'apparaissent pas dans l'écran de lecture.*
- *La fonction de reprise de la lecture est inopérante lors de la lecture sans les fonctions PBC.*

# <span id="page-20-1"></span>**Configuration des paramètres audio**

#### *Remarque*

*Les disques au format DTS ne sont pas pris en charge. Aucun son n'est émis si le format DTS est sélectionné.*

## <span id="page-20-2"></span>**Modification de la langue/du format du son**

La langue du son peut être modifiée si le disque est enregistré avec des plages multilingues. Vous pouvez modifier le format du son lors de la lecture d'un disque enregistré avec plusieurs formats du son (par exemple Dolby Digital).

- **1 En cours de lecture, appuyez sur « DVD Control ».**
- **2 Appuyez plusieurs fois sur « Audio » jusqu'à ce que la langue/le format du son apparaisse.**

**Langue du son**

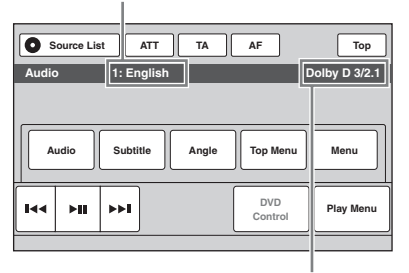

**Format du son/nombre de canaux**\*

La langue du son bascule entre les différentes langues disponibles.

Lorsqu'un message vous invitant à saisir un code à 4 chiffres apparaît, saisissez le code de la langue [\(page 59\)](#page-58-1) souhaitée.

Lorsque la même langue est affichée deux fois ou davantage, le disque est enregistré avec plusieurs formats audio.

\* *Le nom du format et le nombre de canaux apparaissent de la façon suivante. Exemple : Dolby Digital 5.1 canaux*

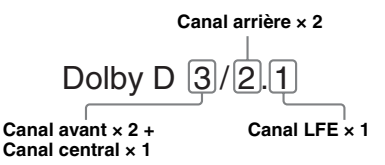

Pour fermer le menu de commande du DVD, appuyez sur « DVD Control ».

# <span id="page-21-0"></span>**Changement de canal audio**

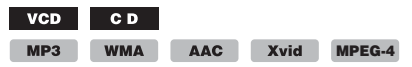

Lors de la lecture d'un VCD/CD/MP3/WMA/ AAC/Xvid/MPEG-4, vous pouvez sélectionner le son des canaux droit et gauche, uniquement celui du canal droit ou uniquement celui du canal gauche via les haut-parleurs droit et gauche. Les options sont indiquées ci-dessous.

- **« Stereo »** : son stéréo standard (par défaut)
- **« 1/Left »** : son du canal gauche (monaural)
- **« 2/Right »** : son du canal droit (monaural)
- <span id="page-21-3"></span>**1 En cours de lecture, appuyez plusieurs fois sur « Play Menu », puis sur « Audio » jusqu'à ce que le canal audio souhaité apparaisse.**

Pour fermer le menu de lecture, appuyez sur « Play Menu ».

#### *Remarque*

*Il est possible que vous ne puissiez pas changer les réglages audio selon le disque.*

#### *Conseil*

*Vous pouvez également utiliser la télécommande en appuyant plusieurs fois sur* (AUDIO)*.*

## <span id="page-21-1"></span>**Réglage du niveau de sortie audio — Niveau Dolby D**

Vous pouvez régler le niveau de sortie audio pour un DVD enregistré au format Dolby Digital, afin de réduire les différences de niveau de volume entre les disques.

- **1 En cours de lecture, appuyez sur « Play Menu ».**
- **2 Appuyez sur « Adjust » pour régler l'appareil sur « ON ».**
- **3 Appuyez plusieurs fois sur –/+ pour ajuster le niveau de sortie.** Le niveau de sortie peut être réglé par

incréments uniques, entre –10 et +10.

Pour fermer le menu de lecture, appuyez sur « Play Menu ».

# <span id="page-21-2"></span>**Lecture répétée et aléatoire**

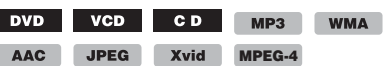

**1 En cours de lecture, appuyez sur « Play Menu », puis plusieurs fois sur « Repeat » ou sur « Shuffle » jusqu'à ce que l'option souhaitée apparaisse.**

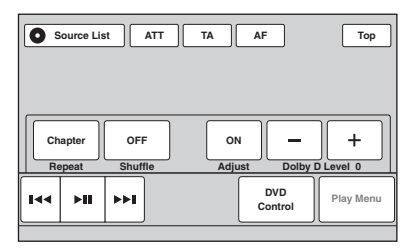

La lecture répétée ou aléatoire commence.

Pour fermer le menu de lecture, appuyez sur « Play Menu ».

Les options de répétition et l'ordre de changement de chaque disque/format sont indiqués ci-dessous.

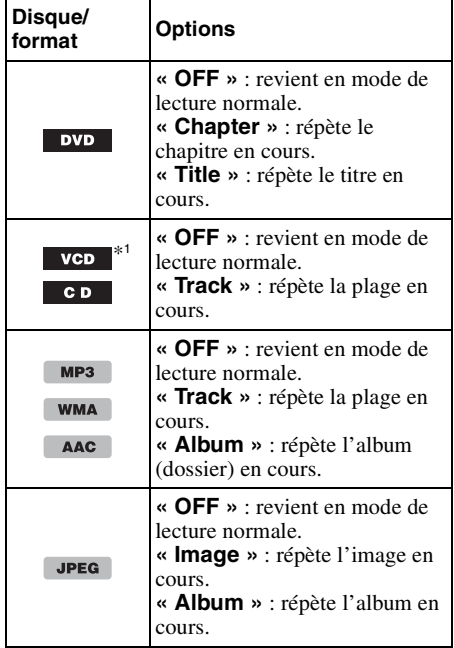

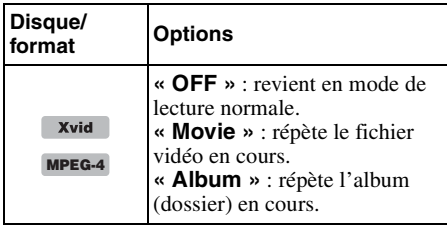

Les options de lecture aléatoire et l'ordre de changement de chaque disque/format sont indiqués ci-dessous.

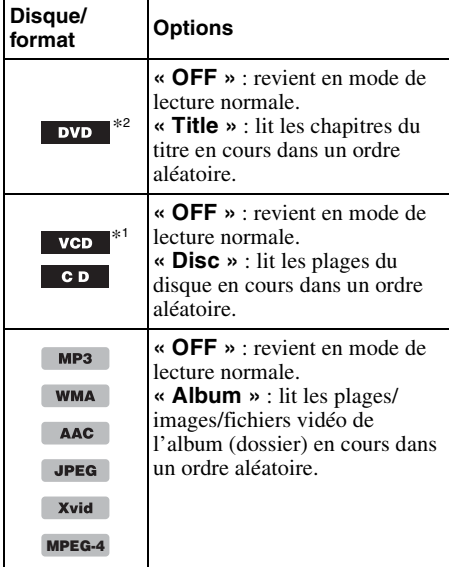

\*1 *Disponible uniquement lors de la lecture d'un disque VCD version 1.0/1.1 ou 2.0 sans fonction PBC.*

\*2 *Sauf pour les DVD-R/DVD-R DL/DVD-RW en mode VR.*

# <span id="page-22-0"></span>**Recherche directe**

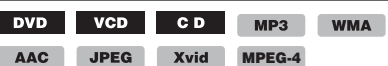

Vous pouvez localiser directement un point de votre choix en précisant le numéro du titre, du chapitre, etc.

<span id="page-22-1"></span>**1 En cours de lecture, appuyez sur les touches numériques de la télécommande pour saisir un numéro d'option (plage, titre, etc.), puis appuyez sur** (ENTER)**.** La lecture commence au début du point sélectionné.

Les options de recherche diffèrent selon le disque ou le format, comme suit :

**DVD** : titre ou chapitre\*<sup>1</sup> **VCD**\*2**/CD/MP3/WMA/AAC :** plage **JPEG :** image **Xvid/MPEG-4 :** fichier with film

\*1 *L'option de recherche dépend du réglage.*

\*2 *Disponible uniquement lors de la lecture de VCD sans fonction PBC.*

## **Configuration de l'option de recherche (DVD uniquement)**

Vous pouvez régler l'option de recherche (titre ou chapitre) lors de la lecture du DVD.

- **1 Appuyez sur « Source List », puis sur .**
- **2 Appuyez sur « Visual ».** Le menu de configuration visuelle apparaît.
- **3** Appuyez sur **∆/▼** pour faire défiler, **puis sur « DVD Direct Search » pour régler l'appareil sur « Chapter » ou « Title ».**

La configuration est terminée.

Pour revenir à l'écran précédent, appuyez sur « Back ».

# <span id="page-23-0"></span>*Utilisation d'un périphérique USB*

- Les périphériques USB de type MSC (Mass Storage Class) et MTP (Media Transfer Protocol) compatibles avec la norme USB peuvent être utilisés.
- Les codecs correspondants sont MP3 (.mp3), WMA (.wma), AAC (.m4a), JPEG (.jpg), Xvid (.avi) et MPEG-4 (.mp4).
- Il est recommandé d'effectuer des copies de sauvegarde des données contenues dans le périphérique USB.

Pour obtenir des informations détaillées sur la compatibilité de votre périphérique USB, visitez le site d'assistance.

#### *Remarques*

• *Raccordez le périphérique USB après avoir démarré le moteur.*

*Selon le type de périphérique USB, un dysfonctionnement ou des dommages peuvent être causés si ce périphérique a été raccordé avant de démarrer le moteur.*

• *Un fichier volumineux peut nécessiter un certain temps avant que la lecture ne démarre.*

# <span id="page-23-1"></span>**Lecture d'un périphérique USB**

**1 Retirez le capuchon du connecteur USB, puis raccordez le périphérique USB au connecteur USB.**

La lecture commence automatiquement. Si un périphérique USB est déjà raccordé, appuyez sur « Source List », puis sur « iPod/ USB » pour lancer la lecture.

Pour plus d'informations sur l'emplacement du connecteur USB, reportez-vous à la section « Emplacement et fonction des commandes/ bornes » [\(page 10\)](#page-9-0).

## **A propos des commandes et indications en cours de lecture**

Vous pouvez contrôler la lecture USB de la même façon que la lecture des disques. Pour obtenir des informations détaillées, [reportez](#page-18-0)[vous à la section « Commandes de la lecture » à](#page-18-0)  [la page 19](#page-18-0).

Pour obtenir des informations détaillées sur les indications en cours de lecture, [reportez-vous à la](#page-19-0)  [section « Indications en cours de lecture » à la](#page-19-0)  [page 20.](#page-19-0)

# **Interruption de la lecture**

Appuyez sur (SOURCE/OFF) pendant 1 seconde.

# **Déconnexion du périphérique USB**

Arrêtez la lecture, puis débranchez. Ne débranchez pas le périphérique USB en cours de lecture, car les données qu'il contient risquent d'être endommagées.

#### *Remarques sur l'utilisation*

- *N'utilisez pas de périphériques USB de grande taille ou lourds qui risquent de tomber à cause des vibrations ou d'entraîner un raccordement peu fiable.*
- *Ne laissez pas un périphérique USB dans une voiture garée, un dysfonctionnement pourrait se produire.*
- *Cet appareil ne peut pas reconnaître les périphériques USB via un concentrateur USB.*
- *Veillez à utiliser le câble USB fourni avec l'appareil si vous avec besoin d'un câble pour effectuer une connexion USB.*

#### *Remarques sur la lecture*

- *Si le périphérique USB contient plusieurs types de fichiers, seul le type de fichier sélectionné (audio/ vidéo/image) peut être lu. Pour obtenir des informations détaillées sur la sélection du type de fichier, [reportez-vous à la section « Sélection d'un](#page-31-3)  [type de fichier » à la page 32.](#page-31-3)*
- *Les indications affichées varient selon le périphérique USB, le format d'enregistrement et les réglages. Pour plus de détails, consultez le site d'assistance à l'adresse mentionnée au dos du manuel.*
- *Le nombre maximum de données pouvant être affichées est le suivant :*
	- *dossiers (albums) : 256*
	- *fichiers (plages) : 2 000*
- *Le début de la lecture peut prendre quelques instants selon la quantité de données enregistrées.*
- *Il est possible que les fichiers DRM (Digital Rights Management) ne puissent pas être lus.*
- *Lors de la lecture d'un fichier MP3/WMA/AAC VBR (Débit variable) ou pendant le retour/avance rapide, le temps de lecture écoulé qui s'affiche peut être inexact.*
- *La lecture d'un fichier de compression sans perte n'est pas prise en charge.*

# <span id="page-24-0"></span>**Lecture répétée et aléatoire**

**1 En cours de lecture, appuyez sur « Play Menu », puis plusieurs fois sur « Repeat » ou sur « Shuffle » jusqu'à ce que l'option souhaitée apparaisse.** La lecture répétée ou aléatoire commence.

Les options de répétition sont les suivantes :

**« OFF » :** revient en mode de lecture normale. **« Track »/« Image »/« Movie »**\*<sup>1</sup> **:** répète la plage/l'image/le fichier vidéo en cours. **« Album » :** répète l'album (dossier) en cours. **« Drive »**\*<sup>2</sup> **:** répète le lecteur en cours.

Les options de lecture aléatoire sont les suivantes :

**« OFF » :** revient en mode de lecture normale. **« Album » :** lit les plages/images/fichiers vidéo de l'album (dossier) en cours dans un ordre aléatoire.

\*1 *Les options dépendent du type de fichier.*

\*2 *Si plusieurs lecteurs sont inclus sur le périphérique USB.*

Pour fermer le menu de lecture, appuyez sur « Play Menu ».

# <span id="page-24-1"></span>**Ecouter de la musique en fonction de votre humeur — SensMe™**

Les fonctions uniques « SensMe™ channels » et « SensMe™ mood » de Sony regroupent automatiquement les plages par canaux ou par ambiance afin de vous permettre une écoute intuitive de la musique.

## <span id="page-24-2"></span>**Avant d'utiliser la fonction SensMe™**

La procédure de base suivante est nécessaire pour utiliser la fonction SensMe™ sur l'appareil.

#### 1**Installation de « SensMe™ Setup » et « Content Transfer » sur votre ordinateur**

Téléchargez tout d'abord les logiciels « SensMe™ Setup » et « Content Transfer » du site d'assistance à l'adresse mentionnée au dos du manuel.

#### 2**Enregistrement d'un périphérique USB à l'aide de « SensMe™ Setup »**

Raccordez un périphérique USB à votre ordinateur, puis procédez à son enregistrement avec « SensMe™ Setup » pour activer la fonction SensMe™ sur cet appareil.

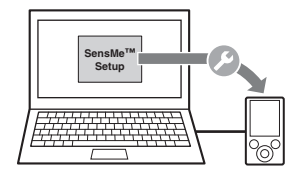

#### *Conseil*

*L'enregistrement peut s'effectuer au cours de la procédure d'installation ou après.*

#### 3**Transfert de plages vers le périphérique USB à l'aide de « Content Transfer »**

Afin de regrouper les plages par canal ou ambiance, la structure du son des plages doit être analysée au moyen de 12 TONE ANALYSIS, contenu dans « Content Transfer ».

Alors que le périphérique USB est raccordé à votre ordinateur, glissez et déposez des plages de l'explorateur Windows ou de iTunes, etc. vers « Content Transfer ».

L'analyse et le transfert des plages est assuré par « Content Transfer ».

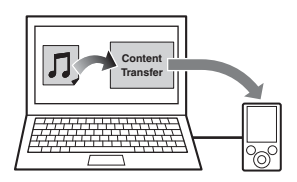

#### 4**Raccordement du périphérique USB et utilisation de la fonction SensMe™ de l'appareil**

Raccordez le périphérique USB configuré. Vous pouvez utiliser les fonctions « SensMe™ channels » ou « SensMe™ mood » de cet appareil.

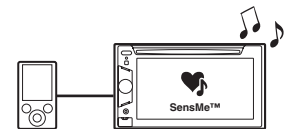

# <span id="page-25-0"></span>**Installation de « SensMe™ Setup » et « Content Transfer » sur votre ordinateur**

Les logiciels (« SensMe™ Setup » et « Content Transfer ») sont requis pour pouvoir utiliser la fonction SensMe™ sur cet appareil.

- **1 Téléchargez les logiciels « SensMe™ Setup » et « Content Transfer » du site d'assistance.**
- **2 Installez les logiciels sur votre ordinateur.**

Pour plus de détails sur l'installation, consultez le site d'assistance à l'adresse mentionnée au dos du manuel.

# <span id="page-25-1"></span>**Enregistrement d'un périphérique USB à l'aide de « SensMe™ Setup »**

L'enregistrement du périphérique USB est nécessaire pour activer la fonction SensMe™ de l'appareil.

Si l'enregistrement n'est pas effectué au cours de la procédure d'installation, suivez les étapes cidessous.

- **1 Démarrez « SensMe™ Setup » sur votre ordinateur.**
- **2 Raccordez un périphérique USB à votre ordinateur.**
- **3 Procédez à son enregistrement en suivant les instructions à l'écran.**

#### *Conseil*

*Si vous raccordez un périphérique USB enregistré contenant des plages analysées, il peut être désenregistré de nouveau.*

# <span id="page-25-2"></span>**Transfert de plages vers le périphérique USB à l'aide de « Content Transfer »**

Pour activer la fonction SensMe™ de l'appareil, les plages doivent être analysées et transférées vers le périphérique USB à l'aide de « Content Transfer ».

## **1 Raccordez le périphérique USB enregistré à votre ordinateur.**

Pour un « WALKMAN », raccordez-le en mode MTP.

Pour les périphériques USB autres que « WALKMAN », raccordez-les en mode MSC.

« Content Transfer » démarre

automatiquement.

Si un message apparaît, suivez les instructions à l'écran.

**2 Glissez et déposez les plages à partir de l'Explorateur Windows ou de iTunes, etc. vers « Content Transfer ».** L'analyse et le transfert des plages commencent.

Pour obtenir des informations détaillées sur le fonctionnement, reportez-vous à l'Aide de « Content Transfer ».

#### *Remarque*

*L'analyse des plages par 12 TONE ANALYSIS peut prendre quelques instants, selon l'environnement informatique.*

#### *Conseil*

*Les fichiers audio, mais également les fichiers image ou vidéo, peuvent être transférés au moyen de « Content Transfer ». Pour obtenir des informations détaillées, reportez-vous à l'Aide de « Content Transfer ».*

## <span id="page-25-3"></span>**Lecture des plages des canaux — SensMe™ channels**

« SensMe™ channels » regroupe automatiquement les plages des canaux en fonction de leurs sonorités. Vous pouvez sélectionner et lire un canal en fonction de votre humeur, activité, etc.

- **1 Raccordez un périphérique USB configuré pour la fonction SensMe™.**
- **2 Appuyez sur « Source List », puis sur « SensMe™ ».**

# **3 Appuyez sur « channels ».**

La liste des canaux apparaît.

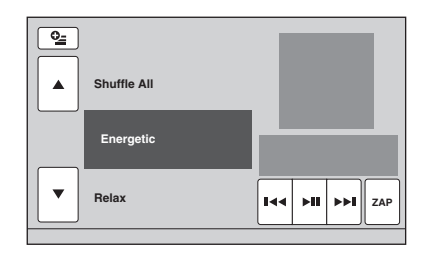

#### **4** Appuyez sur **∆/▼** pour faire défiler la **liste des canaux.**

La lecture de la première plage du canal en cours démarre à partir de la partie la plus mélodique ou la plus rythmée de la plage\*. \* *Il se peut qu'elles ne soient pas détectées correctement.*

**5 Appuyez sur le canal souhaité.** La lecture des plages du canal sélectionné démarre.

#### *Remarques*

- *Selon la plage, il se peut qu'elle ne soit pas détectée correctement ou qu'elle soit associée à un canal qui ne correspond pas à l'ambiance de la plage.*
- *Si le périphérique USB contient de nombreuses plages, le démarrage de « SensMe™ channels » peut être long, en raison de la lecture des données.*

#### *Conseil*

*Les plages sont lues dans un ordre aléatoire. Celui-ci varie à chaque sélection de canal.*

## **Liste des canaux**

- Recommandé, Shuffle All
- **« Morning »** (5:00 9:59)
- **« Daytime »** (10:00 15:59)
- **« Evening »** (16:00 18:59)
- **« Night »** (19:00 23:59)
- **« Midnight »** (24:00 4:59)
- Plages recommandées pour chaque période de la journée.

Réglez l'horloge ([page 14](#page-13-3)) afin que le canal s'affiche précisément.

**« Shuffle All »** : lit toutes les plages analysées dans un ordre aléatoire.

#### ■ Canaux de base

Lit des plages en fonction du type de musique.

- **« Energetic »** : plages entraînantes.
- **« Relax »** : plages calmes.
- **« Mellow »** : plages douces et mélancoliques.

**« Upbeat »** : plages joyeuses pour égayer votre humeur.

**« Emotional »** : plages de ballades.

**« Lounge »** : musique d'ambiance.

**« Dance »** : plages rythmées de rap et de R & B.

**« Extreme »** : plages de rock intenses.

# ■ Canaux à écouter en voiture

Lit des plages adaptées à la conduite.

**« Freeway »** : plages rapides et entraînantes.

**« Chillout Drive »** : plages de ballades réconfortantes et encourageantes.

**« Weekend Trip »** : plages agréables, vives et gaies.

**« Midnight Cruise »** : plages de jazz ou à base de piano avec une ambiance apaisante.

**« Party Ride »** : plages rythmées et dynamiques.

**« Morning Commute »** : plages vives et fraîches.

**« Goin' Home »** : plages chaleureuses et relaxantes.

## **Commandes et indications pendant la lecture de « SensMe™ channels »**

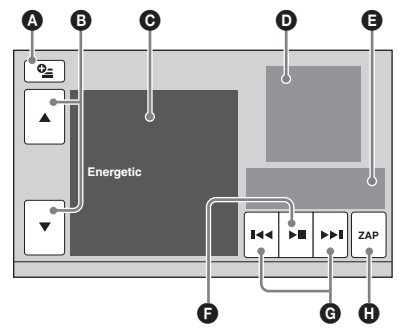

- A Permet d'afficher les boutons de commande :
	- « Source List », « ATT », « TA », « AF »,
	- « Top ». [\(page 19\)](#page-18-0)
- B Permet de faire défiler la liste et de sélectionner un autre canal.
- **O** Indique le canal en cours.
- D Indique l'affichage de l'illustration de l'album\*1.
- E Indique l'état de lecture, la durée de lecture écoulée, l'état du mode Zappin, la barre de progression, le nom de la plage et le nom de l'artiste.
- **O** Permet de faire une pause/reprendre la lecture après une pause.
- G Permet de sauter une plage.
- $\bullet$  Permet de passer en mode ZAPPIN. [\(page 29](#page-28-0))

En cours de lecture ZAPPIN des « SensMe™ channels », les parties les plus mélodiques ou les plus rythmées\*2 des plages sont lues.

- \*1 *La taille recommandée est comprise entre 240 × 240 et 960 × 960 pixels.*
- \*2 *Il se peut qu'elles ne soient pas détectées correctement.*

# <span id="page-27-0"></span>**Lecture des plages de la carte des ambiances — SensMe™ mood**

« SensMe™ mood » répartit les plages sous forme de points sur une carte comportant deux axes d'ambiance, en fonction des caractéristiques de chaque plage.

En appuyant sur le point de la carte correspondant à votre humeur, un cercle apparaît autour du point sur lequel vous avez appuyé et les plages situées dans ce cercle sont lues.

- **1 Raccordez un périphérique USB configuré pour la fonction SensMe™.**
- **2 Appuyez sur « Source List », puis sur « SensMe™ ».**
- **3 Appuyez sur « mood ».** La carte des ambiances à deux axes apparaît.

**Cercle**

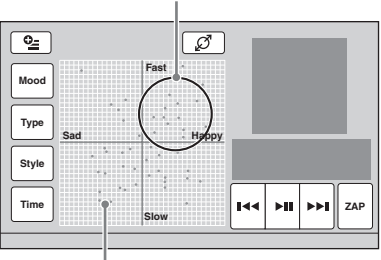

**Points représentant les plages**

#### **4 Appuyez sur le point souhaité sur la carte.**

Un cercle apparaît autour du point sur lequel vous avez appuyé et la lecture des plages situées dans ce cercle démarre.

La lecture de la première plage commence à partir de la partie la plus mélodique ou rythmée\*.

\* *Il se peut qu'elles ne soient pas détectées correctement.*

#### *Remarques*

- *Seules les 200 plages les plus récentes transférées avec « Content Transfer » sont cartographiées.*
- *Selon la plage, il est possible qu'elle ne soit pas détectée correctement ou que sa position sur la carte ne corresponde pas à son ambiance.*
- *Si le périphérique USB raccordé contient de nombreuses plages, le démarrage de « SensMe™ mood » peut être long, en raison de la lecture des données.*

#### *Conseils*

- *Sur la carte des ambiances, la plage en cours de lecture est représentée par un point vert.*
- *Les plages sont lues du centre du cercle vers l'extérieur.*

## **Commandes et indications pendant la lecture de « SensMe™ mood »**

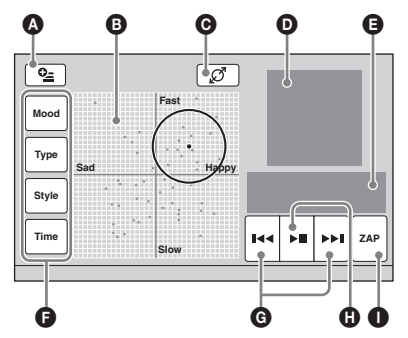

- A Permet d'afficher les boutons de commande : « Source List », « ATT », « TA », « AF »,
	- « Top ». ([page 19](#page-18-0))
- B Permet de déplacer le cercle et de regrouper les plages.
- C Permet de modifier la taille du cercle : petit, moyen ou grand.
- D Indique l'affichage de l'illustration de l'album\*1.
- E Indique l'état de lecture, la durée de lecture écoulée, l'état du mode Zappin, la barre de progression, le nom de la plage et le nom de l'artiste.
- F Permet de changer les paramètres de l'axe horizontal.
- **G** Permet de sauter une plage.
- $\bullet$  Permet de faire une pause/reprendre la lecture après une pause.
- I Permet de passer en mode ZAPPIN. ([page 29](#page-28-0))

En cours de lecture ZAPPIN de « SensMe™ mood », les parties les plus mélodiques ou les plus rythmées\*2 des plages sont lues.

- \*1 *La taille recommandée est comprise entre 240 × 240 et 960 × 960 pixels.*
- \*2 *Il se peut qu'elles ne soient pas détectées correctement.*

## **Changement des paramètres de l'axe horizontal**

Sur la carte des ambiances, vous pouvez changer les paramètres de l'axe horizontal. Les plages sont alors reconfigurées sur la carte en fonction des caractéristiques des paramètres.

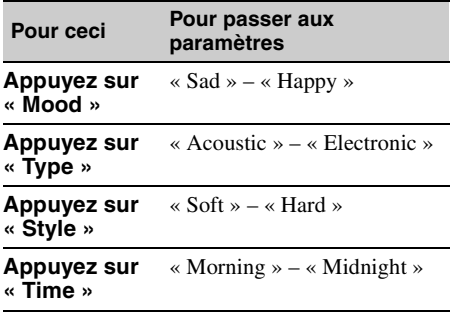

# <span id="page-28-0"></span>**Recherche d'une plage en écoutant des passages — ZAPPIN™**

MP3 WMA AAC

Vous pouvez rechercher la plage qui vous intéresse en écoutant de courts passages consécutifs des plages d'un périphérique USB. Cette fonction est pratique pour rechercher une plage en mode de lecture aléatoire ou de lecture répétée aléatoire par exemple.

#### **1 En cours de lecture audio, appuyez sur « ZAP ».**

La lecture commence à partir d'un passage de la plage suivante. Vous pouvez sélectionner le temps de lecture ([page 39](#page-38-3)), mais pas le passage de la plage à lire.

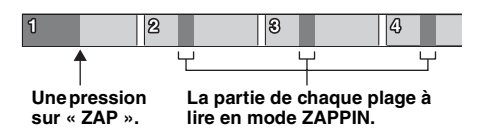

#### **2 Appuyez sur « ZAP » lors de la lecture d'une plage que vous souhaiter écouter.**

La plage sélectionnée est alors lue en mode de lecture normale à partir du début. Pour rechercher à nouveau une plage avec le mode ZAPPIN, répétez les étapes 1 et 2.

# **En cas de lecture « SensMe™ channels » ou « SensMe™ mood »**

Si vous passez en mode ZAPPIN en cours de lecture « SensMe™ channels » ou « SensMe™ mood », les parties les plus mélodiques ou les plus rythmées\* des plages sont lues. Pour obtenir des informations détaillées sur la fonction SensMe™, [reportez-vous à la section « Ecouter](#page-24-1)  [de la musique en fonction de votre humeur —](#page-24-1)  [SensMe™ » à la page 25](#page-24-1).

\* *Il se peut qu'elles ne soient pas détectées correctement.*

#### *Conseil*

*La fonction ZAPPIN est également disponible pendant la lecture de l'iPod.*

# <span id="page-29-0"></span>*Utilisation de l'iPod*

Pour plus de détails sur la compatibilité de votre iPod, consultez la section [« A propos de l'iPod »](#page-50-4)  [à la page 51](#page-50-4) ou visitez le site d'assistance à l'adresse mentionnée au dos du manuel.

Dans ce Mode d'emploi, l'« iPod » est utilisé comme terme générique pour les fonctions iPod de l'iPod et de l'iPhone, sauf mention contraire dans le texte ou les illustrations.

# <span id="page-29-1"></span>**Lecture d'un iPod**

- **1 Réduisez le volume sur cet appareil.**
- **2 Retirez le capuchon du connecteur USB, puis raccordez l'iPod au connecteur USB.**

Il est recommandé d'utiliser le câble de raccordement USB RC-202IPV en option.\*<sup>1</sup>

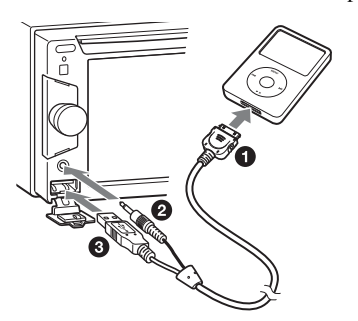

Lorsque vous raccordez l'iPod, tout appareil raccordé à la borne AUX avant est indisponible et il est impossible de sélectionner « Front AUX » lors du changement de source.

L'affichage suivant apparaît sur l'écran de l'iPod\*2, puis la lecture commence à partir du dernier élément lu.

Si un iPod est déjà raccordé, appuyez sur « Source List », puis sur « iPod/USB » pour lancer la lecture.

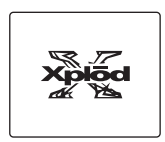

- \*1 *Pour lire des vidéos à partir d'un iPod avec vidéo, vous devez utiliser RC-202IPV.*
- \*2 *Il est possible que cet affichage n'apparaisse pas si vous raccordez un iPod touch ou un iPhone, ou si vous avez utilisé l'iPod avec l'application de commande passager.*

**3 Réglez le volume sur cet appareil.**

# **A propos des commandes et indications en cours de lecture**

Vous pouvez contrôler la lecture de l'iPod de la même façon que la lecture des disques. Pour obtenir des informations détaillées, [reportez](#page-18-0)[vous à la section « Commandes de la lecture » à](#page-18-0)  [la page 19](#page-18-0).

Pour obtenir des informations détaillées sur les indications en cours de lecture, [reportez-vous à la](#page-19-0)  [section « Indications en cours de lecture » à la](#page-19-0)  [page 20](#page-19-0).

## **Interruption de la lecture**

Appuyez sur (SOURCE/OFF) pendant 1 seconde.

## **Déconnexion de l'iPod**

Arrêtez la lecture, puis débranchez. Ne débranchez pas l'iPod en cours de lecture car les données qu'il contient risquent d'être endommagées.

## **A propos du mode de reprise de la lecture**

Lorsque l'iPod en cours de lecture est raccordé au connecteur dock, le mode de cet appareil passe en mode de reprise de la lecture et la lecture commence selon le mode réglé au niveau de l'iPod.

En mode de reprise de la lecture, la lecture répétée/aléatoire n'est pas disponible.

#### *Précautions relatives à l'iPhone*

*Lorsque vous raccordez un iPhone au moyen d'un raccordement USB, le réglage du volume s'effectue à partir de l'iPhone lui-même. Afin d'éviter le brusque retour d'un son fort après un appel, n'augmentez pas le volume sur l'appareil pendant un appel téléphonique.*

#### *Remarque*

*Cet appareil ne peut pas reconnaître l'iPod via un concentrateur USB.*

#### *Conseils*

- *Lorsque la clé de contact est en position ACC avec l'appareil sous tension, l'iPod est rechargé.*
- *Si l'iPod est débranché en cours de lecture, « USB device is not connected. » apparaît dans l'affichage de l'appareil.*

# <span id="page-30-0"></span>**Réglage du mode de lecture**

Vous pouvez régler l'un des modes de lecture suivants.

## **Pour la lecture audio**

**« ALBUM », « TRACK », « GENRE », « PLAYLIST », « ARTIST », « MUSIC PODCAST »**\*

**Pour la lecture vidéo**

- **« MOVIE », « RENTAL », « TV SHOW », « MUSIC VIDEO », « VIDEO PLAYLIST »,**
- **« VIDEO PODCAST »**\*

\* *Peut ne pas apparaître selon le réglage de l'iPod.*

- **1 En cours de lecture, appuyez sur .**
- **2 Appuyez sur « MUSIC » ou « VIDEO ».**
- **3 Appuyez sur le mode de lecture souhaité.**

Pour lancer la lecture, appuyez sur la/les option(s) souhaitée(s) dans la liste. Pour faire défiler la liste, appuyez sur  $\triangle$ / $\nabla$ .

## **Saut d'options du mode de lecture sélectionné**

En cours de lecture, appuyez sur –/+ dans le mode de lecture sélectionné.

# <span id="page-30-1"></span>**Lecture répétée et aléatoire**

**1 En cours de lecture, appuyez sur « Play Menu », puis plusieurs fois sur « Repeat » ou sur « Shuffle » jusqu'à ce que l'option souhaitée apparaisse.** La lecture répétée ou aléatoire commence.

Pour fermer le menu de lecture, appuyez sur « Play Menu ».

Les options de répétition sont les suivantes :

## **Pour la lecture audio**

- **« OFF » :** revient en mode de lecture normale.
- **« Track » :** répète la plage en cours.
- **« Album »/« Podcast »/« Artist »/**

**« Playlist »/« Genre »**\* **:** répète l'élément en cours du mode de lecture sélectionné.

#### **Pour la lecture vidéo**

- **« OFF » :** revient en mode de lecture normale.
- **« Track » :** répète la vidéo en cours.

**« RENTAL »/« TV SHOW »/« MUSIC** 

**VIDEO »/« Playlist »/« Podcast »**\* **:** répète l'élément en cours du mode de lecture sélectionné.

Les options de lecture aléatoire sont les suivantes :

### **Pour la lecture audio**

**« OFF » :** revient en mode de lecture normale. **« Album »/« Podcast »/« Artist »/**

**« Playlist »/« Genre »**\* **:** lit les plages du mode de lecture sélectionné dans un ordre aléatoire.

**« Device » :** lit toutes les plages d'iPod dans un ordre aléatoire.

\* *Varie selon le mode de lecture sélectionné.*

#### *Remarque*

*Il se peut que les options affichées ne correspondent pas au fonctionnement réel.*

# <span id="page-30-2"></span>**Commande directe d'un iPod — Application de commande passager**

Vous pouvez directement commander un iPod raccordé à cet appareil.

**1 En cours de lecture, appuyez sur « Play Menu », puis sur « Passenger App Control » pour régler la fonction sur « ON ».**

## **Désactivation de l'application de commande passager**

Appuyez sur « Passenger App Control » pour régler l'appareil sur « OFF ». Le mode de lecture passe en mode de reprise de la lecture.

Pour fermer le menu de lecture, appuyez sur « Play Menu ».

## *Remarques*

- *L'image de App et Video ne peuvent être affichées sur cet appareil que si le frein de stationnement est serré.*
- *App et Video ne peuvent être commandées qu'à partir d'un iPhone et d'un iPod.*
- *Les applications compatibles avec l'Application de commande passager sont limitées.*
- *Pour émettre une vidéo vers cet appareil, vous devez activer la sortie vidéo de l'iPod.*
- *Le volume ne peut être ajusté qu'à partir de cet appareil.*
- *La répétition et la lecture aléatoire sont désactivées si vous annulez le mode Application de commande passager.*

# <span id="page-31-0"></span>*Fonctions pratiques*

<span id="page-31-1"></span>**Affichage par liste de plages/ d'images/de fichiers vidéo — Liste**

# <span id="page-31-2"></span>**Sélection d'une plage/d'une image/ d'un fichier vidéo**

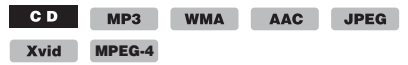

Vous pouvez afficher une liste des albums/ dossiers/plages/images/fichiers vidéo et en sélectionner un ou une de votre choix pour lecture.

Cette fonction est très pratique, surtout pour les disques au format MP3/WMA/AAC/JPEG/Xvid/ MPEG-4 ou pour un périphérique USB qui contiennent de nombreux albums/plages, etc.

#### **1 En cours de lecture, appuyez sur .**

La liste des catégories ou des fichiers de l'élément en cours de lecture apparaît.

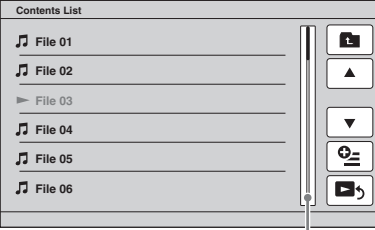

**Barre de position de la page**

Pour passer à un niveau supérieur, appuyez  $\mathbf{S}$  sur  $\mathbf{A}^*$ .

Pour faire défiler la liste ligne par ligne, appuyez sur  $\triangle$ / $\nabla$ .

Pour faire défiler la liste continuellement, appuyez longuement sur  $\triangle$ / $\nabla$ .

Pour sauter des pages, appuyez sur la barre de position des pages.

\* *Lors de la lecture d'un CD audio (CD-DA), cette commande ne s'affiche pas.*

**2 Appuyez sur l'élément souhaité.** La lecture commence.

# <span id="page-31-3"></span>**Sélection d'un type de fichier**

MP3 WMA AAC JPEG Xvid

**MPEG-4**

Si le disque/périphérique USB contient plusieurs types de fichiers, seul le type de fichier sélectionné (audio/vidéo/image) peut être lu. L'ordre de priorité de lecture du type de fichier est initialement le suivant : audio, vidéo, puis image (par exemple, si le disque contient des fichiers vidéo et des fichiers d'image, seuls les fichiers vidéo sont lus). Vous pouvez sélectionner le type de fichier à afficher dans la liste, puis sélectionner le fichier que vous souhaitez lire.

- **1 En cours de lecture, appuyez sur .**
- **2** Appuyez sur  $\mathbb{C}$ , puis sur « Audio », **« Image » ou « Video » pour sélectionner le type de fichier.**
- **3 Appuyez sur le fichier souhaité.** La lecture du fichier sélectionné commence.

# <span id="page-31-4"></span>**Utilisation de la commande gestuelle**

Vous pouvez effectuer les opérations que vous utilisez fréquemment en dessinant le tracé de commande suivant dans l'écran de réception/de lecture.

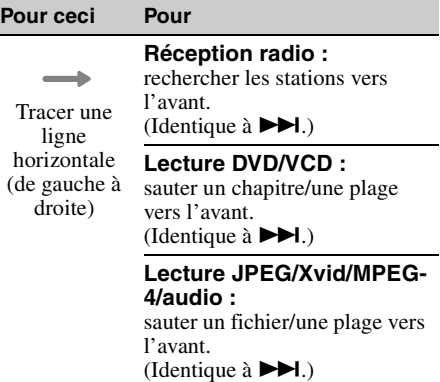

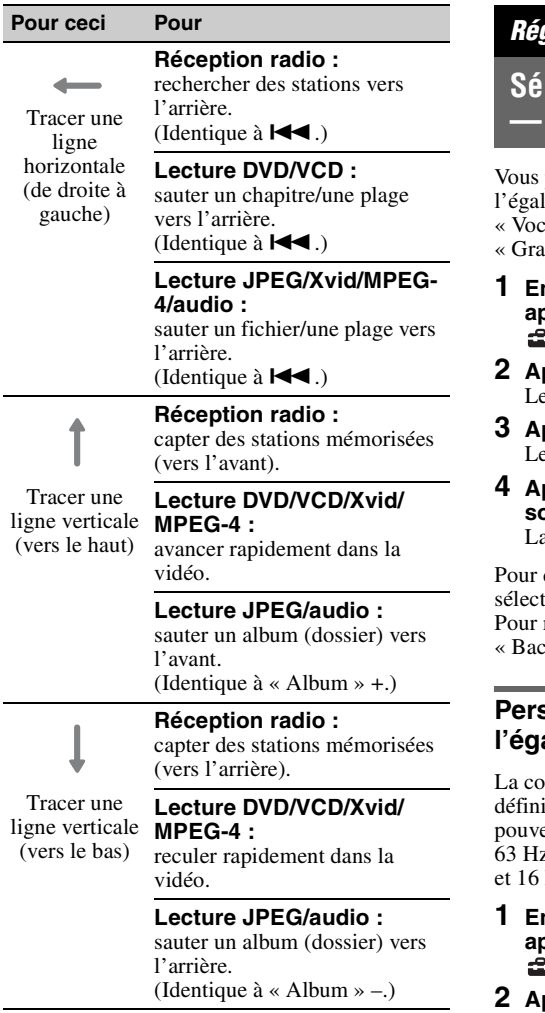

# <span id="page-32-0"></span>*Réglage du son*

# <span id="page-32-1"></span>**Sélection de la qualité du son — EQ7**

pouvez sélectionner une courbe de liseur parmi 7 types de musique (« Xplod »,  $val \rightarrow, \times Edge \rightarrow, \times Curuse \rightarrow, \times Space \rightarrow,$ wity », « Custom » ou « OFF »).

- **1 En cours de réception/lecture, appuyez sur « Source List », puis sur .**
- **2 Appuyez sur « Sound ».** e menu de réglage du son apparaît.
- **3 Appuyez sur « EQ7 ».** es options apparaissent.
- **4 Appuyez sur la courbe de l'égaliseur souhaitée.**

a configuration est terminée.

désactiver la courbe de l'égaliseur, tionnez « OFF ». revenir à l'écran précédent, appuyez sur  $k \times$ .

# <span id="page-32-2"></span>**Personnalisation de la courbe de l'égaliseur — EQ7 Tune**

vurbe « Custom » de EQ7 vous permet de ir vos propres réglages d'égaliseur. Vous ez régler le niveau de 7 bandes différentes : 63 Hz, 160 Hz, 400 Hz, 1 kHz, 2,5 kHz, 6,3 kHz  $kHz$ 

- **1 En cours de réception/lecture, appuyez sur « Source List », puis sur .**
- **2 Appuyez sur « Sound », puis sur « EQ7 ».**
- **3 Appuyez sur « Custom », puis sur « Tune ».**

L'écran de syntonisation apparaît.

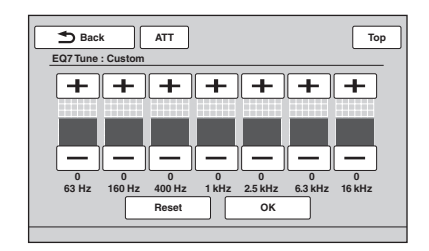

## **4 Appuyez sur +/– pour chacune des fréquences afin de régler leur niveau.**

Le niveau peut être réglé par incréments uniques, entre  $-8$  et  $+8$ . Pour rétablir la courbe de l'égaliseur par défaut, appuyez sur « Reset ».

**5 Appuyez sur « OK ».**

La configuration est terminée.

Pour revenir à l'écran précédent, appuyez sur « Back ».

#### *Conseil*

*D'autres types d'égaliseur peuvent aussi être réglés.*

# <span id="page-33-0"></span>**Réglage des caractéristiques du son**

La balance du son entre les haut-parleurs droit et gauche (« Balance ») et les haut-parleurs avant et arrière (« Fader ») peut être réglée en fonction de vos préférences. Vous pouvez également ajuster le niveau de volume du caisson de graves s'il est raccordé.

- **1 En cours de réception/lecture, appuyez sur « Source List », puis sur .**
- **2 Appuyez sur « Sound ».** Le menu de réglage du son apparaît.
- **3 Appuyez sur « Balance/Fader ».** L'écran de réglage apparaît.

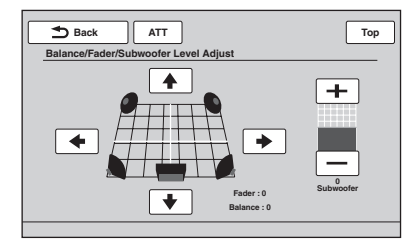

- **4** Appuyez sur ←/ $\rightarrow$ / $\rightarrow$  pour ajuster la **balance/l'équilibre avant/arrière.** Le niveau peut être réglé par incréments uniques, entre –15 et +15 (Balance)/–15 et +15 (Fader).
- **5 Appuyez sur +/– pour ajuster le niveau de volume du caisson de graves.** Ce paramètre ne peut être modifié que si un caisson de graves est raccordé et si « Rear/ Sub Out » est réglé sur « Sub » [\(page 42\)](#page-41-1). Le niveau peut être réglé par incréments uniques, entre –6 et +6.

**34** « Back ». Pour revenir à l'écran précédent, appuyez sur

# <span id="page-33-1"></span>**Optimisation du son pour la position d'écoute — Synchronisation intelligente**

Cet appareil peut changer la localisation du son en retardant la sortie audio de chaque hautparleur en fonction de votre position et peut ainsi simuler un champ sonore naturel vous donnant l'impression de vous trouver au centre de celui-ci quelle que soit votre place assise dans le véhicule.

Les options de « Listening Position » sont indiquées ci-dessous.

**« Front L »** (1) : avant

gauche

**« Front R »** (2) : avant droit

**« Front »** (3) : avant central **« All »** (4) : au centre du

véhicule **« Custom »** : position

étalonnée précisément [\(page 35\)](#page-34-0)

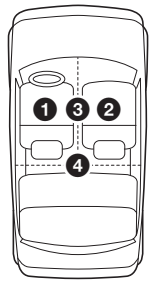

**« OFF »** : aucune position définie

Vous pouvez également définir la position approximative du caisson de graves à partir de votre position d'écoute si :

- le caisson de graves est raccordé et si « Rear/ Sub Out » est réglé sur « Sub » ([page 42](#page-41-1)) ;
- la position d'écoute est réglée sur « Front L », « Front R », « Front » ou « All ».
- **1 En cours de réception/lecture, appuyez sur « Source List », puis sur .**
- **2 Appuyez sur « Sound ».** Le menu de réglage du son apparaît.
- **3 Appuyez sur « Listening Position ».** L'écran de réglage apparaît.
- **4 Appuyez sur « Select Preset ».** Les positions d'écoute sont à présent disponibles afin que vous puissiez les sélectionner.
- **5 Réglez la position d'écoute.** Appuyez sur « Front L », « Front R », « Front », « All » ou « Custom ».

#### **6 Réglez la position du caisson de graves.**

Si « Rear/Sub Out » est réglé sur « Sub » ([page 42\)](#page-41-1) et si vous sélectionnez « Front L », « Front R », « Front » ou « All » à l'étape 4 ci-dessus, vous pouvez régler la position du caisson de graves.

Appuyez sur « Near », « Normal » ou « Far ». La configuration est terminée.

Pour désactiver la synchronisation intelligente, sélectionnez « OFF ».

Pour revenir à l'écran précédent, appuyez sur « Back ».

# <span id="page-34-0"></span>**Etalonnage de la position d'écoute — Réglage de la synchronisation intelligente**

Vous pouvez étalonner précisément votre position d'écoute à partir de chaque haut-parleur de sorte que le décalage sonore parvienne de façon plus adéquate à l'auditeur.

Avant de commencer, mesurez la distance entre votre position d'écoute et chaque haut-parleur.

- **1 En cours de réception/lecture, appuyez sur « Source List », puis sur .**
- **2 Appuyez sur « Sound », puis sur « Listening Position ».**
- **3 Appuyez sur « Custom », puis sur « Custom Tune ».**

L'écran de réglage apparaît.

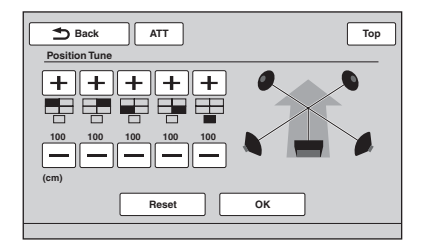

#### *Remarque*

*Le caisson de graves ne s'affiche et les boutons de réglage personnalisé du caisson de graves ne sont disponibles que si « Rear/Sub Out » est réglé sur « Sub » [\(page 42](#page-41-1)).*

**4 Appuyez sur +/– pour chaque hautparleur afin de régler la distance entre votre position d'écoute et les hautparleurs.**

La distance peut être réglée par incréments de  $2 \text{ cm}$ , entre  $\overline{0}$  et 400 cm.

Pour rétablir le réglage par défaut, appuyez sur « Reset ».

# **5 Appuyez sur « OK ».**

La configuration est terminée.

Pour revenir à l'écran précédent, appuyez sur « Back ».

#### *Remarque*

*Le réglage s'applique uniquement une fois que vous avez appuyé sur « OK ».*

# <span id="page-34-1"></span>**Configuration des haut-parleurs et réglage du volume**

## <span id="page-34-2"></span>**Création d'un haut-parleur central virtuel — CSO**

Afin de profiter pleinement du son surround, il est préférable de disposer de 5 haut-parleurs (avant gauche/droit, arrière gauche/droit, central) et de 1 caisson de graves. Le CSO (Répartiteur du haut-parleur central) vous permet de créer un haut-parleur central virtuel même si aucun hautparleur central n'est raccordé.

- **1 En cours de lecture de disque/USB, appuyez sur « Source List », puis sur .**
- **2 Appuyez sur « Sound ».** Le menu de réglage du son apparaît.
- **3 Appuyez sur « CSO ».** Les options apparaissent.
- **4 Appuyez sur « CSO1 », « CSO2 » ou « CSO3 ».**

La configuration est terminée.

Pour revenir à l'écran précédent, appuyez sur « Back ».

#### *Remarque*

*Le mode « CSO » fonctionne uniquement lorsque « Multi Ch Output » est réglé sur « Multi » [\(page 44\)](#page-43-1) puisqu'il fonctionne uniquement pour la lecture de sources multi-canaux.*

## <span id="page-34-3"></span>**Utilisation des haut-parleurs arrière comme caissons de graves — Optimiseur de graves arrière**

L'Optimiseur de graves arrière optimise le son des graves en appliquant le réglage du filtre passe-bas ([page 42](#page-41-2)) aux haut-parleurs arrière. Cette fonction permet aux haut-parleurs arrière de se comporter comme une paire de caissons de graves en l'absence de ceux-ci.

- **1 En cours de réception/lecture, appuyez sur « Source List », puis sur .**
- **2 Appuyez sur « Sound ».** Le menu de réglage du son apparaît.
- **3** Appuyez sur ▲/▼ pour faire défiler, **puis sur « RBE ».** Les options apparaissent.
- **4 Appuyez sur « RBE1 », « RBE2 » ou « RBE3 ».**

La configuration est terminée.

Pour revenir à l'écran précédent, appuyez sur « Back ».

# <span id="page-35-0"></span>**Réglage du volume des hautparleurs**

Vous pouvez ajuster le niveau de volume de chaque haut-parleur raccordé. Les haut-parleurs pouvant être réglés sont

« Front  $\overrightarrow{R}$  » (avant droit), « Front  $\overrightarrow{L}$  » (avant gauche), « Surround L » (arrière gauche), « Surround R » (arrière droit) et « Subwoofer\* ».

- \* *Ne peut être modifié que si un caisson de graves est raccordé et si « Rear/Sub Out » est réglé sur « Sub » [\(page 42](#page-41-1)).*
- **1 Lorsqu'aucune source n'est sélectionnée, appuyez sur « Source**  List », puis sur **...**.
- **2 Appuyez sur « Sound ».** Le menu de réglage du son apparaît.
- **3** Appuyez sur ▲/▼ pour faire défiler, **puis sur « 4.1ch Speaker Level ».** L'écran de réglage apparaît.

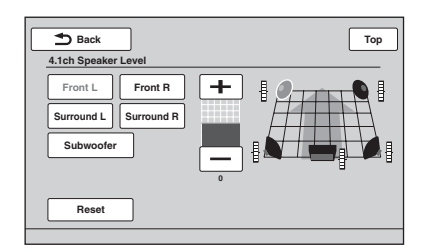

**4 Appuyez sur le haut-parleur, puis sur +/– pour régler le volume.**

Répétez cette étape pour ajuster le volume de chaque haut-parleur.

Pour rétablir le réglage par défaut, appuyez sur « Reset ».

Pour revenir à l'écran précédent, appuyez sur « Back ».

# <span id="page-35-1"></span>*Réglage du moniteur*

<span id="page-35-2"></span>**Etalonnage de l'écran tactile**

L'étalonnage de l'écran tactile est nécessaire si la position d'appui ne correspond pas au bon élément.

- **1 Appuyez sur « Source List », puis sur .**
- **2 Appuyez sur « General ».** Le menu de réglage général apparaît.
- **3** Appuyez sur **∆/▼** pour faire défiler, **puis sur « Touch Panel Adjust ».** L'écran de réglage apparaît.
- **4 Appuyez sur les cibles les unes après les autres.**

L'étalonnage est terminé.

Pour annuler l'étalonnage, appuyez sur « Cancel ».

# <span id="page-35-3"></span>**Réglage de l'écran d'arrièreplan**

Vous pouvez sélectionner votre thème d'écran favori.

- **1 Appuyez sur « Source List », puis sur .**
- **2 Appuyez sur « Screen ».** Le menu de réglage de l'écran apparaît.
- **3 Appuyez sur « Screen Theme ».** L'écran de sélection du thème d'écran s'affiche.
- **4 Sélectionnez le thème de l'écran.** Appuyez sur « Screen Theme », puis sur le type souhaité.

Pour revenir à l'écran précédent, appuyez sur « Back ».

# <span id="page-35-4"></span>**Réglage de l'image — Picture EQ**

Vous pouvez régler l'image afin de l'adapter à la luminosité intérieure de la voiture. Les options sont indiquées ci-dessous.

**« Dynamic »** : image vive avec des couleurs claires et lumineuses.

**« Standard »** : image standard.

**« Theater »** : éclaire le moniteur, convient pour des films sombres.

**« Sepia »** : applique un ton sépia à l'image.
**« Custom 1 », « Custom 2 »** : paramètres réglables par l'utilisateur ([page 37](#page-36-0)).

- **1 En cours de lecture de vidéo/ d'images, appuyez sur « Source List », puis sur .**
- **2 Appuyez sur « Screen ».** Le menu de réglage de l'écran apparaît.
- **3 Appuyez sur « Picture EQ ».** Les options apparaissent.

### **4 Appuyez sur l'option souhaitée.**

Pour revenir à l'écran précédent, appuyez sur « Back ».

#### *Remarque*

*Ce réglage est disponible uniquement lorsque le frein à main est actionné.*

# <span id="page-36-0"></span>**Personnalisation de l'image**

Les options « Custom 1 » et « Custom 2 » de Picture EQ vous permettent de créer votre propre réglage de l'image en ajustant les tons de l'image.

- **1 En cours de lecture de vidéo/ d'images, appuyez sur « Source List »,**  puis sur **e.**
- **2 Appuyez sur « Screen », puis sur « Picture EQ ».**
- **3 Appuyez sur « Custom 1 » ou « Custom 2 », puis sur « Custom Tune ».**

L'écran de réglage apparaît.

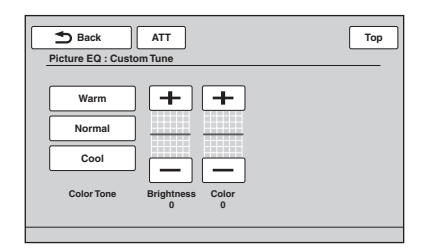

- **4 Appuyez sur « Warm », « Normal » ou « Cool » pour sélectionner « Color Tone ».**
- **5 Appuyez sur +/– dans « Brightness » et « Color » afin de régler leur niveau.**

Pour revenir à l'écran précédent, appuyez sur « Back ».

#### *Remarque*

*L'image de la caméra de recul ne peut pas être réglée.*

# <span id="page-36-1"></span>**Sélection du format d'image**

Vous pouvez changer le format de l'écran. Les options sont indiquées ci-dessous.

**« Normal »** : image au format 4:3 (image normale).

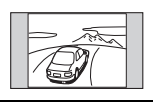

**« Wide »** : image au format 4:3 étirée sur les côtés gauche et droit de l'écran, avec les parties supérieure et inférieure qui dépassent coupées pour un affichage sur l'écran entier.

**« Full »** : image au format 16:9.

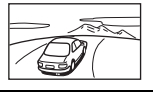

**« Zoom »** : image au format 4:3 étirée sur les côtés gauche et droit de l'écran.

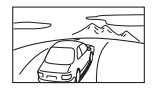

- **1 En cours de lecture de vidéo/ d'images, appuyez sur « Source List »,**  puis sur **e.**
- **2 Appuyez sur « Screen ».** Le menu de réglage de l'écran apparaît.
- **3 Appuyez sur « Aspect ».** Les options apparaissent.
- **4 Appuyez sur l'option souhaitée.**

Pour revenir à l'écran précédent, appuyez sur « Back ».

#### *Remarques*

- *Ce réglage est disponible uniquement lorsque le frein à main est actionné.*
- *Le format de l'écran de la caméra de recul ne peut pas être modifié.*

# *Réglages*

Le menu de réglage comprend les catégories suivantes.

- **« General »** : réglages généraux ([page 39\)](#page-38-0)
- **« Sound »** : réglages du son ([page 41\)](#page-40-0)
- **« Screen »** : réglages de l'écran [\(page 43\)](#page-42-0)
- **« Visual »** : DVD et autres réglages de lecture ([page 44](#page-43-0))

# <span id="page-37-0"></span>**Utilisation des réglages de base**

Vous pouvez configurer les options du menu en suivant la procédure suivante.

Par exemple, pour régler la démonstration :

**1 Lorsqu'aucune source n'est sélectionnée, appuyez sur « Source**  List », puis sur **...** 

Le menu de réglage apparaît.

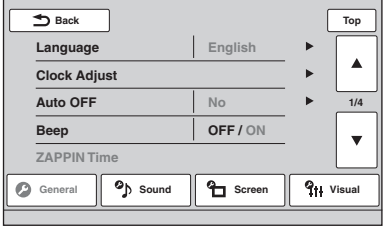

### **2 Appuyez sur « Screen ».**

L'écran de réglage de l'écran apparaît.

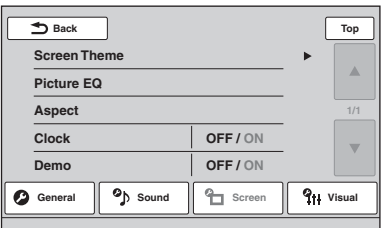

**3 Appuyez sur « Demo » pour régler la fonction sur « ON » ou « OFF ».** La configuration est terminée.

Pour faire défiler les options (uniquement si nécessaire), appuyez sur  $\triangle$ / $\nabla$ . Pour revenir à l'écran précédent, appuyez sur « Back ».

# <span id="page-38-0"></span>**Réglages généraux**

Appuyez sur  $\bigoplus$   $\rightarrow$  « General »  $\rightarrow$  l'élément souhaité  $\rightarrow$  l'option souhaitée. Pour obtenir des informations détaillées sur cette procédure, [reportez-vous à la section « Utilisation des réglages de](#page-37-0)  [base » à la page 38](#page-37-0).

Pour obtenir des informations détaillées, reportez-vous aux numéros de pages indiqués. «  $\bullet$  » indique le réglage par défaut.

<span id="page-38-2"></span><span id="page-38-1"></span>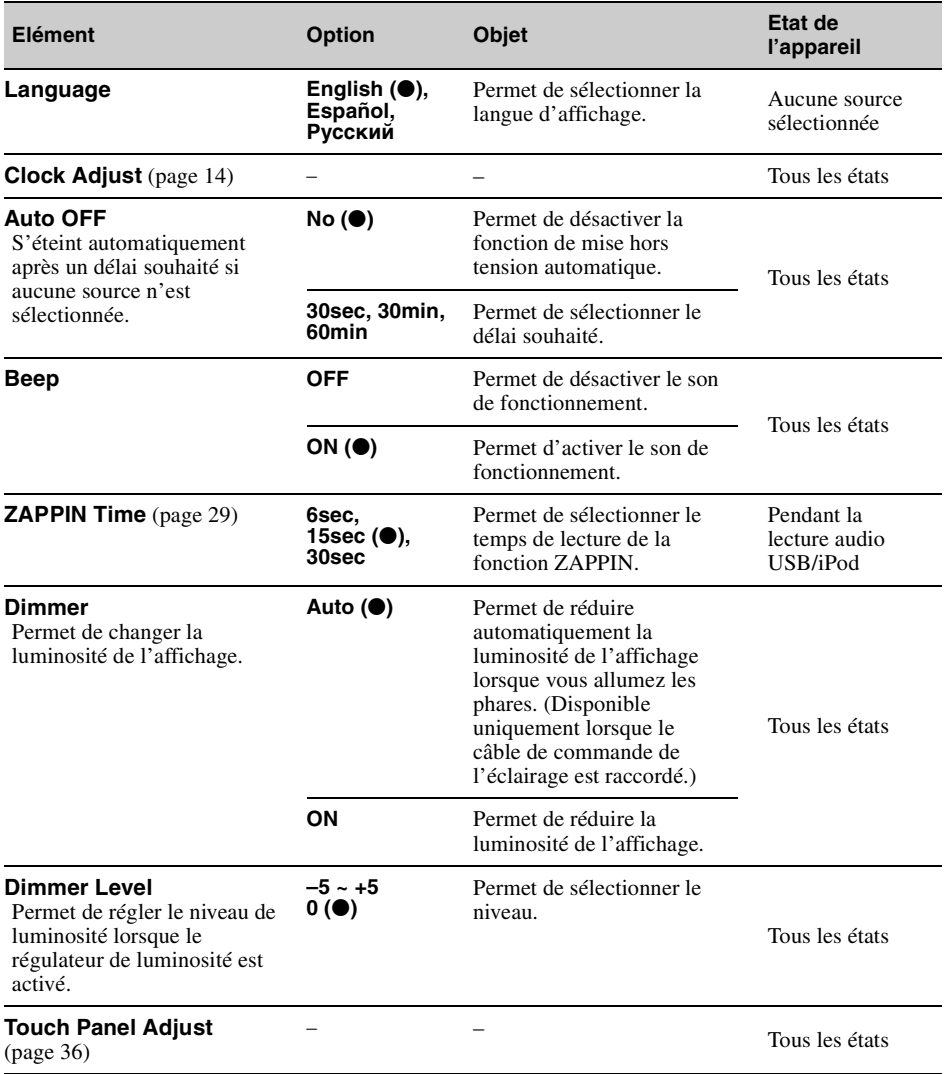

<span id="page-39-1"></span><span id="page-39-0"></span>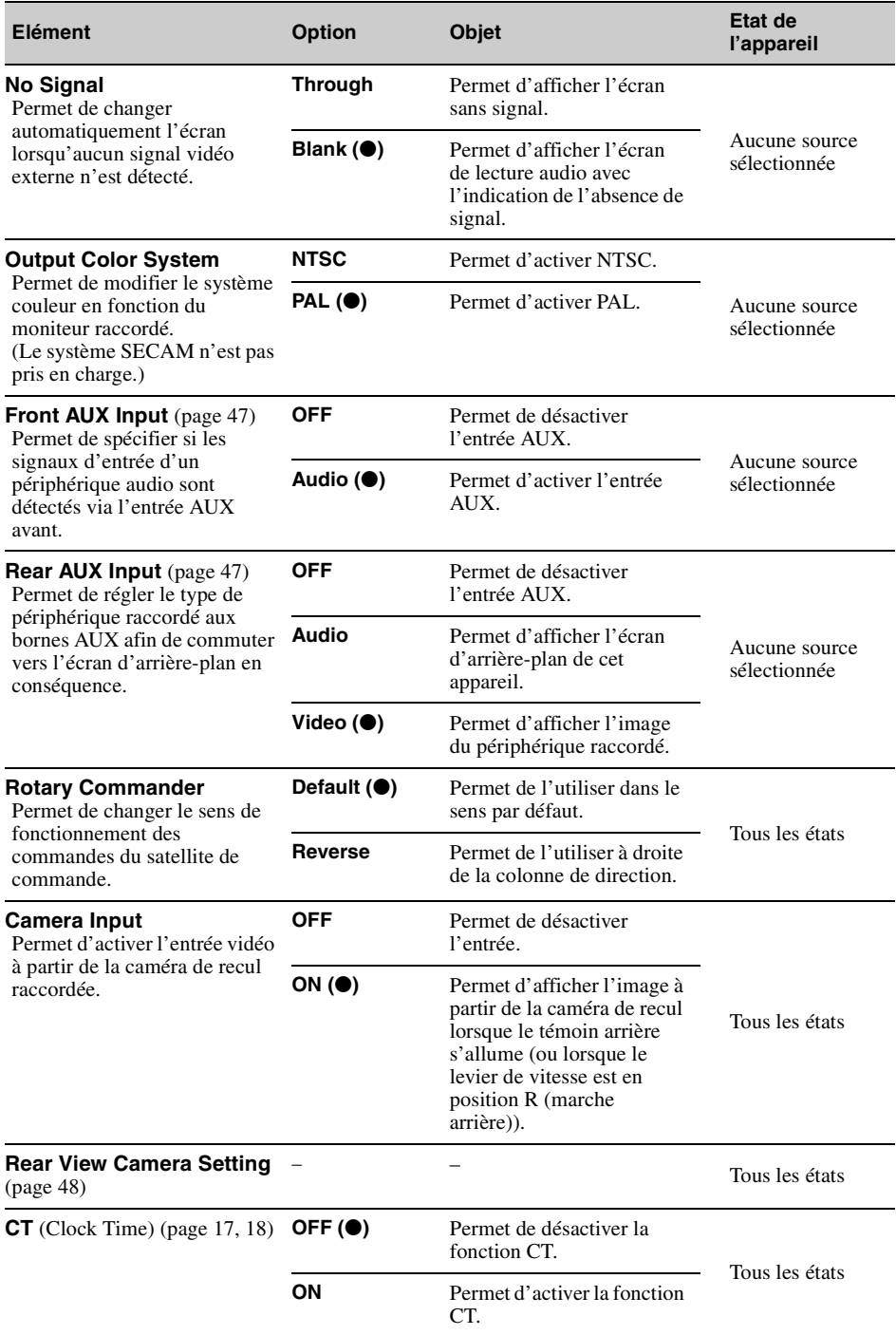

# <span id="page-40-0"></span>**Réglages du son**

Appuyez sur  $\hat{z} \rightarrow \hat{z}$  Sound »  $\hat{z}$  l'élément souhaité  $\hat{z}$  l'option souhaitée. Pour obtenir des informations détaillées sur cette procédure, [reportez-vous à la section « Utilisation des réglages de base » à la](#page-37-0)  [page 38](#page-37-0).

Pour obtenir des informations détaillées, reportez-vous aux numéros de pages indiqués. «  $\bullet$  » indique le réglage par défaut.

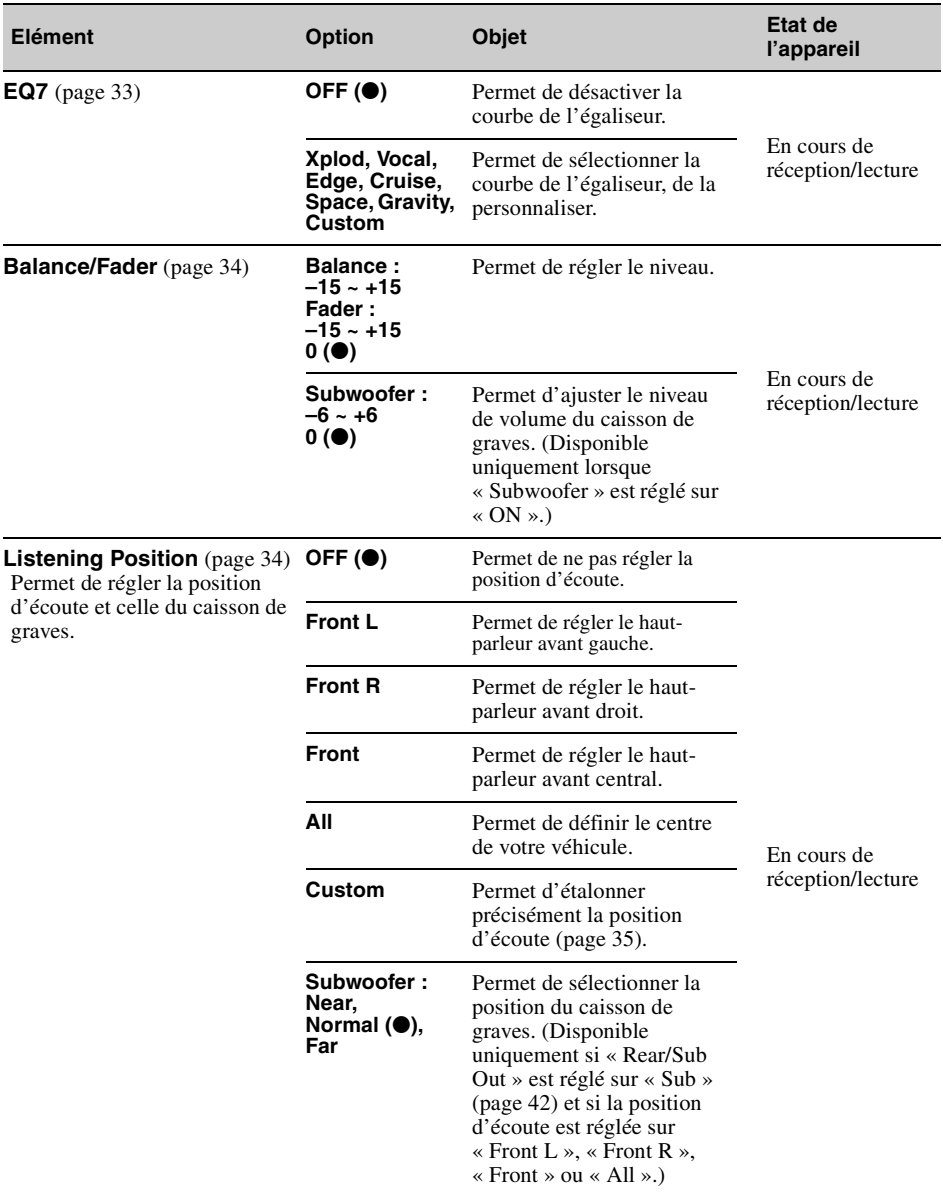

<span id="page-41-0"></span>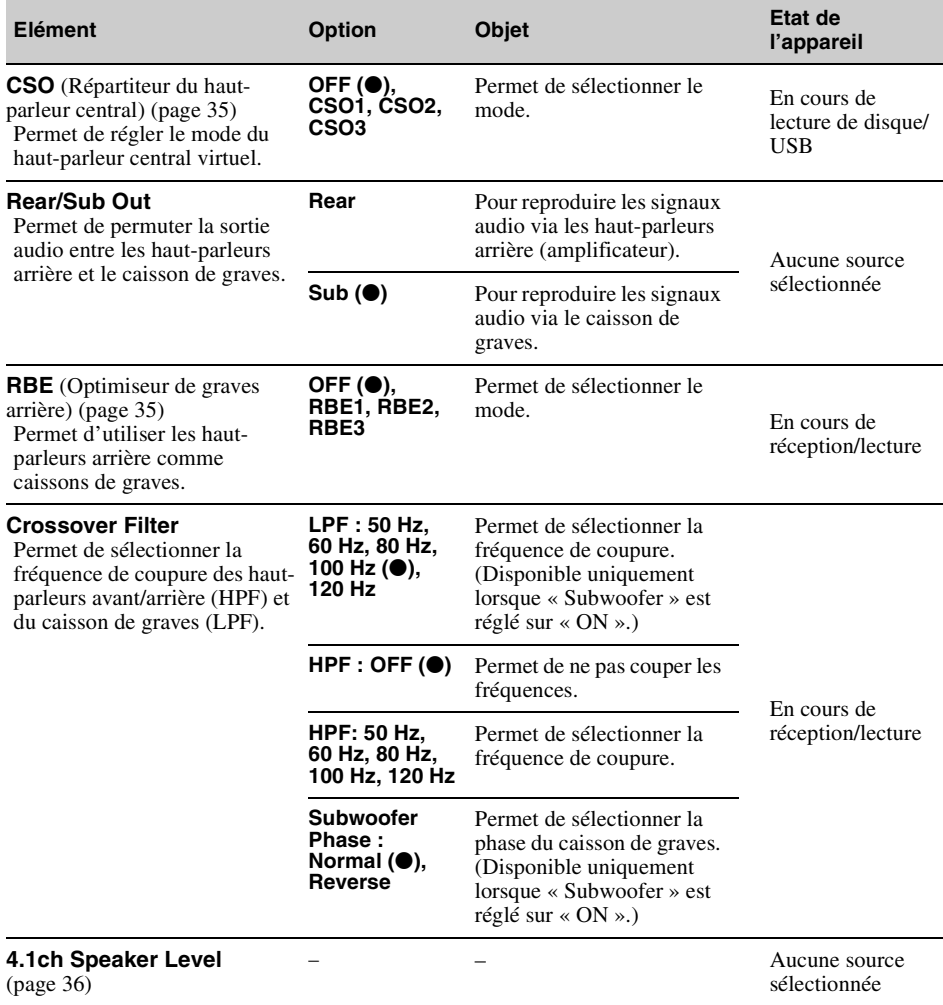

# <span id="page-42-0"></span>**Réglages de l'écran**

Appuyez sur  $\bigoplus \rightarrow \infty$  Screen »  $\rightarrow$  l'élément souhaité  $\rightarrow$  l'option souhaitée. Pour obtenir des informations détaillées sur cette procédure, [reportez-vous à la section « Utilisation des réglages de base » à la](#page-37-0)  [page 38](#page-37-0).

Pour obtenir des informations détaillées, reportez-vous aux numéros de pages indiqués. «  $\bullet$  » indique le réglage par défaut.

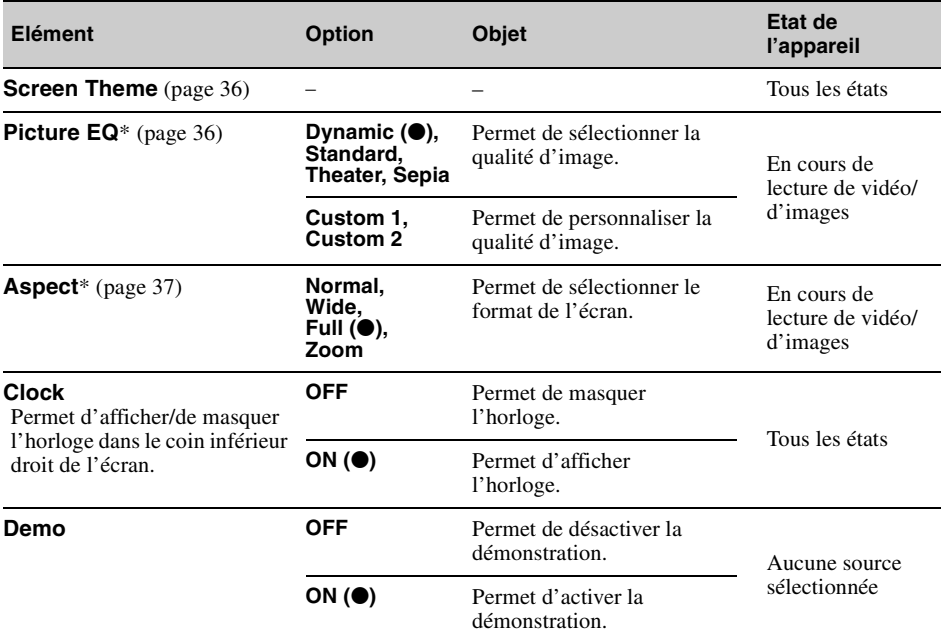

\* *Ce réglage est disponible uniquement lorsque le frein à main est actionné.*

# <span id="page-43-0"></span>**DVD et autres réglages de lecture**

Appuyez sur  $\hat{\mathbf{z}} \rightarrow \hat{\mathbf{z}}$  Visual »  $\hat{\mathbf{z}}$  l'élément souhaité  $\hat{\mathbf{z}}$  l'option souhaitée. Pour obtenir des informations détaillées sur cette procédure, [reportez-vous à la section « Utilisation des réglages de base » à la](#page-37-0)  [page 38.](#page-37-0)

Pour obtenir des informations détaillées, reportez-vous aux numéros de pages indiqués. «  $\bullet$  » indique le réglage par défaut.

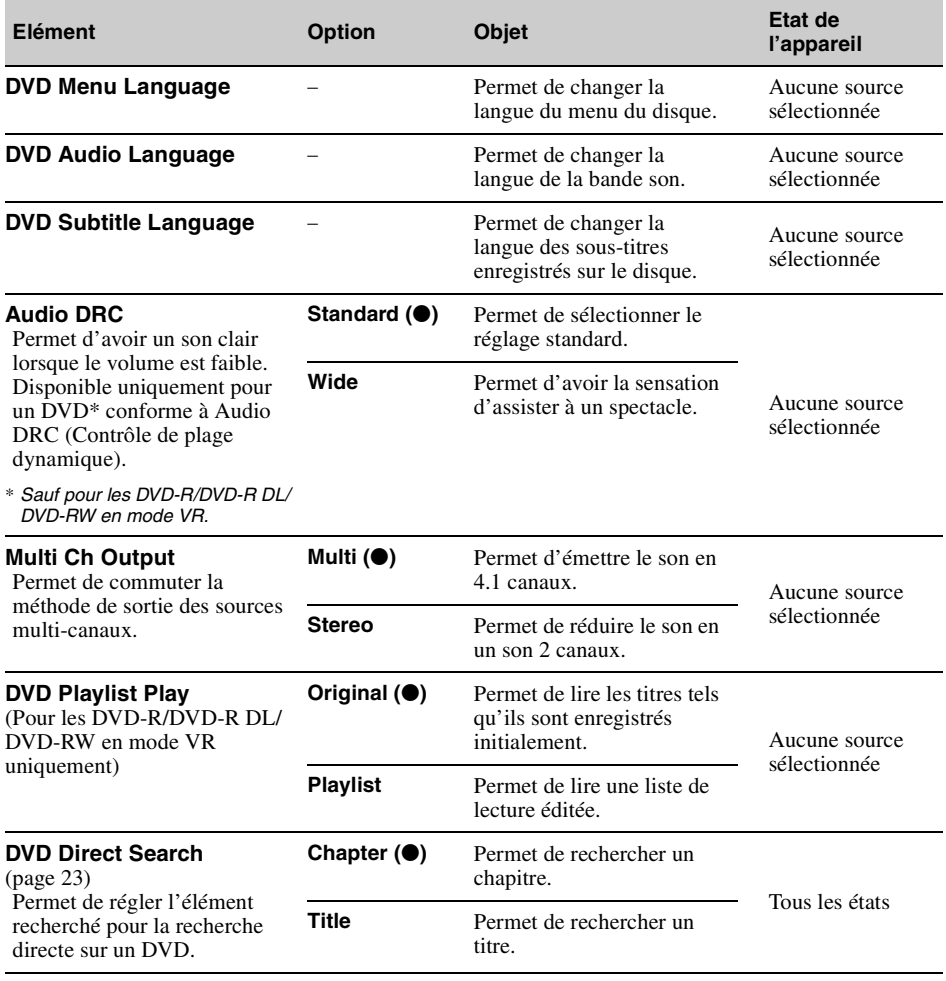

<span id="page-44-0"></span>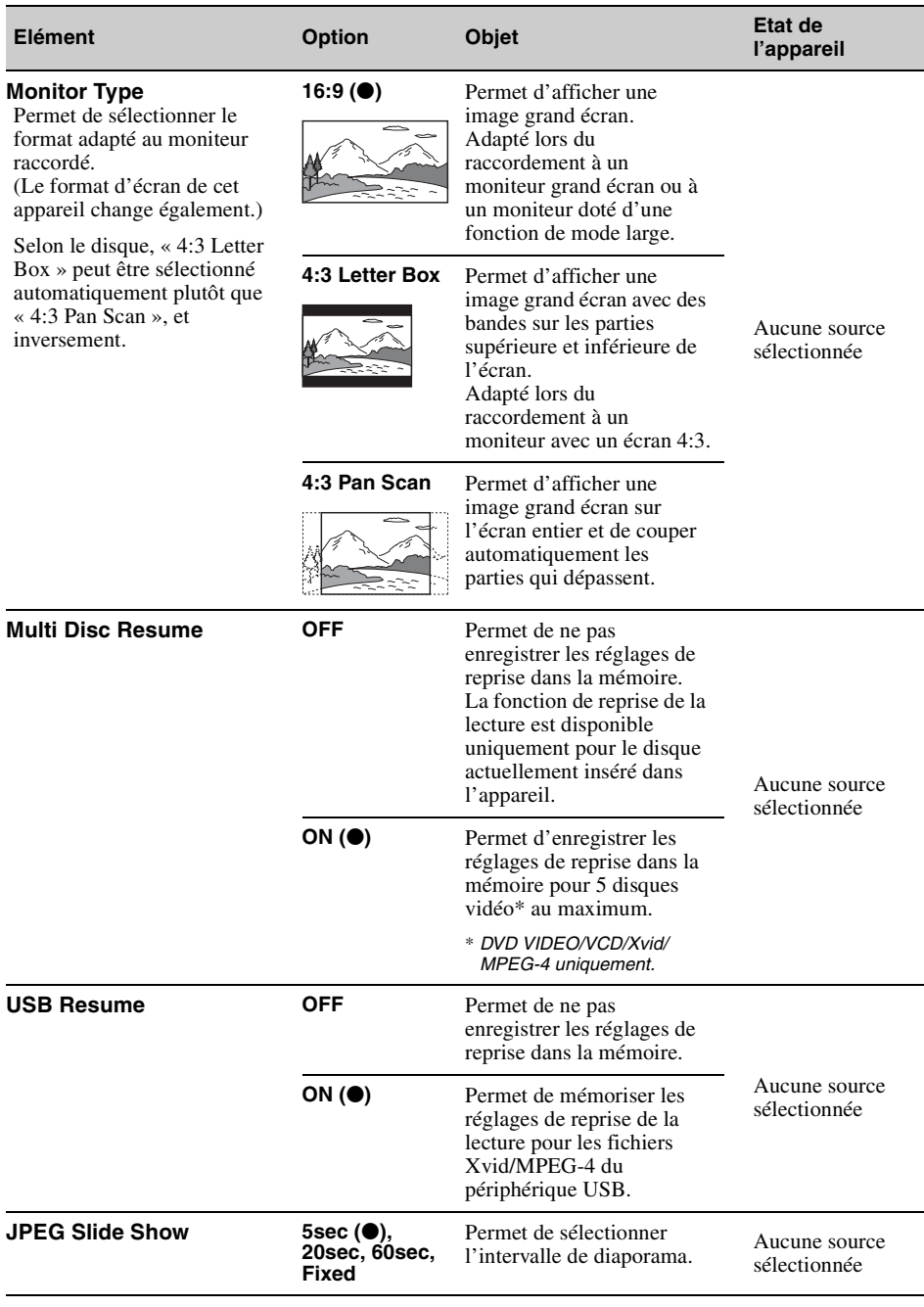

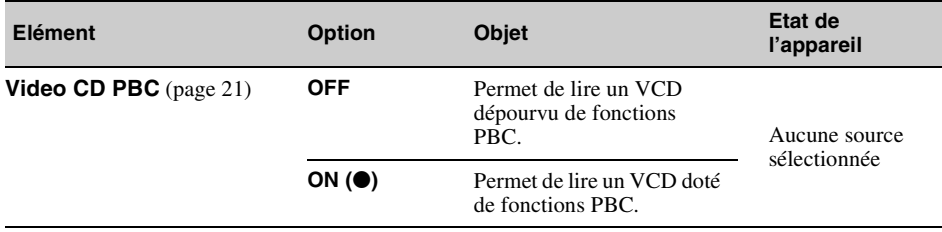

# *Utilisation d'un appareil en option*

# <span id="page-46-0"></span>**Appareil audio/vidéo auxiliaire**

Vous pouvez raccorder jusqu'à 2 appareils en option, comme un lecteur multimédia portatif, une console de jeu, etc., à la borne AUX avant et aux bornes AUX de l'appareil. (La borne AUX avant est réservée au son.)

# **Sélection d'un appareil auxiliaire**

### **1 Appuyez sur « Source List », puis sur « AUX ».**

L'écran de lecture AUX apparaît.

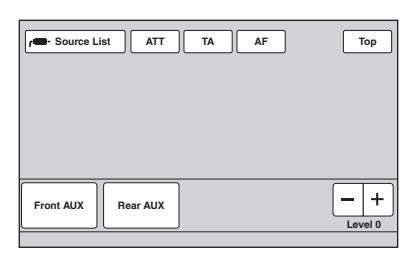

#### **2 Appuyez sur « Front AUX » ou sur « Rear AUX » pour sélectionner l'appareil.**

Utilisez les commandes de l'appareil portatif lui-même.

# **Réglage du niveau de volume**

Avant de commencer la lecture, n'oubliez pas de régler le volume de chaque appareil raccordé. Le niveau de volume est le même pour « Front AUX » et « Rear AUX ».

- **1 Réduisez le volume sur l'appareil.**
- **2 Appuyez sur « Source List », puis sur « AUX ».**

L'écran de lecture AUX apparaît.

- **3 Démarrez la lecture sur l'appareil portatif, à un niveau de volume modéré.**
- **4 Réglez votre appareil sur le volume d'écoute habituel.**
- **5 S'il existe des différences de niveau de volume entre les sources de lecture, appuyez sur –/+ dans « Level ».**

Le niveau peut être réglé par incréments uniques, entre  $-8$  et  $+18$ .

# <span id="page-46-1"></span>**Réglage du type d'appareil**

Lors de la configuration du type (vidéo ou audio) de chaque appareil raccordé, l'écran d'arrièreplan peut être modifié en conséquence.

# **1 Lorsqu'aucune source n'est sélectionnée, appuyez sur « Source List », puis sur .**

Le menu de réglage général apparaît. Dans le cas contraire, appuyez sur « General ».

- **2** Appuyez sur **∆/▼** pour faire défiler, **puis appuyez sur « Front AUX Input » ou sur « Rear AUX Input ».**
- **3 Appuyez sur « Audio » ou sur « Video ».**

« Audio » est disponible pour « Front AUX Input » ou « Rear AUX Input », alors que « Video » est disponible uniquement pour « Rear AUX Input ».

La configuration est terminée.

Pour désactiver l'entrée AUX, sélectionnez « OFF ».

Pour revenir à l'écran précédent, appuyez sur « Back ».

# **Caméra de recul**

En raccordant la caméra de recul en option à la borne CAMERA IN, vous pouvez afficher l'image en provenance de la caméra de recul.

L'image de la caméra de recul apparaît lorsque le témoin arrière s'allume (ou lorsque le levier de vitesse est en position R (marche arrière)).

### *Remarques*

- *Lorsque vous reculez, observez les alentours avec attention pour votre sécurité. Ne vous fiez pas uniquement à la caméra de recul.*
- *L'image de la caméra de recul n'apparaît pas dans le moniteur arrière.*

# *Conseil*

*Même si une caméra de recul est raccordée, vous pouvez régler l'appareil afin de ne pas afficher l'image de cette dernière en désactivant l'entrée caméra [\(page 40\)](#page-39-0).*

# <span id="page-47-0"></span>**Réglages de la caméra de recul**

Vous pouvez afficher les options de réglage sur l'image en provenance de la caméra de recul pour vous aider à procéder au réglage.

Ce réglage est disponible uniquement lorsque :

– « Camera Input » est réglé sur « ON » ([page 40](#page-39-0)) ;

– le frein à main est serré.

**1 Appuyez sur « Source List », puis sur .**

Le menu de réglage général apparaît. Dans le cas contraire, appuyez sur « General ».

**2** Appuyez sur **∆/▼** pour faire défiler, **puis sur « Rear View Camera Setting ».**

Les options de réglage apparaissent.

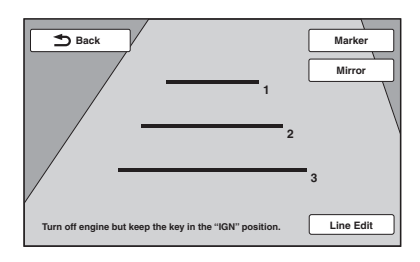

# **Affichage des lignes de démarcation**

Appuyez sur « Marker ».

Appuyez à nouveau sur « Marker » pour masquer les lignes de démarcation.

# **Inversion de l'image**

Appuyez sur « Mirror ». Une image inversée en miroir s'affiche.

# **Edition de lignes**

**1** Appuyez sur « Line Edit ».

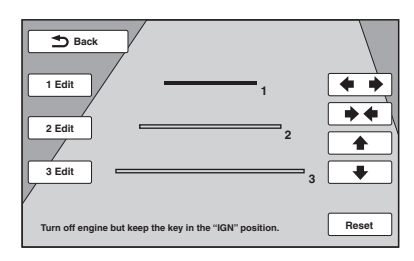

**2** Sélectionnez la ligne à éditer. Appuyez sur « 1 Edit », « 2 Edit » ou « 3 Edit » correspondant à la ligne à éditer.

**3** Editez la ligne.

Pour augmenter la longueur, appuyez sur  $\leftrightarrow$ . Pour la réduire, appuyez sur  $\rightarrow \leftarrow$ .

Pour régler la position, appuyez sur  $\triangle$  ou sur  $\ddot{\phantom{1}}$ 

Pour rétablir le réglage par défaut, appuyez sur « Reset ».

Pour revenir à l'écran précédent, appuyez sur « Back ».

# *Informations complémentaires*

# **Précautions**

- Laissez l'appareil refroidir avant de l'utiliser si votre véhicule est resté garé en plein soleil.
- L'antenne électrique se déploie automatiquement.

# **Condensation**

Si de l'humidité se forme dans l'appareil, retirez le disque et attendez environ une heure pour qu'il sèche. Sinon, il ne fonctionnera pas correctement.

### **Pour conserver un son de haute qualité**

Ne renversez pas de liquide sur l'appareil ou les disques.

# **Remarques sur l'écran LCD**

• **Veillez à conserver l'écran LCD à l'abri de l'humidité et ne l'exposez pas à des liquides. Cela pourrait entraîner un problème de fonctionnement.**

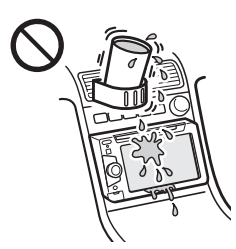

- N'exercez pas de pression sur l'écran LCD, car vous risqueriez de déformer l'image ou d'entraîner un dysfonctionnement (par exemple, l'image peut devenir floue ou l'écran LCD peut être endommagé).
- Appuyez sur l'écran LCD uniquement avec le doigt, car vous risqueriez de l'endommager ou de le casser.
- Nettoyez l'écran LCD avec un chiffon doux et sec. N'utilisez pas de solvants tels que de l'essence, du diluant, des nettoyants disponibles dans le commerce ou des sprays antistatiques.
- Utilisez cet appareil à des températures comprises entre 5 et 45 ºC.
- Si votre véhicule est garé dans un lieu froid ou chaud, l'image risque de ne pas être nette. Cependant, le moniteur n'est pas endommagé et l'image redevient nette une fois que la température de la voiture redevient normale.

• Des points bleus, rouges ou verts stationnaires apparaissent sur le moniteur. C'est ce qu'on appelle des « points brillants ». Ils peuvent apparaître sur n'importe quel écran LCD. L'écran LCD est issu d'une technologie de haute précision et plus de 99,99 % de ses segments sont opérationnels. Cependant, il est possible qu'un petit pourcentage (généralement 0,01 %) des segments ne s'allume pas correctement. Toutefois, ceci ne gêne en aucun cas la visualisation.

### **Remarques sur les disques**

- N'exposez pas les disques aux rayons directs du soleil ou à des sources de chaleur telles que des conduits d'air chaud et ne les laissez pas dans une voiture garée en plein soleil.
- Avant de lire les disques, essuyez-les avec un chiffon de nettoyage en partant du centre. N'utilisez pas de solvants comme de l'essence, du dissolvant ou des nettoyants disponibles dans le commerce.

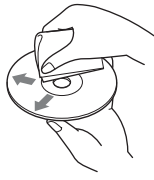

- Cet appareil est conçu pour la lecture des disques conformes à la norme Compact Disc (CD). Les DualDiscs et certains disques de musique encodés par des technologies de protection des droits d'auteur ne sont pas conformes à la norme Compact Disc (CD). Par conséquent, il est possible que ces disques ne puissent pas être lus sur cet appareil.
- **Disques NE POUVANT PAS être lus sur cet appareil**
	- Les disques sur lesquels sont collés des étiquettes, des autocollants, du ruban adhésif ou du papier. L'utilisation de tels disques peut entraîner des problèmes de fonctionnement ou les endommager.
	- Les disques de forme non standard (notamment en forme de cœur, de carré ou d'étoile). Vous risquez d'endommager votre appareil si vous essayez de le faire.
	- Les disques de 8 cm.

### **Remarque sur les opérations de lecture des DVD et des VCD**

Certaines opérations de lecture des DVD et VCD peuvent être intentionnellement réglées par les éditeurs de logiciels. Etant donné que cet appareil lit les DVD et les VCD selon le contenu du disque conçu par les éditeurs de logiciels, certaines fonctions de lecture risquent de ne pas être disponibles. Reportez-vous également au mode d'emploi fourni avec les DVD ou VCD.

### <span id="page-49-1"></span>**Remarques sur les DATA CD et DATA DVD**

- Il est possible que certains DATA CD/DATA DVD (selon l'appareil utilisé pour l'enregistrement ou selon l'état du disque) ne puissent pas être lus sur cet appareil.
- La finalisation est requise pour certains disques [\(page 50\)](#page-49-0).
- Cet appareil est compatible avec les normes suivantes.
	- Pour les DATA CD
	- Format ISO 9660 niveau 1/2, format d'extension Joliet/Romeo
	- Multisession
	- Pour les DATA DVD
	- Format UDF Bridge (hybride UDF et ISO 9660)
	- Multi Border
- Nombre maximal de :
	- dossiers (albums) : 256 (y compris le répertoire racine et les dossiers vides).
	- fichiers (plages/images/vidéos) et de dossiers contenus sur un disque : 2 000 (voire moins de 2 000 si des noms de fichier/dossier contiennent de nombreux caractères).
	- caractères affichables pour un nom de dossier/ fichier : 64 (Joliet/Romeo).

### <span id="page-49-0"></span>**Remarques sur la finalisation des disques**

Les disques suivants doivent être finalisés pour pouvoir être lus sur cet appareil.

- DVD-R/DVD-R DL (en mode vidéo/mode VR)
- DVD-RW en mode vidéo
- DVD+R/DVD+R DL
- CD-R
- CD-RW

Les disques suivants peuvent être lus sans finalisation.

- DVD+RW finalisé automatiquement.
- DVD-RW en mode VR la finalisation n'est pas nécessaire.

Pour obtenir des informations détaillées, reportezvous au mode d'emploi fourni avec le disque.

### **Remarques sur les CD multisession/ DVD Multi Border**

Cet appareil peut lire les CD multisession/DVD Multi Border dans les conditions suivantes. Notez que la session doit être fermée et le disque finalisé.

- Lorsqu'un CD-DA (CD audio numérique) est enregistré dans la première session : L'appareil reconnaît le disque comme un CD-DA et seul le CD-DA de la première session est lu, même si un autre format (par exemple MP3) est enregistré dans d'autres sessions.
- Lorsqu'un CD-DA est enregistré dans une session autre que la première : L'appareil reconnaît le disque comme un DATA CD ou un DATA DVD et toutes les sessions CD-DA sont ignorées.
- Lorsqu'un fichier MP3/WMA/AAC/JPEG/Xvid/ MPEG-4 est enregistré : Seules les sessions contenant le type de fichier sélectionné (audio/vidéo/image)\* sont lues (s'il s'agit d'un CD-DA ou si d'autres données sont enregistrées dans d'autres sessions, elles sont ignorées).
- \* *Pour obtenir des informations détaillées sur la sélection du type de fichier, reportez-vous à la [page 32](#page-31-0).*

# **Ordre de lecture des fichiers MP3/ WMA/AAC/JPEG/Xvid/MPEG-4**

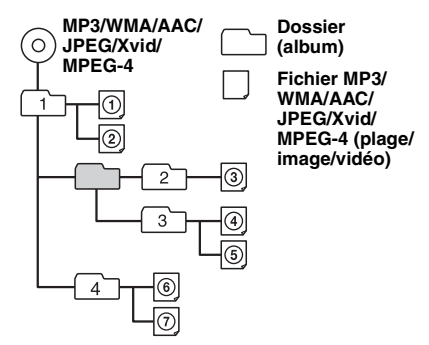

# <span id="page-49-2"></span>**A propos des fichiers MP3**

- MP3, qui est l'abréviation de MPEG-1 Audio Layer-3, est un format standard de compression de fichiers musicaux. Il comprime les données de CD audio à environ 1/10 de leur taille initiale.
- $\bullet$  Versions 1.0, 1.1, 2.2, 2.3 et 2.4 des étiquettes ID3 applicables aux fichiers MP3 uniquement. L'étiquette ID3 compte 15/30 caractères (1.0 et 1.1) ou 63/126 caractères (2.2, 2.3 et 2.4).
- Lors de l'identification d'un fichier MP3, veillez à ajouter l'extension « .mp3 » au nom du fichier.
- Lors de la lecture d'un fichier MP3 VBR (Débit variable) ou pendant l'avance ou le retour rapide, le temps de lecture écoulé qui s'affiche peut être inexact.

#### *Remarque sur le MP3*

*Il est possible que le son soit intermittent lors de la lecture d'un fichier MP3 à haut débit binaire (par exemple, 192 Kbit/s).*

# **A propos des fichiers WMA**

- WMA, qui est l'abréviation de Windows Media Audio, est un format standard de compression des fichiers musicaux. Il comprime les données de CD audio à environ un 1/22\* de leur taille initiale.
- L'étiquette WMA compte 63 caractères.
- Lors de l'identification d'un fichier WMA, veillez à ajouter l'extension « .wma » au nom du fichier.
- Lors de la lecture d'un fichier WMA VBR (Débit variable) ou pendant l'avance ou le retour rapide, le temps de lecture écoulé qui s'affiche peut être inexact.
- \* *uniquement pour 64 Kbit/s*

#### *Remarque sur le WMA*

*La lecture des fichiers WMA suivants n'est pas prise en charge.*

*– fichiers comprimés sans perte*

*– fichiers protégés par copyright*

# **A propos des fichiers AAC**

- L'étiquette AAC compte 126 caractères.
- Lors de l'identification d'un fichier AAC, veillez à ajouter l'extension « .m4a » au nom du fichier.

# **A propos des fichiers JPEG**

- JPEG, qui est l'abréviation de Joint Photographic Experts Group, est un format standard de compression des fichiers d'image. Il comprime les images fixes d'environ 1/10 à 1/100 de leur taille initiale.
- Lors de l'identification d'un fichier JPEG, veillez à ajouter l'extension « .jpg » au nom de chaque fichier.

#### *Remarque sur le JPEG*

*La lecture des fichiers JPEG suivants n'est pas prise en charge.*

# **A propos des fichiers MPEG-4**

Les fichiers MPEG-4 conformes aux exigences suivantes peuvent être lus. La lecture n'est pas garantie pour tous les fichiers MPEG-4 conformes.

- Profil : profil simple MPEG-4
- Débit binaire : 7 Mbit/s max. sur système de fichiers USB, 10 Mbit/s sur DVD, 7 Mbit/s sur CD
- Débit d'images : 30 ips max.
- Taille de l'image : 720 × 480 pixels max.
- Audio : 320 Kbit/s max. (AAC-LC)
- Extension de fichier : .mp4

# **A propos de l'iPod**

• Vous pouvez raccorder cet appareil aux modèles d'iPod suivants. Mettez vos périphériques iPod à jour avec le logiciel le plus récent avant toute utilisation.

#### Made for

- iPod touch (4ème génération)
- iPod touch (3ème génération)
- iPod touch (2ème génération)
- iPod touch (1ère génération)
- iPod classic
- iPod avec vidéo\*
- iPod nano (6ème génération)
- iPod nano (5ème génération)
- iPod nano (4ème génération)
- iPod nano (3ème génération)
- iPod nano (2ème génération) – iPod nano (1ère génération)\*
- iPhone 4
- iPhone 3GS
- iPhone 3G
- iPhone
- \* *L'application de commande passager n'est pas disponible pour l'iPod nano (1re génération) ou l'iPod avec vidéo.*
- « Made for iPod » et « Made for iPhone » signifient qu'un accessoire électronique a été conçu pour être connecté spécifiquement à un iPod ou un iPhone, et qu' il a été certifié par le développeur comme étant conforme aux normes de performances Apple. Apple n'est pas responsable du bon fonctionnement de cet appareil ni de sa conformité aux normes et réglementations de sécurité. Veuillez noter que l'utilisation de cet accessoire avec un iPod ou un iPhone peut affecter les performances des transmissions sans fil.

# **Entretien**

### **Remplacement de la pile au lithium de la télécommande**

Dans des conditions d'utilisation normales, la pile dure environ 1 an. (En fonction des conditions d'utilisation, sa durée de vie peut être plus courte.) Lorsque la pile est faible, la portée de la

télécommande diminue. Remplacez la pile par une pile au lithium CR2025 neuve. L'utilisation de tout autre type de pile présente un risque d'incendie ou d'explosion.

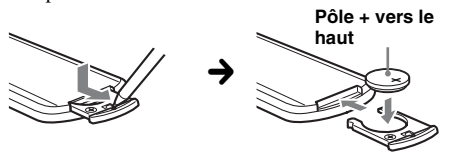

#### *Remarques sur la pile au lithium*

- *Tenez la pile au lithium hors de la portée des enfants. En cas d'ingestion de la pile, consultez immédiatement un médecin.*
- *Essuyez la pile avec un chiffon sec pour assurer un bon contact.*
- *Veillez à respecter la polarité lors de l'installation de la pile.*
- *Ne tenez pas la pile avec des pinces métalliques, car cela pourrait entraîner un court-circuit.*

#### **ATTENTION**

Utilisée de façon incorrecte, la pile peut exploser.

Ne pas la recharger, la démonter ni la jeter au feu.

# **Remplacement du fusible**

Lorsque vous remplacez le fusible, veillez à utiliser un fusible dont l'intensité, en ampères, correspond à la valeur indiquée sur le fusible usagé. Si le fusible saute, vérifiez le branchement de l'alimentation et remplacez-le. Si le nouveau fusible saute également, il est

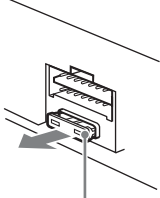

**Fusible (10 A)**

possible que l'appareil soit défectueux. Dans ce cas, consultez votre revendeur Sony le plus proche.

# **Retrait de l'appareil**

**1 Retirez le tour de protection.**

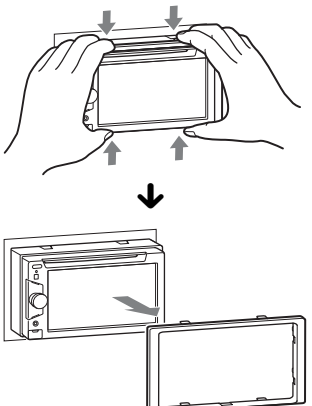

**2 Insérez simultanément deux clés de déblocage jusqu'à ce qu'elles émettent un déclic.**

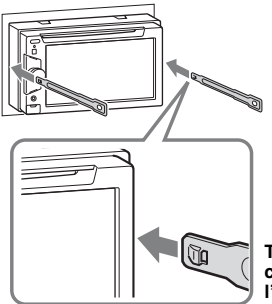

**Tournez le crochet vers l'intérieur.**

**3 Tirez sur les clés de déblocage pour extraire l'appareil.**

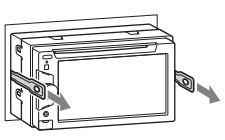

**4 Faites glisser l'appareil en dehors de son support.**

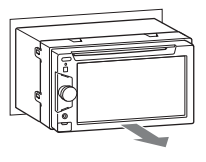

# **Spécifications**

### **Moniteur**

**Type d'écran :** moniteur LCD couleur grand écran **Dimensions :** 6,1 pouces **Système :** matrice active TFT **Nombre de pixels :** 1 152 000 pixels (800 × 3 (RVB) × 480) **Système couleur :** Sélection automatique PAL/NTSC/SECAM/ PAL-M

### **Radio**

### **FM**

**Plage de syntonisation :** 87,5 – 108,0 MHz **Borne d'antenne :** connecteur d'antenne externe **Moyenne fréquence :** 25 kHz **Sensibilité utile :** 8 dBf **Sélectivité :** 75 dB à 400 kHz **Rapport signal/bruit :** 80 dB (stéréo) **Séparation :** 50 dB à 1 kHz **Réponse en fréquence :** 20 à 15 000 Hz

#### **MW (PO)/LW (GO)**

**Plage de syntonisation :** MW (PO) : 531 - 1 602 kHz LW (GO) : 153 - 279 kHz **Borne d'antenne :** connecteur d'antenne externe **Moyenne fréquence :** 9 115 kHz ou 9 125 kHz/5 kHz

**Sensibilité :** MW (PO) : 26 µV, LW (GO) : 46 µV

### **Lecteur DVD/CD**

**Rapport signal/bruit :** 120 dB **Réponse en fréquence :** 10 à 20 000 Hz **Pleurage et scintillement :** en dessous du seuil mesurable **Distorsion harmonique :** 0,01 % **Code local :** indiqué sous l'appareil

# **Lecteur USB**

**Interface :** USB (Full-speed) **Courant maximal :** 1 A

# **Amplificateur de puissance**

**Sorties :** sorties de haut-parleurs **Impédance des haut-parleurs :** 4 à 8 ohms **Puissance de sortie maximale :** 52 W × 4 (à 4 ohms)

# **Généralités**

**Sorties :** Borne de sortie vidéo (arrière) Bornes de sortie audio (permutables arrière/caisson de graves) Borne de commande de relais d'antenne électrique Borne de commande d'amplificateur de puissance **Entrées :** Borne de commande de l'éclairage Borne d'entrée de commande à distance Borne d'entrée d'antenne Borne de commande de frein à main Borne d'entrée inversée Borne d'entrée de la caméra Bornes d'entrée audio AUX (avant/arrière) Borne d'entrée vidéo AUX Connecteur d'entrée du signal USB **Alimentation requise :** batterie de véhicule 12 V CC (masse négative) **Dimensions :** environ  $178 \times 100 \times 170$  mm (l/h/p) **Dimensions du support :** environ  $182 \times 111 \times 164$  mm  $(l/h/n)$ **Poids :** environ 1,9 kg **Accessoires fournis :** Télécommande : RM-X170 Composants destinés à l'installation et aux raccordements (1 jeu) **Appareils/accessoires en option :** Câble de raccordement USB et vidéo pour iPod : RC-202IPV Caméra de recul : XA-R800C

Il est possible que votre revendeur ne propose pas tous les accessoires repris ci-dessus. Demandez-lui des informations détaillées.

Brevets américains et internationaux sous licence de Dolby Laboratories.

Licence de la technologie de codage audio MPEG Layer-3 et des brevets obtenue de Fraunhofer IIS et Thomson.

*La conception et les spécifications sont sujettes à modification sans préavis.*

# **Code local**

Ce système vise à protéger les droits d'auteur sur les logiciels.

Le code local est situé sous l'appareil et seuls les DVD identifiés par le même code local peuvent être lus sur cet appareil.

Les DVD identifiés par le logo  $\left[\begin{matrix} 1 & 0 \\ 0 & 0 \end{matrix}\right]$  peuvent également être lus. **ALL**

Si vous essayez de lire un autre DVD, le message « Playback prohibited by region code. » (lecture interdite par le code local) apparaît sur le moniteur. Suivant le DVD, il se peut qu'aucun code local ne soit indiqué même si la lecture du DVD est soumise à des restrictions de zone.

# **Configuration requise pour utiliser SensMe™**

# **Ordinateur**

- UC/RAM
	- Ordinateur compatible IBM PC/AT
	- UC : processeur Intel Pentium III 450 MHz minimum
	- RAM : 256 Mo minimum (pour Windows XP), 512 Mo minimum (pour Windows Vista ou une version ultérieure)
- Port USB

#### **Système d'exploitation**

Windows XP, Windows Vista, Windows 7

Pour plus d'informations sur les éditions ou Service Packs compatibles, visitez le site d'assistance à l'adresse mentionnée au dos du manuel.

#### **Moniteur**

High color (16 bits) minimum,  $800 \times 600$  pixels minimum

### **Autre**

Connexion Internet

#### *Remarques*

- *Les environnements système suivants ne sont pas pris en charge.*
	- *Les ordinateurs autres que IBM PC, comme les Macintosh, etc.*
	- *Les ordinateurs montés par l'utilisateur*
	- *Les ordinateurs dont le système d'exploitation a été mis à jour*
	- *Les environnements à plusieurs écrans*
	- *Les environnements à multi-amorçage*
	- *Les environnements virtuels*
- *Selon l'état de l'ordinateur, il se peut que le fonctionnement ne soit pas possible même avec l'environnement recommandé.*

# **Dépannage**

La liste de contrôles suivante vous aidera à remédier aux problèmes que vous pourriez rencontrer avec cet appareil.

Avant de passer en revue la liste de contrôles cidessous, vérifiez les procédures de raccordement et d'utilisation.

Si le problème n'est pas résolu, visitez le site d'assistance à l'adresse mentionnée au dos du manuel.

#### **Généralités**

#### **L'appareil n'est pas alimenté.**

- Vérifiez le raccordement ou le fusible.
- Si vous mettez l'appareil hors tension et que l'affichage disparaît, vous ne pouvez pas le commander avec la télécommande.  $\rightarrow$  Mettez l'appareil sous tension.

#### **L'antenne électrique ne se déploie pas.**

#### L'antenne électrique ne dispose pas de relais.

#### **Aucun bip n'est émis.**

- Le bip est désactivé ([page 39](#page-38-1)).
- Un amplificateur de puissance en option est raccordé et vous n'utilisez pas l'amplificateur intégré.

#### **Le contenu de la mémoire a été effacé.**

- La touche de réinitialisation a été enfoncée.
	- $\rightarrow$  Recommencez la procédure d'enregistrement dans la mémoire.
- Le câble d'alimentation secteur ou la batterie ont été débranchés et n'ont pas été rebranchés/remis en place correctement.

#### **Les stations mémorisées et l'heure sont effacées.**

#### **Le fusible a sauté. Cet appareil émet du bruit lorsque la position de la clé de contact est modifiée.**

Les câbles ne sont pas raccordés correctement au connecteur d'alimentation du véhicule destiné aux accessoires.

#### **L'affichage disparaît de la fenêtre d'affichage ou il ne s'affiche pas sur le moniteur.**

- Le régulateur de luminosité est réglé sur « ON » ([page 39\)](#page-38-2).
- L'affichage est désactivé si vous maintenez la touche (SOURCE/OFF) enfoncée.
	- \*Appuyez sur la touche (SOURCE/OFF) jusqu'à ce que l'affichage apparaisse.
- « M.OFF » est sélectionné et la fonction de mise hors tension du moniteur est activée ([page 11](#page-10-0)).
	- $\rightarrow$  Appuyez n'importe où sur l'écran pour le réactiver.

#### **L'écran ne répond pas correctement à votre pression.**

- Appuyez sur une partie de l'écran à la fois. Si vous appuyez sur plusieurs parties en même temps, l'écran ne fonctionne pas correctement.
- Etalonnez l'écran tactile de l'affichage ([page 36](#page-35-0)).

#### **La fonction de mise hors tension automatique est inopérante.**

L'appareil est sous tension. La fonction de mise hors tension automatique ne s'active qu'une fois l'appareil mis hors tension.

 $\rightarrow$  Ouittez la source.

#### **Impossible de faire fonctionner la télécommande.**

Si la fonction de mise hors tension du moniteur est activée (absence d'éclairage), il est impossible de faire fonctionner la télécommande [\(page 11](#page-10-0)).

#### **Les options de menu ne peuvent pas être sélectionnées.**

Les options de menu indisponibles sont grisées.

#### **AUX ne peut pas être sélectionné comme source.**

- Tous les réglages de l'entrée AUX sont réglés sur « OFF ».
- $\rightarrow$  Réglez « Front AUX Input » sur « Audio » ou « Rear AUX Input » sur « Video » ou « Audio » [\(page 47\)](#page-46-1).

#### **« Front AUX » ne peut pas être sélectionné.**

Un iPod est raccordé via le connecteur USB.  $\rightarrow$  Débranchez l'iPod ([page 30](#page-29-0)).

#### **Réception radio**

#### **Impossible de capter des stations. Le son s'accompagne de parasites.**

Le raccordement n'est pas correct.

- **→ Raccordez un câble de commande d'antenne** électrique (bleu) ou un câble d'alimentation d'accessoires (rouge) au câble d'alimentation de l'amplificateur d'antenne du véhicule (uniquement si ce dernier est équipé d'une antenne radio intégrée dans la vitre arrière/latérale).
- $\rightarrow$  Vérifiez le raccordement de l'antenne du véhicule.
- $\rightarrow$  Si l'antenne automatique ne se déploie pas, vérifiez le raccordement du câble de commande de l'antenne électrique.

#### **Impossible de capter une présélection.**

- Enregistrez la fréquence correcte dans la mémoire.
- Le signal capté est trop faible.

#### **Le réglage automatique des stations est impossible.**

- Le signal capté est trop faible.
- $\rightarrow$  Effectuez une syntonisation manuelle.

#### **Fonction RDS**

#### **Une recherche commence après quelques secondes d'écoute.**

La station ne diffuse pas de programmes de radioguidage (fonction TP désactivée) ou le signal capté est faible.

 $\rightarrow$  Désactivez TA ([page 17](#page-16-1)).

#### **Aucun message de radioguidage.**

- Activez TA [\(page 17\)](#page-16-1).
- La station n'émet pas de messages de radioguidage, malgré l'indication TP.  $\rightarrow$  Réglez la fréquence pour capter une autre station.
- **PTY affiche « None ».**
- La station actuellement captée n'est pas une station RDS.
- Les données RDS n'ont pas été reçues.
- La station ne spécifie pas le type d'émission.

#### **Le nom du service de l'émission clignote.**

Il n'existe aucune fréquence alternative pour la station actuelle.

→ Appuyez sur  $\blacktriangleleft$  / $\blacktriangleright$  lorsque le nom du service de l'émission clignote. L'indication « PI Seek » apparaît et l'appareil commence à rechercher une autre fréquence avec les mêmes données d'identification de programme (PI).

#### **Image**

#### **Aucune image/des parasites apparaissent sur l'image.**

- Un raccordement est incorrect.
- Vérifiez le raccordement de l'appareil raccordé et réglez le sélecteur d'entrée de l'appareil raccordé sur la source correspondant à cet appareil.
- Le disque est défectueux ou sale.
- L'installation est incorrecte.
	- $\rightarrow$  Installez l'appareil suivant un angle de moins de 45°, dans un endroit stable du véhicule.
- Le cordon du frein à main (vert clair) n'est pas raccordé au cordon du capteur du frein à main ou le frein à main n'est pas serré.

### **L'image ne tient pas sur l'écran.**

Le format est fixé sur le DVD.

#### **Aucune image n'apparaît/Des parasites apparaissent sur l'image du moniteur arrière.**

- Le mode/source qui n'est pas raccordé est sélectionné. S'il n'y a pas d'entrée, aucune image n'apparaît sur le moniteur arrière.
- Le réglage du système couleur est incorrect.
	- → Réglez le système couleur sur « PAL » ou « NTSC » en fonction du moniteur raccordé ([page 40\)](#page-39-1).
- L'image de la caméra de recul s'affiche sur l'appareil.
- $\rightarrow$  Aucune image ne s'affiche sur le moniteur arrière si l'image de la caméra de recul s'affiche sur l'appareil.

#### **Son**

#### **Aucun son/le son saute/le son grésille.**

- Un raccordement est incorrect.
- Vérifiez le raccordement de l'appareil raccordé et réglez le sélecteur d'entrée de l'appareil raccordé sur la source correspondant à cet appareil.
- Le disque est défectueux ou sale.
- L'installation est incorrecte.
	- $\rightarrow$ Installez l'appareil suivant un angle de moins de 45°, dans un endroit stable du véhicule.
- Le taux d'échantillonnage des fichiers MP3 n'est pas 32, 44,1 ou 48 kHz.
- Le taux d'échantillonnage des fichiers WMA n'est pas 32, 44,1 ou 48 kHz.
- Le taux d'échantillonnage des fichiers AAC n'est pas 44,1 ou 48 kHz.
- Le débit binaire des fichiers MP3 ne se situe pas entre 48 et 192 Kbit/s.
- Le débit binaire des fichiers WMA ne se situe pas entre 64 et 192 Kbit/s.
- Le débit binaire des fichiers AAC ne se situe pas entre 40 et 320 Kbit/s.
- L'appareil est en mode de pause/de retour rapide/ d'avance rapide.
- Les réglages de sorties sont incorrects.
- Le niveau de sortie DVD est trop bas [\(page 22\)](#page-21-0).
- Le volume est trop faible.
- La fonction ATT est activée.
- La position de la commande de l'équilibre avant/ arrière « Fader » n'est pas réglée pour un système à 2 haut-parleurs.
- Le format n'est pas pris en charge (comme le format DTS).
	- → Vérifiez si le format est pris en charge par cet appareil [\(page 9\)](#page-8-0).

#### **Le son comporte des parasites.**

Eloignez les cordons et les câbles.

#### **Disque**

#### **Impossible d'introduire le disque.**

- Un autre disque est déjà en place.
- Le disque a été introduit de force à l'envers ou dans le mauvais sens.

#### **La lecture du disque ne commence pas.**

- Le disque est défectueux ou sale.
- Le disque est illisible.
- Le DVD est illisible en raison du code local.
- Le disque n'est pas finalisé [\(page 50\)](#page-49-0).
- Le format du disque et la version du fichier ne sont pas compatibles avec cet appareil ([page 9](#page-8-0), [50\)](#page-49-1).
- Appuyez sur  $\triangleq$  pour retirer le disque.

#### **Les fichiers MP3/WMA/AAC/JPEG/Xvid/MPEG-4 ne sont pas lus.**

- L'enregistrement n'a pas été réalisé selon la norme ISO 9660 niveau 1 ou 2, ou au format d'extension Joliet ou Romeo (DATA CD) ou au format UDF Bridge (DATA DVD) ([page 50](#page-49-1)).
- L'extension de fichier est incorrecte [\(page 50\)](#page-49-2).
- Les fichiers ne sont pas sauvegardés au format MP3/ WMA/AAC/JPEG/Xvid/MPEG-4.
- Si le disque contient plusieurs types de fichiers, seul le type de fichier sélectionné (audio/vidéo/image) peut être lu.
	- $\rightarrow$  Sélectionnez le type de fichier approprié à l'aide de la liste ([page 32](#page-31-0)).

#### **Certains fichiers MP3/WMA/AAC/JPEG/Xvid/ MPEG-4 exigent un délai plus long que d'autres avant le début de la lecture.**

La lecture des types de disques suivants exige un délai de démarrage plus long.

- disques comportant une hiérarchie de dossiers complexe ;
- disques enregistrés en multisession/Multi Border ;
- disques auxquels il est possible d'ajouter des données.

#### **La lecture du disque ne commence pas au début.**

La reprise de la lecture ou la reprise de la lecture multidisques [\(page 45\)](#page-44-0) est activée.

#### **Certaines fonctions sont inopérantes.**

Selon le disque, il est possible que vous ne puissiez pas effectuer des opérations telles que l'arrêt, la recherche ou la lecture répétée/aléatoire. Pour obtenir des informations détaillées, reportez-vous au mode d'emploi fourni avec le disque.

#### **Impossible de changer la langue de la bande son/des sous-titres ou l'angle.**

- Utilisez le menu DVD au lieu de la touche de sélection directe de la télécommande ([page 18](#page-17-1)).
- Il n'y a pas de plages multilingues, de sous-titres multilingues ou d'angles multiples enregistrés sur le DVD.
- Le DVD ne permet pas de changer.

#### **Les touches de commande sont inopérantes. Le disque ne s'éjecte pas.**

Appuyez sur la touche de réinitialisation ([page 14](#page-13-1)).

#### **Lecture USB**

#### **Impossible de lire des éléments via un concentrateur USB.**

Cet appareil ne peut pas reconnaître les périphériques USB via un concentrateur USB.

#### **Impossible de lire des éléments.**

Raccordez à nouveau le périphérique USB.

#### **Le périphérique USB exige un délai plus long avant le début de la lecture.**

Le périphérique USB contient des fichiers volumineux ou comportant une hiérarchie de dossiers complexe.

#### **Un bip retentit.**

Le périphérique USB a été débranché pendant la lecture.

 $\rightarrow$  Veillez à arrêter la lecture avant de débrancher un périphérique USB afin de protéger les données.

#### **Le son est intermittent.**

Il est possible que le son soit intermittent à un haut débit binaire supérieur à 320 Kbit/s.

# **Affichage des erreurs/messages**

#### **Cannot read.**

- L'appareil ne peut pas lire les données en raison d'un problème.
- Les données sont endommagées ou corrompues.
- Le disque est corrompu.
- Le disque est incompatible avec cet appareil.
- Le disque n'est pas finalisé.

#### **Disc Error**

- Le disque est sale ou inséré à l'envers.
	- $\rightarrow$  Nettoyez le disque ou insérez-le correctement.
- Un disque vierge a été inséré.
- Le disque ne peut pas être lu en raison d'un problème.

 $\rightarrow$  Insérez-en un autre.

- Le disque n'est pas compatible avec cet appareil.  $\rightarrow$  Insérez un disque compatible.
- Appuyez sur  $\triangleq$  pour retirer le disque.

#### **Disc Reading...**

L'appareil lit toutes les informations de fichier/album (dossier) sur le disque.

 $\rightarrow$  Attendez que la lecture soit terminée et la lecture commence automatiquement. Selon la structure du disque, cette opération peut prendre plus d'une minute.

#### **Error**

Le périphérique USB n'a pas été reconnu automatiquement.

**+**Raccordez-le de nouveau.

#### **Hubs not supported.**

Le concentrateur USB n'est pas pris en charge sur cet appareil.

#### **Local Seek +/Local Seek –**

Le mode de recherche locale est activé en cours de recherche automatique des fréquences.

#### **No AF**

Il n'existe aucune fréquence alternative pour la station actuelle.

#### **No playable data.**

Le disque ne contient pas de données lisibles.

#### **No SensMe™ data on device.**

Le périphérique USB connecté ne contient pas de données adéquates pour la fonction SensMe™ ou les données ont été déplacées vers un endroit inadéquat du périphérique USB.

#### **No TP**

L'appareil continue à rechercher les stations diffusant des messages de radioguidage (TP).

#### **Offset**

Il est possible qu'il y ait un problème de fonctionnement.

 $\rightarrow$  Vérifiez le raccordement. Si le message d'erreur reste affiché, contactez votre revendeur Sony le plus proche.

#### **Output connection failure.**

Les haut-parleurs ou les amplificateurs ne sont pas raccordés correctement.

 $\rightarrow$  Reportez-vous au guide « Installation/ Connexions » fourni avec cet appareil et vérifiez le raccordement.

#### **Overcurrent Caution on USB**

Le périphérique USB est saturé.

- $\rightarrow$  Débranchez le périphérique USB, puis modifiez la source en appuyant sur (SOURCE/OFF).
- $\rightarrow$ Indique que le périphérique USB ne fonctionne plus ou qu'un périphérique non pris en charge est raccordé.

#### **Playback prohibited by region code.**

Le code local du DVD est différent de celui de l'appareil.

#### **Please push reset.**

L'appareil ou le périphérique USB ne peut pas être utilisé en raison d'un problème.

 $\rightarrow$  Appuyez sur la touche de réinitialisation ([page 14](#page-13-1)).

#### **SensMe™ data Reading...**

L'appareil est en train de lire toutes les données de la fonction SensMe™ contenues dans le périphérique USB connecté.

→ Attendez que la lecture soit terminée. Selon la quantité de données, etc., cela peut prendre du temps.

**The connected USB device is not supported.**

Pour plus de détails sur la compatibilité de votre périphérique USB, consultez le site d'assistance à l'adresse mentionnée au dos du manuel.

#### **The SensMe™ data is corrupted.**

Les données de la fonction SensMe™ présentent un problème tel qu'un nom de fichier ou une information erronés, etc.

#### **USB device is not connected.**

USB est sélectionné comme source alors qu'aucun périphérique USB n'est raccordé. Un périphérique USB ou un câble USB a été débranché pendant la lecture.

 $\rightarrow$  Veillez à brancher un périphérique et un câble USB.

#### **USB Reading...**

L'appareil lit toutes les informations de fichier/ d'album (dossier) du périphérique USB connecté.

 $\rightarrow$  Attendez que la lecture soit terminée et la lecture commence automatiquement. Selon la structure, cela peut prendre du temps.

#### **« » ou « »**

Pendant le retour ou l'avance rapide, vous avez atteint le début ou la fin du disque et vous ne pouvez pas aller plus loin.

**« »**

Le caractère ne peut pas être affiché.

Si ces solutions ne permettent pas d'améliorer la situation, contactez votre revendeur Sony le plus proche.

Si vous portez l'appareil à réparer en raison d'un problème de lecture de disque, apportez le disque utilisé au moment où le problème s'est produit.

### **Liste des codes de langue**

L'orthographe des langues est conforme à la norme ISO 639: 1988 (E/F).

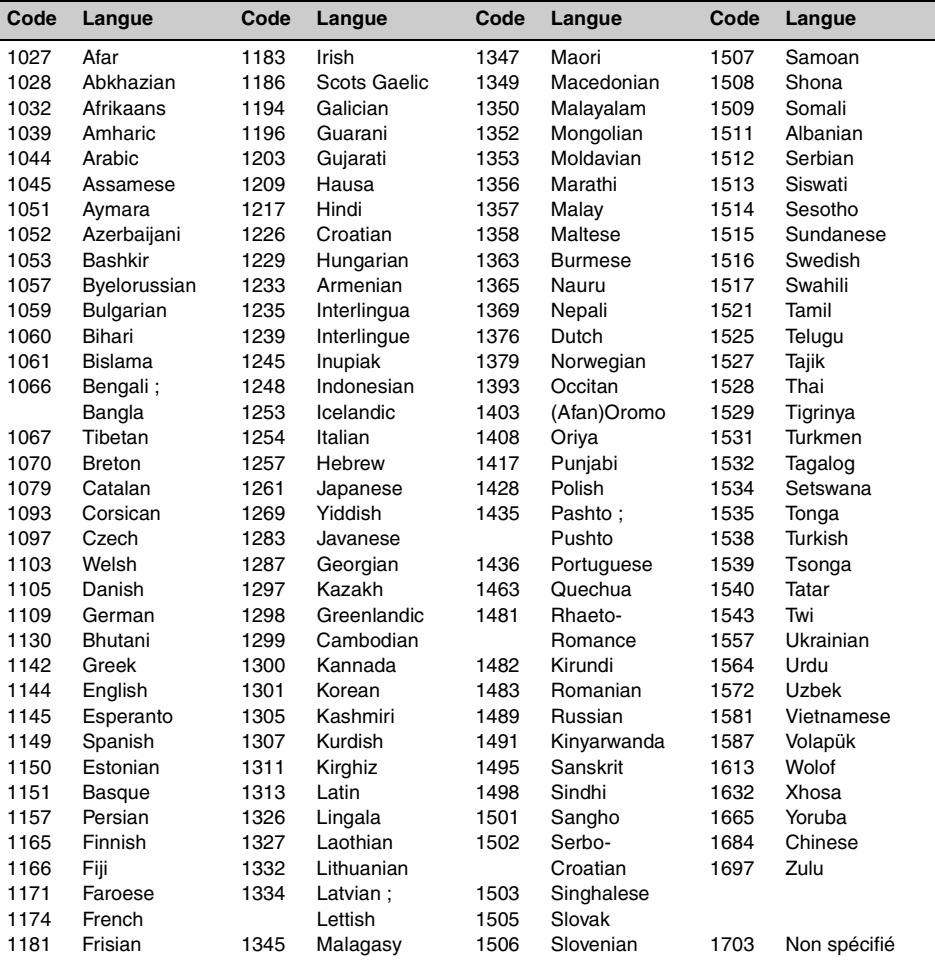

# **Wichtig!**

**Bitte nehmen Sie sich etwas Zeit, um den Geräte-Pass vollständig auszufüllen. Dieser befindet sich auf der hinteren Umschlagseite dieser Bedienungsanleitung.**

Montieren Sie dieses Gerät aus Sicherheitsgründen im Armaturenbrett des Fahrzeugs. Zur Installation und zum Anschluss siehe die mitgelieferte Anleitung "Installation/Anschluss".

# **Achtung**

**Um Feuergefahr und die Gefahr eines elektrischen Schlags zu vermeiden, setzen Sie das Gerät weder Regen noch sonstiger Feuchtigkeit aus. Um einen elektrischen Schlag zu vermeiden, öffnen Sie das Gehäuse nicht. Überlassen Sie Wartungsarbeiten stets qualifiziertem Fachpersonal.**

# **VORSICHT**

Die Verwendung optischer Instrumente zusammen mit diesem Produkt stellt ein Gesundheitsrisiko für die Augen dar. Der Laser-Strahl, den dieser CD/DVD-Player generiert, kann die Augen schädigen. Versuchen Sie daher nicht, das Gerät zu zerlegen. Überlassen Sie Wartungsarbeiten stets qualifiziertem Fachpersonal.

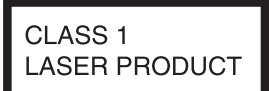

Dieses Etikett befindet sich an der Unterseite des Gehäuses.

#### **Hinweis für Kunden: Die folgenden Informationen gelten nur für Geräte, die in Ländern verkauft werden, in denen EU-Richtlinien gelten.**

Der Hersteller dieses Produktes ist Sony Corporation, 1-7-1 Konan Minato-ku Tokio, 108-0075 Japan. Bevollmächtigter für EMV und Produktsicherheit ist Sony Deutschland GmbH, Hedelfinger Strasse 61, 70327 Stuttgart, Deutschland. Für Kundendienst- oder Garantieangelegenheiten wenden Sie sich bitte an die in Kundendienst- oder Garantiedokumenten genannten Adressen.

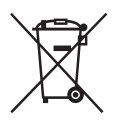

**Entsorgung von gebrauchten elektrischen und elektronischen Geräten (anzuwenden in den Ländern der Europäischen Union und anderen europäischen Ländern mit einem separaten** 

**Sammelsystem für diese Geräte)** Das Symbol auf dem Produkt oder seiner Verpackung weist darauf hin, dass dieses Produkt nicht als normaler Haushaltsabfall zu behandeln ist, sondern an einer Annahmestelle für das Recycling von elektrischen und elektronischen Geräten abgegeben werden muss. Durch Ihren Beitrag zum korrekten Entsorgen dieses Produkts schützen Sie die Umwelt und die Gesundheit Ihrer Mitmenschen. Umwelt und Gesundheit werden durch falsches Entsorgen gefährdet. Materialrecycling hilft, den Verbrauch von Rohstoffen zu verringern. Weitere Informationen zum Recycling dieses Produkts erhalten Sie bei Ihrer Gemeindeverwaltung, den kommunalen Entsorgungsbetrieben oder dem Geschäft, in dem Sie das Produkt gekauft haben.

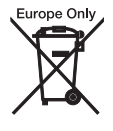

**Entsorgung von gebrauchten Batterien und Akkus (anzuwenden in den Ländern der Europäischen Union und anderen europäischen Ländern mit einem separaten** 

**Sammelsystem für diese Produkte)**

Das Symbol auf der Batterie/dem Akku oder der Verpackung weist darauf hin, dass diese nicht als normaler Haushaltsabfall zu behandeln sind. Ein zusätzliches chemisches Symbol Pb (Blei) oder Hg (Quecksilber) unter der durchgestrichenen Mülltonne bedeutet, dass die Batterie/der Akku einen Anteil von mehr als 0,0005% Quecksilber oder 0,004% Blei enthält. Durch Ihren Beitrag zum korrekten Entsorgen dieser Batterien/Akkus schützen Sie die Umwelt und die Gesundheit Ihrer Mitmenschen. Umwelt und Gesundheit werden durch falsches Entsorgen gefährdet. Materialrecycling hilft, den Verbrauch von Rohstoffen zu verringern. Bei Produkten, die auf Grund ihrer Sicherheit, der Funktionalität oder als Sicherung vor Datenverlust eine ständige Verbindung zur eingebauten Batterie benötigen, sollte die Batterie nur durch qualifiziertes Servicepersonal ausgetauscht werden. Um sicherzustellen, dass die Batterie korrekt entsorgt wird, geben Sie das Produkt zwecks Entsorgung an einer Annahmestelle für das Recycling von elektrischen und elektronischen Geräten ab. Für alle anderen Batterien entnehmen Sie die Batterie bitte entsprechend dem Kapitel über die sichere Entfernung der Batterie. Geben Sie die Batterie an einer Annahmestelle für das Recycling von Batterien/Akkus ab. Weitere Informationen über das Recycling dieses Produkts oder der Batterie erhalten Sie von Ihrer Gemeinde, den kommunalen Entsorgungsbetrieben oder dem Geschäft, in dem Sie das Produkt gekauft haben.

#### *Hinweis zur Lithiumbatterie*

*Schützen Sie die Batterie vor übermäßiger Hitze, wie z. B. direktem Sonnenlicht, Feuer o. Ä.*

### **Warnhinweis, wenn die Zündung Ihres Fahrzeugs nicht über eine Zubehörposition (ACC oder I) verfügt**

Schalten Sie unbedingt die Ausschaltautomatik ein ([Seite 41\)](#page-98-0).

Wenn keine Tonquelle ausgewählt ist, wird das Gerät dann nach der voreingestellten Zeit automatisch vollständig abgeschaltet, so dass der Autobatterie kein Strom mehr entzogen wird.

Wenn Sie die Ausschaltautomatik nicht aktivieren, müssen Sie jedes Mal, wenn Sie die Zündung ausschalten, die Taste (SOURCE/OFF) gedrückt halten, bis die Anzeige ausgeblendet wird.

Erläuterungen zum Beenden des Demo-Modus (Demo) finden Sie auf [Seite 45.](#page-102-0)

# **Inhalt**

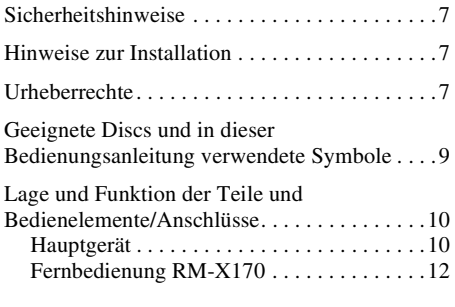

# **[Vorbereitungen](#page-71-0)**

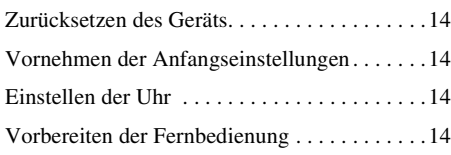

# **[Radio](#page-72-0)**

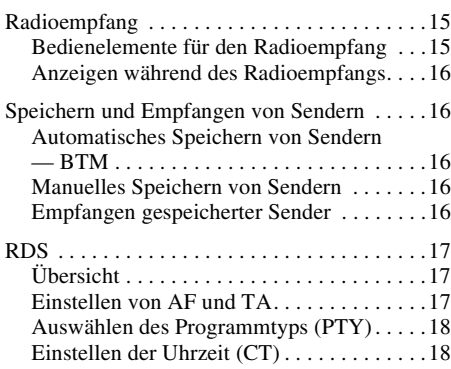

# **[Discs](#page-76-0)**

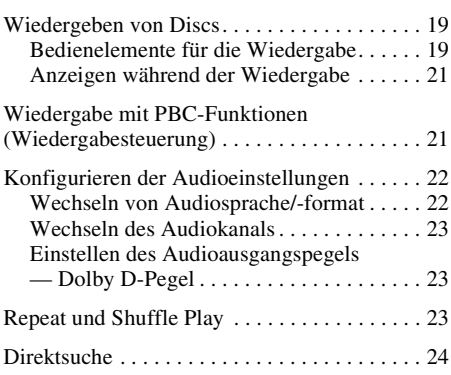

# **[Funktionen mit USB-Geräten](#page-82-0)**

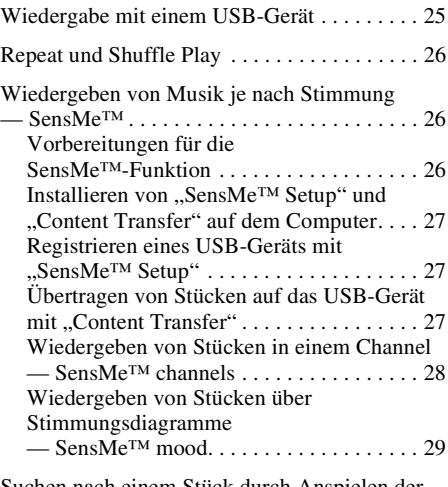

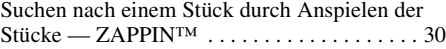

# **[iPod-Funktionen](#page-88-0)**

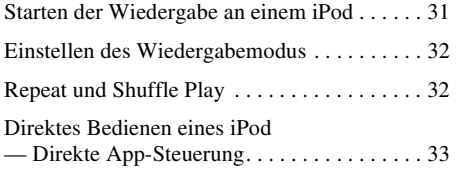

# **[Weitere nützliche Funktionen](#page-90-1)**

Auflisten von Stücken/Bildern/Videodateien

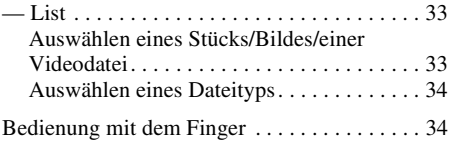

# **[Klangeinstellungen](#page-92-0)**

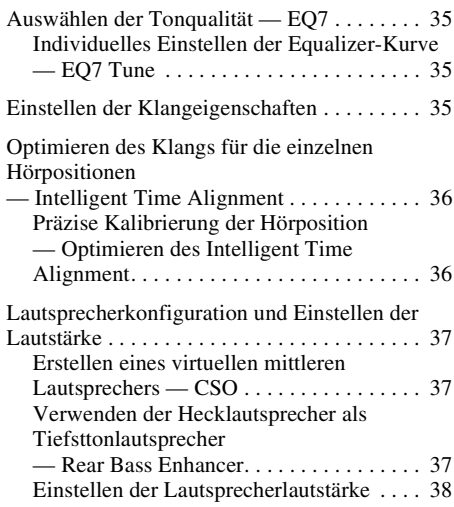

# **[Monitoreinstellungen](#page-95-1)**

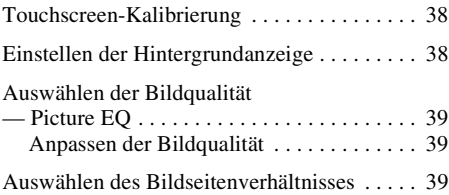

# **[Einstellungen](#page-97-0)**

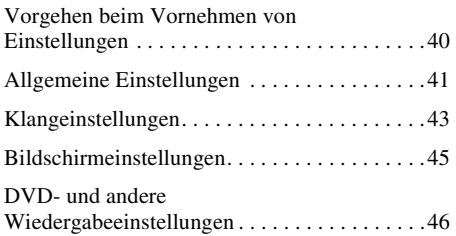

# **[Verwenden gesondert erhältlicher](#page-105-0)  Geräte**

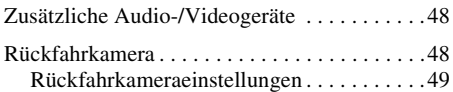

# **[Weitere Informationen](#page-107-0)**

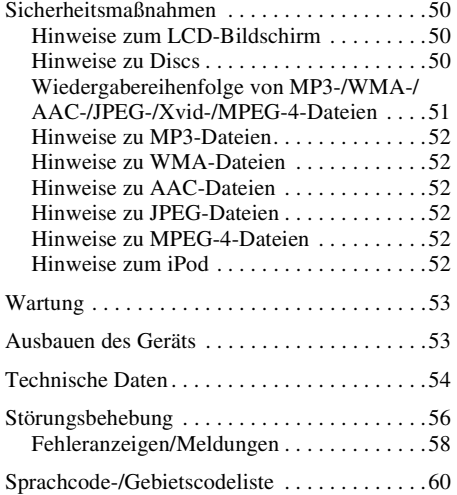

# <span id="page-64-0"></span>**Sicherheitshinweise**

- Beachten Sie stets die örtlichen Verkehrsregeln und -vorschriften.
- Während der Fahrt
	- Bedienen Sie das Gerät während der Fahrt nicht und schauen Sie nicht darauf. Andernfalls könnten Sie abgelenkt werden und einen Unfall verursachen. Wenn Sie auf das Gerät schauen oder es bedienen wollen, parken Sie das Fahrzeug zuvor an einer sicheren Stelle.
	- Verwenden Sie die Einstellfunktionen nicht und führen Sie auch keine anderen Funktionen aus, die Sie vom Straßenverkehr ablenken könnten.
	- **Schauen Sie aus Sicherheitsgründen beim Rückwärtsfahren unbedingt nach hinten und achten Sie auf die Umgebung, und zwar auch, wenn eine Rückfahrkamera angeschlossen ist. Verlassen Sie sich nicht allein auf die Rückfahrkamera.**
- Bei der Bedienung des Geräts
- Greifen Sie nicht mit der Hand oder den Fingern in das Gerät und stecken Sie keine Fremdkörper hinein. Andernfalls kann es zu Verletzungen oder zu Schäden am Gerät kommen.
- Bewahren Sie kleine Gegenstände außerhalb der Reichweite von Kindern auf.
- Achten Sie darauf, dass alle Fahrzeuginsassen die Sicherheitsgurte anlegen, damit es bei einer plötzlichen Bewegung des Fahrzeugs nicht zu Verletzungen kommt.

#### **Unfallverhütung**

Das Bild erscheint erst, nachdem Sie das Fahrzeug geparkt und die Parkbremse betätigt haben.

Wenn das Fahrzeug während der Videowiedergabe zu fahren beginnt, erscheint die folgende Warnmeldung und als Bild wird automatisch das Hintergrundbild angezeigt.

#### **"Video blocked for your safety."**

Der an REAR VIDEO OUT angeschlossene Monitor bleibt während der Fahrt eingeschaltet. Als Bild auf dem Display wird zwar das Hintergrundbild angezeigt, aber der Ton wird weiterhin wiedergegeben.

Bedienen Sie das Gerät während des Fahrens nicht und schauen Sie auch nicht auf den Monitor.

# <span id="page-64-1"></span>**Hinweise zur Installation**

- Es empfiehlt sich, dieses Gerät von qualifizierten Technikern oder Kundendienstfachleuten installieren zu lassen.
	- Wenn Sie dieses Gerät selbst installieren möchten, gehen Sie dabei genau wie in der mitgelieferten Anleitung ..Installation/ Anschluss" erläutert vor.
- Bei unsachgemäßer Installation wird die Autobatterie möglicherweise entladen und es kann zu einem Kurzschluss kommen.
- Wenn das Gerät nicht richtig funktioniert, überprüfen Sie bitte zuerst die Anschlüsse anhand der Erläuterungen in der mitgelieferten Anleitung "Installation/Anschluss". Wenn die Anschlüsse in Ordnung sind, überprüfen Sie die Sicherung.
- Achten Sie darauf, dass die Oberfläche des Geräts nicht beschädigt wird.
	- Achten Sie darauf, dass die Oberfläche des Geräts nicht mit Chemikalien wie Insektiziden, Haarspray, Insektenabwehrmitteln usw. in Berührung kommt.
	- Achten Sie darauf, dass das Gerät nicht längere Zeit mit Gummi oder Kunststoff in Berührung kommt. Andernfalls kann die Gehäuseoberfläche angegriffen werden oder sich verformen.
- Befestigen Sie das Gerät bei der Installation unbedingt sicher.
- Schalten Sie bei der Installation unbedingt die Zündung aus. Wenn Sie das Gerät bei eingeschalteter Zündung installieren, wird die Autobatterie möglicherweise entladen und es kann zu einem Kurzschluss kommen.
- Achten Sie bei der Installation darauf, keine Leitungen oder Kabel irgendwelcher Art oder den Treibstofftank z. B. mit einem Bohrer zu beschädigen. Andernfalls besteht Feuer- und Unfallgefahr.

# <span id="page-64-2"></span>**Urheberrechte**

### **TT DOLBY. DIGITAL**

In Lizenz von Dolby Laboratories gefertigt. Dolby und das Doppel-D-Symbol sind Warenzeichen von Dolby Laboratories.

Microsoft, Windows, Windows Vista und Windows Media sowie die entsprechenden Logos sind Markenzeichen oder eingetragene Markenzeichen der Microsoft Corporation in den USA und/oder anderen Ländern.

Dieses Produkt enthält Technologie, die durch bestimmte Rechte an geistigem Eigentum von Microsoft geschützt ist. Gebrauch oder Vertrieb dieser Technologie außerhalb dieses Produkts ohne entsprechende Lizenz(en) von Microsoft ist untersagt.

"DVD VIDEO", "DVD-R", "DVD-RW", "DVD+R" und "DVD+RW" sind Markenzeichen.

ZAPPIN ist ein Markenzeichen der Sony Corporation.

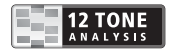

12 TONE ANALYSIS und das die entsprechenden Logos sind Markenzeichen der Sony Corporation.

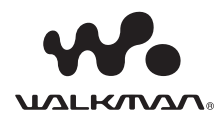

"WALKMAN" und das ..WALKMAN"-Logo sind eingetragene Markenzeichen der Sony Corporation.

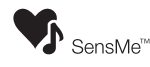

SensMe und das SensMe-Logo sind Markenzeichen oder eingetragene Markenzeichen von Sony Ericsson Mobile Communications AB.

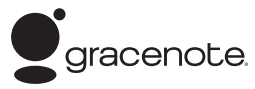

Die Musikerkennungstechnologie und die damit zusammenhängenden Daten werden von Gracenote® zur Verfügung gestellt. Gracenote ist der Branchenstandard im Bereich der Musikerkennungstechnologie und Bereitstellung damit zusammenhängender Inhalte. Weitere Informationen erhalten Sie unter www.gracenote.com.

CD-, DVD-, Blu-ray Disc- sowie musik- und videobezogene Daten von Gracenote, Inc.: Copyright © 2000 bis heute Gracenote. Gracenote Software: Copyright © 2000 bis heute Gracenote. Gracenote ist Inhaber mindestens eines Patents für dieses Produkt bzw. diese Dienstleistung. Eine Liste ausgewählter entsprechender Gracenote-Patente finden Sie auf der Website von Gracenote.

Gracenote, CDDB, MusicID, MediaVOCS, das Gracenote-Logo und die Logoschriftart sowie das Logo "Powered by Gracenote" sind eingetragene Markenzeichen oder Markenzeichen von Gracenote in den USA und/ oder anderen Ländern.

Bei diesem Produkt werden Schriftdaten verwendet, die Sony von Monotype Imaging Inc. oder ihren Tochtergesellschaften in Lizenz überlassen wurden.

iPhone, iPod, iPod classic, iPod nano und iPod touch sind Markenzeichen von Apple Inc., die in den USA und anderen Ländern eingetragen.

Apple, Macintosh und iTunes sind in den USA und anderen Ländern eingetragene Markenzeichen der Apple Inc.

DIESES PRODUKT WIRD UNTER DER MPEG-4 VISUAL PATENT PORTFOLIO-LIZENZ FÜR DEN PRIVATEN UND NICHT KOMMERZIELLEN GEBRAUCH DURCH DEN BENUTZER LIZENZIERT, UND ZWAR FÜR DAS DECODIEREN VON MPEG-4- VIDEODATEN, DIE VON EINEM BENUTZER IM PRIVATEN, NICHT KOMMERZIELLEN RAHMEN CODIERT WURDEN UND/ODER VON EINEM VIDEO-ANBIETER STAMMEN, DER ÜBER EINE LIZENZ VON MPEG LA ZUM ANBIETEN VON MPEG-4-VIDEOS VERFÜGT. FÜR EINEN ANDEREN ZWECK WIRD KEINE LIZENZ ERTEILT ODER IMPLIZIT GEWÄHRT. WEITERE INFORMATIONEN, AUCH ZU WERBE-, INTERNEN UND KOMMERZIELLEN ZWECKEN SOWIE LIZENZEN, SIND BEI MPEG LA, LLC, ERHÄLTLICH. WEITERE INFORMATIONEN FINDEN SIE UNTER: HTTP://WWW.MPEGLA.COM

Alle anderen Markenzeichen sind Markenzeichen der jeweiligen Rechteinhaber.

# <span id="page-66-0"></span>**Geeignete Discs und in dieser Bedienungsanleitung verwendete Symbole**

Auf diesem Gerät können verschiedene Video-/Audio-Discs wiedergegeben werden. In der folgenden Tabelle sind die Discs aufgelistet, die von diesem Gerät unterstützt werden, sowie die Funktionen, die bei den einzelnen Disc-Typen zur Verfügung stehen.

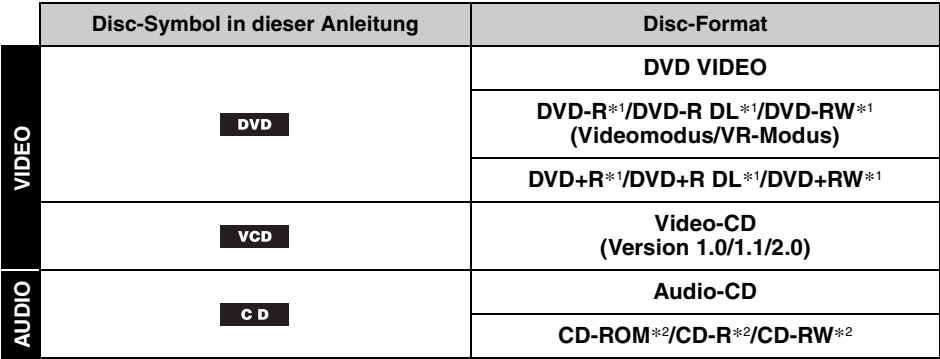

\*1 *Auch Audiodateien können gespeichert werden.*

\*2 *Auch Video-/Bilddateien können gespeichert werden.*

#### *Hinweis*

*"DVD" wird in dieser Bedienungsanleitung als allgemeine Bezeichnung für DVD VIDEOs, DVD-Rs/DVD-RWs und DVD+Rs/DVD+RWs verwendet.*

In der folgenden Tabelle sehen Sie die unterstützten Dateitypen mit den entsprechenden Symbolen. Die verfügbaren Funktionen sind unabhängig vom Disc-Typ. Sie hängen vom Format ab. Die Formatsymbole unten erscheinen in dieser Bedienungsanleitung neben der Beschreibung der Funktionen, die für die entsprechenden Dateitypen zur Verfügung stehen.

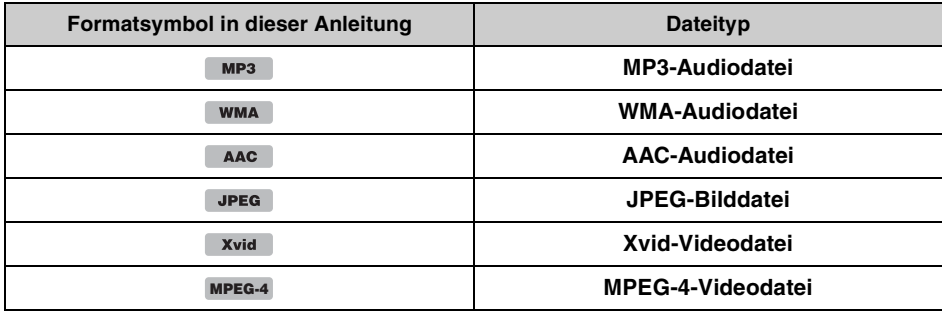

#### *Tipp*

*Erläuterungen zu den Komprimierungsformaten finden Sie auf [Seite 52](#page-109-0).*

### *Hinweis*

*Je nach Zustand der Aufnahme können auch kompatible Discs auf diesem Gerät nicht unbedingt wiedergegeben werden.*

# <span id="page-67-1"></span><span id="page-67-0"></span>**Hauptgerät**

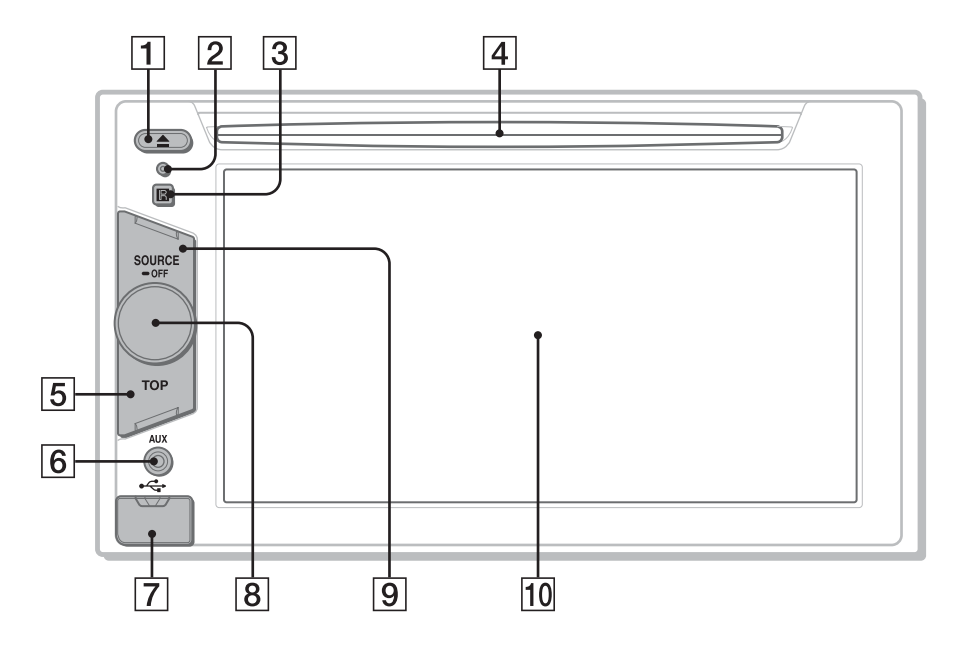

Näheres finden Sie auf den angegebenen Seiten.

- **T** Taste **≜** (Auswerfen) [Seite 19](#page-76-4)
- <span id="page-67-2"></span>**Z** Rücksetztaste [Seite 14](#page-71-1)
- C **Empfänger für die Fernbedienung**
- **4** Disc-Einschub [Seite 19](#page-76-3)
- **E** Taste TOP

Drücken Sie diese Taste zum Aufrufen der Quellenliste.

**6 AUX-Anschluss vorne** [Seite 48](#page-105-0)

G **USB-Anschluss**

Nehmen Sie zum Anschließen eines USB-Geräts die Kappe ab.

**8** Lautstärkeregler

#### **Igil Taste SOURCE/OFF**

Drücken Sie diese Taste zum Einschalten des Geräts bzw. zum Wechseln der Signalquelle: "Tuner" (Radio), "Disc", "iPod/USB", "AUX" (zusätzliches Gerät). Halten Sie die Taste zum Stoppen der Signalquelle 1 Sekunde lang gedrückt. Halten Sie die Taste zum Ausschalten des Geräts mehr als 2 Sekunden lang gedrückt.

### **10 Display/Touchscreen**

#### **Wenn keine Signalquelle ausgewählt ist:**

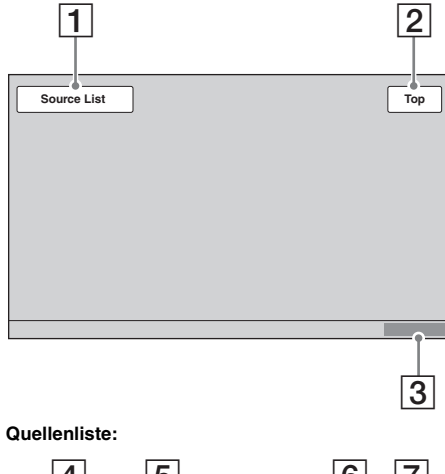

# 4 5 6 7 **ATT M.OFF**  $\overline{\mathsf{x}}$ 8

#### **Bildschirmanzeigen** A **M A** Schaltfläche "Source List" Berühren Sie diese Schaltfläche zum Aufrufen der Quellenliste.

# $\boxed{2}$  Schaltfläche "Top"

Berühren Sie diese Schaltfläche zum Aufrufen der Quellenliste.

**3** Uhrzeitanzeige [Seite 14](#page-71-3), [45](#page-102-2)

#### **4** Schaltfläche **X** (Schließen) Berühren Sie diese Schaltfläche zum

Schließen des Menüs.

E **Schaltfläche "ATT" (Dämpfen des Tons)**\*

Berühren Sie diese Schaltfläche zum Dämpfen des Tons. Zum Beenden der Funktion berühren Sie diese Schaltfläche erneut.

### F **Schaltfläche (Einstellung)** Berühren Sie diese Schaltfläche zum Aufrufen des Einstellmenüs.

 $\boxed{7}$  Schaltfläche "M.OFF" **(Monitorausschaltung)**

Berühren Sie diese Schaltfläche zum Ausschalten des Monitors und der Tastenbeleuchtung. Zum erneuten Einschalten berühren Sie eine beliebige Stelle auf dem Display.

#### $\boxed{8}$  **Quellenauswahlschaltflächen** Berühren Sie diese Schaltflächen zum Wechseln der Signalquelle: "Tuner" (Radio), "Disc", "AUX" (zusätzliches Gerät), "iPod/ USB", "SensMe™".

\* *Erscheint nur, wenn eine Signalquelle ausgewählt ist.*

<span id="page-69-0"></span>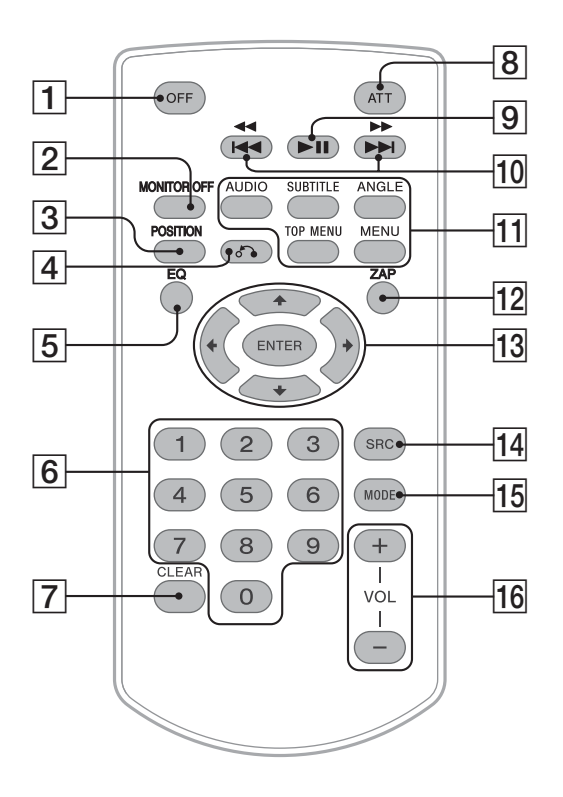

- Mit der Fernbedienung lässt sich die Tonwiedergabe steuern. Verwenden Sie für Menüfunktionen den Touchscreen.
- Näheres finden Sie auf den angegebenen Seiten.
- Entfernen Sie vor Gebrauch die Isolierfolie ([Seite 14](#page-71-4)).

### **Taste OFF**

Drücken Sie diese Taste zum Beenden/ Stoppen der Signalquelle. Halten Sie diese Taste zum Ausschalten des Geräts gedrückt.

### **Z** Taste MONITOR OFF

Drücken Sie diese Taste zum Ausschalten des Monitors und der Tastenbeleuchtung. Zum erneuten Einschalten drücken Sie diese Taste erneut.

### **B** Taste POSITION

Drücken Sie diese Taste zum Wechseln der Hörposition ("Front L"/"Front R"/"Front"/ "All"/"Custom"/"OFF").

### D **Taste** O **(Zurück)**

Drücken Sie diese Taste zum Zurückschalten zur vorherigen Anzeige bzw. zum Zurückschalten zum Menü auf einer VCD\*1.

### **E** Taste EQ (Equalizer)

Drücken Sie diese Taste zum Auswählen einer Equalizer-Kurve aus 7 Musiktypen ("Xplod"/"Vocal"/"Edge"/"Cruise"/"Space"/ "Gravity"/"Custom"/"OFF").

# F **Zahlentasten** [Seite 24](#page-81-1)

#### **Radio:**

Drücken Sie diese Tasten zum Einstellen gespeicherter Sender.

Halten Sie diese Tasten zum Speichern von Sendern gedrückt.

### **Disc/USB:**

Drücken Sie diese Tasten zum Ansteuern von Titeln/Kapiteln/Stücken.

# G **Taste CLEAR**

Drücken Sie diese Taste zum Löschen einer eingegebenen Zahl.

### **B** Taste ATT (Dämpfen des Tons)

Drücken Sie diese Taste zum Dämpfen des Tons. Zum Beenden der Funktion drücken Sie diese Taste erneut.

# **P** Taste **>II** (Wiedergabe/Pause)

# **10** Tasten **144 44/DDDH**

### **Radio:**

Drücken Sie diese Tasten zum automatischen Einstellen von Sendern. Halten Sie die Tasten für die manuelle

Sendersuche gedrückt.

### **Disc**\*2**/USB:**

Drücken Sie diese Tasten zum Überspringen von Kapiteln/Stücken/Szenen/Dateien. Halten Sie diese Tasten zum Vorwärts-/ Rückwärtssuchen im Video kurz gedrückt. Halten Sie diese Tasten zum Vorwärts-/ Rückwärtssuchen in einem Stück gedrückt.

#### **11 Einstelltasten für die DVD-Wiedergabe**

### (AUDIO):

Drücken Sie diese Taste zum Wechseln von Audiosprache/-format.

(Bei VCD/CD/MP3/WMA/AAC/MPEG-4 zum Wechseln des Audiokanals.)

(SUBTITLE):

Drücken Sie diese Taste zum Auswählen der Untertitelsprache.

### (ANGLE):

Drücken Sie diese Taste zum Wechseln des Blickwinkels.

(TOP MENU):

Drücken Sie diese Taste zum Aufrufen des Hauptmenüs auf einer DVD. (MENU):

Drücken Sie diese Taste zum Aufrufen des Menüs auf einer Disc.

### **12** Taste ZAP

Drücken Sie diese Taste zum Aufrufen des ZAPPIN™-Modus.

# M **Tasten** <**/**M**/**m**/**, **(Cursor)/ENTER**

#### [Seite 19](#page-76-5)

Drücken Sie diese Tasten zum Bedienen des Menüs auf einer DVD.

### N **Taste SRC (Signalquelle)**

Drücken Sie diese Taste zum Einschalten des Geräts bzw. zum Wechseln der Signalquelle: "Tuner" (Radio), "Disc", "iPod/USB", "AUX" (zusätzliches Gerät).

### **Taste MODE**

Drücken Sie diese Taste zum Auswählen des Radiofrequenzbereichs (FM (UKW)/MW/ LW) bzw. zum Auswählen eines zusätzlichen Geräts (Front AUX/Rear AUX)\*3.

# P **Tasten VOL (Lautstärke) +/–**

- \*1 *Bei der Wiedergabe mit PBC-Funktionen.*
- \*2 *Die Vorgehensweise variiert je nach Disc [\(Seite 20\)](#page-77-0).*
- \*3 *Wenn zwei zusätzliche Geräte verwendet werden.*

### *Hinweis*

*Wenn Sie das Gerät ausschalten und die Anzeige ausgeblendet ist, können Sie es nicht mit der Fernbedienung bedienen. Drücken Sie zunächst*  (SOURCE/OFF) *am Hauptgerät oder legen Sie eine Disc ein, um das Gerät einzuschalten, so dass es mit der Fernbedienung bedient werden kann.*

# <span id="page-71-0"></span>*Vorbereitungen*

# <span id="page-71-1"></span>**Zurücksetzen des Geräts**

Bevor Sie das Gerät zum ersten Mal benutzen oder wenn Sie die Autobatterie ausgetauscht oder die Verbindungen gewechselt haben, müssen Sie das Gerät zurücksetzen. Drücken Sie die Rücksetztaste ([Seite 10](#page-67-2)) mit einem spitzen Gegenstand, wie z. B. einem Kugelschreiber.

#### *Hinweis*

*Wenn Sie die Rücksetztaste drücken, werden die eingestellte Uhrzeit und einige weitere gespeicherte Einstellungen gelöscht.*

# <span id="page-71-2"></span>**Vornehmen der Anfangseinstellungen**

Nach dem Zurücksetzen erscheint die Anzeige für die Anfangseinstellungen.

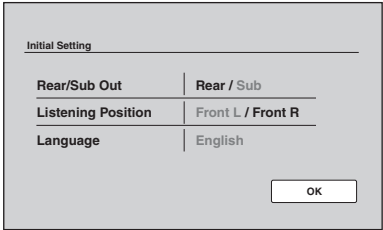

#### **1 Berühren Sie "Rear/Sub Out" und stellen Sie ein, ob ein Tiefsttonlautsprecher angeschlossen ist.**

Wenn ein Tiefsttonlautsprecher angeschlossen ist, wählen Sie "Sub". Wenn ein Endverstärker angeschlossen ist, wählen Sie "Rear".

Wenn weder ein Tiefsttonlautsprecher noch ein Endverstärker angeschlossen ist, können Sie "Sub" oder "Rear" wählen.

- **2** Berühren Sie "Listening Position" und **stellen Sie die Hörposition ein.** Wenn sich Ihre Hörposition vorne links befindet, wählen Sie "Front L", bei vorne rechts wählen Sie "Front R".
- **3** Berühren Sie "Language" und stellen **Sie die Sprache für die Anzeigen ein.** Berühren Sie diese Schaltfläche so oft, bis die gewünschte Sprache (Englisch/Spanisch/ Russisch) erscheint.
- **4 Berühren Sie "OK".** Die Einstellung ist damit abgeschlossen.

Präzisere Einstellungen können Sie später im Einstellmenü vornehmen.

- Näheres dazu, wie Sie einstellen können, ob ein Tiefsttonlautsprecher angeschlossen ist, finden Sie auf [Seite 44.](#page-101-0)
- Näheres zum Einstellen der Hörposition finden Sie unter "Optimieren des Klangs für die [einzelnen Hörpositionen — Intelligent Time](#page-93-0)  [Alignment" auf Seite 36.](#page-93-0)
- Näheres zum Einstellen der Anzeigesprache finden Sie auf [Seite 41](#page-98-2).

# <span id="page-71-3"></span>**Einstellen der Uhr**

Die Uhr zeigt die Uhrzeit im 24-Stunden-Format an.

**1 Berühren Sie "Source List" und dann .**

Das Menü für die allgemeinen Einstellungen erscheint. Wenn nicht, berühren Sie "General".

- **2** Berühren Sie "Clock Adjust". Eine Einstellanzeige erscheint.
- **3 Stellen Sie die Stunden und Minuten ein.** Berühren Sie z. B. "0830", um 8:30

einzustellen.

**4 Berühren Sie "OK".** Die Einstellung ist damit abgeschlossen.

Zum Löschen einer eingegebenen Ziffer berühren Sie "Clear". Um zur vorherigen Anzeige zurückzuschalten, berühren Sie "Back".

# <span id="page-71-4"></span>**Vorbereiten der Fernbedienung**

Bevor Sie die Fernbedienung zum ersten Mal benutzen, entfernen Sie die Isolierfolie.

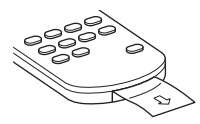
## *Radio*

# **Radioempfang**

### **1 Berühren Sie "Source List" und dann "Tuner".**

Die Radioempfangsanzeige erscheint und die Senderliste wird automatisch angezeigt.

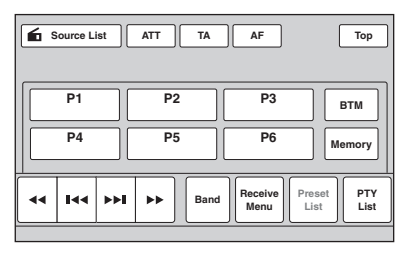

## **2** Berühren Sie "Band".

Die Frequenzbereichsliste erscheint.

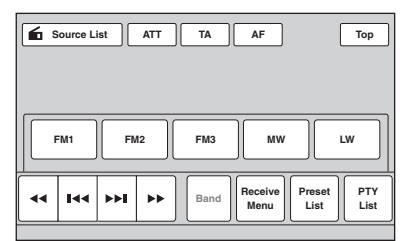

**3 Berühren Sie den gewünschten Frequenzbereich ("FM1" (UKW1), "FM2" (UKW2), "FM3" (UKW3), "MW" oder** "LW").

Zum Ausblenden der Frequenzbereichsliste berühren Sie "Band" erneut.

### **4 Stellen Sie einen Sender ein.**

#### **So führen Sie einen automatischen Sendersuchlauf aus** Berühren Sie  $\leftarrow$  /**>>**.

Der Suchlauf stoppt, wenn ein Sender empfangen wird. Wiederholen Sie diesen Vorgang, bis das Gerät den gewünschten Sender empfängt.

### **So führen Sie einen manuellen Sendersuchlauf aus**

Berühren Sie <*/>* gewünschte Frequenz eingestellt ist. Damit die Frequenzen schnell durchlaufen, berühren Sie <**4/> +** eine Zeit lang.

## **Bedienelemente für den Radioempfang**

Berühren Sie das Display, wenn die Bedienelemente für den Radioempfang nicht angezeigt werden.

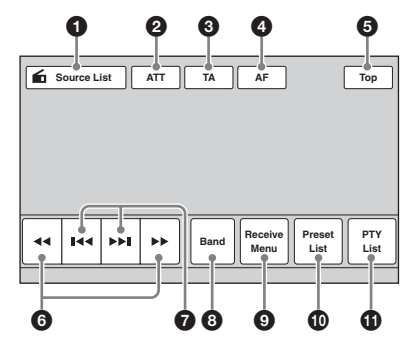

## $\bullet$  .Source List"

Berühren Sie diese Schaltfläche zum Aufrufen der Quellenliste. [\(Seite 11\)](#page-68-0)

# **2** ..ATT"

Berühren Sie diese Schaltfläche zum Dämpfen des Tons. Zum Beenden der Funktion berühren Sie diese Schaltfläche erneut.

## 3 **"TA"**

Berühren Sie diese Schaltfläche zum Einstellen von TA bei einem RDS-Sender. ([Seite 17](#page-74-0))

## 4 **"AF"**

Berühren Sie diese Schaltfläche zum Einstellen von AF bei einem RDS-Sender. ([Seite 17\)](#page-74-0)

## 5 **"Top"**

Berühren Sie diese Schaltfläche zum Aufrufen der Quellenliste. [\(Seite 11\)](#page-68-0)

## 6 **44/M**

Berühren Sie diese Schaltflächen für einen manuellen Sendersuchlauf. Damit die Frequenzen schnell durchlaufen, berühren Sie die Schaltflächen eine Zeit lang.

## **0** *H4* **DH**

Berühren Sie diese Schaltflächen für einen automatischen Sendersuchlauf.

# 8 **"Band"**

Berühren Sie diese Schaltfläche zum Aufrufen der Frequenzbereichsliste und Wechseln des Frequenzbereichs.

## 9 **"Receive Menu"**

Berühren Sie diese Schaltfläche zum Aufrufen des Radioempfangsmenüs, das die folgenden Optionen enthält.

• **"Regional"** ([Seite 18](#page-75-0))

## 0 **"Preset List"**

Berühren Sie diese Schaltfläche zum Auflisten gespeicherter Sender oder Speichern von Sendern. ([Seite 16](#page-73-0))

## qa **"PTY List"**

Berühren Sie diese Schaltfläche zum Aufrufen der PTY-Liste. ([Seite 18\)](#page-75-1)

# **Anzeigen während des Radioempfangs**

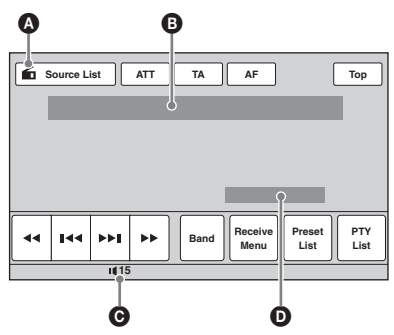

- A Symbol für aktuelle Signalquelle\*<sup>1</sup>
- B Frequenzbereichsname, Speichernummer\*2, Frequenz\*3/Status
- C Lautstärkepegel\*<sup>4</sup>
- D EQ7-Einstellstatus
- \*1 *Erscheint nur, wenn die Bedienelemente angezeigt werden.*
- \*2 *Erscheint nur, wenn ein gespeicherter Sender eingestellt ist.*
- \*3 *Wenn das Gerät einen RDS-Sender empfängt, erscheint der Programmdienstname. Näheres dazu finden Sie unter ["RDS" auf Seite 17.](#page-74-1)*
- \*4 *Wenn ATT eingeschaltet ist, wird angezeigt.*

# **Speichern und Empfangen von Sendern**

# **Achtung**

Wenn Sie während der Fahrt Sender einstellen, sollten Sie die BTM-Funktion (Speicherbelegungsautomatik) verwenden. Andernfalls besteht Unfallgefahr.

# **Automatisches Speichern von Sendern — BTM**

### **1 Berühren Sie "Source List" und dann "Tuner".**

Zum Wechseln des Frequenzbereichs berühren Sie "Band" und wählen dann den gewünschten Frequenzbereich ("FM1"  $(UKW1)$ ,  $,HM2$ " $(UKW2)$ ,  $,HM3$ " $(UKW3)$ ,  $MW''$  oder  $LW''$ ).

<span id="page-73-0"></span>**2 Berühren Sie "Preset List" und dann "BTM".**

Das Gerät speichert die ersten sechs empfangbaren Sender in der Senderliste  $(., P1"$  bis  $, P6"$ ). Ein Signalton ist zu hören und die Einstellung wird gespeichert.

# **Manuelles Speichern von Sendern**

- **1 Während der zu speichernde Sender empfangen wird, berühren Sie "Preset List".**
- **2 Berühren Sie "Memory" und dann die Nummer in der Liste ("P1" bis "P6").** Die Nummer und eine Bestätigungsanzeige erscheinen im Display.

# **3** Berühren Sie "Yes".

Der Sender wird gespeichert.

## *Hinweis*

*Wenn Sie unter der gleichen Nummer einen anderen Sender speichern, wird der zuvor gespeicherte Sender durch den neuen ersetzt.*

## *Tipp*

*Wenn ein RDS-Sender gespeichert wird, wird auch die AF/TA-Einstellung gespeichert ([Seite 17](#page-74-0)).*

# **Empfangen gespeicherter Sender**

- **1 Wählen Sie den Frequenzbereich und**  berühren Sie dann "Preset List".
- **2 Berühren Sie die gewünschte Nummer**  ("P1" bis "P6").

# <span id="page-74-1"></span>**RDS**

# **Übersicht**

UKW-Sender, die RDS (Radiodatensystem) unterstützen, strahlen zusammen mit den normalen Radioprogrammsignalen nicht hörbare, digitale Informationen aus.

# **Informationen im Display**

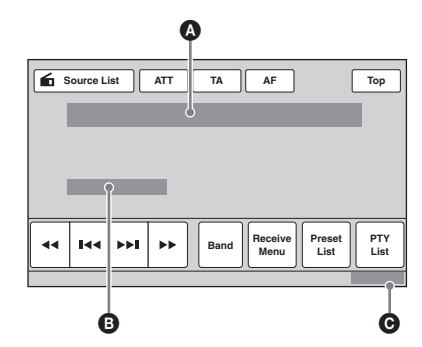

A Frequenzbereichsname, Speichernummer, Frequenz (Programmdienstname), RDS-Daten, TA<sup>\*1</sup>

- $\bullet$  RDS\*2, TP\*3
- **O** Uhrzeitanzeige
- \*1 *Während einer Verkehrsdurchsage.*
- \*2 *Beim RDS-Empfang.*
- \*3 *Beim Empfang eines Verkehrsfunksenders.*

# **RDS-Funktionen**

Bei diesem Gerät stehen folgende RDS-Funktionen automatisch zur Verfügung:

## **AF** (Alternativfrequenzen)

In einem Netzwerk wird der Sender mit den stärksten Signalen ausgewählt und neu eingestellt. So können Sie auch bei einer langen Fahrt über eine große Entfernung hinweg ununterbrochen denselben Sender empfangen, ohne ihn manuell neu einstellen zu müssen.

## **TA** (Verkehrsdurchsagen)/**TP**

(Verkehrsfunksender)

Aktuelle Verkehrsinformationen bzw. Verkehrsfunksender werden empfangen. Wenn solche Informationen bzw. Sendungen empfangen werden, wird die gerade ausgewählte Signalquelle unterbrochen.

**PTY** (Programmtypauswahl) Der gerade empfangene Programmtyp wird angezeigt. Außerdem kann nach dem ausgewählten Programmtyp gesucht werden.

## <span id="page-74-2"></span>**CT** (Uhrzeit)

Mit den CT-Daten (Uhrzeitdaten), die von RDS-Sendern ausgestrahlt werden, lässt sich die Uhr einstellen.

#### *Hinweise*

- *Je nach Land bzw. Region stehen möglicherweise nicht alle RDS-Funktionen zur Verfügung.*
- *Die RDS-Funktion arbeitet möglicherweise nicht, wenn die Sendesignale zu schwach sind oder wenn der eingestellte Sender keine RDS-Daten ausstrahlt.*

# <span id="page-74-0"></span>**Einstellen von AF und TA**

**1 Berühren Sie während der**  Wiedergabe/des Empfangs "AF" oder **"TA", um die Funktion zu aktivieren.**

Wenn die Funktion aktiviert ist, wechselt die Schaltflächenfarbe.

Zum Deaktivieren der Funktion berühren Sie die Schaltfläche erneut.

## **Speichern von RDS-Sendern zusammen mit der AF- und TA-Einstellung**

Sie können zusammen mit den RDS-Sendern die AF/TA-Einstellung speichern. Mit der BTM-Funktion werden nur RDS-Sender mit derselben AF/TA-Einstellung gespeichert. Beim manuellen Speichern von Sendern können Sie RDS- und Nicht-RDS-Sender mit unterschiedlicher AF/TA-Einstellung speichern.

**1** Stellen Sie AF/TA ein und speichern Sie die Sender dann mit BTM oder manuell ab.

## **Empfangen von Katastrophenwarnungen**

Wenn AF oder TA aktiviert ist, unterbrechen Katastrophenwarnungen automatisch die ausgewählte Signalquelle.

## *Tipp*

*Wenn Sie die Lautstärke während einer Verkehrsdurchsage einstellen, wird der eingestellte Pegel für spätere Verkehrsdurchsagen gespeichert, und zwar unabhängig von der sonst eingestellten Lautstärke.*

## <span id="page-75-0"></span>**Unveränderter Empfang eines Regionalsenders — Regional**

Wenn die AF-Funktion aktiviert ist, wird der Empfang dieses Geräts werkseitig auf eine bestimmte Region beschränkt, so dass nicht zu einem anderen Regionalsender mit einer stärkeren Frequenz gewechselt wird.

Wenn Sie den Empfangsbereich des betreffenden Regionalsenders verlassen, deaktivieren Sie während des Empfangs eines UKW-Senders die Regionalsenderfunktion.

Berühren Sie "Receive Menu" und dann das Feld "Regional", um "OFF" einzustellen.

#### *Hinweis*

*Diese Funktion steht in Großbritannien und in einigen anderen Regionen nicht zur Verfügung.*

## **Lokalsenderfunktion (nur Großbritannien)**

Mithilfe dieser Funktion können Sie andere Lokalsender auswählen, auch wenn diese zuvor nicht unter einer Nummer gespeichert wurden.

- **1** Berühren Sie während des UKW-Empfangs "Preset List" und dann eine Nummer ("P1" bis "P6"), unter der ein Lokalsender gespeichert ist.
- **2** Berühren Sie innerhalb von 5 Sekunden erneut die Nummer des Lokalsenders. Wiederholen Sie diesen Vorgang, bis das Gerät den Lokalsender empfängt.

# <span id="page-75-1"></span>**Auswählen des Programmtyps (PTY)**

**1 Berühren Sie während des UKW-Empfangs "PTY List".** Die PTY-Liste erscheint, wenn der Sender

PTY-Daten ausstrahlt. Zum Blättern in der Liste berühren Sie  $\triangle$ / $\nabla$ .

**2 Berühren Sie den gewünschten Programmtyp.**

Das Gerät sucht nach einem Sender, der den ausgewählten Programmtyp ausstrahlt.

Zum Ausblenden der PTY-Liste berühren Sie "PTY List".

# **Programmtypen**

"News" (Nachrichten), "Current Affairs" (Aktuelles Zeitgeschehen), "Information" (Informationen), "Sport" (Sport), **"Education"** (Erziehung und Bildung), "Drama" (Hörspiele), "Cultures" (Kultur), "Science" (Wissenschaft), "Varied Speech" (Verschiedenes), "Pop Music" (Pop-Musik), **"Rock Music"** (Rock-Musik), **"Easy Listening**" (Unterhaltungsmusik), "Light **Classics M**" (Leichte Klassik), "Serious **Classics"** (Klassik), **"Other Music"**  (Sonstige Musik), **"Weather & Metr"** (Wetter), **"Finance"** (Finanzberichte), **"Children's**  Progs" (Kinderprogramme), "Social Affairs" (Magazinsendungen), **"Religion**" (Religion), "Phone In" (Hörertelefon), "Travel & **Touring"** (Reiseinformationen), **"Leisure &**  Hobby" (Freizeitprogramm), "Jazz Music" (Jazz), **"Country Music"** (Country-Musik), **"National Music"** (Volksmusik), **"Oldies**  Music" (Oldies), "Folk Music" (Folk-Musik), **"Documentary"** (Dokumentarbeiträge)

#### *Hinweise*

- *Sie können diese Funktion in Ländern/Regionen, in denen keine PTY-Daten zur Verfügung stehen, nicht verwenden.*
- *Möglicherweise empfangen Sie ein anderes als das ausgewählte Radioprogramm.*

# <span id="page-75-2"></span>**Einstellen der Uhrzeit (CT)**

### **1 Setzen Sie "CT" bei der Konfiguration auf "ON" [\(Seite 42](#page-99-0)).**

#### *Hinweise*

- *Die CT-Funktion steht möglicherweise nicht zur Verfügung, auch wenn ein RDS-Sender empfangen wird.*
- *Die mit der CT-Funktion eingestellte Uhrzeit ist nicht immer korrekt.*

# **Wiedergeben von Discs**

Bei bestimmten Discs sind bestimmte Funktionen unter Umständen anders oder eingeschränkt.

Schlagen Sie bitte in den mit der Disc gelieferten Anweisungen nach.

**1 Legen Sie eine Disc mit der beschrifteten Seite nach oben ein.** Die Wiedergabe beginnt automatisch.

## **Wenn das DVD-Menü angezeigt wird**

Berühren Sie die Schaltfläche im DVD-Menü. Sie können auch den Menüsteuerbildschirm verwenden. Diesen können Sie aufrufen, indem Sie das Display außerhalb des DVD-Menüs berühren. Berühren Sie 4/ $\blacktriangle$ / $\nabla$ / $\blacktriangleright$  zum Bewegen des Cursors und dann "ENTER" zum Bestätigen. Wenn sich der Menüsteuerbildschirm durch Berühren des Displays nicht anzeigen lässt, verwenden Sie die Fernbedienung.

#### **Hinweis zum DVD-Menü**

*Eine DVD enthält Film- oder Tonaufnahmen, die in mehrere Abschnitte eingeteilt sind. Diese Abschnitte nennt man "Titel". Wenn Sie eine DVD abspielen, die mehrere Titel enthält, können Sie den gewünschten Titel im DVD-Hauptmenü auswählen. Wenn Sie DVDs abspielen, bei denen Sie Optionen wie die Sprache(n) für Ton und Untertitel auswählen können, wählen Sie diese Optionen im DVD-Menü aus.*

# **Wenn die Disc JPEG-Dateien enthält**

Die Bildpräsentation startet automatisch.

# **So stoppen Sie die Wiedergabe**

Drücken Sie (SOURCE/OFF) 1 Sekunde lang.

#### *Hinweis*

*Discs im DTS-Format werden nicht unterstützt. Wenn Sie das DTS-Format auswählen, wird kein Ton ausgegeben.*

# **So lassen Sie die Disc auswerfen**

**1** Drücken Sie ≜ am Hauptgerät.

# <span id="page-76-0"></span>**Bedienelemente für die Wiedergabe**

Berühren Sie das Display, wenn die Bedienelemente für die Wiedergabe nicht angezeigt werden.

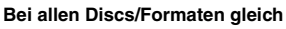

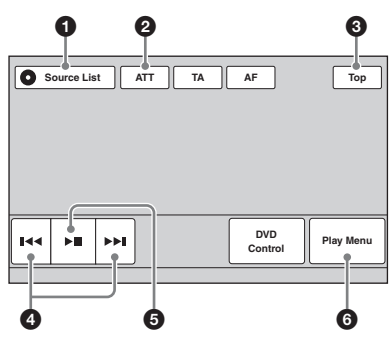

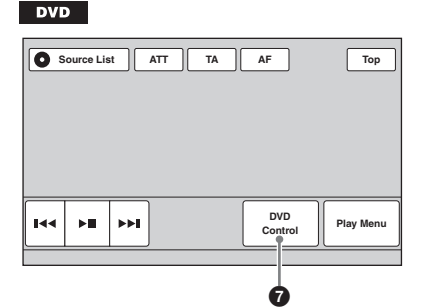

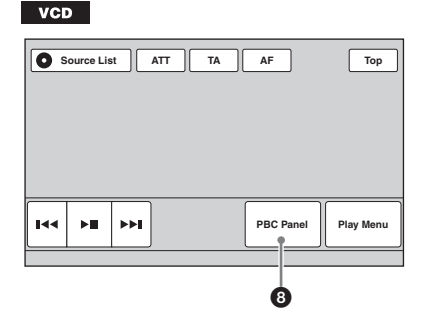

 $C<sub>D</sub>$ 

MP3

**AAC WMA MPEG-4**

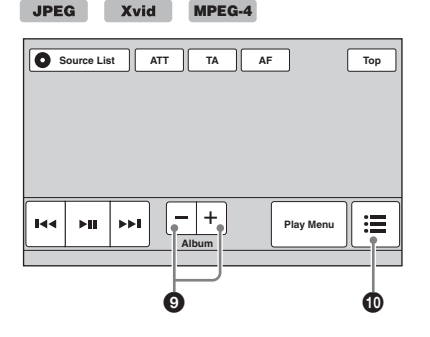

## $\bullet$  ... Source List<sup>"</sup>

Berühren Sie diese Schaltfläche zum Aufrufen der Quellenliste. [\(Seite 11\)](#page-68-0)

## **2** .ATT"

Berühren Sie diese Schaltfläche zum Dämpfen des Tons. Zum Beenden der Funktion berühren Sie diese Schaltfläche erneut.

## 3 **"Top"**

Berühren Sie diese Schaltfläche zum Aufrufen der Quellenliste. [\(Seite 11](#page-68-0))

### **0 144/PH**

Berühren Sie diese Schaltflächen zum Überspringen von Kapiteln/Stücken/ Szenen/Bildern/Dateien.

Berühren Sie diese Schaltflächen etwas länger, um in einem Video vorwärts/ rückwärts zu suchen, und berühren Sie sie dann mehrmals, um die Geschwindigkeit zu ändern ( $\times$  2  $\rightarrow \times$  12  $\rightarrow \times$  120  $\rightarrow$ × 2 …)\*1. Zum Beenden der Funktion berühren Sie **>II**.

Berühren Sie diese Schaltflächen eine Zeit lang, um in einem Audiostück vorwärts/rückwärts zu suchen.

Berühren Sie **>>I** im Pausemodus eine Zeit lang, um ein Video in Zeitlupe abzuspielen. Zum Beenden der Funktion lassen Sie die Schaltfläche los.

## $6 \rightarrow$

Berühren Sie diese Schaltfläche, um in die Pause zu schalten bzw. die Wiedergabe nach einer Pause fortzusetzen.

## 6 **"Play Menu"**

Berühren Sie diese Schaltfläche zum Aufrufen des Wiedergabemenüs, das die folgenden Optionen enthält.

- "Repeat"/"Shuffle" [\(Seite 23\)](#page-80-0)
- **"Dolby D Level"** (nur DVD VIDEO-Wiedergabe) [\(Seite 23\)](#page-80-1)
- **"Image Turn"** (nur JPEG-Wiedergabe): Berühren Sie diese Schaltfläche, um das Bild nach links/ rechts zu drehen.
- **"Audio"** ([Seite 23\)](#page-80-2)

### 7 **"DVD Control"**

Berühren Sie diese Schaltfläche zum Aufrufen des DVD-Steuermenüs, das die folgenden Optionen enthält.

- **"Audio"**: Berühren Sie diese Schaltfläche mehrmals, um die Audiosprache/das Audioformat auszuwählen. ([Seite 22](#page-79-0))\*<sup>2</sup>
- **"Subtitle"**: Berühren Sie diese Schaltfläche mehrmals, um die Untertitel auszuschalten/die Untertitelsprache zu wählen.\*2\*<sup>3</sup>
- **"Angle"**: Berühren Sie diese Schaltfläche mehrmals, um den Blickwinkel zu wechseln.\*<sup>2</sup>
- **"Top Menu"**: Berühren Sie diese Schaltfläche, um das Hauptmenü der DVD aufzurufen.\*<sup>2</sup>
- **"Menu"**: Berühren Sie diese Schaltfläche, um das Menü der Disc aufzurufen.\*<sup>2</sup>

## 8 **"PBC Panel"**

Berühren Sie diese Schaltfläche, um den Steuerbildschirm für das PBC-Menü aufzurufen. ([Seite 21\)](#page-78-0)

## 9 **"Album" –/+**

Berühren Sie diese Schaltflächen, um bei der MP3-/WMA-/AAC-/JPEG-/Xvid-/ MPEG-4-Wiedergabe ein Album (einen Ordner) zu überspringen.

### 0 **(Liste)**

Berühren Sie diese Schaltfläche zum Auflisten von Stücken/Bildern/ Videodateien. ([Seite 33\)](#page-90-0)

- \*1 *Die Geschwindigkeit hängt vom Format und vom Aufnahmeverfahren ab.*
- \*2 *Nicht bei allen Discs verfügbar.*
- \*3 *Wenn die 4-stellige Eingabeaufforderung erscheint, geben Sie den Sprachcode [\(Seite 60\)](#page-117-0) der gewünschten Sprache ein.*

#### *Hinweis*

*Wenn eine Disc mehrere Dateitypen enthält, kann nur der ausgewählte Dateityp (Audio/Video/Bild) wiedergegeben werden. Erläuterungen zum Auswählen des Dateityps finden Sie unter ["Auswählen](#page-91-0)  [eines Dateityps" auf Seite 34](#page-91-0).*

#### *Hinweise zur JPEG-Wiedergabe*

- *Wenn ein großes Bild gedreht wird, dauert es länger, bis es angezeigt wird.*
- *Progressive JPEG-Dateien können nicht angezeigt werden.*

## <span id="page-78-1"></span>**Anzeigen während der Wiedergabe**

Zum Einblenden der Anzeigen berühren Sie das Display.

Bei Audio-Discs sind während der Wiedergabe immer einige Anzeigen zu sehen.

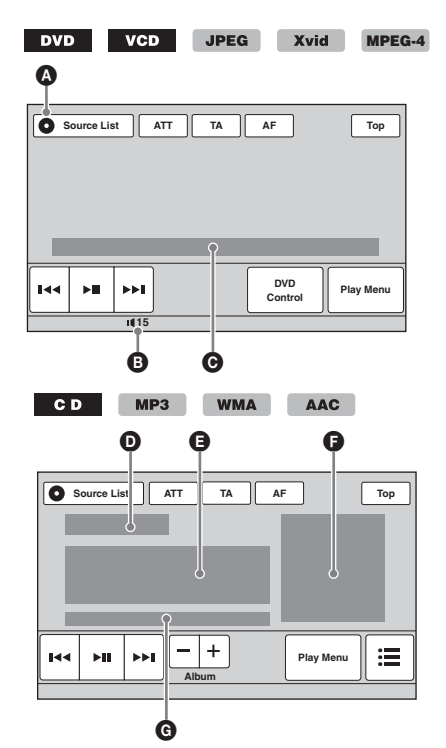

- A Symbol für aktuelle Signalquelle
- **B** Lautstärkepegel\*<sup>1</sup>
- C Format, Wiedergabestatus, verstrichene Spieldauer\*2, Nummer des Kapitels/Titels/ Albums (Ordners)/Stücks\*3\*4, Audioformat\*5, EQ7-Einstellstatus, Wiedergabemodus (Wiederholen/Zufall)
- D Wiedergabestatus, verstrichene Spieldauer\*<sup>2</sup>
- E Stückname, Interpretenname, Albumname
- **•** Albumcoveranzeige\*6
- G Format, Stücknummer, Albumnummer\*7, EQ7-Einstellstatus, Wiedergabemodus (Wiederholen/Zufall)
- \*1 *Wenn ATT eingeschaltet ist, wird angezeigt.*
- \*2 *Bei der JPEG-Wiedergabe und der VCD-Wiedergabe mit PBC-Funktionen erscheint keine Anzeige.*
- \*3 *Welche Anzeigen zu sehen sind, hängt von der Disc bzw. vom Format ab.*
- \*4 *Bei der Wiedergabe von VCDs mit PBC-Funktionen ([Seite 21\)](#page-78-0) erscheint keine Anzeige.*
- \*5 *Nur DVD.*
- \*6 *Die empfohlene Größe beträgt zwischen 240 × 240 und 960 × 960 Pixel.*
- \*7 *Nur MP3/WMA/AAC.*

# <span id="page-78-0"></span>**Wiedergabe mit PBC-Funktionen (Wiedergabesteuerung)**

#### **VCD**

Bei der Wiedergabe einer PBC-kompatiblen VCD können Sie Funktionen über das PBC-Menü interaktiv ausführen.

- **1 Starten Sie die Wiedergabe einer PBC-kompatiblen VCD.** Das PBC-Menü wird angezeigt.
- **2 Berühren Sie "PBC Panel".** Der Menüsteuerbildschirm wird angezeigt.
- **3 Berühren Sie die Zahlenschaltflächen, um die gewünschte Option**  auszuwählen, und dann "ENTER".
- **4 Gehen Sie bei den interaktiven Funktionen wie im Menü erläutert vor.** Um zur vorherigen Anzeige zurückzuschalten, drücken Sie o. Zum Ausblenden der Bedienelemente berühren Sie "Close".

## **Wiedergabe ohne PBC-Funktionen**

- **1 Berühren Sie, während keine Signalquelle ausgewählt ist, "Source** List" und dann **...**.
- **2** Berühren Sie "Visual". Das Wiedergabeeinstellmenü erscheint.
- **3** Berühren Sie ▲/▼, um zu blättern, und **dann "Video CD PBC", um die Option auf "OFF" zu setzen.**
- **4 Starten Sie die Wiedergabe einer VCD.** Das PBC-Menü erscheint während der Wiedergabe nicht.

#### *Hinweise*

- *Die Menüoptionen und die Vorgehensweise variieren je nach Disc.*
- *Während der PBC-Wiedergabe werden Stücknummer, Wiedergabeelement usw. in der Wiedergabeanzeige nicht angezeigt.*
- *Eine Wiedergabefortsetzung ist bei der Wiedergabe ohne PBC nicht möglich.*

# **Konfigurieren der Audioeinstellungen**

#### *Hinweis*

*Discs im DTS-Format werden nicht unterstützt. Wenn Sie das DTS-Format auswählen, wird kein Ton ausgegeben.*

## <span id="page-79-0"></span>**Wechseln von Audiosprache/ -format**

Sie können die Audiosprache wechseln, wenn auf der Disc Tonspuren in mehreren Sprachen aufgezeichnet sind. Sie können außerdem das Audioformat wechseln, wenn auf der Disc mehrere Audioformate aufgezeichnet sind (z. B. Dolby Digital).

- **1 Berühren Sie während der Wiedergabe "DVD Control".**
- **2 Berühren Sie "Audio" so oft, bis die gewünschte Audiosprache/das gewünschte Audioformat erscheint.**

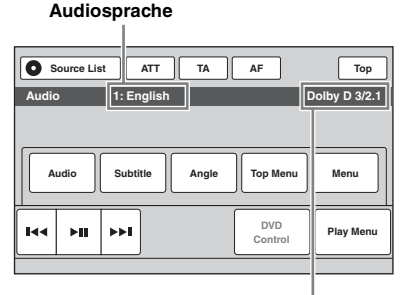

#### **Audioformat/Kanalanzahl**\*

Sie können für den Ton eine der verfügbaren Sprachen einstellen.

Wenn die 4-stellige Eingabeaufforderung erscheint, geben Sie den Sprachcode ([Seite 60](#page-117-0)) der gewünschten Sprache ein. Wenn dieselbe Sprache mehrmals angezeigt wird, sind auf der Disc mehrere Audioformate aufgezeichnet.

\* *Der Name des Formats und die Kanalanzahl werden folgendermaßen angezeigt: Beispiel: Dolby Digital-5.1-Kanal-Format*

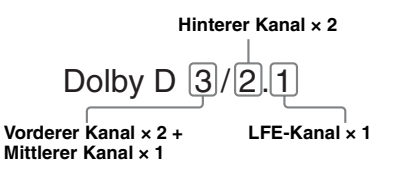

Zum Ausblenden des DVD-Steuermenüs berühren Sie ..DVD Control".

# **Wechseln des Audiokanals**

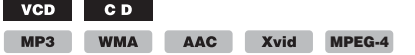

Bei der VCD-/CD-/MP3-/WMA-/AAC-/Xvid-/ MPEG-4-Wiedergabe können Sie auswählen, welche Tonkanäle (rechts oder links oder beide) über die Lautsprecher rechts und links ausgegeben werden sollen.

Die Optionen sind im Folgenden angegeben.

**"Stereo"**: Standardstereoton (Standardeinstellung) **"1/Left"**: Ton des linken Kanals (monaural) **"2/Right"**: Ton des rechten Kanals (monaural)

#### <span id="page-80-2"></span>**1 Berühren Sie während der Wiedergabe**  "Play Menu" und dann "Audio" so oft, **bis der gewünschte Audiokanal erscheint.**

Zum Ausblenden des Wiedergabemenüs berühren Sie "Play Menu".

#### *Hinweis*

*Bei manchen Discs lassen sich die Audioeinstellungen unter Umständen nicht ändern.*

#### *Tipp*

*Sie können stattdessen auch mehrmals* (AUDIO) *auf der Fernbedienung drücken.*

## <span id="page-80-1"></span>**Einstellen des Audioausgangspegels — Dolby D-Pegel**

Sie können den Audioausgangspegel einer im Dolby Digital-Format bespielten DVD einstellen, um die Lautstärkeunterschiede bei verschiedenen Discs zu verringern.

- **1 Berühren Sie während der Wiedergabe "Play Menu".**
- **2 Berühren Sie das Feld "Adjust", um**  die Option auf "ON" zu setzen.
- **3 Berühren Sie mehrmals –/+, um den Ausgangspegel einzustellen.**

Der Ausgangspegel lässt sich schrittweise auf einen Wert zwischen –10 und +10 einstellen.

Zum Ausblenden des Wiedergabemenüs berühren Sie "Play Menu".

# <span id="page-80-0"></span>**Repeat und Shuffle Play**

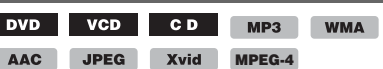

**1 Berühren Sie während der Wiedergabe "Play Menu" und dann das Feld "Repeat" bzw. "Shuffle" so oft, bis die gewünschte Option angezeigt wird.**

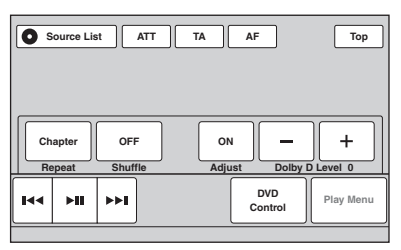

Repeat oder Shuffle Play beginnt.

Zum Ausblenden des Wiedergabemenüs berühren Sie "Play Menu".

Im Folgenden sind die Wiederholoptionen und die Umschaltreihenfolge bei Repeat Play für alle Discs und Formate aufgelistet.

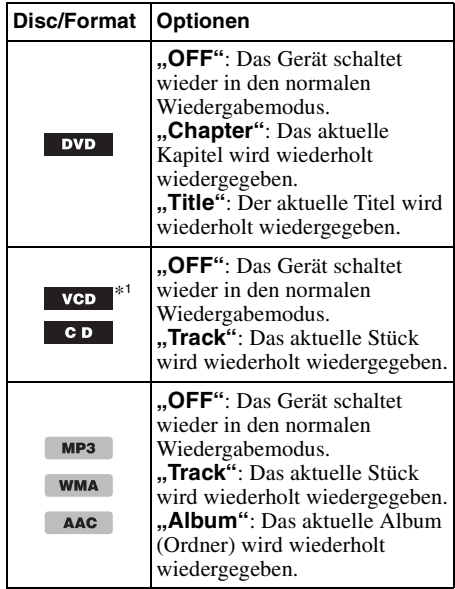

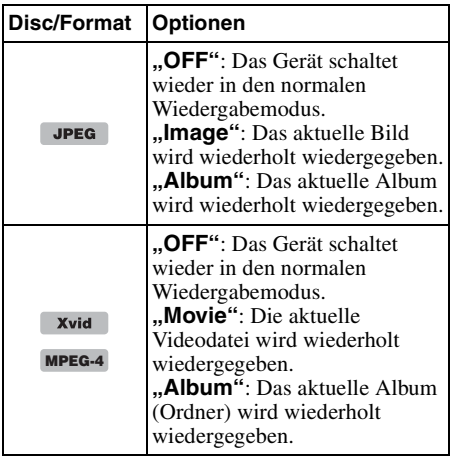

Im Folgenden sind die

Zufallswiedergabeoptionen und die Umschaltreihenfolge bei Shuffle Play für alle Discs und Formate aufgelistet.

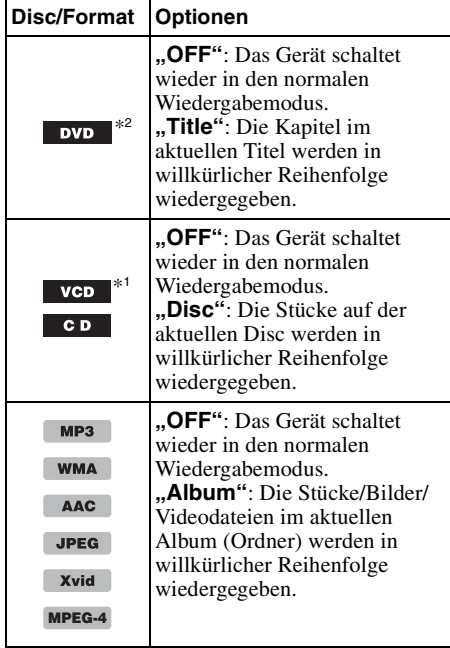

- \*1 *Steht nur bei der Wiedergabe von VCDs der Version 1.0/1.1 oder von VCDs der Version 2.0 ohne PBC-Funktionen zur Verfügung.*
- \*2 *Außer bei einer DVD-R/DVD-R DL/DVD-RW im VR-Modus.*

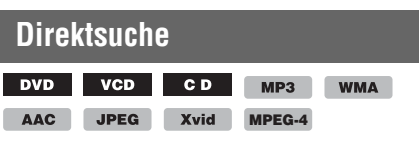

Sie können eine bestimmte Stelle direkt ansteuern, indem Sie die Titelnummer, die Kapitelnummer usw. angeben.

**1 Geben Sie während der Wiedergabe mit den Zahlentasten auf der Fernbedienung die Nummer eines Elements (Stück, Titel usw.) ein und drücken Sie dann** (ENTER)**.** Die Wiedergabe beginnt an der ausgewählten Stelle.

Je nach Disc/Format können Sie nach folgenden Elementen suchen:

**DVD:** Titel oder Kapitel\*<sup>1</sup> **VCD**\*2**/CD/MP3/WMA/AAC:** Stück **JPEG:** Bild **Xvid/MPEG-4:** Film

- \*1 *Welches Element gesucht werden kann, hängt von der Einstellung ab.*
- \*2 *Steht nur bei der Wiedergabe einer VCD ohne PBC-Funktionen zur Verfügung.*

## <span id="page-81-0"></span>**Einstellen des Elements, nach dem gesucht werden kann (nur DVD)**

Sie können das Element einstellen, nach dem bei der DVD-Wiedergabe gesucht werden kann (Titel oder Kapitel).

- **1** Berühren Sie "Source List" und dann **.**
- **2** Berühren Sie "Visual". Das Wiedergabeeinstellmenü erscheint.
- **3** Berühren Sie ▲/▼, um zu blättern, und **dann "DVD Direct Search" und setzen**  Sie die Option auf "Chapter" oder **"Title".**

Die Einstellung ist damit abgeschlossen.

Um zur vorherigen Anzeige zurückzuschalten, berühren Sie "Back".

# *Funktionen mit USB-Geräten*

- Sie können USB-Geräte des Typs MSC (Massenspeicherklasse) und MTP (Medientransferprotokoll) verwenden, die dem USB-Standard entsprechen.
- Die entsprechenden Codecs sind MP3 (.mp3), WMA (.wma), AAC (.m4a), JPEG (.jpg), Xvid (.avi) und MPEG-4 (.mp4).
- Es empfiehlt sich, eine Sicherungskopie der Daten auf dem USB-Gerät zu erstellen.

Einzelheiten zur Kompatibilität Ihres USB-Geräts finden Sie auf der Support-Website, die auf der hinteren Umschlagseite angegeben ist.

#### *Hinweise*

• *Lassen Sie den Motor an, bevor Sie das USB-Gerät anschließen.*

*Bei manchen USB-Geräten kann es zu Fehlfunktionen und Beschädigungen kommen, wenn Sie zuerst das Gerät anschließen und dann den Motor anlassen.*

• *Bei einer großen Datei kann es etwas dauern, bis die Wiedergabe beginnt.*

# **Wiedergabe mit einem USB-Gerät**

**1 Nehmen Sie die Kappe vom USB-Anschluss ab und verbinden Sie das USB-Gerät mit dem USB-Anschluss.**

Die Wiedergabe beginnt automatisch. Wenn bereits ein USB-Gerät angeschlossen ist, berühren Sie zum Starten der Wiedergabe "Source List" und dann "iPod/USB".

Näheres zur Position des USB-Anschlusses finden Sie unter "Lage und Funktion der Teile und Bedienelemente/Anschlüsse" [\(Seite 10\)](#page-67-0).

### **Hinweis zu den Bedienelementen und Anzeigen während der Wiedergabe**

Sie können die Wiedergabe mit einem USB-Gerät genauso steuern wie die Wiedergabe einer Disc. Näheres dazu finden Sie unter "Bedienelemente für die Wiedergabe" auf [Seite 19](#page-76-0).

Näheres zu den Anzeigen während der Wiedergabe finden Sie unter "Anzeigen während [der Wiedergabe" auf Seite 21.](#page-78-1)

## **So stoppen Sie die Wiedergabe**

Drücken Sie (SOURCE/OFF) 1 Sekunde lang.

## **So trennen Sie das USB-Gerät von diesem Gerät**

Stoppen Sie die Wiedergabe und trennen Sie dann das USB-Gerät von diesem Gerät. Trennen Sie das USB-Gerät nicht während der Wiedergabe von diesem Gerät. Andernfalls können Daten im USB-Gerät beschädigt werden.

#### *Hinweise zum Gebrauch*

- *Verwenden Sie keine USB-Geräte, die so groß oder schwer sind, dass sich bei einer Erschütterung die Verbindung lösen bzw. das Gerät herunterfallen kann.*
- *Lassen Sie das USB-Gerät nicht in einem geparkten Fahrzeug liegen, denn andernfalls kann es zu Fehlfunktionen kommen.*
- *Dieses Gerät kann keine USB-Geräte erkennen, die über einen USB-Hub angeschlossen sind.*
- *Verwenden Sie unbedingt das mit dem Gerät gelieferte USB-Kabel, wenn zum Herstellen einer USB-Verbindung ein Kabel benötigt wird.*

#### *Hinweise zur Wiedergabe*

- *Wenn ein USB-Gerät mehrere Dateitypen enthält, kann nur der ausgewählte Dateityp (Audio/Video/ Bild) wiedergegeben werden. Erläuterungen zum Auswählen des Dateityps finden Sie unter ["Auswählen eines Dateityps" auf Seite 34](#page-91-0).*
- *Je nach USB-Gerät, Aufnahmeformat und Einstellungen werden unterschiedliche Informationen angezeigt. Einzelheiten dazu finden Sie auf der Support-Website, die auf der hinteren Umschlagseite angegeben ist.*
- *Im Folgenden wird die Höchstzahl an anzeigbaren Daten angegeben:*
	- *Ordner (Alben): 256*
	- *Dateien (Stücke): 2.000*
- *Je nach Menge der aufgezeichneten Daten kann es etwas dauern, bis die Wiedergabe beginnt.*
- *DRM-Dateien (Digital Rights Management) können nicht wiedergegeben werden.*
- *Bei der Wiedergabe einer VBR-MP3-/WMA-/AAC-Datei (Datei mit variabler Bitrate) bzw. beim Vorwärts-/Rückwärtssuchen darin wird die verstrichene Spieldauer möglicherweise nicht richtig angezeigt.*
- *Die Wiedergabe verlustfrei komprimierter Dateien wird nicht unterstützt.*

# **Repeat und Shuffle Play**

**1 Berühren Sie während der Wiedergabe "Play Menu" und dann das Feld "Repeat" bzw. "Shuffle" so oft, bis die gewünschte Option angezeigt wird.** Repeat oder Shuffle Play beginnt.

Folgende Wiederholoptionen stehen zur Verfügung:

**"OFF":** Das Gerät schaltet wieder in den normalen Wiedergabemodus. "Track"/"Image"/"Movie"\*<sup>1</sup>: Das aktuelle Element (Stück/Bild/Videodatei) wird wiederholt wiedergegeben. "Album": Das aktuelle Album (Ordner) wird wiederholt wiedergegeben. **"Drive"**\*2**:** Das aktuelle Laufwerk wird wiederholt wiedergegeben.

Folgende Zufallswiedergabeoptionen stehen zur Verfügung:

**"OFF":** Das Gerät schaltet wieder in den normalen Wiedergabemodus. **"Album":** Die Stücke/Bilder/Videodateien im aktuellen Album (Ordner) werden in willkürlicher Reihenfolge wiedergegeben.

\*1 *Die Optionen hängen vom Dateityp ab.*

\*2 *Wenn auf dem USB-Gerät zwei oder mehr Laufwerke angelegt wurden.*

Zum Ausblenden des Wiedergabemenüs berühren Sie "Play Menu".

# <span id="page-83-0"></span>**Wiedergeben von Musik je nach Stimmung — SensMe™**

Mit Sonys neuartigen Funktionen "SensMe<sup>TM</sup> channels" und "SensMe™ mood" werden Stücke automatisch je nach Stimmung in Channels eingeordnet oder in Gruppen zusammengefasst, so dass Sie mühelos eine zu Ihrer Stimmung passende Musik auswählen und wiedergeben lassen können.

# **Vorbereitungen für die SensMe™- Funktion**

Die folgenden Schritte sind die Grundvoraussetzungen für die Wiedergabe mit der SensMe™-Funktion auf diesem Gerät.

**1** Installieren von "SensMe™ Setup" und **"Content Transfer" auf dem Computer** Laden Sie zunächst die Software "SensMe™ Setup" und "Content Transfer" von der auf der hinteren Umschlagseite angegebenen Support-Website herunter.

### 2**Registrieren eines USB-Geräts mit "SensMe™ Setup"**

Schließen Sie das USB-Gerät an den Computer an und führen Sie mit "SensMe™ Setup" eine Registrierung aus, um die SensMe™-Funktion auf diesem Gerät nutzen zu können.

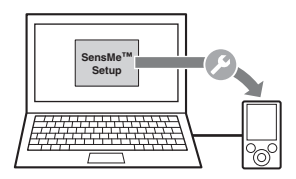

*Tipp*

*Die Registrierung kann während oder nach der Installation ausgeführt werden.*

## 3**Übertragen von Stücken auf das USB-Gerät mit "Content Transfer"**

Damit Stücke nach Stimmung in Channels eingeordnet werden können, müssen die Klangmuster der Stücke mit 12 TONE ANALYSIS analysiert werden, das in "Content Transfer" geladen wird. Wenn das USB-Gerät an den Computer angeschlossen ist, übertragen Sie Stücke per Drag & Drop aus Windows Explorer oder iTunes usw. nach "Content Transfer". Die Analyse und die Übertragung der Stücke erfolgt mit "Content Transfer".

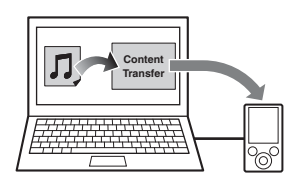

### 4**Anschließen des USB-Geräts und Wiedergabe mit der SensMe™- Funktion auf diesem Gerät**

Schließen Sie das vorbereitete USB-Gerät an. Sie können die Wiedergabe mit "SensMe™ channels" oder "SensMe™ mood" auf diesem Gerät starten.

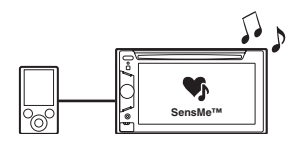

## **Installieren von "SensMe™ Setup" und "Content Transfer" auf dem Computer**

Sie müssen die Software ("SensMe™ Setup" und "Content Transfer") verwenden, um die SensMe™-Funktion auf diesem Gerät nutzen zu können.

**1** Laden Sie die Software "SensMe™ **Setup" und "Content Transfer" von der Support-Website herunter.**

### **2 Installieren Sie die Software auf dem Computer.**

Einzelheiten zur Installation finden Sie auf der Support-Website, die auf der hinteren Umschlagseite angegeben ist.

# **Registrieren eines USB-Geräts mit "SensMe™ Setup"**

Die Registrierung des USB-Geräts ist erforderlich, um die SensMe™-Funktion auf diesem Gerät nutzen zu können.

Wenn die Registrierung nicht während der Installation ausgeführt wird, gehen Sie wie im Folgenden erläutert vor.

- **1** Starten Sie "SensMe™ Setup" auf dem **Computer.**
- **2 Schließen Sie das USB-Gerät an den Computer an.**
- **3 Befolgen Sie für die Registrierung die Anweisungen auf dem Bildschirm.**

#### *Tipp*

*Wenn Sie ein registriertes USB-Gerät mit analysierten Stücken anschließen, können Sie die Registrierung des USB-Geräts wieder aufheben.*

## **Übertragen von Stücken auf das USB-Gerät mit ..Content Transfer"**

Damit Sie die SensMe™-Funktion auf diesem Gerät nutzen können, müssen die Stücke mit "Content Transfer" analysiert und auf das registrierte USB-Gerät übertragen werden.

**1 Schließen Sie das registrierte USB-Gerät an den Computer an.**

Einen "WALKMAN" schließen Sie im MTP-Modus an.

Andere USB-Geräte als einen "WALKMAN" schließen Sie im MSC-Modus an.

"Content Transfer" wird automatisch gestartet.

Wenn eine Meldung angezeigt wird, befolgen Sie zum Fortfahren die Anweisungen auf dem Bildschirm.

**2 Übertragen Sie Stücke per Drag & Drop aus Windows Explorer oder iTunes usw. nach "Content Transfer".** Die Analyse und die Übertragung der Stücke wird gestartet.

Nähere Informationen zum Vorgehen finden Sie in der Hilfe zu "Content Transfer".

#### *Hinweis*

*Die Analyse der Stücke mit 12 TONE ANALYSIS kann je nach Computerumgebung eine Weile dauern.*

### *Tipp*

*Sie können mit "Content Transfer" nicht nur Audiodateien, sondern auch Bilder oder Videodateien übertragen. Näheres dazu finden Sie in der Hilfe zu "Content Transfer".*

# **Wiedergeben von Stücken in einem Channel — SensMe™ channels**

Mit "SensMe™ channels" werden Stücke nach dem Klang automatisch in Channels eingeordnet. Sie können einen zu Ihrer Stimmung oder Beschäftigung usw. passenden Channel auswählen und wiedergeben lassen.

- **1 Schließen Sie ein USB-Gerät, das für die SensMe™-Funktion vorbereitet wurde, an dieses Gerät an.**
- **2 Berühren Sie "Source List" und dann "SensMe™".**
- **3** Berühren Sie ..channels". Die Channel-Liste wird angezeigt.

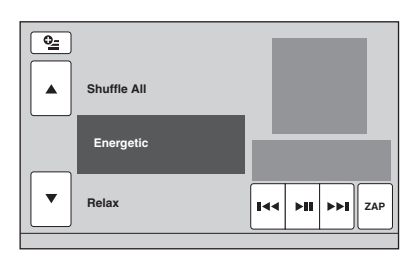

## **4 Berühren Sie** v**/**V**, um durch die Channel-Liste zu blättern.**

Die Wiedergabe des ersten Stücks im aktuellen Channel startet mit der melodisch oder rhythmisch am stärksten ausgeprägten Passage\*.

\* *Wird möglicherweise nicht richtig erkannt.*

#### **5 Berühren Sie den gewünschten Channel.**

Die Wiedergabe der Stücke im ausgewählten Channel beginnt.

#### *Hinweise*

- *Manche Stücke werden möglicherweise nicht richtig erkannt und in einen Channel eingeordnet, der nicht der Stimmung des Stücks entspricht.*
- *Wenn das angeschlossene USB-Gerät viele Stücke enthält, kann es länger dauern, bis die Wiedergabe mit "SensMe™ channels" gestartet wird, da zunächst die Daten eingelesen werden.*

#### *Tipp*

*Die Stücke werden in zufälliger Reihenfolge wiedergegeben. Die Reihenfolge ändert sich jedes Mal, wenn ein Channel ausgewählt wird.*

# **Channel-Liste**

## **Empfohlen, Shuffle All**

**"Morning"** (5:00 – 9:59) **"Daytime"** (10:00 – 15:59) **"Evening"** (16:00 – 18:59) **"Night"** (19:00 – 23:59) **"Midnight"** (24:00 – 4:59) Für bestimmte Tageszeiten empfohlene Stücke. Stellen Sie die Uhrzeit ein ([Seite 14\)](#page-71-0), damit der Channel präzise angezeigt wird.

"Shuffle All": Alle analysierten Stücke werden in zufälliger Reihenfolge wiedergegeben.

### ■ Basis-Channels

Die Stücke werden je nach Musikrichtung abgespielt.

**"Energetic"**: Energiegeladene Stücke.

**"Relax"**: Ruhige Stücke.

**"Mellow"**: Sanfte, melancholische Stücke.

**"Upbeat"**: Fröhliche und aufbauende Stücke.

**"Emotional"**: Balladen.

**"Lounge"**: Chillout-Musik.

**"Dance"**: Heiße Rhythmen, Rap, Rhythm & Blues.

**"Extreme"**: Kraftvolle Rock-Stücke.

## ■ Channels zum Autofahren

Wiedergabe von Stücken, die beim Autofahren passend sind.

**"Freeway"**: Schnelle Gute-Laune-Stücke.

**"Chillout Drive"**: Sanft intonierte, beruhigende Balladen.

**"Weekend Trip"**: Heitere und fröhliche Stücke.

**"Midnight Cruise"**: Jazz- oder Pianostücke für vorgerückte Stunden.

**"Party Ride"**: Temporeiche und lebendige Stücke.

**"Morning Commute"**: Heitere und unbeschwerte Stücke.

**"Goin' Home"**: Gefühlvolle und entspannende Stücke.

## **Bedienelemente und Anzeigen während der Wiedergabe mit "SensMe™ channels"**

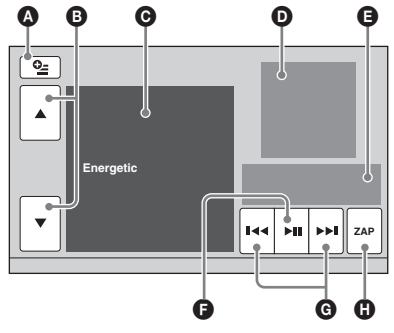

- $\bullet$  Einblenden der Steuerschaltflächen: "Source List", "ATT", "TA", "AF", "Top". [\(Seite 19](#page-76-0))
- B Blättern in der Liste und Auswählen eines anderen Channels.
- C Zeigt den aktuellen Channel an.
- D Zeigt das Albumcover\*1 an.
- E Zeigt den Wiedergabestatus, die verstrichene Spieldauer, den Zappin-Status, die Statusanzeige, den Stücknamen und den Interpretennamen an.
- F Pause/Wiedergabefortsetzung nach einer Pause.
- G Überspringen eines Stücks.
- $\bullet$  Aufrufen des ZAPPIN-Modus. [\(Seite 30\)](#page-87-0) Während der ZAPPIN-Wiedergabe mit "SensMe™ channels" werden die melodisch oder rhythmisch am stärksten ausgeprägten Passagen\*2 in den Stücken abgespielt.
- \*1 *Die empfohlene Größe beträgt zwischen 240 × 240 und 960 × 960 Pixel.*
- \*2 *Wird möglicherweise nicht richtig erkannt.*

## **Wiedergeben von Stücken über Stimmungsdiagramme — SensMe™ mood**

Bei "SensMe™ mood" werden die Stücke je nach charakteristischen Merkmalen als Punkte auf einem Stimmungsdiagramm mit zwei Achsen verteilt.

Wenn Sie einen Ihrer Stimmung entsprechenden Punkt in dem Diagramm berühren, wird ein Kreis um den berührten Punkt angezeigt und die Stücke innerhalb des Kreises werden abgespielt.

- **1 Schließen Sie ein USB-Gerät, das für die SensMe™-Funktion vorbereitet wurde, an dieses Gerät an.**
- **2 Berühren Sie "Source List" und dann "SensMe™".**

## $3$  Berühren Sie "mood".

Das zweiachsige Stimmungsdiagramm erscheint.

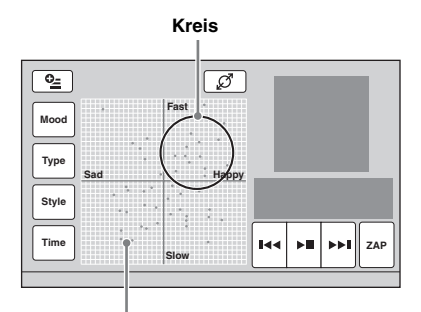

#### **Punkte stellen Stücke dar**

**4 Berühren Sie den gewünschten Punkt auf dem Diagramm.**

Ein Kreis wird um den berührten Punkt angezeigt und die Wiedergabe der Stücke innerhalb des Kreises beginnt.

Die Wiedergabe des ersten Stücks startet mit der melodisch oder rhythmisch am stärksten ausgeprägten Passage\*.

\* *Wird möglicherweise nicht richtig erkannt.*

#### *Hinweise*

- *Nur die letzten 200 mit "Content Transfer" übertragenen Stücke werden auf dem Stimmungsdiagramm angeordnet.*
- *Manche Stücke werden möglicherweise nicht richtig erkannt und an einer Stelle angezeigt, die nicht der Stimmung des Stücks entspricht.*
- *Wenn das angeschlossene USB-Gerät viele Stücke enthält, kann es länger dauern, bis die Wiedergabe mit "SensMe™ mood" gestartet wird, da zunächst die Daten eingelesen werden.*

#### *Tipps*

- *Im Stimmungsdiagramm wird das zurzeit wiedergegebene Stück als grüner Punkt dargestellt.*
- *Die Stücke werden von der Kreismitte her nach außen abgespielt.*

## **Bedienelemente und Anzeigen während der Wiedergabe mit "SensMe™ mood"**

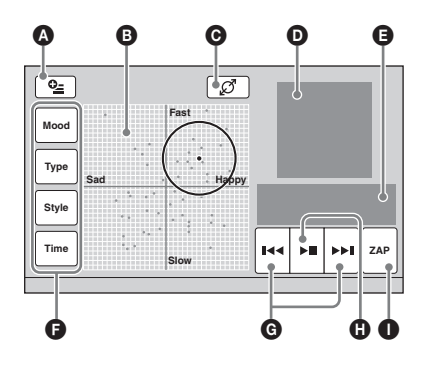

- A Einblenden der Steuerschaltflächen: "Source List",  $\overline{ATT}$ ",  $\overline{TA}$ ",  $\overline{AF}$ ",  $\overline{Top}$ ". ([Seite 19](#page-76-0))
- B Verschieben des Kreises und erneutes Einordnen von Stücken.
- C Ändern der Kreisgröße: klein, mittel oder groß.
- $\mathbf{\mathbf{\mathsf{D}}}$  Zeigt das Albumcover<sup>\*1</sup> an.
- E Zeigt den Wiedergabestatus, die verstrichene Spieldauer, den Zappin-Status, die Statusanzeige, den Stücknamen und den Interpretennamen an.
- F Ändern von Parametern auf der horizontalen Achse.
- G Überspringen eines Stücks.
- $\bullet$  Pause/Wiedergabefortsetzung nach einer Pause.
- I Aufrufen des ZAPPIN-Modus. ([Seite 30](#page-87-0)) Während der ZAPPIN-Wiedergabe mit "SensMe™ mood" werden die melodisch oder rhythmisch am stärksten ausgeprägten Passagen\*2 in den Stücken abgespielt.
- \*1 *Die empfohlene Größe beträgt zwischen 240 × 240 und 960 × 960 Pixel.*
- \*2 *Wird möglicherweise nicht richtig erkannt.*

## **Ändern von Parametern auf der horizontalen Achse**

Im Stimmungsdiagramm können Sie Parameter auf der horizontalen Achse ändern. Die Stücke werden je nach den Eigenschaften der Parameter neu eingeordnet.

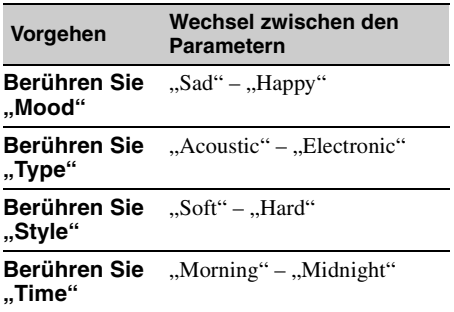

# <span id="page-87-0"></span>**Suchen nach einem Stück durch Anspielen der Stücke — ZAPPIN™**

WMA AAC  $MP3$ 

Sie können kurze Passagen der Stücke auf einem USB-Gerät nacheinander anspielen, um nach dem gewünschten Stück zu suchen. Diese Funktion ist beispielsweise nützlich, wenn Sie bei der Wiedergabe in willkürlicher Reihenfolge oder bei der wiederholten Wiedergabe in willkürlicher Reihenfolge nach einem Stück suchen möchten.

### **1 Berühren Sie während der**  Audiowiedergabe "ZAP".

Die Wiedergabe einer Passage aus dem nächsten Titel beginnt. Sie können die Wiedergabedauer einstellen ([Seite 41](#page-98-0)), aber nicht die Passage des Titels auswählen, die wiedergegeben wird.

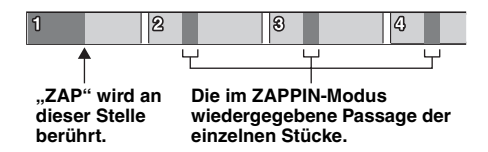

#### **2 Berühren Sie "ZAP", wenn ein Stück wiedergegeben wird, das Sie ganz hören wollen.**

Das ausgewählte Stück wird automatisch von Anfang an im normalen Wiedergabemodus wiedergegeben.

Wenn Sie im ZAPPIN-Modus ein weiteres Stück suchen wollen, gehen Sie wie in Schritt 1 und 2 erläutert vor.

## **Bei der Wiedergabe mit "SensMe™** channels" oder "SensMe™ mood"

Wenn Sie während der Wiedergabe mit "SensMe™ channels" oder "SensMe™ mood" in den ZAPPIN-Modus wechseln, werden die melodisch oder rhythmisch am stärksten ausgeprägten Passagen\* der Stücke wiedergegeben. Einzelheiten zur SensMe™-Funktion finden Sie unter "Wiedergeben von Musik je nach Stimmung — [SensMe™" auf Seite 26](#page-83-0).

\* *Wird möglicherweise nicht richtig erkannt.*

### *Tipp*

*Die ZAPPIN-Funktion steht auch während der iPod-Wiedergabe zur Verfügung.*

# *iPod-Funktionen*

Erläuterungen zur Kompatibilität des iPod finden Sie unter ["Hinweise zum iPod" auf Seite 52](#page-109-0) oder auf der Support-Website, die auf der hinteren Umschlagseite angegeben ist.

In dieser Bedienungsanleitung wird "iPod" als allgemeiner Begriff für die iPod-Funktionen bei einem iPod und iPhone verwendet, sofern nicht im Text oder in Abbildungen anders angegeben.

# **Starten der Wiedergabe an einem iPod**

- **1 Verringern Sie die Lautstärke an diesem Gerät.**
- **2 Nehmen Sie die Kappe vom USB-Anschluss ab und verbinden Sie den iPod mit dem USB-Anschluss.**

Es empfiehlt sich, das gesondert erhältliche USB-Verbindungskabel RC-202IPV zu verwenden.\*<sup>1</sup>

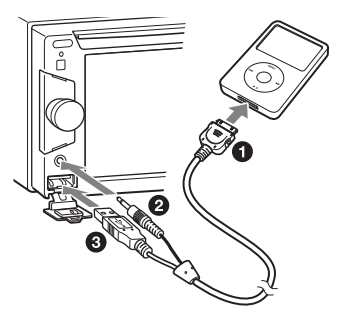

Solange der iPod angeschlossen ist, steht ein an den AUX-Anschluss vorne angeschlossenes Gerät nicht zur Verfügung und "Front AUX" lässt sich beim Wechseln der Signalquelle nicht auswählen.

Die folgende Anzeige erscheint auf dem iPod-Display\*2 und die Wiedergabe startet mit dem zuletzt wiedergegebenen Element. Wenn bereits ein iPod angeschlossen ist, berühren Sie zum Starten der Wiedergabe "Source List" und dann "iPod/USB".

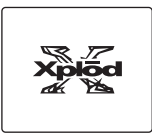

- \*1 *Zum Wiedergeben von Videos von einem iPod mit Videofunktion ist das Kabel RC-202IPV erforderlich.*
- \*2 *Wird möglicherweise nicht angezeigt, wenn ein iPod touch oder iPhone angeschlossen ist oder wenn die Wiedergabe des iPod zuletzt mit der direkten App-Steuerung erfolgte.*
- **3 Stellen Sie die Lautstärke an diesem Gerät ein.**

### **Hinweis zu den Bedienelementen und Anzeigen während der Wiedergabe**

Sie können die Wiedergabe an einem iPod genauso steuern wie die Wiedergabe einer Disc. Näheres dazu finden Sie unter "Bedienelemente [für die Wiedergabe" auf Seite 19.](#page-76-0) Näheres zu den Anzeigen während der Wiedergabe finden Sie unter "Anzeigen während [der Wiedergabe" auf Seite 21](#page-78-1).

## **So stoppen Sie die Wiedergabe**

Drücken Sie (SOURCE/OFF) 1 Sekunde lang.

## **So trennen Sie den iPod vom Gerät**

Stoppen Sie die Wiedergabe und trennen Sie dann den iPod von diesem Gerät. Trennen Sie den iPod nicht während der Wiedergabe von diesem Gerät. Andernfalls können Daten im iPod beschädigt werden.

## **Hinweis zur Wiedergabefortsetzung**

Wenn der iPod, an dem gerade die Wiedergabe läuft, an den Dock-Anschluss angeschlossen ist, wird an diesem Gerät als Modus die Wiedergabefortsetzung eingestellt und die Wiedergabe startet in dem am iPod eingestellten Modus.

Bei der Wiedergabefortsetzung stehen Wiedergabewiederholung und Zufallswiedergabe nicht zur Verfügung.

#### *Vorsicht beim iPhone*

*Wenn Sie ein iPhone über USB anschließen, wird die Lautstärke beim Telefonieren vom iPhone selbst gesteuert. Um nach einem Telefonat plötzliche laute Geräusche zu vermeiden, erhöhen Sie während des Telefonats nicht die Lautstärke am Gerät.*

#### *Hinweis*

*Dieses Gerät kann keinen iPod erkennen, der über einen USB-Hub angeschlossen ist.*

#### *Tipps*

- *Wenn der Zündschlüssel in der Position ACC oder I steht und das Gerät eingeschaltet ist, wird der iPod geladen.*
- *Wenn der iPod während der Wiedergabe vom Gerät getrennt wird, erscheint "USB device is not connected." im Display des Geräts.*

# **Einstellen des Wiedergabemodus**

Sie können einen der folgenden Wiedergabemodi einstellen.

#### **Bei Audiowiedergabe**

"ALBUM", "TRACK", "GENRE", **"PLAYLIST", "ARTIST", "MUSIC PODCAST"**\*

#### **Bei Videowiedergabe**

**"MOVIE", "RENTAL", "TV SHOW", "MUSIC VIDEO", "VIDEO PLAYLIST", "VIDEO PODCAST"**\*

- \* *Erscheint je nach iPod-Einstellung möglicherweise nicht.*
- **1 Berühren Sie während der Wiedergabe .**
- **2 Berühren Sie "MUSIC" oder "VIDEO".**
- **3 Berühren Sie den gewünschten Wiedergabemodus.**

Zum Starten der Wiedergabe berühren Sie die gewünschten Elemente in der Liste. Zum Blättern in der Liste berühren Sie  $\triangle$ / $\nabla$ .

# **So überspringen Sie Elemente des ausgewählten Wiedergabemodus**

Berühren Sie im ausgewählten Wiedergabemodus während der Wiedergabe –/+.

# **Repeat und Shuffle Play**

**1 Berühren Sie während der Wiedergabe "Play Menu" und dann das Feld "Repeat" bzw. "Shuffle" so oft, bis die gewünschte Option angezeigt wird.** Repeat oder Shuffle Play beginnt.

Zum Ausblenden des Wiedergabemenüs berühren Sie "Play Menu".

Folgende Wiederholoptionen stehen zur Verfügung:

### **Bei Audiowiedergabe**

**"OFF":** Das Gerät schaltet wieder in den normalen Wiedergabemodus. **"Track":** Das aktuelle Stück wird wiederholt

wiedergegeben.

"Album"/"Podcast"/"Artist"/"Playlist"/ **"Genre"**\***:** Das aktuelle Element des ausgewählten Wiedergabemodus wird wiederholt wiedergegeben.

## **Bei Videowiedergabe**

**"OFF":** Das Gerät schaltet wieder in den normalen Wiedergabemodus.

**"Track":** Das aktuelle Video wird wiederholt wiedergegeben.

**"RENTAL"/"TV SHOW"/"MUSIC VIDEO"/ "Playlist"/"Podcast"**\***:** Das aktuelle Element des ausgewählten Wiedergabemodus wird wiederholt wiedergegeben.

Folgende Zufallswiedergabeoptionen stehen zur Verfügung:

### **Bei Audiowiedergabe**

**"OFF":** Das Gerät schaltet wieder in den normalen Wiedergabemodus.

**"Album"/"Podcast"/"Artist"/"Playlist"/ "Genre"**\***:** Die Stücke des ausgewählten Wiedergabemodus werden in zufälliger Reihenfolge wiedergegeben.

**"Device":** Alle Stücke auf einem iPod werden in zufälliger Reihenfolge wiedergegeben.

\* *Hängt vom ausgewählten Wiedergabemodus ab.*

#### *Hinweis*

*Die angezeigten Optionen entsprechen möglicherweise nicht der tatsächlichen Funktion.*

# **Direktes Bedienen eines iPod — Direkte App-Steuerung**

Sie können einen an dieses Gerät angeschlossenen iPod direkt steuern.

**1 Berühren Sie während der Wiedergabe "Play Menu" und dann das Feld "Passenger App Control", um ..ON" einzustellen.**

## **Deaktivieren der direkten App-Steuerung**

Berühren Sie das Feld "Passenger App Control", um die Option auf "OFF" zu setzen. Als Wiedergabemodus wird die Wiedergabefortsetzung eingestellt.

Zum Ausblenden des Wiedergabemenüs berühren Sie "Play Menu".

#### *Hinweise*

- *Auf diesem Gerät kann ein App-Bild oder ein Video nur angezeigt werden, während die Parkbremse betätigt ist.*
- *Die App und das Video lassen sich nur über das iPhone bzw. den iPod bedienen.*
- *Nur eine begrenzte Anzahl von Apps ist mit der direkten App-Steuerung kompatibel.*
- *Wenn Sie ein Video an dieses Gerät ausgeben wollen, müssen Sie den Videoausgang am iPod aktivieren.*
- *Die Lautstärke lässt sich nur mit diesem Gerät einstellen.*
- *Die Einstellung für die Wiedergabewiederholung bzw. Zufallswiedergabe wird deaktiviert, wenn Sie die direkte App-Steuerung ausschalten.*

# *Weitere nützliche Funktionen*

# <span id="page-90-0"></span>**Auflisten von Stücken/Bildern/ Videodateien — List**

# **Auswählen eines Stücks/Bildes/ einer Videodatei**

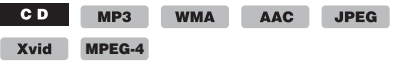

Sie können Alben/Ordner/Stücke/Bilder/ Videodateien als Liste anzeigen lassen und das gewünschte Element zur Wiedergabe auswählen. Diese Funktion eignet sich besonders bei Discs im MP3-/WMA-/AAC-/JPEG-/Xvid-/MPEG-4- Format oder einem USB-Gerät mit zahlreichen Alben/Stücken usw.

## **1 Berühren Sie während der Wiedergabe .**

Die Liste der Kategorien bzw. Dateien im gerade abgespielten Datenträger erscheint.

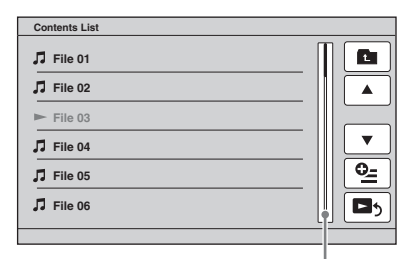

#### **Leiste für Seitenposition**

Wenn Sie um eine Ebene nach oben wechseln wollen, berühren Sie  $\blacksquare$ \*.

Wenn Sie Zeile für Zeile in der Liste blättern möchten, berühren Sie  $\triangle$ / $\nabla$ .

Wenn Sie fortlaufend in der Liste blättern möchten, berühren Sie  $\triangle$ / $\nabla$  eine Zeit lang. Wenn Sie seitenweise weiterspringen wollen, berühren Sie die Leiste für die Seitenposition.

\* *Bei der Wiedergabe einer Audio-CD (CD-DA) wird dieses Bedienelement nicht angezeigt.*

### **2 Berühren Sie das gewünschte Element.**

Die Wiedergabe beginnt.

## <span id="page-91-0"></span>**Auswählen eines Dateityps**

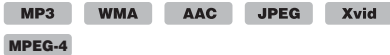

Wenn eine Disc bzw. ein USB-Gerät mehrere Dateitypen enthält, kann nur der ausgewählte Dateityp (Audio/Video/Bild) wiedergegeben werden. Die Wiedergabereihenfolge der verschiedenen Dateitypen ist werkseitig auf Audio-, Video- und zuletzt Bilddateien festgelegt. Enthält eine Disc beispielsweise Videodateien und Bilddateien, werden nur die Videodateien wiedergegeben. Sie können den gewünschten Dateityp auswählen, so dass die entsprechende Liste angezeigt wird, und dann die gewünschte Datei auswählen.

- **1 Berühren Sie während der Wiedergabe .**
- **2 Berühren Sie zum Auswählen des**  Dateityps **<b>L** und dann "Audio", "Image" oder "Video".
- **3 Berühren Sie die gewünschte Datei.** Die Wiedergabe der ausgewählten Datei beginnt.

# **Bedienung mit dem Finger**

Sie können häufig verwendete Funktionen auch ausführen, wenn Sie in der Empfangs-/ Wiedergabeanzeige folgende Fingerbewegung machen.

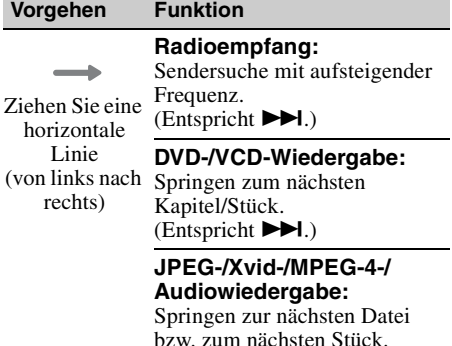

 $(Entspricht \blacktriangleright\blacktriangleright\blacksquare).$ 

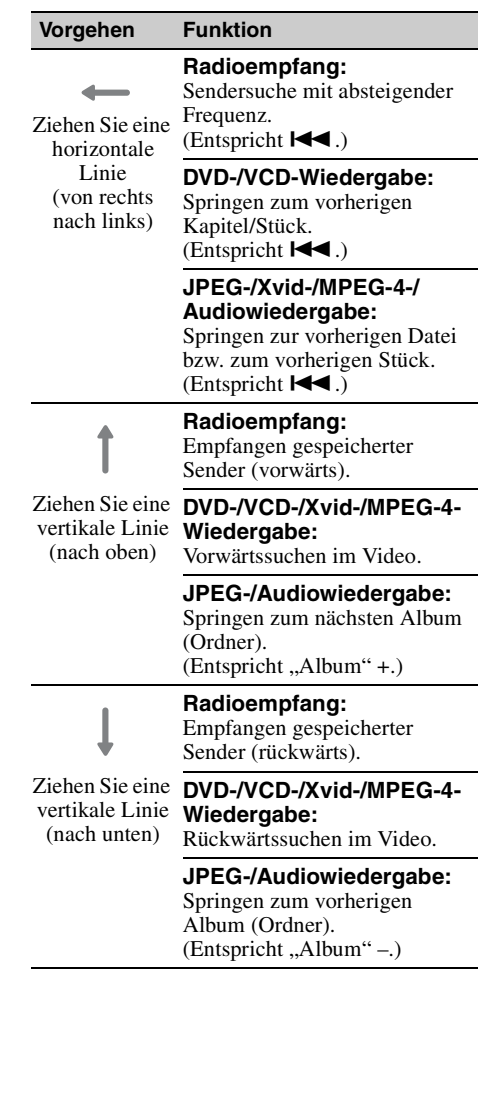

# *Klangeinstellungen*

# <span id="page-92-0"></span>**Auswählen der Tonqualität — EQ7**

Sie können aus 7 Musiktypen eine spezielle Equalizer-Kurve auswählen ("Xplod", "Vocal", "Edge", "Cruise", "Space", "Gravity", "Custom" oder "OFF").

- **1 Berühren Sie während des Empfangs bzw. während der Wiedergabe die Option "Source List" und dann ...**
- **2 Berühren Sie "Sound".** Das Klangeinstellmenü erscheint.
- **3 Berühren Sie "EQ7".** Die Optionen erscheinen.
- **4 Berühren Sie die gewünschte Equalizer-Kurve.**

Die Einstellung ist damit abgeschlossen.

Wenn Sie die Equalizer-Kurve deaktivieren wollen, wählen Sie "OFF". Um zur vorherigen Anzeige zurückzuschalten, berühren Sie "Back".

## **Individuelles Einstellen der Equalizer-Kurve — EQ7 Tune**

Mit der Kurve "Custom" unter EQ7 können Sie Ihre individuellen Equalizer-Einstellungen vornehmen. Sie können den Pegel für 7 verschiedene Frequenzbereiche einstellen: 63 Hz, 160 Hz, 400 Hz, 1 kHz, 2,5 kHz, 6,3 kHz und 16 kHz.

- **1 Berühren Sie während des Empfangs bzw. während der Wiedergabe die Option ..Source List**" und dann  $\pm$ .
- **2 Berühren Sie "Sound" und dann "EQ7".**
- **3 Berühren Sie "Custom" und dann "Tune".**

Eine Einstellanzeige erscheint.

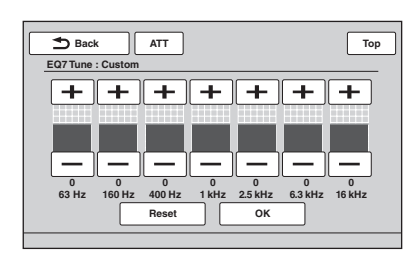

### **4 Berühren Sie +/– für die einzelnen Frequenzbereiche, um den Pegel einzustellen.**

Der Pegel lässt sich schrittweise auf einen Wert zwischen –8 und +8 einstellen. Wenn Sie die werkseitig eingestellte Equalizer-Kurve wiederherstellen wollen, berühren Sie "Reset".

## $5$  Berühren Sie "OK".

Die Einstellung ist damit abgeschlossen.

Um zur vorherigen Anzeige zurückzuschalten, berühren Sie "Back".

#### *Tipp*

*Andere Equalizer-Typen lassen sich ebenfalls einstellen.*

# <span id="page-92-1"></span>**Einstellen der Klangeigenschaften**

Sie können die Tonbalance zwischen den Lautsprechern links und rechts ("Balance") und den Front- und Hecklautsprechern ("Fader") nach Belieben einstellen. Sie können auch die Lautstärke des Tiefsttonlautsprechers einstellen, falls einer angeschlossen ist.

- **1 Berühren Sie während des Empfangs bzw. während der Wiedergabe die Option ..Source List**" und dann  $\pm$ .
- **2** Berühren Sie "Sound". Das Klangeinstellmenü erscheint.
- $3$  Berühren Sie "Balance/Fader". Eine Einstellanzeige erscheint.

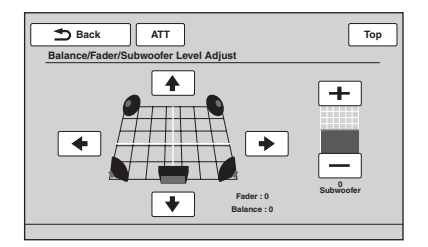

**4 Berühren Sie** B**/**V**/**v**/**b**, um die Balance bzw. den Fader einzustellen.**

Der Pegel lässt sich schrittweise auf einen Wert zwischen –15 und +15 (Balance) bzw. –15 und +15 (Fader) einstellen.

### **5 Berühren Sie +/–, um den Lautstärkepegel des Tiefsttonlautsprechers einzustellen.**

Diese Einstellung können Sie nur vornehmen, wenn ein Tiefsttonlautsprecher angeschlossen und "Rear/Sub Out" auf "Sub" gesetzt ist [\(Seite 44\)](#page-101-0).

Der Pegel lässt sich schrittweise auf einen Wert zwischen –6 und +6 einstellen.

Um zur vorherigen Anzeige zurückzuschalten, berühren Sie "Back".

# <span id="page-93-1"></span>**Optimieren des Klangs für die einzelnen Hörpositionen — Intelligent Time Alignment**

Das Gerät kann die räumliche Wirkung des Klangs verändern, indem es die Tonausgabe aus den einzelnen Lautsprechern je nach Hörposition verzögert und ein natürliches Klangfeld simuliert, das Ihnen unabhängig von Ihrer tatsächlichen Hörposition im Fahrzeug den Eindruck vermittelt, dass Sie sich in der Mitte des Klangfeldes befinden.

Die Optionen für "Listening Position" sind unten aufgelistet.

"Front L" (**1**): Vorne links "Front R" (**2**): Vorne rechts **"Front"** (3): Vorne in der **Mitte** 

**"All"** (4): In der Mitte des Fahrzeugs

**"Custom"**: Präzise kalibrierte Position ([Seite 36\)](#page-93-0) **"OFF"**: Keine Position eingestellt

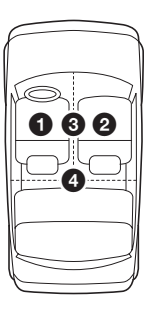

Sie können in folgenden Fällen auch die ungefähre Position des Tiefsttonlautsprechers im Verhältnis zur Hörposition einstellen:

- Der Tiefsttonlautsprecher ist angeschlossen und "Rear/Sub Out" ist auf "Sub" gesetzt ([Seite 44](#page-101-0)).
- Die Hörposition ist auf "Front L", "Front R", "Front" oder "All" gesetzt.
- **1 Berühren Sie während des Empfangs bzw. während der Wiedergabe die Option "Source List" und dann ....**
- **2 Berühren Sie "Sound".** Das Klangeinstellmenü erscheint.
- **3** Berühren Sie ..Listening Position". Eine Einstellanzeige erscheint.
- **4** Berühren Sie "Select Preset". Die Hörpositionen werden zur Auswahl angezeigt.
- **5 Stellen Sie die Hörposition ein.** Berühren Sie "Front L", "Front R", "Front", "All" oder "Custom".
- **6 Stellen Sie die Position des Tiefsttonlautsprechers ein.** Wenn "Rear/Sub Out" auf "Sub" gesetzt ist ([Seite 44](#page-101-0)) und Sie in Schritt 4 oben "Front L", "Front R", "Front" oder "All" auswählen, können Sie die Position des Tiefsttonlautsprechers einstellen. Berühren Sie "Near", "Normal" oder "Far". Die Einstellung ist damit abgeschlossen.

Wenn Sie Intelligent Time Alignment deaktivieren wollen, wählen Sie "OFF". Um zur vorherigen Anzeige zurückzuschalten, berühren Sie "Back".

## <span id="page-93-0"></span>**Präzise Kalibrierung der Hörposition — Optimieren des Intelligent Time Alignment**

Sie können die Hörposition für die einzelnen Lautsprecher präzise kalibrieren, so dass die Verzögerung der Tonausgabe für die gewünschte Hörposition mit höherer Präzision erfolgt.

Messen Sie als Vorbereitung zunächst den Abstand zwischen der Hörposition und den einzelnen Lautsprechern.

- **1 Berühren Sie während des Empfangs bzw. während der Wiedergabe die Option "Source List" und dann**  $\pm$ **.**
- **2** Berühren Sie "Sound" und dann **"Listening Position".**
- **3** Berühren Sie "Custom" und dann **"Custom Tune".** Eine Einstellanzeige erscheint.

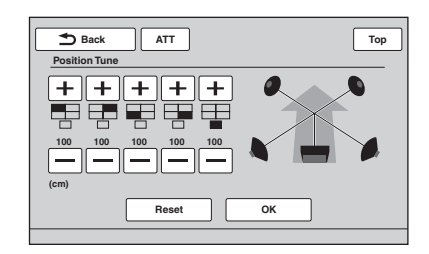

#### *Hinweis*

*Nur wenn "Rear/Sub Out" auf "Sub" gesetzt ist ([Seite 44](#page-101-0)), erscheint der Tiefsttonlautsprecher und die Schaltflächen zum Einstellen des Tiefsttonlautsprechers stehen zur Verfügung.*

#### **4 Berühren Sie +/– für die einzelnen Lautsprecher, um den Abstand des Lautsprechers von der Hörposition einzustellen.**

Der Abstand lässt sich in Schritten von 2 cm auf einen Wert zwischen 0 und 400 cm einstellen.

Zum Wiederherstellen der Standardeinstellung berühren Sie "Reset".

## **5** Berühren Sie "OK".

Die Einstellung ist damit abgeschlossen.

Um zur vorherigen Anzeige zurückzuschalten, berühren Sie "Back".

### *Hinweis*

*Die Einstellung tritt erst in Kraft, wenn Sie "OK" berühren.*

# **Lautsprecherkonfiguration und Einstellen der Lautstärke**

# <span id="page-94-0"></span>**Erstellen eines virtuellen mittleren Lautsprechers — CSO**

Für ein Raumklangerlebnis in guter Qualität sollten 5 normale Lautsprecher (Frontlautsprecher links/rechts, Hecklautsprecher links/rechts, mittlerer Lautsprecher) und 1 Tiefsttonlautsprecher vorhanden sein. Mit der Funktion CSO (Center Speaker Organizer) können Sie einen virtuellen mittleren Lautsprecher erstellen, ohne tatsächlich einen mittleren Lautsprecher anschließen zu müssen.

- **1 Berühren Sie während der Disc- bzw. USB-Wiedergabe die Option "Source List" und dann .**
- **2 Berühren Sie "Sound".** Das Klangeinstellmenü erscheint.
- **3 Berühren Sie "CSO".** Die Optionen erscheinen.
- **4 Berühren Sie "CSO1", "CSO2" oder "CSO3".**

Die Einstellung ist damit abgeschlossen.

Um zur vorherigen Anzeige zurückzuschalten, berühren Sie "Back".

#### *Hinweis*

*"CSO" ist nur wirksam, wenn "Multi Ch Output" auf "Multi" [\(Seite 46](#page-103-0)) gesetzt ist, da die Funktion nur für die Wiedergabe von Mehrkanal-Tonquellen relevant ist.*

# <span id="page-94-1"></span>**Verwenden der Hecklautsprecher als Tiefsttonlautsprecher — Rear Bass Enhancer**

Die Funktion Rear Bass Enhancer verstärkt die Bässe, indem die Einstellung für den Niedrigpassfilter ([Seite 44\)](#page-101-1) auf die Hecklautsprecher angewendet wird. Mit dieser Funktion fungieren die Hecklautsprecher als ein Paar Tiefsttonlautsprecher, fall keine solchen angeschlossen sind.

- **1 Berühren Sie während des Empfangs bzw. während der Wiedergabe die Option "Source List" und dann ...**
- **2 Berühren Sie "Sound".** Das Klangeinstellmenü erscheint.
- **3** Berühren Sie ▲/▼, um zu blättern, und dann ..RBE".

Die Optionen erscheinen.

**4 Berühren Sie "RBE1", "RBE2" oder "RBE3".**

Die Einstellung ist damit abgeschlossen.

Um zur vorherigen Anzeige zurückzuschalten, berühren Sie "Back".

# <span id="page-95-1"></span>**Einstellen der Lautsprecherlautstärke**

Sie können die Lautstärke der angeschlossenen Lautsprecher einzeln einstellen. Als einstellbare Lautsprecher werden "Front R" (Frontlautsprecher rechts), "Front L" (Frontlautsprecher links), "Surround L" (Heck-/ Surround-Lautsprecher links), "Surround R" (Heck-/Surround-Lautsprecher rechts) und "Subwoofer"\* angezeigt.

- \* *Nur einstellbar, wenn ein Tiefsttonlautsprecher angeschlossen und "Rear/Sub Out" auf "Sub" gesetzt ist ([Seite 44](#page-101-0)).*
- **1 Berühren Sie, während keine Signalquelle ausgewählt ist, "Source** List" und dann **...**
- **2 Berühren Sie "Sound".** Das Klangeinstellmenü erscheint.
- **3 Berühren Sie** v**/**V**, um zu blättern, und dann "4.1ch Speaker Level".** Eine Einstellanzeige erscheint.

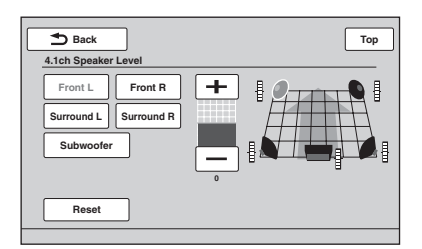

**4 Berühren Sie den Lautsprecher und dann +/–, um den Pegel einzustellen.** Stellen Sie wie in diesem Schritt erläutert die Lautstärke für alle Lautsprecher ein. Zum Wiederherstellen der Standardeinstellung berühren Sie "Reset".

Um zur vorherigen Anzeige zurückzuschalten, berühren Sie "Back".

# *Monitoreinstellungen*

# <span id="page-95-0"></span>**Touchscreen-Kalibrierung**

Die Touchscreen-Kalibrierung ist erforderlich, wenn sich ein Element durch Berühren des Monitors nicht auswählen lässt.

- **1 Berühren Sie "Source List" und dann .**
- **2 Berühren Sie "General".** Das Menü für die allgemeinen Einstellungen erscheint.
- **3** Berühren Sie ▲/▼, um zu blättern, und dann "Touch Panel Adjust". Eine Einstellanzeige erscheint.
- **4 Berühren Sie nacheinander die Zielpositionen.**

Die Kalibrierung ist damit abgeschlossen.

Zum Abbrechen der Kalibrierung berühren Sie ..Cancel".

# <span id="page-95-2"></span>**Einstellen der Hintergrundanzeige**

Sie können das gewünschte Design für die Hintergrundanzeige auswählen.

- **1 Berühren Sie "Source List" und dann .**
- **2** Berühren Sie "Screen". Das Einstellmenü für die Anzeige erscheint.
- **3** Berühren Sie "Screen Theme". Die Anzeige zum Auswählen des Designs für die Hintergrundanzeige erscheint.
- **4 Wählen Sie das Design für die Hintergrundanzeige aus.** Berühren Sie "Screen Theme" und dann den gewünschten Typ.

Um zur vorherigen Anzeige zurückzuschalten, berühren Sie "Back".

# <span id="page-96-1"></span>**Auswählen der Bildqualität — Picture EQ**

Sie können die Bildqualität auf die Helligkeit im Fahrzeuginnenraum einstellen. Die Optionen sind im Folgenden angegeben.

**"Dynamic"**: Lebhaftes Bild mit intensiven, klaren Farben.

**"Standard"**: Standardbildqualität. **"Theater"**: Der Monitor wird heller; besonders für dunkel ausgeleuchtete Filme geeignet.

**"Sepia"**: Das Bild erscheint in Sepiatönen.

- **"Custom 1", "Custom 2"**: Benutzerdefinierbare Einstellungen [\(Seite 39\)](#page-96-0).
- **1 Berühren Sie während der Video- bzw. Bildwiedergabe die Option "Source**  List" und dann **...**.
- **2** Berühren Sie "Screen". Das Einstellmenü für die Anzeige erscheint.
- **3** Berühren Sie "Picture EQ". Die Optionen erscheinen.
- **4 Berühren Sie die gewünschte Option.**

Um zur vorherigen Anzeige zurückzuschalten, berühren Sie "Back".

#### *Hinweis*

*Diese Einstellung steht nur zur Verfügung, wenn die Parkbremse betätigt wurde.*

# <span id="page-96-0"></span>**Anpassen der Bildqualität**

Über die Optionen "Custom 1" und "Custom 2" unter Picture EQ können Sie die Bildqualität einstellen, indem Sie die Farbtöne anpassen.

- **1 Berühren Sie während der Video- bzw. Bildwiedergabe die Option "Source** List" und dann <del>.2.</del>.
- **2** Berühren Sie "Screen", und dann **"Picture EQ".**
- **3** Berühren Sie "Custom 1" oder "Custom 2" und dann "Custom Tune". Eine Einstellanzeige erscheint.

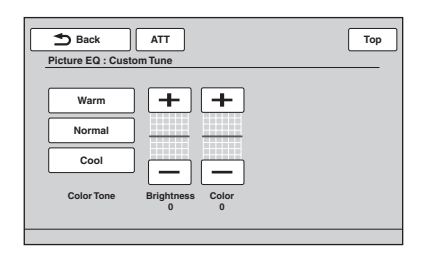

- **4 Berühren Sie "Warm", "Normal" oder "Cool", um "Color Tone" einzustellen.**
- **5** Berühren Sie +/- für "Brightness" und **"Color", um den Pegel einzustellen.**

Um zur vorherigen Anzeige zurückzuschalten, berühren Sie "Back".

#### *Hinweis*

*Die Bildqualität der Rückfahrkamera lässt sich nicht einstellen.*

# <span id="page-96-2"></span>**Auswählen des Bildseitenverhältnisses**

Sie können das Bildseitenverhältnis ändern. Die Optionen sind im Folgenden angegeben.

**"Normal"**: Bilder werden mit einem Bildseitenverhältnis von 4:3 (normales Bild) angezeigt.

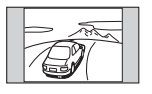

**"Wide"**: Bilder mit einem Bildseitenverhältnis von 4:3 werden bis zum linken und rechten Bildschirmrand vergrößert. Am oberen und unteren Rand wird der überstehende Bildteil abgeschnitten.

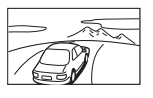

**"Full"**: Bilder werden mit einem Bildseitenverhältnis von 16:9 angezeigt.

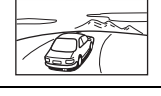

**"Zoom"**: Bilder mit einem Bildseitenverhältnis von 4:3 werden bis zum linken und rechten Bildschirmrand vergrößert.

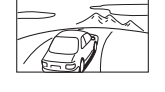

- **1 Berühren Sie während der Video- bzw. Bildwiedergabe die Option "Source** List" und dann **...**.
- **2** Berühren Sie "Screen". Das Einstellmenü für die Anzeige erscheint.
- **3 Berühren Sie "Aspect".** Die Optionen erscheinen.
- **4 Berühren Sie die gewünschte Option.**

Um zur vorherigen Anzeige zurückzuschalten, berühren Sie "Back".

#### *Hinweise*

- *Diese Einstellung steht nur zur Verfügung, wenn die Parkbremse betätigt wurde.*
- *Das Bildseitenverhältnis der Rückfahrkamera lässt sich nicht ändern.*

# *Einstellungen*

Das Einstellmenü besteht aus den folgenden Kategorien.

- "General": Allgemeine Einstellungen [\(Seite 41\)](#page-98-1)
- **"Sound"**: Klangeinstellungen [\(Seite 43\)](#page-100-0)
- **"Screen"**: Einstellungen für die Anzeige ([Seite 45](#page-102-0))
- **"Visual"**: DVD- und andere Wiedergabeeinstellungen ([Seite 46](#page-103-1))

# <span id="page-97-0"></span>**Vorgehen beim Vornehmen von Einstellungen**

Im Folgenden wird das Verfahren zum Einstellen der Optionen im Menü erläutert.

Beispiel: Einstellen des Demo-Modus

**1 Berühren Sie, während keine Signalquelle ausgewählt ist, "Source**  List" und dann **...**.

Das Einstellmenü erscheint.

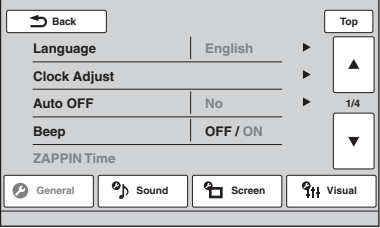

## **2** Berühren Sie "Screen".

Das Einstellmenü für die Anzeige erscheint.

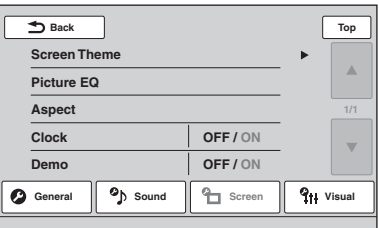

#### **3 Berühren Sie "Demo", um die Option auf "ON" oder "OFF" zu setzen.** Die Einstellung ist damit abgeschlossen.

Um in den Optionen zu blättern (nur bei Bedarf), berühren Sie  $\triangle$ / $\nabla$ .

Um zur vorherigen Anzeige zurückzuschalten, berühren Sie "Back".

# <span id="page-98-1"></span>**Allgemeine Einstellungen**

Berühren Sie  $\implies$ , General"  $\rightarrow$  das gewünschte Element  $\rightarrow$  die gewünschte Option. Erläuterungen zum Vorgehen dabei finden Sie unter ["Vorgehen beim Vornehmen von Einstellungen" auf Seite 40](#page-97-0).

Nähere Erläuterungen finden Sie auf den angegebenen Seiten. " $\bullet$ " gibt die Standardeinstellung an.

<span id="page-98-0"></span>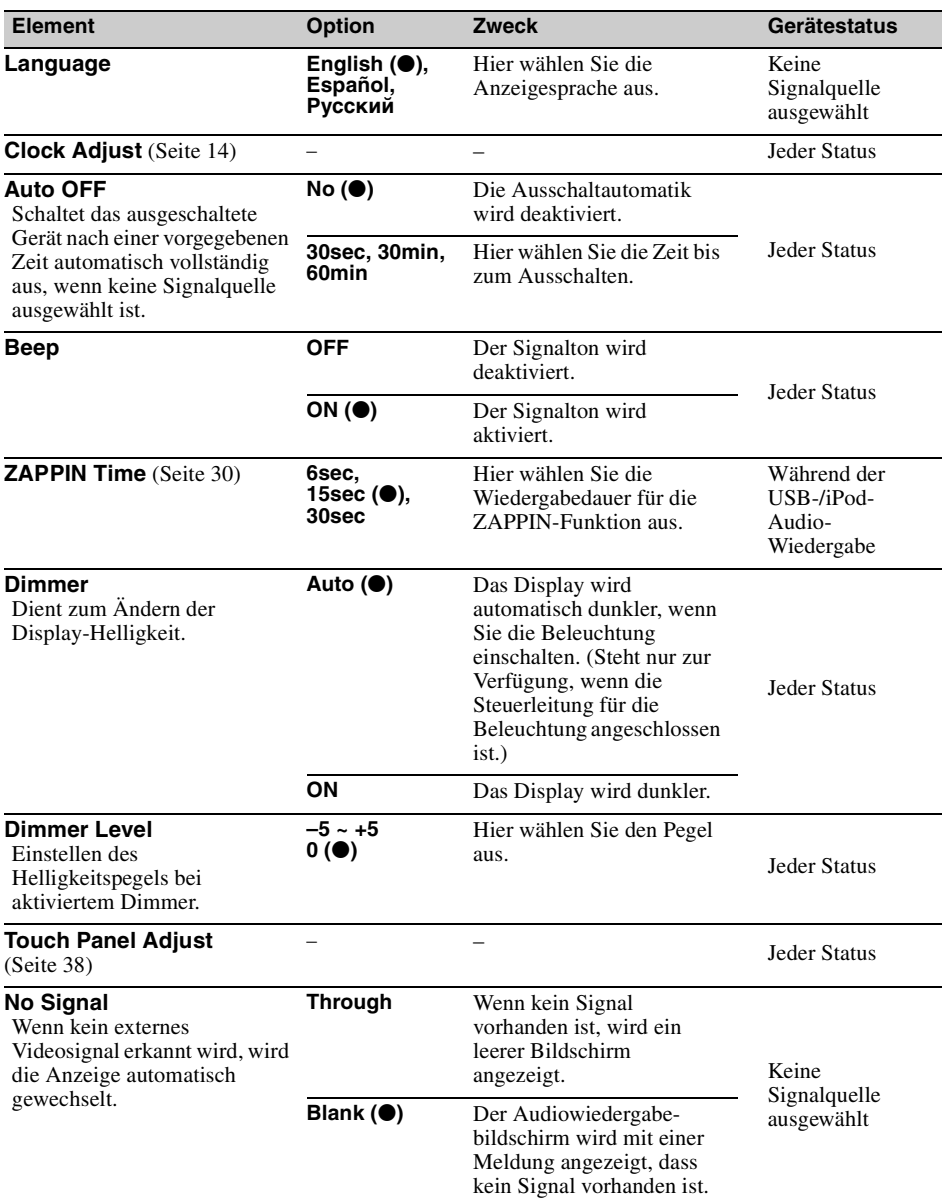

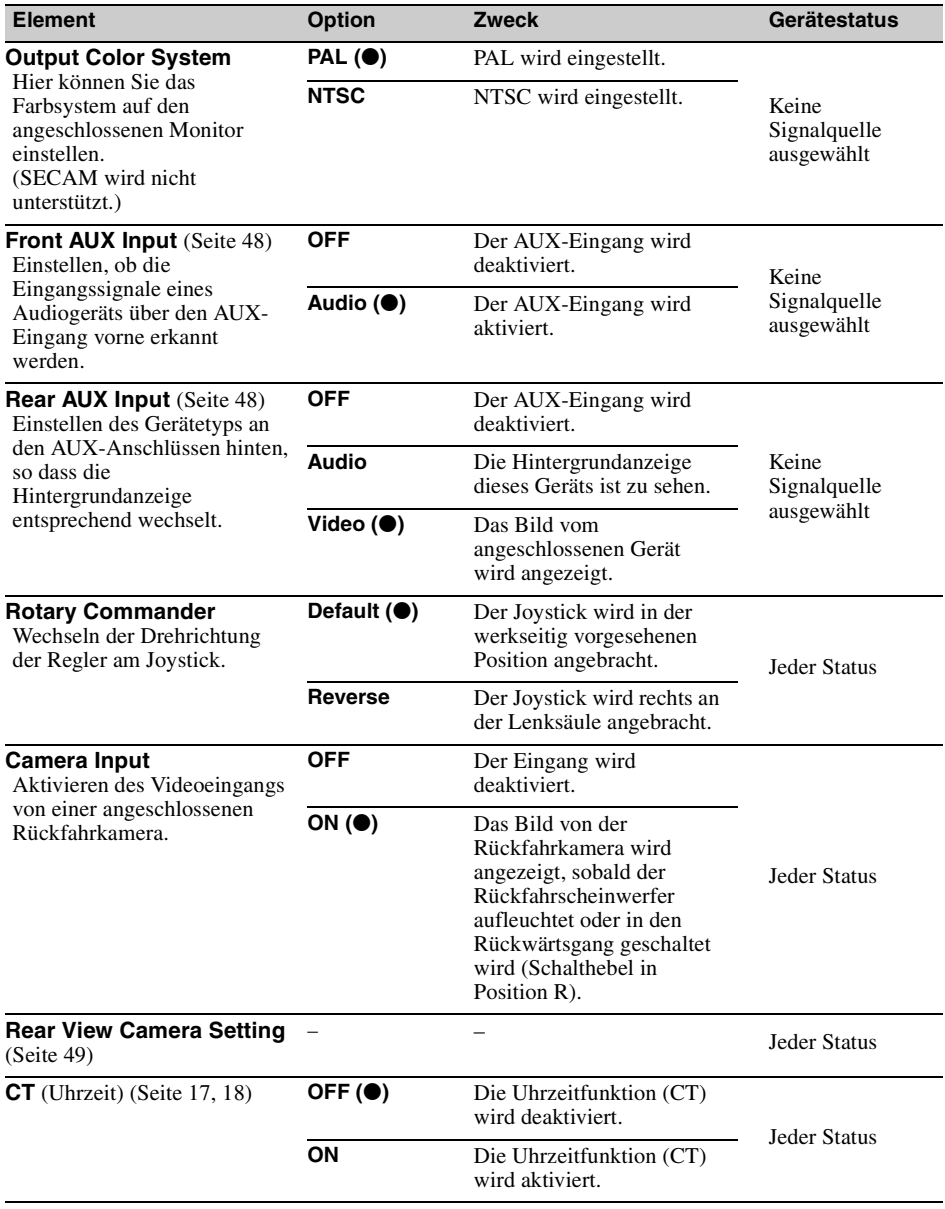

<span id="page-99-1"></span><span id="page-99-0"></span>Ξ

# <span id="page-100-0"></span>**Klangeinstellungen**

Berühren Sie  $\implies$ , Sound"  $\rightarrow$  das gewünschte Element  $\rightarrow$  die gewünschte Option. Erläuterungen zum Vorgehen dabei finden Sie unter ["Vorgehen beim Vornehmen von Einstellungen" auf Seite 40](#page-97-0).

Nähere Erläuterungen finden Sie auf den angegebenen Seiten. "<sup>o</sup>" gibt die Standardeinstellung an.

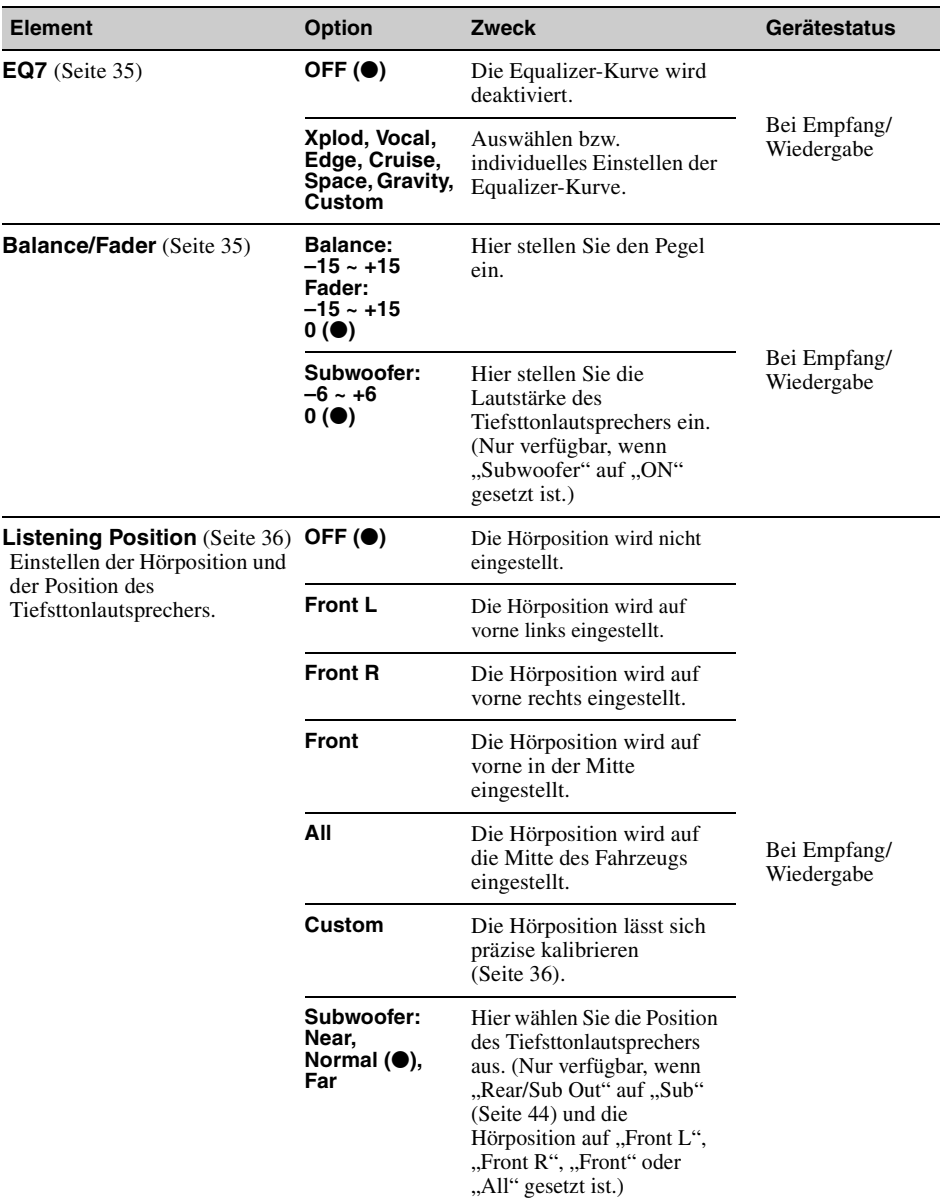

<span id="page-101-1"></span><span id="page-101-0"></span>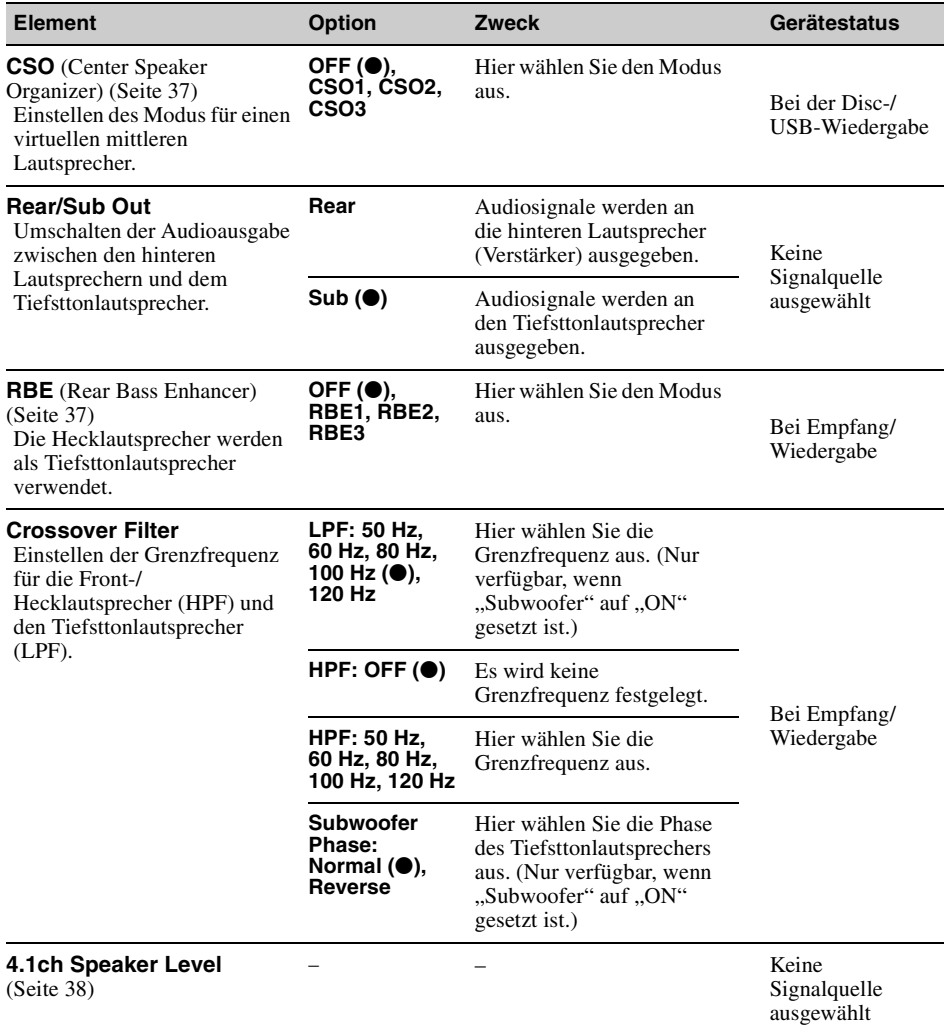

# <span id="page-102-0"></span>**Bildschirmeinstellungen**

Berühren Sie  $\implies$ , Screen"  $\rightarrow$  das gewünschte Element  $\rightarrow$  die gewünschte Option. Erläuterungen zum Vorgehen dabei finden Sie unter ["Vorgehen beim Vornehmen von Einstellungen" auf Seite 40](#page-97-0).

Nähere Erläuterungen finden Sie auf den angegebenen Seiten. "<sup>o</sup>" gibt die Standardeinstellung an.

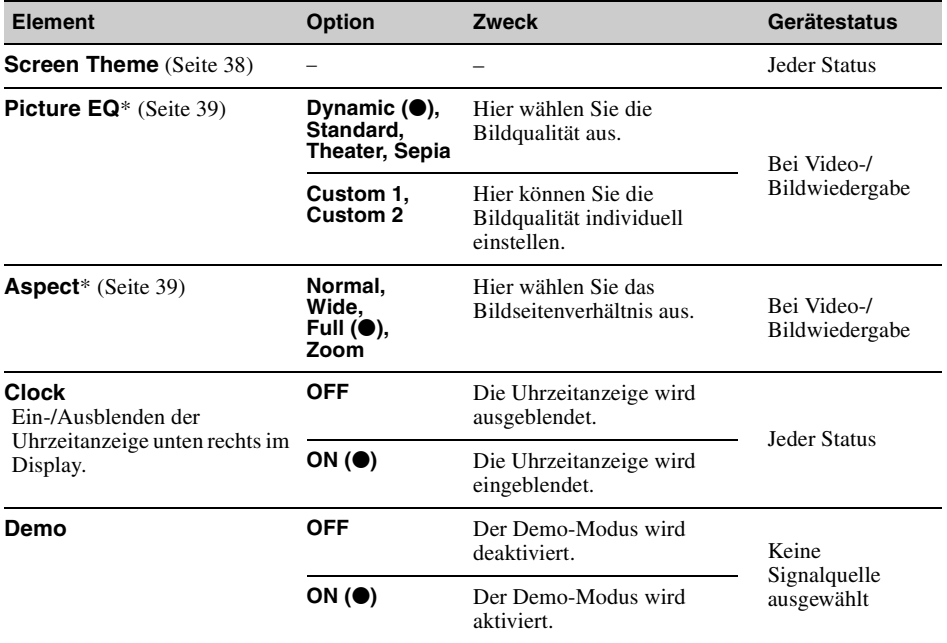

\* *Diese Einstellung steht nur zur Verfügung, wenn die Parkbremse betätigt wurde.*

# <span id="page-103-1"></span>**DVD- und andere Wiedergabeeinstellungen**

Berühren Sie  $\implies$ , Visual"  $\rightarrow$  das gewünschte Element  $\rightarrow$  die gewünschte Option. Erläuterungen zum Vorgehen dabei finden Sie unter ["Vorgehen beim Vornehmen von Einstellungen" auf Seite 40.](#page-97-0)

Nähere Erläuterungen finden Sie auf den angegebenen Seiten. "<sup>o</sup>" gibt die Standardeinstellung an.

<span id="page-103-0"></span>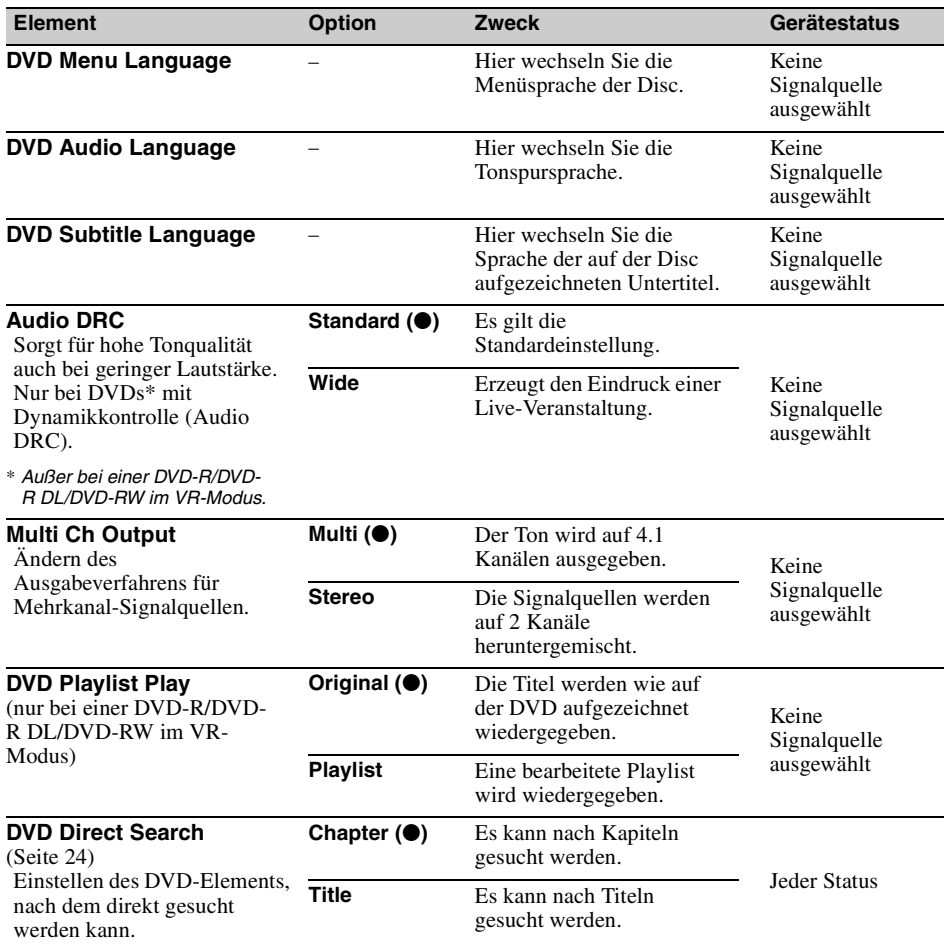

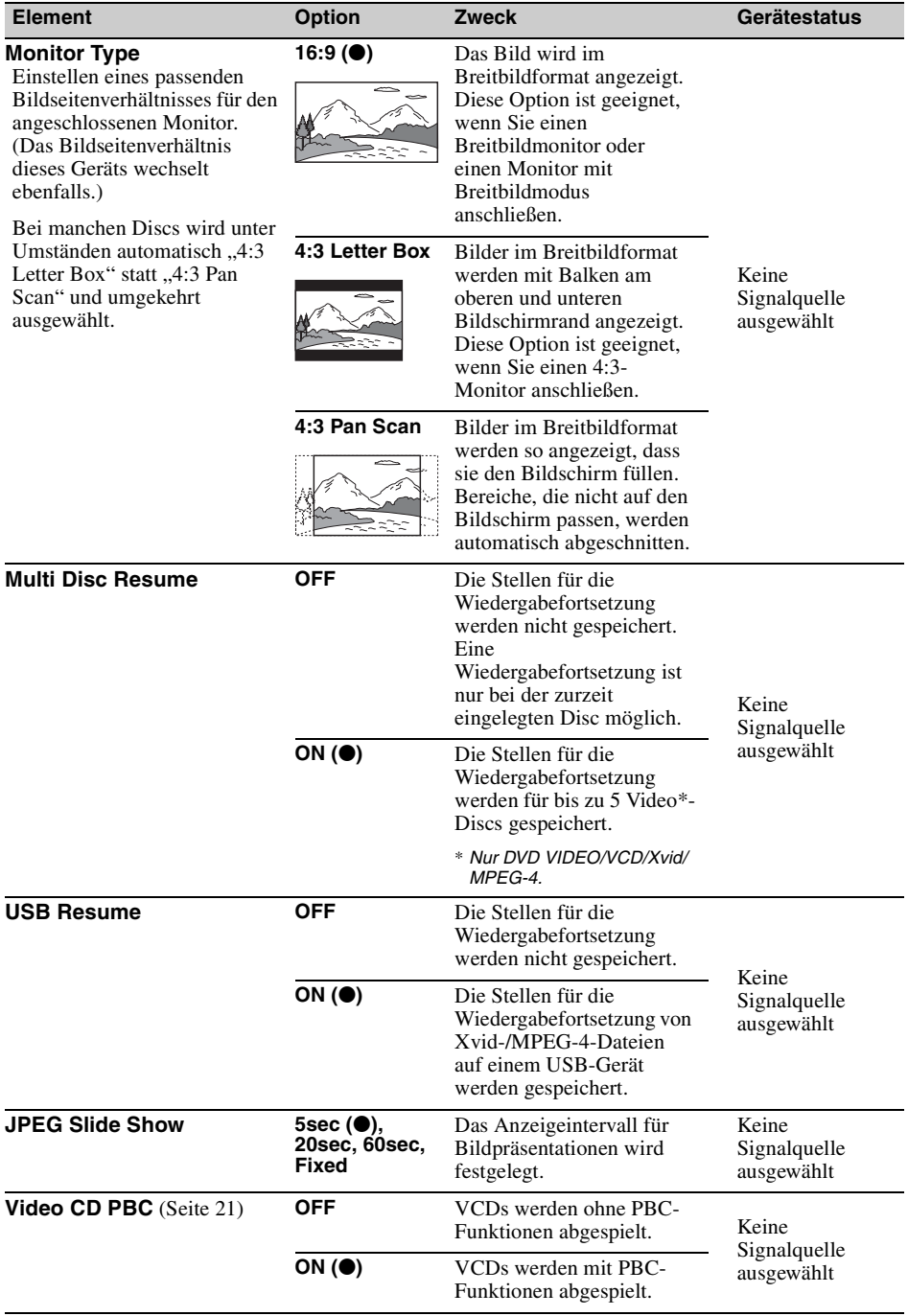

# *Verwenden gesondert erhältlicher Geräte*

# <span id="page-105-0"></span>**Zusätzliche Audio-/Videogeräte**

Sie können bis zu 2 gesondert erhältliche Geräte, wie z. B. einen tragbaren Medienplayer, eine Spielekonsole usw., an den AUX-Anschluss vorne und die AUX-Anschlüsse hinten am Gerät anschließen. (Der AUX-Anschluss vorne ist nur für Audiosignale geeignet.)

### **Auswählen eines zusätzlichen Geräts**

#### **1 Berühren Sie "Source List" und dann "AUX".**

Die AUX-Wiedergabeanzeige erscheint.

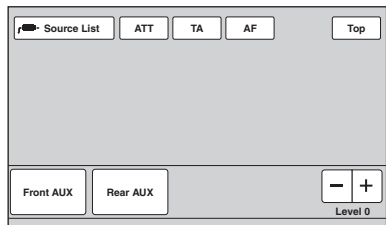

**2** Berühren Sie "Front AUX" oder "Rear **AUX", um das Gerät auszuwählen.** Bedienen Sie das tragbare Gerät.

## **Einstellen des Lautstärkepegels**

Stellen Sie vor der Wiedergabe unbedingt die Lautstärke der einzelnen angeschlossenen Geräte ein.

Der Lautstärkepegel ist für "Front AUX" und "Rear AUX" gleich.

- **1 Verringern Sie die Lautstärke an diesem Gerät.**
- **2 Berühren Sie "Source List" und dann "AUX".**

Die AUX-Wiedergabeanzeige erscheint.

- **3 Starten Sie die Wiedergabe am tragbaren Gerät mit gemäßigter Lautstärke.**
- **4 Stellen Sie die gewohnte Hörlautstärke an diesem Gerät ein.**
- **5 Bei Unterschieden im Lautstärkepegel von Wiedergabequellen berühren Sie**   $-$ /+ im Feld "Level".

Der Pegel lässt sich schrittweise auf einen Wert zwischen –8 und +18 einstellen.

# **Einstellen des Gerätetyps**

Wenn Sie den Typ (Video oder Audio) der angeschlossenen Geräte einstellen, wechselt die Hintergrundanzeige entsprechend.

**1 Berühren Sie, während keine Signalquelle ausgewählt ist, "Source**  List" und dann **...**.

Das Menü für die allgemeinen Einstellungen erscheint. Wenn nicht, berühren Sie "General".

- **2** Berühren Sie ▲/▼, um zu blättern, und dann "Front AUX Input" oder "Rear **AUX Input".**
- **3** Berühren Sie "Audio" oder "Video". "Audio" ist bei "Front AUX Input" und "Rear AUX Input" verfügbar, während "Video" nur bei "Rear AUX Input" verfügbar ist. Die Einstellung ist damit abgeschlossen.

Zum Deaktivieren des AUX-Eingangs wählen Sie ..OFF".

Um zur vorherigen Anzeige zurückzuschalten, berühren Sie "Back".

# **Rückfahrkamera**

Wenn Sie eine gesondert erhältliche Rückfahrkamera an den Anschluss CAMERA IN anschließen, können Sie das Bild von der Rückfahrkamera anzeigen lassen.

Das Bild von der Rückfahrkamera wird angezeigt, sobald der Rückfahrscheinwerfer aufleuchtet oder in den Rückwärtsgang geschaltet wird (Schalthebel in Position R).

#### *Hinweise*

- *Achten Sie aus Sicherheitsgründen beim Rückwärtsfahren unbedingt auf die Umgebung. Verlassen Sie sich nicht allein auf die Rückfahrkamera.*
- *Im Fondmonitor wird das Bild von einer Rückfahrkamera nicht angezeigt.*

### *Tipp*

*Auch wenn eine Rückfahrkamera angeschlossen ist, können Sie das Gerät so einstellen, dass das Bild von der Rückfahrkamera nicht angezeigt wird. Deaktivieren Sie dazu den Kameraeingang [\(Seite 42](#page-99-1)).*

# <span id="page-106-0"></span>**Rückfahrkameraeinstellungen**

Zur Unterstützung bei der Bedienung können Sie Einstelloptionen in das Bild von der Rückfahrkamera einblenden.

Diese Einstellung steht nur zur Verfügung, wenn: – "Camera Input" auf "ON" gesetzt ist [\(Seite 42](#page-99-1)). – die Parkbremse angezogen ist.

**1 Berühren Sie "Source List" und dann .**

Das Menü für die allgemeinen Einstellungen erscheint. Wenn nicht, berühren Sie "General".

**2** Berühren Sie ▲/▼, um zu blättern, und dann "Rear View Camera Setting".

Die Einstelloptionen erscheinen.

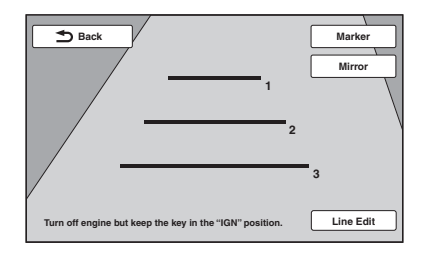

# **Anzeigen von Markierungslinien**

Berühren Sie "Marker". Berühren Sie "Marker" erneut, um die Linien auszublenden.

# **Anzeigen des Bildes als Spiegelbild**

Berühren Sie "Mirror". Das Bild von der Rückfahrkamera wird spiegelverkehrt angezeigt.

# **Bearbeiten der Linien**

**1** Berühren Sie "Line Edit".

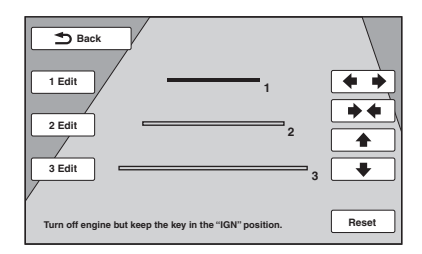

**2** Wählen Sie die Linie, die Sie bearbeiten wollen.

Berühren Sie "1 Edit", "2 Edit" oder "3 Edit", je nachdem, welche Linie Sie bearbeiten wollen.

**3** Bearbeiten Sie die Linie. Zum Verlängern der Linie berühren Sie  $\leftrightarrow$ . Zum Verkürzen der Linie berühren Sie  $\rightarrow \bullet$ . Zum Einstellen der Position der Linie berühren Sie  $\triangle$  oder  $\blacklozenge$ . Zum Wiederherstellen der Standardeinstellung berühren Sie "Reset".

Um zur vorherigen Anzeige zurückzuschalten, berühren Sie "Back".

# *Weitere Informationen*

# **Sicherheitsmaßnahmen**

- Wenn das Fahrzeug längere Zeit in direktem Sonnenlicht geparkt war, lassen Sie das Gerät zunächst etwas abkühlen.
- Motorantennen werden automatisch ausgefahren.

## **Feuchtigkeitskondensation**

Wenn sich im Inneren des Geräts Feuchtigkeit niedergeschlagen hat, nehmen Sie die Disc heraus und warten Sie etwa eine Stunde, bis die Feuchtigkeit verdunstet ist, denn andernfalls funktioniert das Gerät nicht ordnungsgemäß.

## **So bewahren Sie die hohe Tonqualität**

Achten Sie darauf, dass keine Flüssigkeiten auf das Gerät oder die Discs gelangen.

# **Hinweise zum LCD-Bildschirm**

• **Lassen Sie den LCD-Bildschirm nicht nass werden und schützen Sie ihn vor Flüssigkeiten. Andernfalls kann es zu einer Fehlfunktion kommen.**

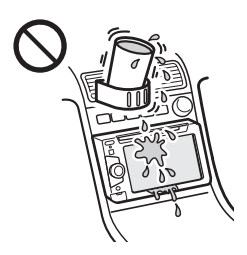

- Drücken Sie nicht auf den LCD-Bildschirm. Andernfalls kann es zu Bildverzerrungen oder anderen Fehlfunktionen kommen. Das Bild kann verschwommen sein oder der LCD-Bildschirm kann beschädigt werden.
- Berühren Sie den LCD-Bildschirm ausschließlich mit dem Finger. Andernfalls kann er beschädigt werden oder zerbrechen.
- Reinigen Sie den LCD-Bildschirm mit einem weichen, trockenen Tuch. Verwenden Sie keine Lösungsmittel wie Benzin oder Verdünner und keine handelsüblichen Reinigungsmittel oder Antistatik-Sprays.
- Verwenden Sie das Gerät nicht außerhalb des zulässigen Temperaturbereichs von 5 – 45 ºC.
- Wenn Ihr Fahrzeug in sehr warmer oder sehr kalter Umgebung geparkt war, ist das Bild unter Umständen verschwommen. Der Monitor ist jedoch nicht beschädigt und sobald sich die Temperatur im Wageninneren normalisiert, wird auch das Bild wieder scharf.

• Auf dem Monitor können unbewegliche blaue, rote oder grüne Punkte erscheinen. Solche so genannten "Lichtpunkte" können bei allen LCD-Bildschirmen auftreten. Der LCD-Bildschirm wird in einer Hochpräzisionstechnologie hergestellt, so dass über 99,99 % der Segmente korrekt funktionieren. Ein kleiner Prozentsatz der Segmente (in der Regel 0,01 %) leuchtet unter Umständen jedoch nicht ordnungsgemäß. Diese Ausfälle beeinträchtigen die Bildqualität allerdings nicht.

## **Hinweise zu Discs**

- Setzen Sie Discs weder direktem Sonnenlicht noch Wärmequellen wie zum Beispiel Warmluftauslässen aus. Lassen Sie sie auch nicht in einem in der Sonne geparkten Auto liegen.
- Reinigen Sie Discs vor dem Abspielen mit einem Reinigungstuch. Wischen Sie dabei von der Mitte nach außen. Verwenden Sie keine Lösungsmittel wie Benzin, Verdünner oder andere handelsübliche Reinigungsmittel.

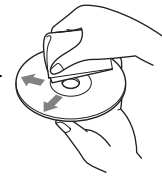

- Dieses Gerät ist auf die Wiedergabe von Discs ausgelegt, die dem Compact Disc-Standard (CD) entsprechen. DualDiscs und manche Musik-CDs mit Urheberrechtsschutzcodierung entsprechen nicht dem Compact Disc-Standard (CD) und können daher mit diesem Gerät nicht wiedergegeben werden.
- **Auf diesem Gerät NICHT abspielbare Discs**
	- Discs mit Etiketten, Aufklebern oder aufgeklebtem Band oder Papier. Wenn Sie solche Discs verwenden, kann es zu einer Fehlfunktion kommen oder die Disc kann beschädigt werden.
	- Discs mit außergewöhnlichen Formen (z. B. herzförmige, quadratische oder sternförmige Discs). Falls Sie es doch versuchen, kann das Gerät beschädigt werden.
	- 8-cm-Discs.

## **Hinweis zu Wiedergabefunktionen bei DVDs und VCDs**

Einige Wiedergabefunktionen von DVDs und VCDs können von den Software-Herstellern absichtlich eingeschränkt werden. Dieses Gerät gibt DVDs und VCDs so wieder, wie es von den Software-Herstellern vorgesehen ist. Deshalb stehen möglicherweise nicht alle Wiedergabefunktionen zur Verfügung. Lesen Sie dazu bitte auch die Anweisungen, die mit den DVDs oder VCDs geliefert wurden.
# <span id="page-108-1"></span>**Hinweise zu DATA-CDs und DATA-DVDs**

- Je nach dem Gerät, mit dem DATA-CDs/DATA-DVDs bespielt wurden, oder dem Zustand der Discs selbst ist eine Wiedergabe mit diesem Gerät nicht in jedem Fall möglich.
- Bestimmte Discs müssen abgeschlossen werden [\(Seite 51](#page-108-0)).
- Das Gerät unterstützt folgende Standards. Für DATA-CDs
	- Format ISO 9660, Stufe 1/Stufe 2, erweitertes Joliet/Romeo-Format
	- Multisession
	- Für DATA-DVDs
	- Format UDF Bridge (UDF und ISO 9660 kombiniert)
- Multi-Border
- Höchstzahl an:
	- Ordnern (Alben): 256 (einschließlich Stammordner und leerer Ordner).
	- Dateien (Stücken/Bildern/Videos) und Ordnern auf einer Disc: 2.000. Wenn die Ordner-/ Dateinamen sehr lang sind, ist die maximale Anzahl möglicherweise geringer als 2.000.
	- Anzeigbaren Zeichen für einen Ordner-/ Dateinamen: 64 (Joliet/Romeo).

# <span id="page-108-0"></span>**Hinweise zum Abschließen von Discs**

Folgende Disc-Typen müssen abgeschlossen werden, bevor sie auf diesem Gerät wiedergegeben werden können.

- DVD-R/DVD-R DL (im Videomodus/VR-Modus)
- DVD-RW im Videomodus
- DVD+R/DVD+R DL
- CD-R
- CD-RW

Folgende Disc-Typen können wiedergegeben werden, ohne abgeschlossen zu sein.

- DVD+RW automatisch abgeschlossen.
- DVD-RW im VR-Modus Abschließen nicht erforderlich.

Näheres dazu schlagen Sie bitte in den mit der Disc gelieferten Anweisungen nach.

# **Hinweise zu Multisession-CDs/Multi-Border-DVDs**

Unter folgenden Voraussetzungen können mit diesem Gerät Multisession-CDs/Multi-Border-DVDs wiedergegeben werden. Dazu muss die Session geschlossen und die Disc abgeschlossen sein.

- Wenn die erste Session CD-DA-Aufnahmen (digitales CD-Audiosystem) enthält: Das Gerät erkennt die Disc als CD-DA-Disc und gibt ausschließlich die CD-DA-Aufnahmen in der ersten Session wieder, selbst wenn in anderen Sessions Aufnahmen in anderen Formaten (z. B. MP3) enthalten sind.
- Wenn andere Sessions als die erste CD-DA-Aufnahmen enthalten: Das Gerät erkennt die Disc als DATA-CD oder DATA-DVD und alle CD-DA-Sessions werden übersprungen.
- Wenn MP3-/WMA-/AAC-/JPEG-/Xvid-/MPEG-4-Aufnahmen vorhanden sind: Nur die Sessions mit dem ausgewählten Dateityp (Audio/Video/Bild)\* werden wiedergegeben. Wenn andere Sessions CD-DA- oder andere Daten enthalten, werden diese übersprungen.
- \* *Erläuterungen zum Auswählen des Dateityps finden Sie auf [Seite 34](#page-91-0).*

# **Wiedergabereihenfolge von MP3-/ WMA-/AAC-/JPEG-/Xvid-/MPEG-4- Dateien**

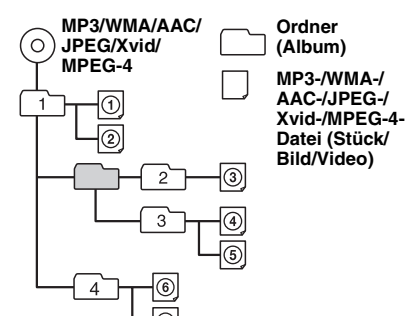

# <span id="page-109-0"></span>**Hinweise zu MP3-Dateien**

- MP3 steht für MPEG-1 Audio Layer-3. Dabei handelt es sich um einen Formatstandard zum Komprimieren von Musikdateien. Hierbei werden Audio-CD-Daten auf etwa 1/10 ihrer ursprünglichen Größe komprimiert.
- ID3-Tags der Versionen 1.0, 1.1, 2.2, 2.3 und 2.4 stehen nur bei MP3 zur Verfügung. Ein ID3-Tag besteht aus 15/30 Zeichen (1.0 und 1.1) bzw. 63/126 Zeichen (2.2, 2.3 und 2.4).
- Fügen Sie beim Benennen einer MP3-Datei unbedingt die Dateierweiterung ".mp3" zum Dateinamen hinzu.
- Bei der Wiedergabe einer VBR-MP3-Datei (Datei mit variabler Bitrate) bzw. beim Vorwärts-/ Rückwärtssuchen darin wird die verstrichene Spieldauer möglicherweise nicht richtig angezeigt.

#### *Hinweis zu MP3*

*Wenn Sie eine MP3-Datei mit einer hohen Bitrate, wie z. B. 192 Kbps, wiedergeben, kommt es möglicherweise zu Tonaussetzern.*

# **Hinweise zu WMA-Dateien**

- WMA steht für Windows Media Audio. Dabei handelt es sich um einen Formatstandard zum Komprimieren von Musikdateien. Hierbei werden Audio-CD-Daten auf etwa 1/22\* ihrer ursprünglichen Größe komprimiert.
- WMA-Tags bestehen aus 63 Zeichen.
- Fügen Sie beim Benennen einer WMA-Datei unbedingt die Dateierweiterung "wma" zum Dateinamen hinzu.
- Bei der Wiedergabe einer VBR-WMA-Datei (Datei mit variabler Bitrate) bzw. beim Vorwärts-/ Rückwärtssuchen darin wird die verstrichene Spieldauer möglicherweise nicht richtig angezeigt.
- \* *nur bei 64 Kbps*

#### *Hinweis zu WMA*

*Die Wiedergabe folgender WMA-Dateien wird nicht unterstützt:*

- *Mit verlustfreier Komprimierung erstellte Dateien*
- *Mit Urheberrechtsschutzsignalen versehene Dateien*

# **Hinweise zu AAC-Dateien**

- AAC-Tags bestehen aus 126 Zeichen.
- Fügen Sie beim Benennen einer AAC-Datei unbedingt die Dateierweiterung ".m4a" zum Dateinamen hinzu.

# **Hinweise zu JPEG-Dateien**

- JPEG steht für Joint Photographic Experts Group. Dabei handelt es sich um einen Formatstandard zum Komprimieren von Bilddateien. Die Standbilder werden auf etwa 1/10 bis 1/100 der Originalgröße komprimiert.
- Fügen Sie beim Benennen einer JPEG-Datei unbedingt die Dateierweiterung ".jpg" zum Dateinamen hinzu.

#### *Hinweis zu JPEG*

*Die Wiedergabe progressiver JPEG-Dateien wird nicht unterstützt.*

# **Hinweise zu MPEG-4-Dateien**

MPEG-4-Dateien können wiedergegeben werden, sofern sie den folgenden Anforderungen entsprechen. Die Wiedergabe kann jedoch nicht bei allen MPEG-4-Dateien garantiert werden, auch wenn sie den Anforderungen entsprechen.

- Profil: MPEG-4 Simple Profile
- Bitrate: max. 7 Mbps bei USB FS, 10 Mbps bei DVD, 7 Mbps bei CD
- Bildrate: max. 30 fps (Bilder pro Sekunde)
- Bildgröße: max. 720 × 480 Pixel
- Audio: max. 320 Kbps (AAC-LC)
- Dateierweiterung: .mp4

# **Hinweise zum iPod**

• Folgende iPod-Modelle können angeschlossen werden. Aktualisieren Sie Ihr iPod-Modell vor dem Gebrauch anhand der neuesten Software.

Made for

- iPod touch (4. Generation)
- iPod touch (3. Generation)
- iPod touch (2. Generation)
- iPod touch (1. Generation)
- iPod classic
- iPod mit Videofunktion\*
- iPod nano (6. Generation)
- iPod nano (5. Generation)
- iPod nano (4. Generation)
- iPod nano (3. Generation)
- iPod nano (2. Generation)
- iPod nano (1. Generation)\*
- iPhone 4
- iPhone 3GS
- iPhone 3G
- iPhone
- \* *Die direkte App-Steuerung steht bei einem iPod nano (1. Generation) oder iPod mit Videofunktion nicht zur Verfügung.*

• "Made for iPod" bzw. "Made for iPhone" bedeutet, dass elektronisches Zubehör speziell für den Anschluss an einen iPod bzw. ein iPhone konzipiert und vom Entwickler entsprechend den Leistungsstandards von Apple getestet wurde. Apple übernimmt keine Garantie für die Funktionsfähigkeit dieses Geräts bzw. die Einhaltung von Sicherheitsstandards. Bitte beachten Sie, dass die Verwendung dieses Zubehörs mit einem iPod oder iPhone die Qualität der Funkverbindung beeinträchtigen kann.

# **Wartung**

# **Austauschen der Lithiumbatterie der Fernbedienung**

Unter normalen Bedingungen hält die Batterie etwa 1 Jahr. Die Lebensdauer der Batterie kann je nach Gebrauch des Geräts jedoch auch kürzer sein. Wenn die Batterie schwächer wird, verkürzt sich die Reichweite der Fernbedienung. Tauschen Sie die Batterie gegen eine neue CR2025-Lithiumbatterie aus. Bei Verwendung einer anderen Batterie besteht Feuer- oder Explosionsgefahr.

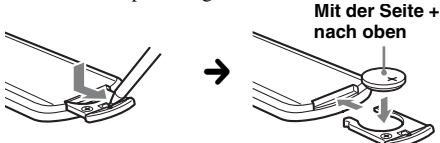

#### *Hinweise zur Lithiumbatterie*

- *Bewahren Sie die Lithiumbatterie außerhalb der Reichweite von Kindern auf. Sollte eine Lithiumbatterie verschluckt werden, ist umgehend ein Arzt aufzusuchen.*
- *Wischen Sie die Batterie mit einem trockenen Tuch ab, um einen guten Kontakt zwischen den Batteriepolen und -anschlüssen sicherzustellen.*
- *Achten Sie beim Einlegen der Batterie auf die richtige Polarität.*
- *Halten Sie die Batterie nicht mit einer Metallpinzette. Dies könnte zu einem Kurzschluss führen.*

# **VORSICHT**

Die Batterie kann bei falscher Handhabung explodieren! Auf keinen Fall darf sie aufgeladen, auseinandergenommen oder ins Feuer

geworfen werden.

Entsorgungshinweis: Bitte werfen Sie nur entladene Batterien in die Sammelboxen beim Handel oder den Kommunen. Entladen sind Batterien in der Regel dann, wenn das Gerät abschaltet und "Batterie leer" signalisiert oder nach längerer Gebrauchsdauer der Batterien nicht mehr einwandfrei funktioniert. Um sicherzugehen, kleben Sie die Batteriepole z. B. mit einem Klebestreifen ab oder geben Sie die Batterien einzeln in einen Plastikbeutel.

### **Austauschen der Sicherung**

Wenn Sie eine Sicherung austauschen, achten Sie darauf, eine Ersatzsicherung mit dem gleichen Ampere-Wert wie die Originalsicherung zu verwenden. Dieser ist auf der Originalsicherung angegeben. Wenn die Sicherung durchbrennt, überprüfen Sie den Stromanschluss und

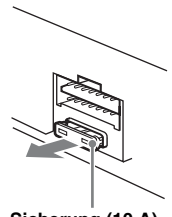

**Sicherung (10 A)**

tauschen die Sicherung aus. Brennt die neue Sicherung ebenfalls durch, kann eine interne Fehlfunktion vorliegen. Wenden Sie sich in einem solchen Fall an Ihren Sony-Händler.

# **Ausbauen des Geräts**

# **1 Entfernen Sie die Schutzumrandung.**

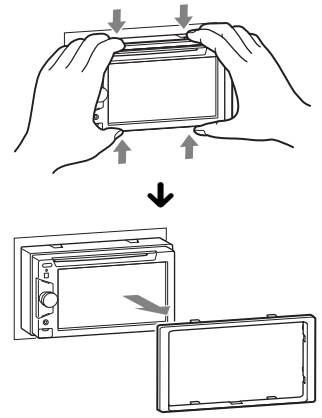

**2 Setzen Sie beide Löseschlüssel gleichzeitig so ein, dass sie mit einem Klicken einrasten.**

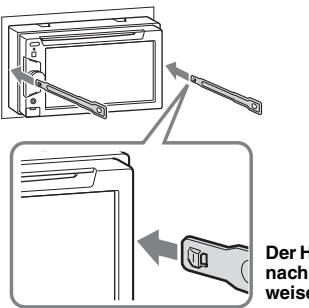

**Der Haken muss nach innen weisen.**

**3 Ziehen Sie an den Löseschlüsseln, um das Gerät zu lösen.**

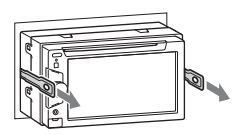

**4 Ziehen Sie das Gerät aus der Halterung.**

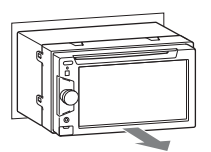

# **Technische Daten**

# **Monitor**

**Display-Typ:** LCD-Breitbild-Farbmonitor **Abmessungen:** 6,1 Zoll **System:** TFT-Aktivmatrix **Anzahl der Pixel:** 1.152.000 Pixel  $(800 \times 3 \text{ (RGB)} \times 480)$ **Farbsystem:** PAL/NTSC/SECAM/PAL-M mit Auswahlautomatik

# **Tuner**

### **FM (UKW)**

**Empfangsbereich:** 87,5 – 108,0 MHz **Antennenanschluss:** Anschluss für Außenantenne **Zwischenfrequenz:** 25 kHz **Nutzbare Empfindlichkeit:** 8 dBf **Trennschärfe:** 75 dB bei 400 kHz **Signal-Rauschabstand:** 80 dB (stereo) **Kanaltrennung:** 50 dB bei 1 kHz **Frequenzgang:** 20 – 15.000 Hz **MW/LW**

#### **Empfangsbereich:** MW: 531 – 1.602 kHz  $L = 153 - 279$  kHz

**Antennenanschluss:** Anschluss für Außenantenne

**Zwischenfrequenz:** 9.115 kHz oder 9.125 kHz/5 kHz **Empfindlichkeit:** MW: 26 µV, LW: 46 µV

# **DVD/CD-Player**

**Signal-Rauschabstand:** 120 dB **Frequenzgang:** 10 – 20.000 Hz **Gleichlaufschwankungen:** Unterhalb der Messgrenze **Harmonische Verzerrung:** 0,01% **Regionalcode:** An der Geräteunterseite

# **USB-Player**

**Schnittstelle:** USB (Full-Speed) **Maximale Stromstärke:** 1 A

# **Endverstärker**

**Ausgänge:** Lautsprecherausgänge **Lautsprecherimpedanz:** 4 – 8 Ohm **Maximale Ausgangsleistung:** 52 W × 4 (an 4 Ohm)

# **Allgemeines**

**Ausgänge:**

Videoausgang (hinten) Audioausgänge (hinten/Tiefsttonlautsprecher umschaltbar) Motorantennen-Steueranschluss Steueranschluss für Endverstärker

#### **Eingänge:**

Steueranschluss für Beleuchtung Fernbedienungseingang Antenneneingang Steueranschluss für Parkbremse Rückfahreingang Kameraeingang AUX-Audioeingänge (vorne/hinten) AUX-Videoeingang USB-Signaleingang **Betriebsspannung:** 12 V Gleichstrom, Autobatterie (negative Erdung) **Abmessungen:** ca. 178 × 100 × 170 mm (B/H/T) **Einbaumaße:** ca. 182 × 111 × 164 mm (B/H/T) **Gewicht:** ca. 1,9 kg **Mitgeliefertes Zubehör:** Fernbedienung: RM-X170 Montageteile und Anschlusszubehör (1 Satz) **Sonderzubehör/gesondert erhältliche Geräte:** USB- und Videoverbindungskabel für iPod: RC-202IPV Rückfahrkamera: XA-R800C

Ihr Händler führt unter Umständen nicht alle der oben genannten Zubehörteile. Fragen Sie Ihren Händler nach ausführlichen Informationen.

US-amerikanische Patente und Patente anderer Länder lizenziert von Dolby Laboratories.

MPEG Layer-3 Audiocodiertechnologie und Patente lizenziert von Fraunhofer IIS und Thomson.

*Änderungen, die dem technischen Fortschritt dienen, bleiben vorbehalten.*

# **Regionalcode**

Das Regionalcodesystem dient dem

Urheberrechtsschutz von Software. Der Regionalcode befindet sich an der Geräteunterseite. Nur DVDs, die mit dem gleichen Regionalcode wie das Gerät gekennzeichnet sind, können mit diesem Gerät wiedergegeben werden.

DVDs mit dem Regionalcode **küll** können ebenfalls wiedergegeben werden. **ALL**

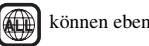

Wenn Sie versuchen, eine andere DVD wiederzugeben, erscheint die Meldung "Playback prohibited by region code." auf dem Monitorschirm. Einige DVDs sind möglicherweise nicht mit einem Regionalcode gekennzeichnet, können aber trotzdem nicht auf allen Playern wiedergegeben werden.

# **Systemvoraussetzungen für die Verwendung von SensMe™**

### **Computer**

- CPU/RAM
	- IBM PC/AT-kompatibel
	- CPU: Intel Pentium III-Prozessor mit mindestens 450 MHz
	- RAM: mindestens 256 MB (bei Windows XP), mindestens 512 MB (bei Windows Vista oder höher)
- USB-Anschluss

#### **Betriebssystem**

Windows XP, Windows Vista, Windows 7

Näheres zu kompatiblen Editionen oder Service Packs finden Sie auf der Support-Website, die auf der hinteren Umschlagseite angegeben ist.

#### **Bildschirm**

Mindestens High Color (16 Bit), mindestens  $800 \times 600$  Pixel

#### **Sonstiges**

Internetverbindung

#### *Hinweise*

- *Die folgenden Systemumgebungen werden nicht unterstützt.*
	- *Andere als IBM PC-Computer, wie z. B. Macintosh usw.*
	- *Selbst zusammengestellte Computer*
	- *Computer mit aufgerüstetem Betriebssystem*
	- *Umgebungen mit mehreren Bildschirmen*
	- *Umgebungen mit mehreren boot-fähigen Betriebssystemen*
	- *Umgebung mit virtuellen Rechnern*
- *Bei manchen Computern ist der Betrieb unter Umständen auch mit der empfohlenen Umgebung nicht möglich.*

# **Störungsbehebung**

Anhand der folgenden Checkliste können Sie die meisten Probleme, die möglicherweise an Ihrem Gerät auftreten, selbst beheben.

Bevor Sie die folgende Checkliste durchgehen, überprüfen Sie bitte zunächst, ob Sie das Gerät richtig angeschlossen und bedient haben.

Wenn sich das Problem nicht beheben lässt, besuchen Sie die Support-Website, die auf der hinteren Umschlagseite angegeben ist.

#### **Allgemeines**

#### **Das Gerät wird nicht mit Strom versorgt.**

- Prüfen Sie die Verbindung oder Sicherung.
- Wenn Sie das Gerät ausschalten und die Anzeige ausgeblendet ist, können Sie es nicht mit der Fernbedienung bedienen.
	- → Schalten Sie das Gerät ein.

# **Die Motorantenne wird nicht ausgefahren.**

Die Motorantenne hat kein Relaiskästchen.

#### **Kein Signalton ertönt.**

- Der Signalton ist deaktiviert [\(Seite 41](#page-98-0)).
- Ein gesondert erhältlicher Endverstärker ist angeschlossen und Sie verwenden nicht den integrierten Verstärker.

#### **Der Speicherinhalt wurde gelöscht.**

- Die Rücksetztaste wurde gedrückt.  $\rightarrow$  Speichern Sie die Einstellungen erneut.
- Das Stromversorgungskabel wurde gelöst, die Verbindung zur Batterie besteht nicht mehr oder das Kabel bzw. die Batterie ist falsch angeschlossen.

#### **Gespeicherte Sender und die korrekte Uhrzeit werden gelöscht.**

#### **Die Sicherung ist durchgebrannt. Vom Gerät sind Störgeräusche zu hören, wenn der Zündschlüssel gedreht wird.**

Die Leitungen sind nicht korrekt an den Stromanschluss für Zubehörgeräte im Auto angeschlossen.

#### **Die Anzeige wird ausgeblendet bzw. erscheint nicht auf dem Monitor.**

- Der Dimmer ist auf "ON" eingestellt [\(Seite 41](#page-98-1)).
- Die Anzeige wird ausgeblendet, wenn Sie (SOURCE/OFF) gedrückt halten.
	- **+Drücken Sie (SOURCE/OFF)** am Gerät, bis die Anzeige eingeblendet wird.
- "M.OFF" wurde berührt und die Monitorausschaltung damit aktiviert [\(Seite 11\)](#page-68-0).
- $\rightarrow$  Berühren Sie eine beliebige Stelle auf dem

Display, um den Monitor wieder einzuschalten.

#### **Das Display reagiert nicht richtig auf Berührung.**

- Berühren Sie immer nur eine Stelle auf dem Display. Wenn Sie das Display an zwei oder mehr Stellen gleichzeitig berühren, funktioniert es nicht richtig.
- Kalibrieren Sie den Touchscreen des Monitors ([Seite 38](#page-95-0)).

#### **Die Ausschaltautomatik funktioniert nicht.**

Das Gerät ist noch eingeschaltet. Die Ausschaltautomatik funktioniert erst bei ausgeschaltetem Gerät.  $\rightarrow$  Stoppen Sie die Signalquelle.

#### **Die Fernbedienung funktioniert nicht.**

Wenn die Monitorausschaltung aktiviert ist (keine Beleuchtung), funktioniert die Fernbedienung nicht ([Seite 11](#page-68-0)).

#### **Menüoptionen können nicht ausgewählt werden.**

Nicht verfügbare Menüoptionen werden grau angezeigt.

#### **AUX kann nicht als Signalquelle ausgewählt werden.**

Alle AUX-Eingänge sind auf "OFF" eingestellt.

 $\rightarrow$  Setzen Sie "Front AUX Input" auf "Audio" oder "Rear AUX Input" auf "Video" oder "Audio" ([Seite 48](#page-105-0)).

#### **"Front AUX" kann nicht ausgewählt werden.**

Ein iPod ist an den USB-Anschluss angeschlossen. → Trennen Sie den iPod von diesem Gerät ([Seite 31](#page-88-0)).

#### **Radioempfang**

#### **Sender lassen sich nicht empfangen. Der Ton ist stark gestört.**

- Die Verbindung wurde nicht richtig hergestellt.
- $\rightarrow$  Schließen Sie eine Motorantennen-Steuerleitung (blau) oder eine Stromversorgungsleitung für Zubehörgeräte (rot) an die

Stromversorgungsleitung für den

Antennenverstärker des Fahrzeugs an (nur, wenn

das Fahrzeug mit einer in der Heck-/ Seitenfensterscheibe integrierten Radioantenne ausgestattet ist).

- $\rightarrow$  Prüfen Sie die Verbindung der Autoantenne.
- $\rightarrow$  Wenn die Motorantenne nicht automatisch ausgefahren wird, prüfen Sie die Verbindung der Motorantennen-Steuerleitung.

#### **Gespeicherte Sender lassen sich nicht einstellen.**

- Speichern Sie den/die Sender unter der korrekten Frequenz ab.
- Das Sendesignal ist zu schwach.

#### **Der automatische Sendersuchlauf funktioniert nicht.**

Das Sendesignal ist zu schwach.

→ Stellen Sie die Sender manuell ein.

### **RDS**

#### **Der Sendersuchlauf startet nach ein paar Sekunden Radioempfang.**

Der Sender ist kein Verkehrsfunksender (TP) oder die Sendesignale sind zu schwach. → Deaktivieren Sie TA [\(Seite 17](#page-74-0)).

#### **Es sind keine Verkehrsdurchsagen zu hören.**

- Aktivieren Sie TA ([Seite 17](#page-74-0)).
- Der Sender sendet keine Verkehrsdurchsagen, obwohl es sich um einen Verkehrsfunksender (TP) handelt.

 $\rightarrow$  Stellen Sie einen anderen Sender ein.

#### **Bei der PTY-Funktion wird "None" angezeigt.**

- Der aktuelle Sender ist kein RDS-Sender.
- Es wurden keine RDS-Daten empfangen.
- Der Sender gibt den Programmtyp nicht an.

#### **Der Programmdienstname blinkt.**

Für den aktuellen Sender gibt es keine Alternativfrequenz.

tBerühren Sie ./>, während der Programmdienstname blinkt. Das Gerät beginnt dann mit der Suche nach einer Frequenz mit denselben PI-Daten (Programmkennung). "PI Seek" wird angezeigt.

#### **Bild**

#### **Es ist kein Bild zu sehen/das Bild ist verrauscht.**

- Eine Verbindung wurde nicht richtig vorgenommen.
- Überprüfen Sie die Verbindung zum angeschlossenen Gerät und stellen Sie den Eingangswählschalter am anderen Gerät auf die Signale von diesem Gerät ein.
- Die Disc ist beschädigt oder verschmutzt.
- Das Gerät ist nicht richtig installiert.
- $\rightarrow$  Installieren Sie das Gerät in einem Winkel von unter 45° an einem stabilen Teil des Fahrzeugs.
- Die Parkleitung (hellgrün) ist nicht mit der Parkbremsenschaltleitung verbunden oder die Parkbremse wurde nicht betätigt.

#### **Das Bild passt nicht auf den Bildschirm.**

Das Bildseitenverhältnis lässt sich bei dieser DVD nicht ändern.

#### **Im Fondmonitor ist kein Bild zu sehen/ist das Bild verrauscht.**

- Sie haben eine nicht angeschlossene Signalquelle/ einen falschen Modus ausgewählt. Wenn kein Eingangssignal vorhanden ist, erscheint auf dem Fondmonitor kein Bild.
- Das falsche Farbsystem ist eingestellt.  $\rightarrow$  Stellen Sie je nach angeschlossenem Monitor als Farbsystem "PAL" oder "NTSC" ein ([Seite 42](#page-99-0)).
- Das Bild von der Rückfahrkamera wird an diesem Gerät angezeigt.
	- → Wenn das Bild von der Rückfahrkamera an diesem Gerät angezeigt wird, erscheint auf dem Fondmonitor kein Bild.

#### **Ton**

#### **Es ist kein Ton zu hören/Ton setzt aus/Ton ist gestört.**

- Eine Verbindung wurde nicht richtig vorgenommen.
- Überprüfen Sie die Verbindung zum angeschlossenen Gerät und stellen Sie den Eingangswählschalter am anderen Gerät auf die Signale von diesem Gerät ein.
- Die Disc ist beschädigt oder verschmutzt.
- Das Gerät ist nicht richtig installiert. → Installieren Sie das Gerät in einem Winkel von unter 45° an einem stabilen Teil des Fahrzeugs.
- Die Abtastfrequenz der MP3-Datei beträgt nicht 32, 44,1 oder 48 kHz.
- Die Abtastfrequenz der WMA-Datei beträgt nicht 32, 44,1 oder 48 kHz.
- Die Abtastfrequenz der AAC-Datei beträgt nicht 44,1 oder 48 kHz.
- Die Bitrate der MP3-Datei beträgt nicht 48 bis 192 Kbps.
- Die Bitrate der WMA-Datei beträgt nicht 64 bis 192 Kbps.
- Die Bitrate der AAC-Datei beträgt nicht 40 bis 320 Kbps.
- Das Gerät befindet sich im Pausemodus oder im Modus zum Vorwärts-/Rückwärtssuchen.
- Die Einstellungen für die Ausgänge wurden nicht korrekt vorgenommen.
- Der DVD-Ausgangspegel ist zu niedrig ([Seite 23](#page-80-0)).
- Die Lautstärke ist zu niedrig.
- Die Funktion zum Dämpfen des Tons (ATT) ist aktiviert.
- Der Fader-Regler "Fader" ist nicht auf ein 2-Lautsprecher-System eingestellt.
- Das Format wird nicht unterstützt (z. B. DTS). → Sehen Sie nach, ob das Format von diesem Gerät unterstützt wird [\(Seite 9\)](#page-66-0).

#### **Der Ton ist gestört.**

Halten Sie die verschiedenen Kabel voneinander fern.

### **Disc-Funktionen**

### **Es lässt sich keine Disc einlegen.**

- Es ist bereits eine andere Disc eingelegt.
- Die Disc wurde mit Gewalt falsch herum oder falsch eingelegt.

#### **Die Disc lässt sich nicht abspielen.**

- Die Disc ist beschädigt oder verschmutzt.
- Die Disc ist nicht abspielbar.
- Die DVD kann aufgrund des Regionalcodes nicht wiedergegeben werden.
- Die Disc ist nicht abgeschlossen ([Seite 51\)](#page-108-0).
- Das Disc-Format und die Dateiversion sind nicht mit diesem Gerät kompatibel ([Seite 9](#page-66-0), [51\)](#page-108-1).
- Drücken Sie  $\triangleq$  und nehmen Sie die Disc heraus.

#### **MP3-/WMA-/AAC-/JPEG-/Xvid-/MPEG-4-Dateien lassen sich nicht wiedergeben.**

- Die Aufnahme erfolgte nicht im Format ISO 9660, Stufe 1 oder 2, bzw. im erweiterten Joliet- oder Romeo-Format (DATA-CD) oder im Format UDF Bridge (DATA-DVD) [\(Seite 51\)](#page-108-1).
- Die Dateierweiterung ist falsch ([Seite 52](#page-109-0)).
- Die Dateien wurden nicht im MP3-/WMA-/AAC-/ JPEG-/Xvid-/MPEG-4-Format gespeichert.
- Wenn eine Disc mehrere Dateitypen enthält, kann nur der ausgewählte Dateityp (Audio/Video/Bild) wiedergegeben werden.
	- $\rightarrow$  Wählen Sie den passenden Dateityp aus der Liste aus ([Seite 34](#page-91-0)).

#### **Es dauert länger, bis die Wiedergabe von MP3-/ WMA-/AAC-/JPEG-/Xvid-/MPEG-4-Dateien beginnt.**

Bei folgenden Discs dauert es länger, bis die Wiedergabe beginnt:

- Discs mit einer komplizierten Datei-/Ordnerstruktur.
- Multisession-/Multi-Border-Discs.
- Discs, zu denen noch Daten hinzugefügt werden können.

#### **Die Disc wird nicht von vorne wiedergegeben.**

Die Wiedergabefortsetzung oder die

Wiedergabefortsetzung für mehrere Discs ([Seite 47\)](#page-104-0) ist aktiviert.

#### **Bestimmte Funktionen lassen sich nicht ausführen.**

Bei manchen Discs lassen sich Funktionen wie Stopp, Suchen, Repeat oder Shuffle Play nicht ausführen. Näheres dazu schlagen Sie bitte in den mit der Disc gelieferten Anweisungen nach.

#### **Die Sprache für die Tonspur/Untertitel oder der Blickwinkel lässt sich nicht ändern.**

- Versuchen Sie es über das Menü der DVD statt mit der Direktwahltaste auf der Fernbedienung ([Seite 19](#page-76-0)).
- Auf der betreffenden DVD sind Tonspur oder Untertitel nicht in mehreren Sprachen vorhanden bzw. es gibt nicht mehrere Blickwinkel.
- Bei der DVD ist ein Wechsel nicht zulässig.

# **Die Funktionstasten funktionieren nicht. Die Disc lässt sich nicht auswerfen.**

Drücken Sie die Rücksetztaste ([Seite 14\)](#page-71-0).

### **USB-Wiedergabe**

#### **Die Wiedergabe über einen USB-Hub funktioniert nicht.**

Dieses Gerät kann keine USB-Geräte erkennen, die über einen USB-Hub angeschlossen sind.

#### **Die Wiedergabe ist nicht möglich.**

Trennen Sie das USB-Gerät von diesem Gerät und schließen Sie es dann wieder an.

#### **Es dauert länger, bis am USB-Gerät die Wiedergabe beginnt.**

Die Dateien auf dem USB-Gerät sind sehr groß oder befinden sich in einer komplizierten Datei-/ Ordnerstruktur.

#### **Ein Signalton ist zu hören.**

Das USB-Gerät wurde während der Wiedergabe von diesem Gerät getrennt.

**→ Vor dem Trennen eines USB-Geräts müssen Sie** zuerst die Wiedergabe stoppen, um die Daten zu schützen.

#### **Der Ton setzt aus.**

Bei einer hohen Bitrate von über 320 Kbps kommt es möglicherweise zu Tonaussetzern.

# **Fehleranzeigen/Meldungen**

#### **Cannot read.**

- Das Gerät kann die Daten aufgrund eines Fehlers nicht einlesen.
- Die Daten sind beschädigt.
- Die Disc ist beschädigt.
- Die Disc ist mit diesem Gerät nicht kompatibel.
- Die Disc ist nicht abgeschlossen.

#### **Disc Error**

- Die Disc ist verschmutzt oder falsch herum eingelegt.  $\rightarrow$  Reinigen Sie die Disc bzw. legen Sie sie korrekt ein.
- Eine leere Disc wurde eingelegt.
- Die Disc kann aufgrund eines Problems nicht wiedergegeben werden.
- $\rightarrow$  Legen Sie eine andere Disc ein.
- Die Disc ist mit diesem Gerät nicht kompatibel.  $\rightarrow$  Legen Sie eine kompatible Disc ein.
- Drücken Sie  $\triangleq$  und nehmen Sie die Disc heraus.

#### **Disc Reading...**

Das Gerät liest gerade alle Datei-/Albuminformationen (Ordnerinformationen) von der Disc ein.

 $\rightarrow$  Bitte warten Sie, bis das Einlesen abgeschlossen ist. Die Wiedergabe beginnt danach automatisch. Je nach Disc-Struktur kann das Einlesen länger als eine Minute dauern.

#### **Error**

Das USB-Gerät wurde nicht automatisch erkannt. → Schließen Sie das Gerät nochmals an.

#### **Hubs not supported.**

USB-Hubs werden von diesem Gerät nicht unterstützt.

#### **Local Seek +/Local Seek –**

Beim automatischen Sendersuchlauf ist der lokale Suchmodus aktiviert.

#### **No AF**

Für den aktuellen Sender gibt es keine Alternativfrequenz.

#### **No playable data.**

Die Disc enthält keine abspielbaren Daten.

#### **No SensMe™ data on device.**

Das verbundene USB-Gerät enthält keine Daten für die SensMe™-Funktion oder die Daten wurden auf dem USB-Gerät an einen ungeeigneten Speicherort verschoben.

#### **No TP**

Das Gerät sucht weiter nach verfügbaren Verkehrsfunksendern (TP).

#### **Offset**

- Es liegt möglicherweise eine interne Fehlfunktion vor.
- $\rightarrow$ Überprüfen Sie die Verbindungen. Wenn die Fehleranzeige weiterhin im Display angezeigt wird, wenden Sie sich an einen Sony-Händler.

#### **Output connection failure.**

Die Lautsprecher-/Verstärkeranschlüsse sind nicht korrekt.

 $\rightarrow$ Überprüfen Sie die Verbindungen anhand der mitgelieferten Anleitung "Installation/Anschluss".

#### **Overcurrent Caution on USB**

Das USB-Gerät ist überlastet.

- → Trennen Sie das USB-Gerät von diesem Gerät und wechseln Sie mit (SOURCE/OFF) die Signalquelle.
- $\rightarrow$ Zeigt an, dass das USB-Gerät nicht einwandfrei funktioniert oder dass ein nicht unterstütztes Gerät angeschlossen ist.

#### **Playback prohibited by region code.**

Die Wiedergabe der DVD ist aufgrund des unterschiedlichen Regionalcodes nicht zulässig.

#### **Please push reset.**

Das Gerät und das USB-Gerät können wegen einer Störung nicht bedient werden.

→ Drücken Sie die Rücksetztaste [\(Seite 14\)](#page-71-0).

#### **SensMe™ data Reading...**

Dieses Gerät liest gerade alle Daten für die SensMe™- Funktion vom verbundenen USB-Gerät ein.

 $\rightarrow$  Warten Sie, bis der Lesevorgang abgeschlossen ist. Je nach Datenmenge usw. kann dies eine Weile dauern.

#### **The connected USB device is not supported.**

Einzelheiten zur Kompatibilität Ihres USB-Geräts finden Sie auf der Support-Website, die auf der hinteren Umschlagseite angegeben ist.

#### **The SensMe™ data is corrupted.**

An den Daten für die SensMe™-Funktion liegt ein Problem vor, wie z. B. ein geänderter Dateiname, geänderte Informationen usw.

#### **USB device is not connected.**

USB ist als Signalquelle ausgewählt, aber es ist kein USB-Gerät angeschlossen. Ein USB-Gerät oder ein USB-Kabel wurde während der Wiedergabe von diesem Gerät getrennt.

→ Schließen Sie unbedingt USB-Gerät und USB-Kabel an.

#### **USB Reading...**

Das Gerät liest gerade alle Datei-/Albuminformationen (Ordnerinformationen) vom angeschlossenen USB-Gerät ein.

 $\rightarrow$  Bitte warten Sie, bis das Einlesen abgeschlossen ist. Die Wiedergabe beginnt danach automatisch. Je nach Ordnerstruktur kann der Vorgang eine Weile dauern.

#### **" ニ L L "oder , コ コ コ** コ

Sie sind beim Vorwärts- oder Rückwärtssuchen am Anfang bzw. Ende der Disc angelangt und können nicht weitersuchen.

#### **" "**

Das Zeichen kann mit diesem Gerät nicht angezeigt werden.

Wenn sich das Problem mit diesen

Abhilfemaßnahmen nicht beheben lässt, wenden Sie sich an einen Sony-Händler.

Wenn Sie das Gerät aufgrund einer Störung bei der Disc-Wiedergabe zur Reparatur bringen, bringen Sie bitte auch die Disc mit, die eingelegt war, als das Problem zum ersten Mal auftrat.

# **Liste der Sprachcodes**

Die Schreibung der einzelnen Sprachen entspricht der ISO-Norm 639: 1988 (E/F).

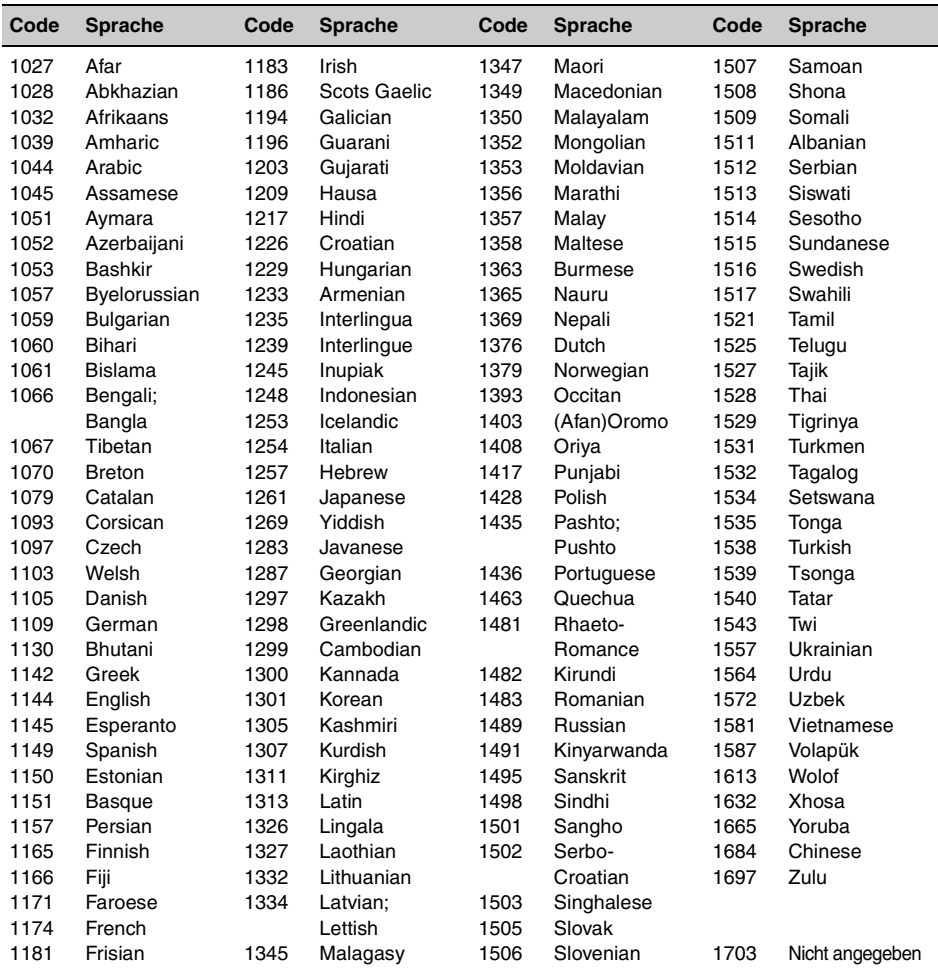

Installeer dit apparaat uit veiligheidsoverwegingen in het dashboard van de auto. Raadpleeg de bijgeleverde gids voor "Montage/Aansluitingen" om het apparaat te installeren en aan te sluiten.

# **Waarschuwing**

**Stel het apparaat niet bloot aan regen of vocht. Dit kan brand of elektrische schokken tot gevolg hebben. Open de behuizing niet. Dit kan elektrische schokken tot gevolg hebben. Laat het apparaat alleen nakijken door bevoegde servicetechnici.**

# **LET OP**

De optische instrumenten in dit product vergroten het risico op oogletsel. De laserstraal van deze CD/DVD-speler is schadelijk voor de ogen, dus u mag de behuizing niet openen. Laat het apparaat alleen nakijken door bevoegde servicetechnici.

# CLASS<sub>1</sub> **LASER PRODUCT**

Dit label bevindt zich aan de onderkant van het apparaat.

#### **Opmerking voor klanten: de volgende informatie geldt enkel voor apparatuur verkocht in landen waar de EU-richtlijnen van kracht zijn.**

De fabricant van dit product is Sony Corporation, 1-7-1 Konan Minato-ku Tokyo, 108-0075 Japan. De geauthoriseerde vertegenwoordiging voor EMC en produkt veiligheid is Sony Deutschland GmbH, Hedelfinger Strasse 61, 70327 Stuttgart, Duitsland. Voor service- of garantiezaken verwijzen wij u graag naar de addressen in de afzonderlijke service/garantie documenten.

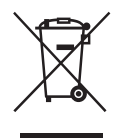

**Verwijdering van oude elektrische en elektronische apparaten (van toepassing in de Europese Unie en andere Europese landen met gescheiden inzamelingssystemen)**

Dit symbool op het product of op de verpakking wijst erop dat dit product niet als huishoudelijk afval mag worden behandeld. Het moet echter naar een inzamelingspunt worden gebracht waar elektrische en elektronische apparatuur wordt gerecycled. Als u ervoor zorgt dat dit product op de correcte manier wordt verwerkt, helpt u mogelijke negatieve gevolgen voor mens en milieu die zouden kunnen veroorzaakt worden in geval van verkeerde afvalbehandeling te voorkomen. Het recycleren van materialen draagt bij tot het behoud van natuurlijke bronnen. Voor meer details in verband met het recyclen van dit product, kan u contact opnemen met de gemeentelijke instanties, de organisatie belast met de verwijdering van huishoudelijk afval of de winkel waar u het product hebt gekocht.

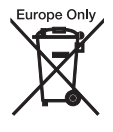

#### **Verwijdering van oude batterijen (van toepassing in de Europese Unie en andere Europese landen met afzonderlijke inzamelingssystemen)**

Dit symbool op de batterij of op de verpakking wijst erop dat de batterij, meegeleverd met van dit product niet als huishoudelijk afval behandeld mag worden. Op sommige batterijen kan dit symbool gebruikt worden in combinatie met een chemisch symbool. Het chemisch symbool voor kwik (Hg) of lood (Pb) wordt toegevoegd wanneer de batterij meer dan 0,0005 % kwik of 0,004 % lood bevat. Door deze batterijen op juiste wijze af te voeren, helpt u mogelijke negatieve gevolgen voor mens en milieu die zouden kunnen veroorzaakt worden in geval van verkeerde afvalbehandeling te voorkomen. Het recycleren van materialen draagt bij tot het behoud van natuurlijke bronnen. In het geval dat de producten om redenen van veiligheid, prestaties dan wel in verband met data-integriteit een permanente verbinding met een ingebouwde batterij vereisen, mag deze batterij enkel door gekwalificeerd servicepersoneel vervangen te worden. Om ervoor te zorgen dat de batterij op een juiste wijze zal worden behandeld, dient het product aan het eind van zijn levenscyclus overhandigd te worden aan het desbetreffende inzamelingspunt voor de recyclage van elektrisch en elektronisch materiaal. Voor alle andere batterijen verwijzen we u naar het hoofdstuk over hoe de batterij veilig uit het product te verwijderen. Overhandig de batterij aan het desbetreffende inzamelingspunt voor de recyclage van batterijen. Voor meer details in verband met het recyclen van dit product of batterij, kan u contact opnemen met de gemeentelijke instanties, de organisatie het belast met de verwijdering van huishoudelijk afval of de winkel waar u het product hebt gekocht.

#### *Opmerking over de lithiumbatterij*

*Stel de batterij niet bloot aan extreem hoge temperaturen, zoals direct zonlicht, vuur, enzovoort.*

#### **Waarschuwing als het contactslot van de auto geen ACC-positie heeft**

Zorg ervoor dat u de functie voor automatisch uitschakelen instelt [\(pagina 39\)](#page-156-0). Als er geen bron wordt geselecteerd, zal het apparaat automatisch uitgeschakeld worden na de ingestelde tijdsduur. Zo voorkomt u dat de accu leeg raakt. Als u de functie voor automatisch uitschakelen niet instelt, houdt u (SOURCE/OFF) ingedrukt totdat het scherm verdwijnt telkens als u het contactslot uitzet.

Om de demonstratie (Demo) te annuleren, zie [pagina 43](#page-160-0).

# **Inhoudsopgave**

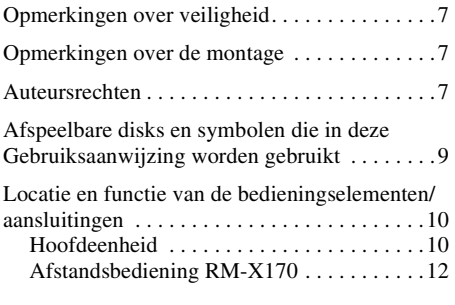

# **[Aan de slag](#page-131-0)**

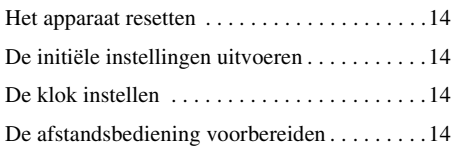

# **[Radio](#page-132-0)**

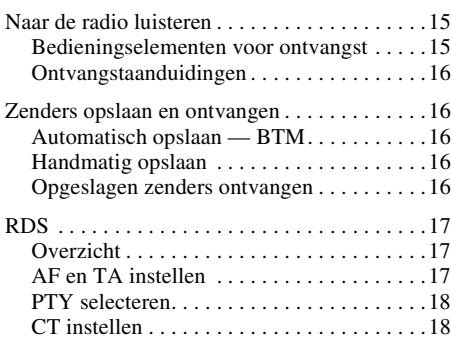

# **[Disks](#page-136-0)**

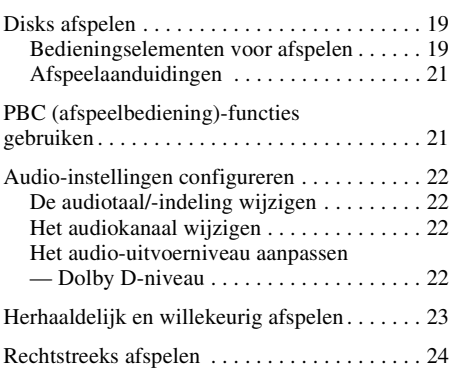

# **[Bewerkingen voor USB-apparaten](#page-141-1)**

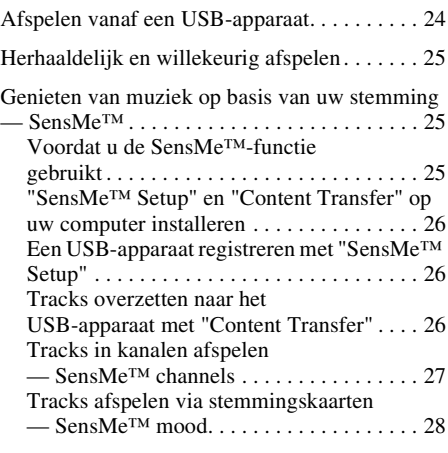

Zoeken naar een track door te luisteren naar een [gedeelte van een track — ZAPPIN™ . . . . . . . 29](#page-146-0)

# **[Bewerkingen met iPod](#page-147-0)**

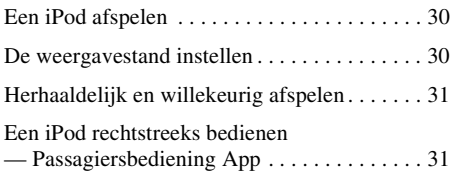

# **[Nuttige functies](#page-149-0)**

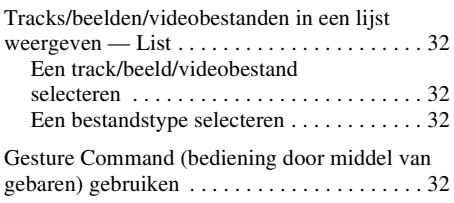

# **[Geluidsaanpassing](#page-150-0)**

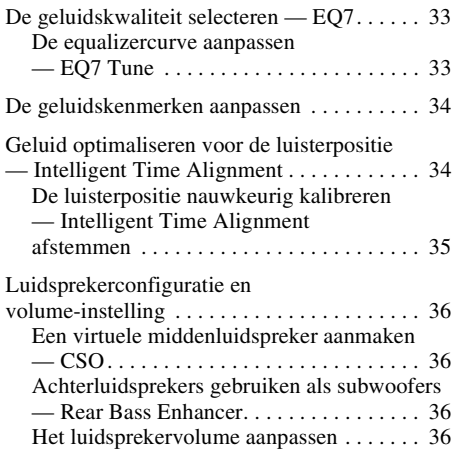

# **[Monitor aanpassen](#page-154-0)**

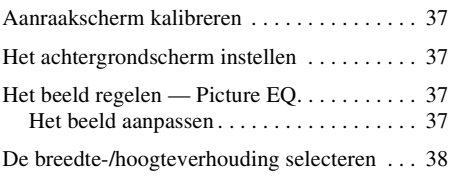

# **[Instellingen](#page-155-1)**

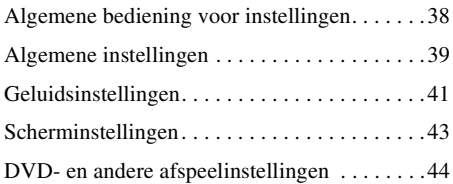

# **[Optionele apparaten gebruiken](#page-163-0)**

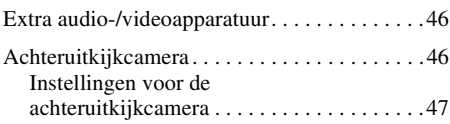

# **[Aanvullende informatie](#page-165-0)**

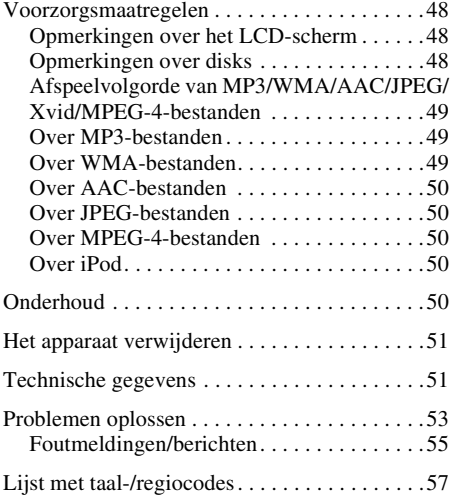

# <span id="page-124-0"></span>**Opmerkingen over veiligheid**

- Houd u aan de lokale verkeersregels, wetgeving en overheidsvoorschriften.
- Tijdens het autorijden
	- Bekijk of bedien het apparaat niet, omdat dit uw aandacht kan afleiden en kan leiden tot ongelukken. Parkeer uw auto op een veilige plaats als u het apparaat wilt bekijken of bedienen.
	- Gebruik de instelfunctie of andere functies niet. Deze kunnen uw aandacht van de weg afleiden.
	- **Wanneer u achteruitrijdt met de auto, moet u uit veiligheidsoverwegingen goed omkijken en nauwkeurig op de omgeving letten, zelfs als de achteruitkijkcamera is aangesloten. Vertrouw nooit alleen op de achteruitkijkcamera.**
- Tijdens het gebruik
	- Steek uw handen of vingers of vreemde voorwerpen niet in het apparaat, omdat dit letsel of schade aan het apparaat tot gevolg kan hebben.
	- Houd kleine onderdelen buiten het bereik van kinderen.
	- Maak de veiligheidsgordels vast om letsel te voorkomen wanneer de auto plotseling beweegt.

### **Ongelukken voorkomen**

Beelden worden pas weergegeven als u de auto hebt geparkeerd en de handrem gebruikt. Wanneer de auto beweegt tijdens het afspelen van video, wordt het beeld automatisch overgeschakeld naar het achtergrondscherm nadat de onderstaande waarschuwing is weergegeven.

### **"Video blocked for your safety."**

De monitor die is aangesloten op REAR VIDEO OUT, is actief wanneer de auto beweegt. Het beeld op het scherm wordt overgeschakeld naar het achtergrondscherm, maar de audiobron kan nog wel worden gehoord.

Bedien het apparaat niet of kijk niet naar de monitor tijdens het rijden.

# <span id="page-124-1"></span>**Opmerkingen over de montage**

- We raden aan dat dit apparaat wordt gemonteerd door een bevoegde technicus of bevoegd onderhoudspersoneel.
	- Als u dit apparaat zelf probeert te monteren, moet u de bijgeleverde gids voor "Montage/ Aansluitingen" raadplegen en het apparaat op de juiste manier installeren.
	- Een onjuiste montage kan ervoor zorgen dat de accu leegloopt of kan kortsluiting veroorzaken.
- Als het apparaat niet correct werkt, controleert u eerst de aansluitingen. Raadpleeg hierbij de bijgeleverde gids voor "Montage/Aansluitingen". Controleer de zekering wanneer alles in orde is.
- Zorg ervoor dat het oppervlak van het apparaat niet wordt beschadigd.
	- Stel het oppervlak van het apparaat niet bloot aan chemicaliën, zoals insecticide, haarlak, insectenverdelgingsmiddel, enzovoort.
	- Laat materiaal van rubber of plastic niet langdurig in contact komen met het apparaat. Als dit wel gebeurt, kan de afwerking van het apparaat worden aangetast of kan het apparaat worden vervormd.
- Wanneer u het apparaat installeert, moet alles goed worden vastgezet.
- Zet de motor uit wanneer u het apparaat monteert. Als u het apparaat installeert terwijl de motor is ingeschakeld, kan de accu leeg lopen of kan kortsluiting optreden.
- Let er tijdens de installatie op dat auto-onderdelen, zoals leidingen, buizen, de brandstoftank of bedrading, niet worden beschadigd als u een boor gebruikt. Dit kan brand of ongelukken tot gevolg hebben.

# <span id="page-124-2"></span>**Auteursrechten**

**TTI DOLBY. DIGITAL** 

Geproduceerd onder licentie van Dolby Laboratories. Dolby en het dubbele-D-symbool zijn handelsmerken van Dolby Laboratories.

Microsoft, Windows, Windows Vista en Windows Media en de bijbehorende logo's zijn handelsmerken of gedeponeerde handelsmerken van Microsoft Corporation in de Verenigde Staten en/of andere landen.

Dit product bevat technologie die wordt beschermd door bepaalde intellectuele eigendomsrechten van Microsoft. Het gebruik of de verspreiding van deze technologie buiten dit product om is verboden zonder de nodige licentie(s) van Microsoft.

"DVD VIDEO", "DVD-R", "DVD-RW", "DVD+R" en "DVD+RW" zijn handelsmerken.

ZAPPIN is een handelsmerk van Sony Corporation.

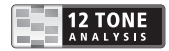

12 TONE ANALYSIS en het bijbehorende logo zijn handelsmerken van Sony Corporation.

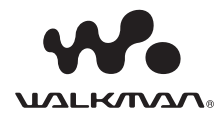

"WALKMAN" en het "WALKMAN"-logo zijn gedeponeerde handelsmerken van Sony Corporation.

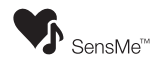

SensMe en het SensMe-logo zijn handelsmerken of gedeponeerde handelsmerken van Sony Ericsson Mobile Communications AB.

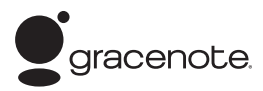

Muziekherkenningstechnologie en verwante gegevens worden verschaft door Gracenote®. Gracenote is de industrienorm op het gebied van muziekherkenningstechnologie en verwante levering van inhoud. Ga voor meer informatie naar www.gracenote.com.

CD, DVD, Blu-ray Disc en gegevens die verwant zijn met muziek en video van Gracenote, Inc., copyright © 2000 tot heden Gracenote. Gracenote Software, copyright © 2000 tot heden Gracenote. Een of meerdere patenten in het bezit van Gracenote zijn van toepassing op dit product en deze dienst. Raadpleeg de website van Gracenote voor een onvolledige lijst van toepasbare Gracenote-patenten.

Gracenote, CDDB, MusicID, MediaVOCS, het Gracenote-logo en -logotype en het "Powered by Gracenote"-logo zijn gedeponeerde handelsmerken of handelsmerken van Gracenote in de Verenigde Staten en/of andere landen.

Dit product gebruikt lettertypegegevens waarvoor een licentie is verleend aan Sony door Monotype Imaging Inc. of zijn partners.

iPhone, iPod, iPod classic, iPod nano en iPod touch zijn handelsmerken van Apple Inc., gedeponeerd in de Verenigde Staten en andere landen.

Apple, Macintosh en iTunes zijn handelsmerken van Apple Inc., gedeponeerd in de Verenigde Staten en andere landen.

VOOR DIT PRODUCT WORDT EEN LICENTIE VERLEEND ONDER DE MPEG-4 VISUAL PATENT PORTFOLIO LICENSE VOOR PERSOONLIJK EN NIET-COMMERCIEEL GEBRUIK DOOR EEN CONSUMENT VOOR HET DECODEREN VAN MPEG-4-VIDEO DIE IS GECODEERD DOOR EEN CONSUMENT VOOR PERSOONLIJK EN NIET-COMMERCIEEL GEBRUIK EN/OF IS VERKREGEN VAN EEN VIDEOLEVERANCIER DIE EEN LICENTIE VOOR MPEG-4-VIDEO HEEFT VERKREGEN VAN MPEG LA. ER WORDT GEEN LICENTIE VERLEEND OF GEÏMPLICEERD VOOR ENIG ANDER GEBRUIK. AANVULLENDE INFORMATIE, WAARONDER INFORMATIE OVER PROMOTIONEEL, INTERN EN COMMERCIEEL GEBRUIK EN LICENTIES VOOR DERGELIJK GEBRUIK, KUNT U VERKRIJGEN BIJ MPEG LA, LLC. GA NAAR HTTP://WWW.MPEGLA.COM

Alle andere handelsmerken zijn handelsmerken van hun respectieve eigenaren.

# <span id="page-126-0"></span>**Afspeelbare disks en symbolen die in deze Gebruiksaanwijzing worden gebruikt**

Op dit apparaat kunnen verschillende video-/audiodisks worden afgespeeld.

Aan de hand van de volgende tabel kunt u controleren of een disk door dit apparaat wordt ondersteund. Daarnaast kunt u controleren welke functies beschikbaar zijn voor een bepaald type disk.

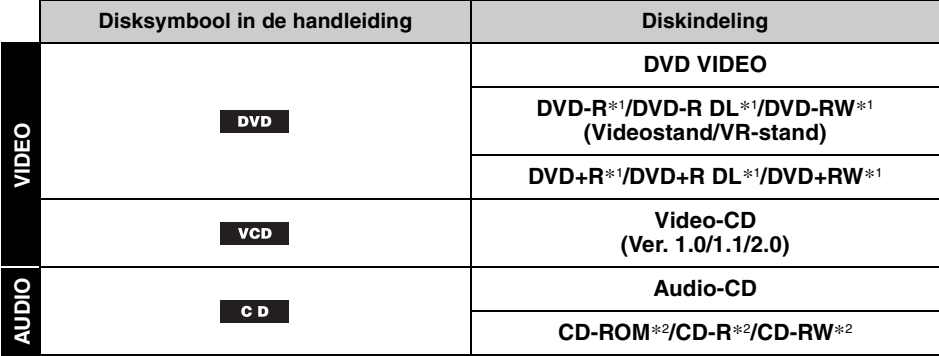

\*1 *Audiobestanden kunnen ook worden opgeslagen.*

\*2 *Video-/beeldbestanden kunnen ook worden opgeslagen.*

#### *Opmerking*

*"DVD" wordt in deze Gebruiksaanwijzing gebruikt als een algemene term voor DVD VIDEO's, DVD-R's/DVD-RW's en DVD+R's/DVD+RW's.*

In de volgende tabel worden de ondersteunde bestandstypen en de bijbehorende symbolen weergegeven.

De beschikbare functies zijn afhankelijk van de indeling, ongeacht het type disk. De onderstaande indelingssymbolen worden in deze Gebruiksaanwijzing weergegeven naast de beschrijving van de beschikbare functies voor de overeenkomstige bestandstypes.

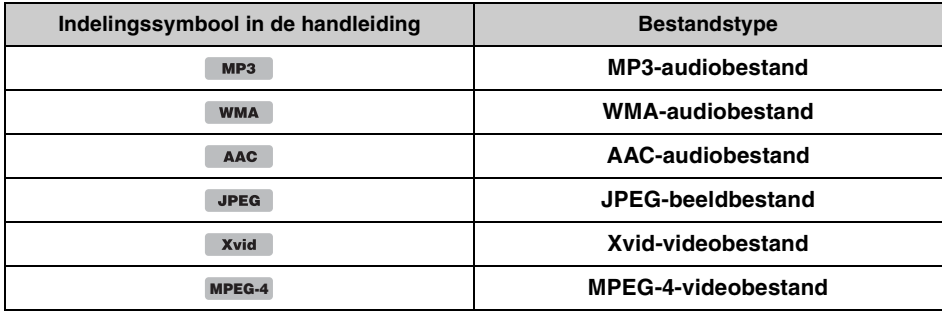

#### *Tip*

*Zie [pagina 49](#page-166-1) voor meer informatie over compressie-indelingen.*

#### *Opmerking*

*Afhankelijk van de opnameomstandigheden, is het zelfs mogelijk dat ook compatibele disks niet kunnen worden afgespeeld.*

# <span id="page-127-1"></span><span id="page-127-0"></span>**Hoofdeenheid**

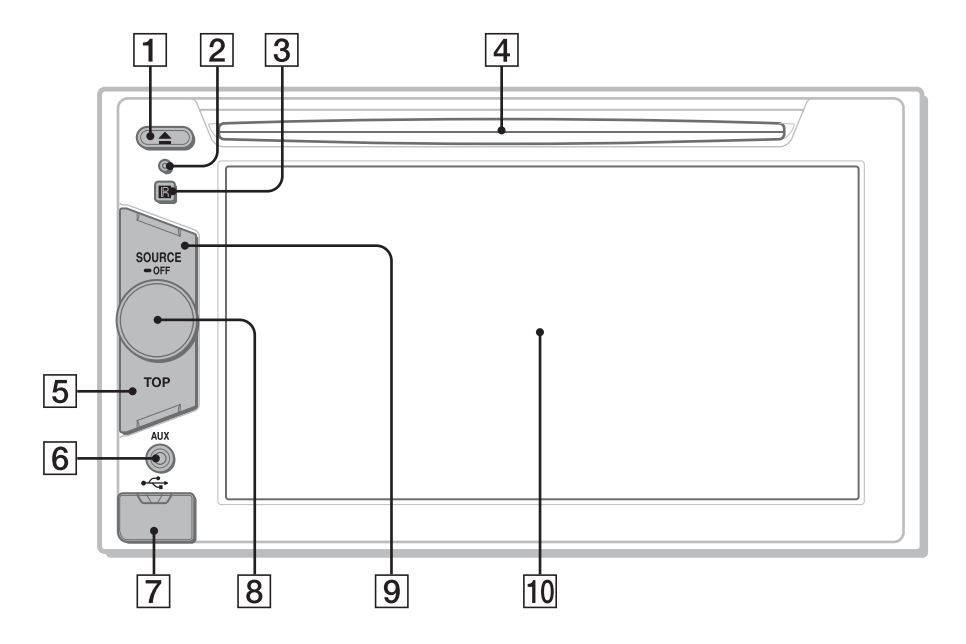

Raadpleeg de hieronder opgegeven pagina's voor meer informatie.

- **1** ▲ (uitwerpen)-toets [pagina 19](#page-136-4)
- <span id="page-127-2"></span>**2** Resettoets pagina 14
- **3** Ontvanger voor de afstandsbediening
- **4** Disksleuf [pagina 19](#page-136-3)
- E **TOP-toets** Druk als u de bronlijst wilt openen.
- **6 Voor AUX-aansluiting** [pagina 46](#page-163-0)

G **USB-aansluiting**

Verwijder het klepje en sluit een USBapparaat aan.

- **B** Volumeregeling
- **9** SOURCE/OFF-toets

Druk op de toets om de stroom in te schakelen/de bron te wijzigen: "Tuner" (radio), "Disc", "iPod/USB", "AUX" (randapparatuur). Houd deze toets 1 seconde ingedrukt om de bron te verlaten. Houd deze toets langer dan 2 seconden ingedrukt om uit te schakelen.

# 10 Display/aanraakscherm

### **Wanneer er geen bron is geselecteerd:**

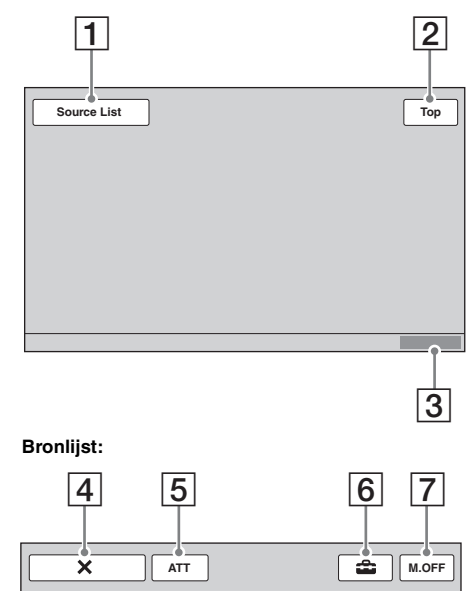

8

# <span id="page-128-0"></span>**Schermweergaven** A **"Source List"-toets**

Raak deze toets aan om de bronlijst te openen.

# B **"Top"-toets**

Raak aan als u de bronlijst wilt openen.

**3** Klok [pagina 14,](#page-131-3) [43](#page-160-2)

# D **(sluiten)-toets**

Raak deze toets aan om het menu te sluiten.

# E **"ATT" (dempen)-toets**\*

Raak deze toets aan om het geluid te dempen. Raak de toets nogmaals aan om te annuleren.

# F **(instellingen)-toets**

Raak deze toets aan om het instelmenu te openen.

# G **"M.OFF" (monitor uit)-toets**

Raak deze toets aan om de monitor en toetsverlichting uit te schakelen. Raak het scherm op een willekeurige plaats aan om de monitor en toetsverlichting weer in te schakelen.

# **B** Bronkeuzetoetsen

Raak deze toetsen aan om de bron te wijzigen: "Tuner" (radio), "Disc", "AUX" (randapparatuur), "iPod/USB", "SensMe™".

\* *Wordt alleen weergegeven wanneer er een bron is geselecteerd.*

# <span id="page-129-0"></span>**Afstandsbediening RM-X170**

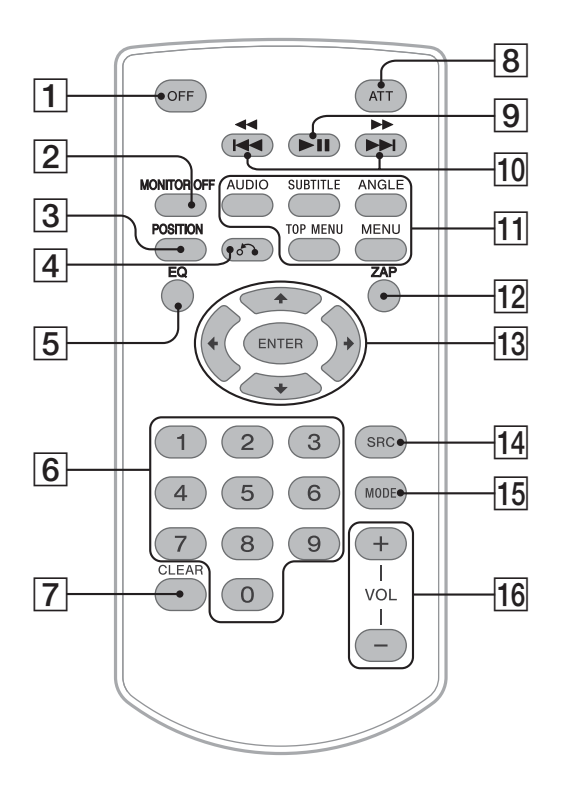

- De afstandsbediening kan worden gebruikt om de audiofuncties te bedienen. Gebruik het aanraakscherm voor menubewerkingen.
- Raadpleeg de hieronder opgegeven pagina's voor meer informatie.
- Verwijder het beschermende laagje vóór gebruik ([pagina 14](#page-131-4)).

# A **OFF-toets**

Druk op deze toets om de bron te verlaten/te stoppen.

Houd de toets ingedrukt om het apparaat uit te schakelen.

# **B** MONITOR OFF-toets

Druk op deze toets om de monitor en toetsverlichting uit te schakelen. Druk nogmaals op de toets om de monitor en toetsverlichting weer in te schakelen.

# C **POSITION-toets**

Druk op deze toets om de luisterpositie te wijzigen ("Front L"/"Front R"/"Front"/"All"/ "Custom"/"OFF").

# D O **(terug)-toets**

Druk op deze toets om terug te keren naar het vorige scherm/terug te keren naar een menu op een VCD\*1.

# **EQ** (equalizer)-toets

Druk op deze toets om een equalizercurve te kiezen uit 7 muziektypes ("Xplod"/"Vocal"/ "Edge"/"Cruise"/"Space"/"Gravity"/ "Custom"/"OFF").

#### **6** Cijfertoetsen [pagina 24](#page-141-3) **Radio:**

Druk op de toets om opgeslagen zenders te ontvangen.

Houd de toets ingedrukt om zenders op te slaan.

### **Disk/USB:**

Druk op de toets om een titel/hoofdstuk/ track te zoeken.

# G **CLEAR-toets**

Druk op deze toets om een opgegeven nummer te verwijderen.

# **B** ATT (dempen)-toets

Druk op deze toets om het geluid te dempen. Druk nogmaals op de toets om te annuleren.

# |9| ►II (afspelen/pauzeren)-toets

# 10 **I<del>dd 44/PPPI-toetsen</del>**

### **Radio:**

Druk op de toetsen om automatisch af te stemmen op zenders.

Houd de toetsen ingedrukt om handmatig een zender te zoeken.

#### **Disk**\*2**/USB:**

Druk op de toetsen om een hoofdstuk/track/ scène/bestand over te slaan.

Houd de toetsen kort ingedrukt om video snel terug/vooruit te spoelen.

Houd de toetsen ingedrukt om een track snel terug/vooruit te spoelen.

### **11 Toetsen voor de afspeelinstellingen voor de DVD**

### (AUDIO):

Druk op deze toets om de audiotaal/ -indeling te wijzigen. (Voor VCD/CD/MP3/WMA/AAC/ MPEG-4: om het audiokanaal te wijzigen.) (SUBTITLE): Druk op deze toets om de taal voor de ondertiteling te wijzigen. (ANGLE): Druk op deze toets om de weergavehoek te wijzigen. (TOP MENU): Druk op deze toets om het hoofdmenu op een DVD te openen.

#### (MENU):

Druk op deze toets om het menu op een disk te openen.

# L **ZAP-toets**

Druk op deze toets om naar de ZAPPIN™-stand te gaan.

# $\boxed{13}$  ←/ $\sqrt{4}$ / $\rightarrow$  (cursor)/ENTER-toetsen

[pagina 19](#page-136-5) Druk op deze toets om het menu van een DVD te bedienen.

# N **SRC (bron)-toets**

Druk als u de bron wilt inschakelen/een andere bron wilt kiezen: "Tuner" (radio), "Disc", "iPod/USB", "AUX" (randapparatuur).

# 15 **MODE-toets**

Druk op de toets om de radioband te selecteren (FM/MW/LW)/een randapparaat te selecteren (Front AUX/Rear AUX)\*3.

# P **VOL (volume) +/– toetsen**

- \*1 *Wanneer met PBC-functies wordt afgespeeld.*
- \*2 *De bediening verschilt afhankelijk van de disk [\(pagina 20\)](#page-137-0).*
- \*3 *Wanneer er twee randapparaten worden gebruikt.*

#### *Opmerking*

*De afstandsbediening werkt niet als het apparaat uitgeschakeld is en de weergave verdwenen is. Druk op* (SOURCE/OFF) *op de hoofdeenheid of breng een disk in om het apparaat te activeren en bediening via de afstandsbediening mogelijk te maken.*

# <span id="page-131-0"></span>*Aan de slag*

# <span id="page-131-1"></span>**Het apparaat resetten**

Voordat u het apparaat voor het eerst gebruikt of na het vervangen van de accu van de auto of het wijzigen van de aansluitingen, moet u het apparaat resetten.

Druk de resettoets in ([pagina 10\)](#page-127-2) met een puntig voorwerp, zoals een balpen.

#### *Opmerking*

*Als u de resettoets indrukt, worden de klokinstelling en bepaalde opgeslagen gegevens gewist.*

# <span id="page-131-2"></span>**De initiële instellingen uitvoeren**

Nadat u het apparaat hebt gereset, wordt het scherm voor de initiële instellingen weergegeven.

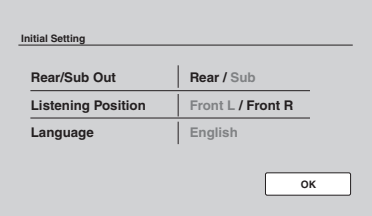

#### **1 Raak "Rear/Sub Out" aan als u de aansluitstatus van de subwoofer wilt instellen.**

Selecteer "Sub" als een subwoofer is aangesloten.

Selecteer "Rear" als een eindversterker is aangesloten.

Als er geen subwoofer of eindversterker is aangesloten, kunt u "Sub" of "Rear" selecteren.

**2 Raak "Listening Position" aan om de luisterpositie in te stellen.**

Stel "Front L" in als uw luisterpositie linksvoor is of "Front R" als deze rechtsvoor is.

### **3 Raak "Language" aan om de schermtaal in te stellen.**

Raak dit item herhaaldelijk aan tot de gewenste taal (Engels/Spaans/Russisch) wordt weergegeven.

# **4 Raak "OK" aan.**

Het instellen is voltooid.

Deze instelling kan verder worden geconfigureerd in het instelmenu.

- Zie [pagina 42](#page-159-0) voor meer informatie over het instellen van de status van de subwooferaansluiting.
- • [Zie "Geluid optimaliseren voor de luisterpositie](#page-151-1)  [— Intelligent Time Alignment" op pagina 34](#page-151-1) voor meer informatie over het instellen van de luisterpositie.
- Zie [pagina 39](#page-156-2) voor meer informatie over het instellen van de schermtaal.

# <span id="page-131-3"></span>**De klok instellen**

De klok werkt met het 24-uurssysteem.

**1 Raak "Source List" en vervolgens aan.**

Het algemene instelmenu wordt weergegeven. Als dit niet het geval is, raakt u "General" aan.

- **2 Raak "Clock Adjust" aan.** Het instelscherm wordt weergegeven.
- **3 Stel het uur en de minuten in.** Als u bijvoorbeeld 8:30 wilt instellen, raakt u "0830" aan.

# **4 Raak "OK" aan.**

Het instellen is voltooid.

Als u een ingevoerd cijfer wilt verwijderen, raakt u "Clear" aan.

Als u wilt terugkeren naar het vorige scherm, raakt u "Back" aan.

# <span id="page-131-4"></span>**De afstandsbediening voorbereiden**

Voordat u de afstandsbediening voor het eerst gebruikt, moet u het plastic beschermlaagje verwijderen.

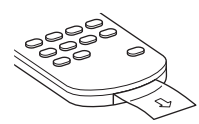

# <span id="page-132-1"></span><span id="page-132-0"></span>**Naar de radio luisteren**

#### **1 Raak "Source List" en vervolgens "Tuner" aan.**

De radio-ontvangstdisplay wordt weergegeven en de lijst van voorkeuzestations wordt automatisch weergegeven.

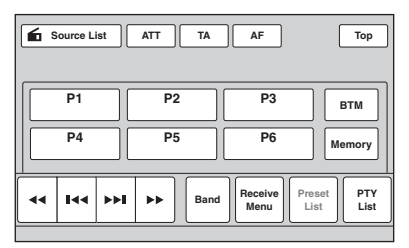

# **2 Raak "Band" aan.**

De lijst met frequentiebanden wordt weergegeven.

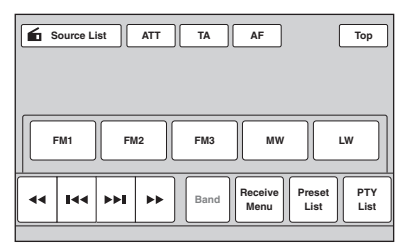

- **3 Raak de gewenste band aan ("FM1", "FM2", "FM3", "MW" of "LW").** Raak "Band" aan om de lijst met frequentiebanden te sluiten.
- **4 Stem af op de gewenste zender.**

# **Automatisch afstemmen**

### Raak  $\blacktriangleright$  **a**an.

Het zoeken stopt zodra het apparaat een zender ontvangt. Herhaal deze procedure tot de gewenste zender wordt ontvangen.

### **Handmatig afstemmen**

Raak <*M* herhaaldelijk aan tot de gewenste frequentie wordt ontvangen. Als u frequenties wilt blijven overslaan, blijft u **+** 

# <span id="page-132-2"></span>**Bedieningselementen voor ontvangst**

Raak het scherm aan als de bedieningselementen voor ontvangst niet worden weergegeven.

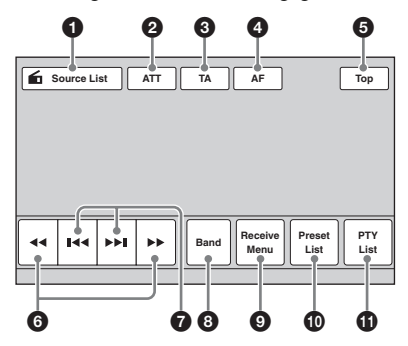

### 1 **"Source List"**

Raak deze toets aan om de bronlijst te openen. [\(pagina 11\)](#page-128-0)

### 2 **"ATT"**

Raak deze toets aan om het geluid te dempen. Raak de toets nogmaals aan om te annuleren.

### 3 **"TA"**

Raak deze toets aan om TA in te stellen in RDS. [\(pagina 17\)](#page-134-2)

# 4 **"AF"**

Raak deze toets aan om AF in te stellen in RDS. [\(pagina 17\)](#page-134-2)

### 5 **"Top"**

Raak aan als u de bronlijst wilt openen. ([pagina 11\)](#page-128-0)

### 6 m**/**M

Raak deze toets aan om handmatig af te stemmen.

Blijf de toetsen aanraken om frequenties te blijven overslaan.

### **0**  $\left| \left| \left| \left| \left| \left| \left| \right| \right| \right| \right| \right| \right|$

Raak deze toets aan om automatisch af te stemmen.

### 8 **"Band"**

Raak deze toets aan om de lijst met radiobanden te openen en de radioband te wijzigen.

### 9 **"Receive Menu"**

Raak deze toets aan om het ontvangstmenu te openen dat de volgende items bevat.

• **"Regional"** [\(pagina 17\)](#page-134-3)

### 0 **"Preset List"**

Raak deze toets aan om opgeslagen zenders in een lijst weer te geven of zenders op te slaan. [\(pagina 16\)](#page-133-5)

### qa **"PTY List"**

Raak deze toets aan om de PTY-lijst te openen. [\(pagina 18\)](#page-135-0)

# <span id="page-133-0"></span>**Ontvangstaanduidingen**

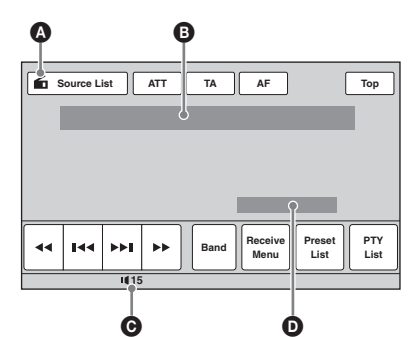

- A Pictogram voor huidige bron\*<sup>1</sup> <sup>2</sup> Bandnaam, nummer voorkeuzestation\*<sup>2</sup>, frequentie\*3/status
- **O** Volumeniveau\*<sup>4</sup>
- **O** EQ7-instelstatus
- \*1 *Wordt alleen weergegeven wanneer de bedieningselementen worden weergegeven.*
- \*2 *Wordt alleen weergegeven wanneer een snelkeuzezender wordt ontvangen.*
- \*3 *Tijdens ontvangst van een RDS-station wordt de programmaservicenaam weergegeven. [Zie "RDS"](#page-134-0)  [op pagina 17](#page-134-0) voor meer informatie.*
- \*4 *Wanneer ATT is ingeschakeld, wordt weergegeven.*

# <span id="page-133-1"></span>**Zenders opslaan en ontvangen**

# **Let op**

Als u afstemt op zenders tijdens het rijden, moet u BTM (geheugen voor beste afstemming) gebruiken om ongevallen te vermijden.

# <span id="page-133-2"></span>**Automatisch opslaan — BTM**

#### **1 Raak "Source List" en vervolgens "Tuner" aan.**

Om de frequentieband te wijzigen raakt u "Band" aan en selecteert u vervolgens de gewenste frequentieband ("FM1", "FM2", "FM3", "MW" of "LW").

<span id="page-133-5"></span>**2 Raak "Preset List" en vervolgens "BTM" aan.**

Het apparaat slaat de eerste zes beschikbare zenders in de lijst met snelkeuzezenders op ("P1" tot en met "P6").

Er klinkt een pieptoon wanneer de instelling is opgeslagen.

# <span id="page-133-3"></span>**Handmatig opslaan**

- **1 Terwijl de zender wordt ontvangen die u wilt opslaan, raakt u "Preset List" aan.**
- **2 Raak "Memory" aan en raak een nummer aan in de lijst ("P1" tot en met "P6").**

Het nummer en het bevestigingsscherm verschijnen.

**3 Raak "Yes" aan.** De zender wordt opgeslagen.

#### *Opmerking*

*Als u een andere zender probeert op te slaan onder hetzelfde nummer, wordt de eerder opgeslagen zender vervangen.*

### *Tip*

*Als een RDS-zender wordt opgeslagen, wordt de AF/ TA-instelling ook opgeslagen ([pagina 17](#page-134-2)).*

# <span id="page-133-4"></span>**Opgeslagen zenders ontvangen**

- **1 Selecteer de radioband en raak "Preset List" aan.**
- **2 Raak het gewenste cijfer ("P1" tot en met "P6") aan.**

# <span id="page-134-1"></span><span id="page-134-0"></span>**Overzicht**

FM-zenders met de RDS-dienst (Radio Data System) sturen onhoorbare digitale informatie mee met het gewone radioprogrammasignaal.

# **Schermitems**

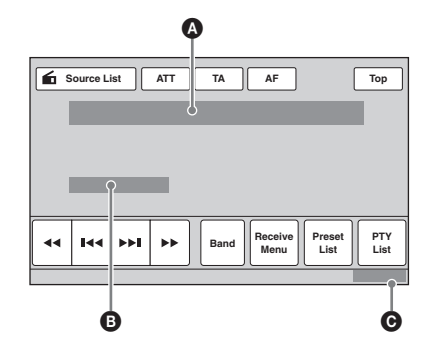

- A Bandnaam, nummer voorkeuzestation, frequentie (programmaservicenaam), RDSgegevens, TA\*<sup>1</sup>  $\bullet$  RDS<sup>\*2</sup>, TP<sup>\*3</sup>
- **O** Klok
- \*1 *Tijdens verkeersinformatie.*
- \*2 *Tijdens RDS-ontvangst.*
- \*3 *Tijdens ontvangst van het verkeersprogramma.*

# **RDS-diensten**

Dit apparaat biedt automatisch RDS-diensten op de volgende manier:

# **AF** (alternatieve frequenties)

Hiermee wordt de zender met het sterkste signaal in een netwerk geselecteerd en wordt opnieuw op deze zender afgestemd. Als u deze functie gebruikt, kunt u onafgebroken naar hetzelfde programma luisteren tijdens een lange rit zonder dat u steeds handmatig opnieuw op dezelfde zender hoeft af te stemmen.

# **TA** (verkeersinformatie)/**TP**

(verkeersprogramma)

Hiermee ontvangt u de huidige

verkeersinformatie/-programma's. De huidige bron wordt onderbroken door eventuele verkeersinformatie/-programma's.

# **PTY** (programmatypen)

Hiermee geeft u het momenteel ontvangen programmatype weer. U kunt er ook mee naar een bepaald programmatype zoeken.

# **CT** (kloktijd)

Met de CT-gegevens van de RDS-uitzending wordt de klok ingesteld.

#### *Opmerkingen*

- *Afhankelijk van het land/de regio zijn mogelijk niet alle RDS-functies beschikbaar.*
- *RDS functioneert niet als het ontvangstsignaal te zwak is of als de zender waarop u hebt afgestemd, geen RDS-gegevens verzendt.*

# <span id="page-134-2"></span>**AF en TA instellen**

**1 Raak tijdens ontvangst/weergave "AF" of "TA" aan om een van de functies in te stellen.**

Wanneer de functie wordt ingeschakeld, verandert de kleur van de toets. Raak de toets nogmaals aan om de functie uit te schakelen.

# **RDS-zenders opslaan met de AF- en TA-instelling**

U kunt RDS-zenders vooraf instellen met de AF/ TA-instelling. Als u de BTM-functie gebruikt, worden alleen RDS-zenders met dezelfde AF/ TA-instelling opgeslagen.

Als u handmatig vooraf instelt, kunt u zowel RDS- als niet-RDS-zenders instellen, elk met hun AF/TA-instelling.

**1** Stel AF/TA in en sla de zender vervolgens op met BTM of handmatig.

# **Noodberichten ontvangen**

Als AF of TA is ingeschakeld, wordt de momenteel geselecteerde bron automatisch onderbroken door de noodberichten.

### *Tip*

*Als u het volume aanpast tijdens een verkeersbericht, wordt dat volume opgeslagen in het geheugen voor volgende verkeersberichten, onafhankelijk van het normale volume.*

# <span id="page-134-3"></span>**Een regionaal programma beluisteren — Regional**

Als de AF-functie is ingeschakeld: met de fabrieksinstelling van het apparaat wordt ontvangst tot een bepaalde regio beperkt, zodat er niet automatisch wordt overgeschakeld naar een andere regionale zender met een sterkere frequentie.

Wanneer u het ontvangstgebied van dit regionale programma verlaat, schakelt u de regionale functie uit tijdens FM-ontvangst.

Raak "Receive Menu" en vervolgens het vak "Regional" aan om "OFF" in te stellen.

### *Opmerking*

*Deze functie werkt niet in het Verenigd Koninkrijk en bepaalde andere gebieden.*

# **Local Link-functie (alleen voor het Verenigd Koninkrijk)**

Met deze functie kunt u andere lokale zenders in het gebied selecteren, ook als deze niet zijn opgeslagen onder nummers.

- **1** Raak tijdens de FM-ontvangst "Preset List" en vervolgens een nummer ("P1" tot en met "P6") aan waaronder een lokale zender is opgeslagen.
- **2** Raak binnen 5 seconden nogmaals het nummer van de lokale zender aan. Herhaal dit tot de lokale zender wordt ontvangen.

# <span id="page-135-0"></span>**PTY selecteren**

**1 Raak tijdens FM-ontvangst "PTY List" aan.**

De PTY-lijst wordt weergegeven als de zender PTY-gegevens uitzendt. Als u de lijst wilt doorlopen, raakt u  $\triangle$ / $\nabla$  aan.

**2 Raak het gewenste programmatype aan.**

Het apparaat zoekt een zender die het geselecteerde programmatype uitzendt.

Als u de PTY-lijst wilt sluiten, raakt u "PTY List" aan.

# **Programmatypen**

**"News"** (Nieuws), **"Current Affairs"** (Actualiteiten), **"Information"** (Informatie), **"Sport"** (Sport), **"Education"** (Educatieve programma's), **"Drama"** (Toneel), **"Cultures"** (Cultuur), **"Science"** (Wetenschap), **"Varied Speech"** (Diverse), **"Pop Music"** (Pop), **"Rock Music"** (Rock), **"Easy Listening"**  (Variété), **"Light Classics M"** (Licht klassiek), **"Serious Classics"** (Klassiek), **"Other Music"** (Overige muziek), **"Weather & Metr"** (Weerberichten), **"Finance"** (Financiën), **"Children's Progs"** (Kinderprogramma's), **"Social Affairs"**  (Sociale zaken), **"Religion"** (Religie), **"Phone In"** (Phone In), **"Travel & Touring"** (Reizen), **"Leisure & Hobby"** (Ontspanning), **"Jazz Music"** (Jazz), **"Country Music"** (Country), **"National Music"** (Nationale muziek), **"Oldies Music"** (Oldies), **"Folk Music"** (Folk), **"Documentary"** (Documentaires)

#### *Opmerkingen*

- *U kunt deze functie niet gebruiken in landen/regio's waar geen PTY-gegevens beschikbaar zijn.*
- *Mogelijk ontvangt u een andere radiozender dan de zender die u geselecteerd hebt.*

# <span id="page-135-1"></span>**CT instellen**

**1 Stel "CT" in op "ON" bij de instellingen ([pagina 40\)](#page-157-0).**

#### *Opmerkingen*

- *Het is mogelijk dat de CT-functie niet werkt, ook al wordt er wel een RDS-zender ontvangen.*
- *Er kan een verschil zijn tussen de tijd van de CT-functie en de werkelijke tijd.*

# <span id="page-136-0"></span>*Disks*

# <span id="page-136-1"></span>**Disks afspelen**

Afhankelijk van de disk zijn bepaalde bewerkingen mogelijk niet of beperkt beschikbaar.

Raadpleeg de gebruiksaanwijzing die bij de disk is geleverd.

# <span id="page-136-4"></span>**1 Plaats de disk (labelzijde boven).**

Afspelen wordt automatisch gestart.

### <span id="page-136-5"></span>**Als het DVD-menu wordt weergegeven**

Raak het item aan in het DVD-menu. U kunt ook het menuconfiguratiescherm gebruiken, dat u kunt weergeven door het scherm buiten het DVD-menu aan te raken. Raak  $\triangle$ / $\triangle$ / $\triangledown$ / $\triangleright$  aan om de cursor te verplaatsen en raak "ENTER" aan om de instelling te bevestigen.

Als het menuconfiguratiescherm niet wordt weergegeven wanneer u het scherm aanraakt, gebruikt u de afstandsbediening.

#### **Over het DVD-menu**

*Een film of muziekstuk op een DVD wordt onderverdeeld in verschillende delen. Deze delen worden "titels" genoemd. Wanneer u een DVD afspeelt die meerdere titels bevat, kunt u een gewenste titel selecteren via het hoofdmenu van de DVD. Wanneer u op een DVD bijvoorbeeld verschillende talen voor ondertiteling/geluid kunt selecteren, kunt u deze selecteren in het DVD-menu.*

# **Als de disk JPEG-bestanden bevat**

De diavoorstelling wordt automatisch gestart.

# **Het afspelen stoppen**

Houd (SOURCE/OFF) 1 seconde ingedrukt.

#### *Opmerking*

*Disks in DTS-indeling worden niet ondersteund. Er wordt geen geluid weergegeven als de DTS-indeling is geselecteerd.*

# **De disk uitwerpen**

<span id="page-136-3"></span>**1** Druk op ≜ op de hoofdeenheid.

# <span id="page-136-2"></span>**Bedieningselementen voor afspelen**

Raak het scherm aan als de bedieningselementen voor afspelen niet worden weergegeven.

#### **Voor alle disks/indelingen**

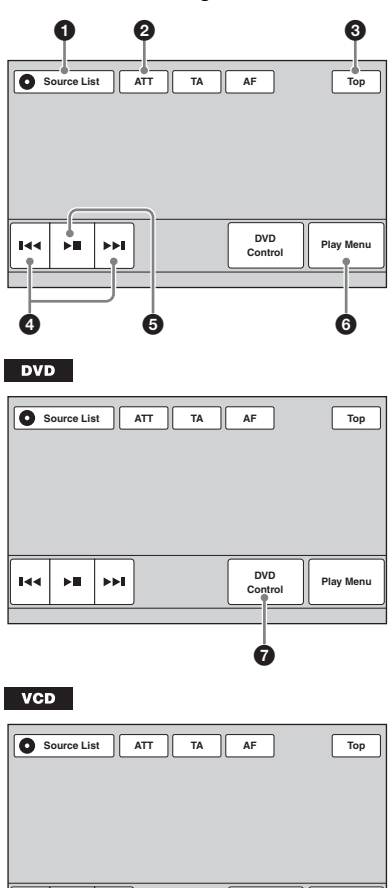

**PBC Panel** 

8

CD

 $MP3$ 

**AAC WMA MPEG-4**

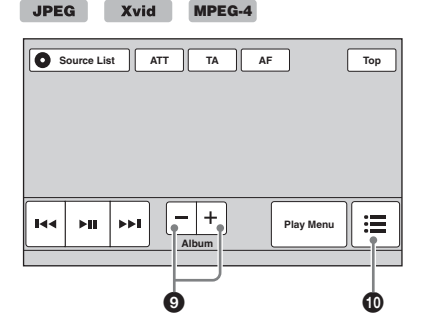

### 1 **"Source List"**

Raak deze toets aan om de bronlijst te openen. [\(pagina 11\)](#page-128-0)

### 2 **"ATT"**

Raak deze toets aan om het geluid te dempen. Raak de toets nogmaals aan om te annuleren.

# 3 **"Top"**

Raak aan als u de bronlijst wilt openen. ([pagina 11\)](#page-128-0)

# **0 144/PH**

<span id="page-137-0"></span>Raak deze toets aan om een hoofdstuk/ track/scène/beeld/bestand over te slaan.

Blijf de toetsen kort aanraken om de video snel terug/vooruit te spoelen; raak de toetsen vervolgens herhaaldelijk aan om de snelheid te wijzigen ( $\times$  2  $\rightarrow \times$  12  $\rightarrow \times 120 \rightarrow \times 2$  ... )\*<sup>1</sup>. Raak II aan om te annuleren.

Blijf de toetsen aanraken om de audiotrack snel terug/vooruit te spoelen.

Terwijl het afspelen is onderbroken, blijft  $u \rightarrow 1$  aanraken om de video in slow motion af te spelen. Laat de toets los om te annuleren.

# **6 >**⊪

Raak deze toets aan om het afspelen te onderbreken/hervatten.

# 6 **"Play Menu"**

Raak deze toets aan om het afspeelmenu te openen dat de volgende items bevat.

- **"Repeat"/"Shuffle"** [\(pagina 23\)](#page-140-0)
- **"Dolby D Level"** (alleen bij het afspelen van DVD VIDEO) ([pagina 22](#page-139-3))
- **"Image Turn"** (alleen bij het afspelen van JPEG): raak dit item aan om een beeld linksom/rechtsom te draaien.
- **"Audio"** ([pagina 22\)](#page-139-4)

#### 7 **"DVD Control"**

Raak deze toets aan om het DVD-bedieningsmenu te openen dat de volgende items bevat.

- **"Audio"**: raak dit item herhaaldelijk aan om de audiotaal/-indeling te selecteren. ([pagina 22](#page-139-1))\*<sup>2</sup>
- **"Subtitle"**: raak dit item herhaaldelijk aan om de ondertiteling uit te schakelen/ de taal voor de ondertiteling te selecteren.\*2\*<sup>3</sup>
- **"Angle"**: raak dit item herhaaldelijk aan om de weergavehoek te wijzigen.\*<sup>2</sup>
- **"Top Menu"**: raak dit item aan om het hoofdmenu op de DVD te openen.\*<sup>2</sup>
- **"Menu"**: raak dit item aan om het menu op de disk te openen.\*<sup>2</sup>

### 8 **"PBC Panel"**

Raak deze toets aan om het configuratiescherm voor het PBC-menu weer te geven. ([pagina 21](#page-138-1))

### 9 **"Album" –/+**

Raak deze toets aan om een MP3/WMA/ AAC/JPEG/Xvid/MPEG-4-album (map) over te slaan.

# 0 **(Lijst)**

Raak deze toets aan om tracks/beelden/ videobestanden in een lijst weer te geven. ([pagina 32](#page-149-1))

- \*1 *De snelheid is afhankelijk van de indeling of de opnamemethode.*
- \*2 *De beschikbaarheid hangt af van de disk.*
- \*3 *Wanneer het invoerveld van 4 tekens wordt weergegeven, voert u de taalcode ([pagina 57\)](#page-174-1) voor de gewenste taal in.*

#### *Opmerking*

*Als de disk meerdere bestandstypen bevat, kan alleen het geselecteerde bestandstype (audio/video/beeld) worden afgespeeld. [Zie "Een bestandstype](#page-149-3)  [selecteren" op pagina 32](#page-149-3) voor meer informatie over het selecteren van het bestandstype.*

#### *Opmerkingen over het afspelen van JPEG*

- *Als een groot beeld wordt gedraaid, kan het even duren voordat het wordt weergegeven.*
- *Progressive JPEG-bestanden kunnen niet worden weergegeven.*

# <span id="page-138-0"></span>**Afspeelaanduidingen**

Raak het scherm aan als de aanduidingen niet worden weergegeven.

Voor audiodisks worden bepaalde aanduidingen altijd weergegeven tijdens het afspelen.

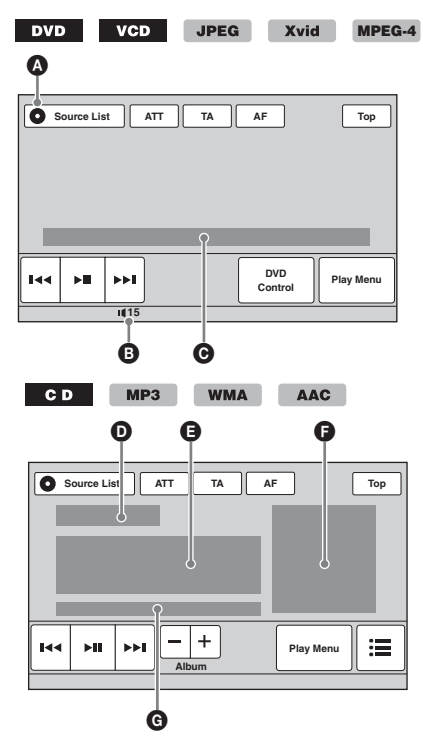

- A Pictogram voor huidige bron
- **B** Volumeniveau\*<sup>1</sup>
- C Indeling, afspeelstatus, verstreken afspeeltijd\*2, hoofdstuk/titel/album (map)/ tracknummer\*3\*4, audio-indeling\*5, EQ7-instelstatus, status weergavestand (herhaaldelijk/willekeurig)
- D Afspeelstatus, verstreken speelduur\*<sup>2</sup>
- E Tracknaam, artiestennaam, albumnaam
- F Weergave van albumhoes\*<sup>6</sup>
- G Indeling, tracknummer, albumnummer\*7, EQ7-instelstatus, status weergavestand (herhaaldelijk/willekeurig)
- \*1 *Wanneer ATT is ingeschakeld, wordt weergegeven.*
- \*2 *Tijdens het afspelen van JPEG of VCD met PBC-functies wordt geen aanduiding weergegeven.*
- \*3 *De aanduidingen verschillen afhankelijk van de disk/indeling.*
- \*4 *Tijdens het afspelen van een VCD met PBC-functies ([pagina 21\)](#page-138-1) wordt geen aanduiding weergegeven.*
- \*5 *Alleen DVD.*
- \*6 *De aanbevolen grootte is tussen 240 × 240 en 960 × 960 pixels.*
- \*7 *Alleen MP3/WMA/AAC.*

# <span id="page-138-1"></span>**PBC (afspeelbediening) functies gebruiken**

### $VCD$

Het PBC-menu assisteert interactief bij de bewerkingen wanneer een PBC-compatibele VCD wordt afgespeeld.

- **1 Start het afspelen van een PBC-compatibele VCD.** Het PBC-menu wordt weergegeven.
- **2 Raak "PBC Panel" aan.** Het menuconfiguratiescherm wordt weergegeven.
- **3 Raak de cijfertoetsen aan om het gewenste item te selecteren en raak vervolgens "ENTER" aan.**
- **4 Volg de instructies uit het menu voor interactieve bewerkingen.** Als u wilt terugkeren naar het vorige scherm, drukt u op  $\delta$ . Als u de bedieningselementen wilt verbergen, raakt u "Close" aan.

# **Afspelen zonder PBC-functies**

- **1 Terwijl er geen bron is geselecteerd, raakt u "Source List" en vervolgens aan.**
- **2 Raak "Visual" aan.** Het menu met beeldinstellingen wordt weergegeven.
- **3 Raak ▲/▼** aan om te scrollen en raak **"Video CD PBC" aan om "OFF" in te stellen.**
- **4 Start het afspelen van een VCD.** Het PBC-menu wordt niet weergegeven tijdens het afspelen.

#### *Opmerkingen*

- *De menu-items en bedieningsprocedures verschillen afhankelijk van de disk.*
- *Tijdens afspelen met PBC worden het tracknummer, het weergave-item, enzovoort niet weergegeven op het weergavescherm.*
- *Afspelen hervatten is niet beschikbaar tijdens afspelen zonder PBC.*

# <span id="page-139-0"></span>**Audio-instellingen configureren**

#### *Opmerking*

*Disks in DTS-indeling worden niet ondersteund. Er wordt geen geluid weergegeven als de DTS-indeling is geselecteerd.*

# <span id="page-139-1"></span>**De audiotaal/-indeling wijzigen**

De audiotaal kan worden gewijzigd als op de disk sporen met meer talen zijn opgenomen. U kunt de audio-indeling ook wijzigen wanneer een af te spelen disk is opgenomen in meer dan één audio-indeling (bijvoorbeeld Dolby Digital).

- **1 Raak tijdens het afspelen "DVD Control" aan.**
- **2 Raak "Audio" herhaaldelijk aan tot de gewenste audiotaal/-indeling wordt weergegeven.**

**Audiotaal**

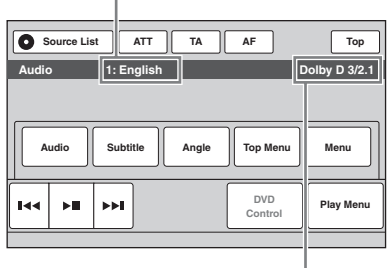

**Audio-indeling/kanaalnummers**\*

Voor de audiotaal worden de beschikbare talen afwisselend weergegeven.

Wanneer het invoerveld van 4 tekens wordt weergegeven, voert u de taalcode [\(pagina 57](#page-174-1)) voor de gewenste taal in.

Wanneer dezelfde taal twee keer of meer wordt weergegeven, is de disk opgenomen in meerdere audio-indelingen.

\* *De indelingsnaam en kanaalnummers worden als volgt weergegeven:*

*Bijvoorbeeld: Dolby Digital 5.1-kanaals*

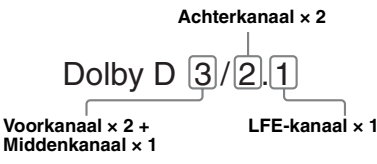

Als u het DVD-bedieningsmenu wilt sluiten, raakt u "DVD Control" aan.

# <span id="page-139-2"></span>**Het audiokanaal wijzigen**

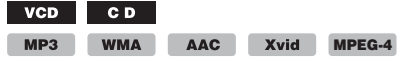

Als u een VCD/CD/MP3/WMA/AAC/Xvid/ MPEG-4 afspeelt, kunt u luisteren naar zowel het rechter- als linkerkanaal, alleen het rechterkanaal of alleen het linkerkanaal via zowel de rechterals de linkerluidsprekers. Hieronder vindt u de opties.

**"Stereo"**: standaardstereogeluid (standaardinstelling) **"1/Left"**: geluid linkerkanaal (mono) **"2/Right"**: geluid rechterkanaal (mono)

#### <span id="page-139-4"></span>**1 Raak tijdens het afspelen "Play Menu" aan en raak "Audio" herhaaldelijk aan tot het gewenste audiokanaal wordt weergegeven.**

Als u het afspeelmenu wilt sluiten, raakt u "Play Menu" aan.

#### *Opmerking*

*Afhankelijk van de disk is het soms niet mogelijk de audio-instelling te wijzigen.*

#### *Tip*

*U kunt de afstandsbediening ook gebruiken voor deze handeling door herhaaldelijk op* (AUDIO) *te drukken.*

# <span id="page-139-3"></span>**Het audio-uitvoerniveau aanpassen — Dolby D-niveau**

U kunt het audio-uitvoerniveau aanpassen van een DVD opgenomen in Dolby Digital-indeling om de verschillen in volumeniveau te reduceren tussen disks.

- **1 Raak tijdens het afspelen "Play Menu" aan.**
- **2 Raak het vak "Adjust" aan om "ON" in te stellen.**

### **3 Raak –/+ herhaaldelijk aan om het uitvoerniveau aan te passen.**

U kunt het uitvoerniveau stapsgewijs aanpassen tussen  $-10$  en  $+10$ .

Als u het afspeelmenu wilt sluiten, raakt u "Play Menu" aan.

# <span id="page-140-0"></span>**Herhaaldelijk en willekeurig afspelen**

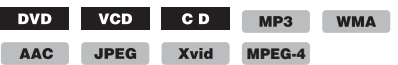

**1 Raak tijdens het afspelen "Play Menu" aan en raak vervolgens het vak "Repeat" of "Shuffle" herhaaldelijk aan tot de gewenste optie wordt weergegeven.**

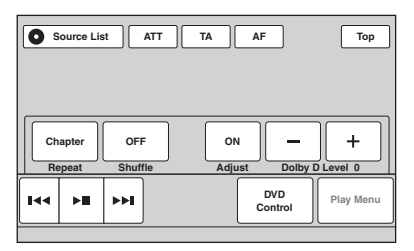

Herhaaldelijk of willekeurig afspelen wordt gestart.

Als u het afspeelmenu wilt sluiten, raakt u "Play Menu" aan.

Hieronder vindt u de opties voor herhalen en de schakelvolgorde voor elke disk/indeling.

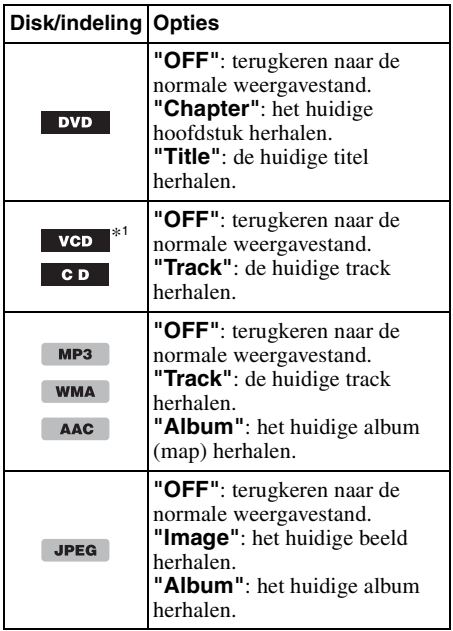

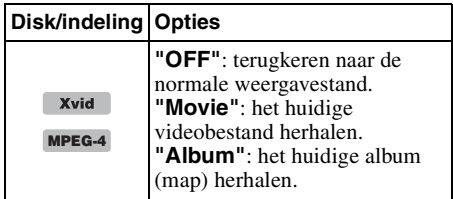

Hieronder vindt u de opties voor willekeurig afspelen en de schakelvolgorde voor elke disk/ indeling.

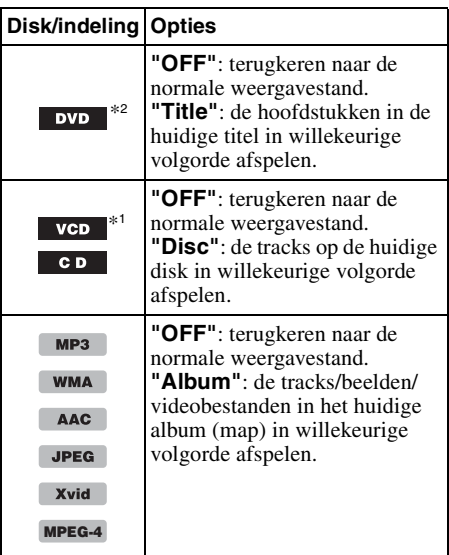

\*1 *Alleen beschikbaar bij het afspelen van een versie 1.0/1.1-VCD of een versie 2.0-VCD zonder PBC-functie.*

\*2 *Met uitzondering van DVD-R/DVD-R DL/DVD-RW in VR-stand.*

# <span id="page-141-0"></span>**Rechtstreeks afspelen**

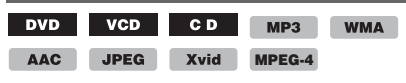

U kunt een bepaald punt rechtstreeks vinden door het titelnummer, hoofdstuknummer, enzovoort op te geven.

<span id="page-141-3"></span>**1 Druk tijdens het afspelen op de cijfertoetsen op de afstandsbediening om een itemnummer (track, titel, enzovoort) in te voeren en druk op**  (ENTER)**.**

Het afspelen wordt gestart vanaf het begin van het geselecteerde punt.

De zoekitems voor een disk/indeling zijn als volgt:

#### **DVD:** titel of hoofdstuk\*<sup>1</sup> **VCD**\*2**/CD/MP3/WMA/AAC**: track **JPEG:** beeld **Xvid/MPEG-4:** film

\*1 *Het zoekitem is afhankelijk van de instelling.*

\*2 *Alleen beschikbaar bij het afspelen van een VCD zonder PBC-functie.*

# **Het zoekitem instellen (alleen DVD)**

U kunt het zoekitem (titel of hoofdstuk) voor het afspelen van DVD's instellen.

**1 Raak "Source List" en vervolgens aan.**

# **2 Raak "Visual" aan.**

Het menu met beeldinstellingen wordt weergegeven.

**3 Raak ▲/▼** aan om te scrollen en raak **vervolgens "DVD Direct Search" aan om "Chapter" of "Title" in te stellen.** Het instellen is voltooid.

Als u wilt terugkeren naar het vorige scherm, raakt u "Back" aan.

# <span id="page-141-1"></span>*Bewerkingen voor USB-apparaten*

- USB-apparaten van het type MSC (Mass Storage Class; massaopslag) en MTP (Media Transfer Protocol; protocol voor mediaoverdracht) die voldoen aan de USB-norm, kunnen worden gebruikt.
- Compatibele codecs zijn MP3 (.mp3), WMA (.wma), AAC (.m4a), JPEG (.jpg), Xvid (.avi) en MPEG-4 (.mp4).
- Het verdient aanbeveling een reservekopie van de gegevens op een USB-apparaat te maken.

Ga naar de ondersteuningssite voor meer informatie over de compatibiliteit van het USB-apparaat.

#### *Opmerkingen*

• *Sluit het USB-apparaat aan nadat u de motor hebt gestart.*

*Afhankelijk van het USB-apparaat kan storing of schade ontstaan wanneer het apparaat wordt aangesloten voordat de motor is gestart.*

• *Bij een groot bestand kan het langer duren voordat het afspelen wordt gestart.*

# <span id="page-141-2"></span>**Afspelen vanaf een USB-apparaat**

### **1 Verwijder het klepje van de USBaansluiting en sluit het USB-apparaat aan op de USB-aansluiting.**

Het afspelen wordt automatisch gestart. Als er al een USB-apparaat is aangesloten, raakt u "Source List" en vervolgens "iPod/ USB" aan om het afspelen te starten.

Zie voor meer informatie over de locatie van de USB-connector "Locatie en functie van bedieningselementen/aansluitingen" [\(pagina 10\)](#page-127-0).

# **Over de bedieningselementen en aanduidingen voor afspelen**

U kunt het afspelen van het USB-apparaat op dezelfde manier bedienen als het afspelen van een disk. [Zie "Bedieningselementen voor](#page-136-2)  [afspelen" op pagina 19](#page-136-2) voor meer informatie. [Zie "Afspeelaanduidingen" op pagina 21](#page-138-0) voor meer informatie over afspeelaanduidingen.

# **Het afspelen stoppen**

Houd (SOURCE/OFF) 1 seconde ingedrukt.

# **Het USB-apparaat loskoppelen**

Stop het afspelen en koppel het apparaat los. Koppel het USB-apparaat niet los tijdens het afspelen, omdat de gegevens op het apparaat kunnen worden beschadigd.

#### *Opmerkingen over het gebruik*

- *Gebruik geen USB-apparaten die zo groot of zwaar zijn dat ze kunnen vallen als ze worden blootgesteld aan trillingen of een losse aansluiting kunnen veroorzaken.*
- *Laat een USB-apparaat niet in een geparkeerde auto achter, omdat dit een storing tot gevolg kan hebben.*
- *Dit apparaat kan geen USB-apparaten via een USB-hub herkennen.*
- *Gebruik vooral de USB-kabel die bij het toestel wordt geleverd, als voor het tot stand brengen van een USB-verbinding een kabel nodig is.*

#### *Opmerkingen over het afspelen*

- *Als een USB-apparaat meerdere bestandstypen bevat, kan alleen het geselecteerde bestandstype (audio/video/beeld) worden afgespeeld. [Zie "Een](#page-149-3)  [bestandstype selecteren" op pagina 32](#page-149-3) voor meer informatie over het selecteren van het bestandstype.*
- *De weergegeven aanduidingen verschillen afhankelijk van het USB-apparaat, de opnameindeling en de instellingen. Ga naar de ondersteuningssite op het achterblad voor meer informatie.*
- *Het maximale aantal gegevens dat kan worden weergegeven, is als volgt: – mappen (albums): 256*
	- *bestanden (tracks): 2.000*
- *Het kan enige tijd duren voordat het afspelen wordt gestart, afhankelijk van het aantal opgenomen gegevens.*
- *Bestanden met DRM (Digital Rights Management) worden mogelijk niet afgespeeld.*
- *Als u een MP3/WMA/AAC-bestand met VBR (variabele bitsnelheid) afspeelt of snel vooruit-/ terugspoelt, wordt de verstreken speelduur mogelijk niet nauwkeurig weergegeven.*
- *Het afspelen van bestanden die zonder gegevensverlies zijn gecomprimeerd, wordt niet ondersteund.*

# <span id="page-142-0"></span>**Herhaaldelijk en willekeurig afspelen**

**1 Raak tijdens het afspelen "Play Menu" aan en raak vervolgens het vak "Repeat" of "Shuffle" herhaaldelijk aan tot de gewenste optie wordt weergegeven.**

Herhaaldelijk of willekeurig afspelen wordt gestart.

De opties voor herhaaldelijk afspelen zijn als volgt:

**"OFF":** terugkeren naar de normale weergavestand.

**"Track"/"Image"/"Movie"**\*1**:** de huidige track of het huidige beeld/videobestand herhalen. **"Album":** het huidige album (map) herhalen. **"Drive"**\*2**:** het huidige station herhalen.

De opties voor willekeurig afspelen zijn als volgt:

### **"OFF":** terugkeren naar de normale weergavestand.

**"Album":** de tracks/beelden/videobestanden in het huidige album (map) in willekeurige volgorde afspelen.

- \*1 *De opties zijn afhankelijk van het bestandstype.*
- \*2 *Wanneer twee of meer stations aanwezig zijn op het USB-apparaat.*

Als u het afspeelmenu wilt sluiten, raakt u "Play Menu" aan.

# <span id="page-142-1"></span>**Genieten van muziek op basis van uw stemming — SensMe™**

Met de unieke functies "SensMe™ channels" en "SensMe™ mood" van Sony worden tracks automatisch gerangschikt op kanaal of stemming en kunt u op een intuïtieve manier genieten van muziek.

# <span id="page-142-2"></span>**Voordat u de SensMe™-functie gebruikt**

Hieronder vindt u de basisprocedure die is vereist om de SensMe™-functie op het apparaat te gebruiken.

1**"SensMe™ Setup" en "Content Transfer" op uw computer installeren** Download eerst de software "SensMe™ Setup" en "Content Transfer" op de ondersteuningssite op het achterblad.

#### 2**Een USB-apparaat registreren met "SensMe™ Setup"**

Sluit een USB-apparaat aan op de computer en voer de registratie met "SensMe™ Setup" uit om de SensMe™-functie op dit apparaat in te schakelen.

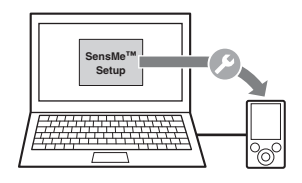

### *Tip*

*De registratie kan tegelijk met de installatieprocedure worden uitgevoerd of na de installatie.*

# 3**Tracks overzetten naar het USB-apparaat met "Content Transfer"**

Geluidspatronen van tracks moeten worden geanalyseerd met 12 TONE ANALYSIS, dat deel uitmaakt van "Content Transfer", om de tracks te kunnen rangschikken op kanaal of stemming.

Terwijl het USB-apparaat is aangesloten op de computer, zet u door middel van slepen en neerzetten tracks vanuit Windows Verkenner of iTunes, enzovoort, over naar "Content Transfer".

Zowel de analyse als het overzetten van de tracks worden uitgevoerd met "Content Transfer".

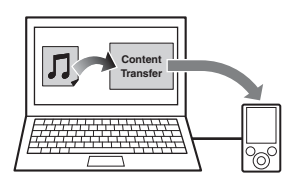

#### 4**Het USB-apparaat aansluiten en de SensMe™-functie op het apparaat gebruiken**

Sluit het ingestelde USB-apparaat aan. U kunt vervolgens genieten van "SensMe™ channels" of "SensMe™ mood" op dit apparaat.

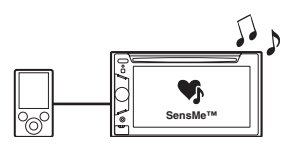

# <span id="page-143-0"></span>**"SensMe™ Setup" en "Content Transfer" op uw computer installeren**

U kunt de SensMe™-functie alleen met de software ("SensMe™ Setup" en "Content Transfer") op dit apparaat inschakelen.

- **1 Download de software "SensMe™ Setup" en "Content Transfer" op de ondersteuningssite.**
- **2 Installeer de software op uw computer.** Ga naar de ondersteuningssite op het achterblad voor meer informatie over de installatie.

# <span id="page-143-1"></span>**Een USB-apparaat registreren met "SensMe™ Setup"**

Registratie van het USB-apparaat is vereist om de SensMe™-functie op het apparaat in te schakelen.

Als de registratie niet tegelijk met de installatie is uitgevoerd, volgt u de onderstaande stappen.

- **1 Start "SensMe™ Setup" op uw computer.**
- **2 Sluit een USB-apparaat aan op uw computer.**
- **3 Voltooi de registratie door de instructies op het scherm te volgen.**

#### *Tip*

*Als u een geregistreerd USB-apparaat met geanalyseerde tracks aansluit, kan de registratie van het USB-apparaat ongedaan worden gemaakt.*

# <span id="page-143-2"></span>**Tracks overzetten naar het USB-apparaat met "Content Transfer"**

Als u de SensMe™-functie op dit apparaat wilt inschakelen, moeten tracks op het geregistreerde USB-apparaat worden geanalyseerd en overgezet met "Content Transfer".

### **1 Sluit het geregistreerde USB-apparaat aan op de computer.**

Maak de aansluiting voor "WALKMAN" via de MTP-stand.

Maak de aansluiting voor andere USB-apparaten dan "WALKMAN" via de MSC-stand.

"Content Transfer" wordt automatisch gestart. Als er een melding wordt weergegeven, volgt u de instructies op het scherm om door te gaan.

**2 Zet tracks door middel van slepen en neerzetten vanuit Windows Verkenner of iTunes enzovoort over naar "Content Transfer".**

De analyse en overdracht van tracks wordt gestart.

Raadpleeg de Help van "Content Transfer" voor meer informatie over bewerkingen.

#### *Opmerking*

*De trackanalyse met 12 TONE ANALYSIS kan enige tijd duren, afhankelijk van de computeromgeving.*

### *Tip*

*Niet alleen audiobestanden, maar ook beeld- of videobestanden kunnen worden overgezet met "Content Transfer". Raadpleeg de Help van "Content Transfer" voor meer informatie.*
# **Tracks in kanalen afspelen — SensMe™ channels**

Met "SensMe™ channels" worden tracks automatisch op basis van hun melodie gegroepeerd in kanalen. U kunt een kanaal selecteren en afspelen dat past bij uw stemming, activiteit, enzovoort.

- **1 Sluit een USB-apparaat aan dat is ingesteld voor de SensMe™-functie.**
- **2 Raak "Source List" en vervolgens "SensMe™" aan.**

### **3 Raak "channels" aan.**

De lijst met kanalen wordt weergegeven.

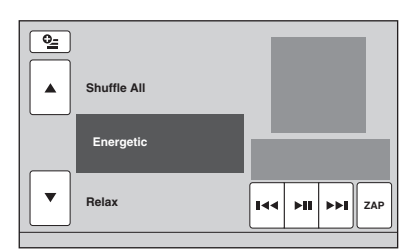

### **4 Raak ▲/▼** aan om de lijst met kanalen **te doorlopen.**

Het afspelen van de eerste track in het huidige kanaal wordt gestart vanaf het meest melodieuze of ritmische gedeelte van de track\*.

\* *Wordt mogelijk niet correct gedetecteerd.*

**5 Raak het gewenste kanaal aan.** Het afspelen van de tracks in het geselecteerde kanaal wordt gestart.

### *Opmerkingen*

- *Afhankelijk van de track wordt deze mogelijk niet correct gedetecteerd of kan deze worden gerangschikt in een kanaal dat niet past bij de stemming van de track.*
- *Als het aangesloten USB-apparaat veel tracks bevat, kan het enige tijd duren voordat "SensMe™ channels" wordt gestart, omdat de gegevens moeten worden gelezen.*

### *Tip*

*Tracks worden in willekeurige volgorde afgespeeld. De volgorde verschilt telkens als u een kanaal selecteert.*

# **Lijst met kanalen**

## **Aanbevolen, Shuffle All**

- **"Morning"** (5:00 9:59) **"Daytime"** (10:00 – 15:59) **"Evening"** (16:00 – 18:59) **"Night"** (19:00 – 23:59)
- **"Midnight"** (24:00 4:59)

Tracks aanbevolen voor elke tijd van de dag. Stel de klok in [\(pagina 14](#page-131-0)) om het juiste kanaal weer te geven.

**"Shuffle All"**: alle geanalyseerde tracks worden in willekeurige volgorde afgespeeld.

### **Basiskanalen**

Tracks worden afgespeeld op basis van het muziektype.

**"Energetic"**: energieke tracks.

**"Relax"**: rustige tracks.

**"Mellow"**: ontspannen, melancholische tracks.

**"Upbeat"**: vrolijke tracks om uw stemming te verbeteren.

**"Emotional"**: ballads.

**"Lounge"**: loungetracks.

**"Dance"**: rhythm en rap, rhythm-andbluesmuziek.

**"Extreme"**: intense rocktracks.

### ■ Autokanalen

Er worden tracks afgespeeld die geschikt zijn voor tijdens het autorijden.

**"Freeway"**: snelle, energieke tracks.

**"Chillout Drive"**: ingetogen, zalvende ballads.

**"Weekend Trip"**: opbeurende, vrolijke tracks.

**"Midnight Cruise"**: jazz of tracks met pianomuziek en een volwassen stemming.

**"Party Ride"**: levendige up-tempo tracks.

**"Morning Commute"**: levendige en opgewekte tracks.

**"Goin' Home"**: warme, relaxerende tracks.

## **Bedieningselementen en aanduidingen voor het afspelen van "SensMe™ channels"**

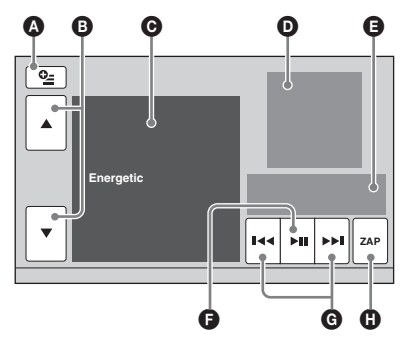

- A Om de bedieningstoetsen weer te geven: "Source List", "ATT", "TA", "AF", "Top". [\(pagina 19\)](#page-136-0)
- B Om de lijst te doorlopen en een ander kanaal te selecteren.
- C Geeft het huidige kanaal aan.
- D Geeft de albumhoes\*1 weer.
- E Geeft de afspeelstatus, verstreken afspeeltijd, zappin-status, voortgangsbalk, tracknaam en artiestennaam aan.
- F Om het afspelen te onderbreken/hervatten.
- G Om een track over te slaan.
- $\bullet$  Om naar de ZAPPIN-stand te gaan. [\(pagina 29\)](#page-146-0)

Tijdens het afspelen van "SensMe™ channels" in de ZAPPIN-stand worden de meest melodieuze of ritmische gedeelten\*<sup>2</sup> van de tracks afgespeeld.

- \*1 *De aanbevolen grootte is tussen 240 × 240 en 960 × 960 pixels.*
- \*2 *Wordt mogelijk niet correct gedetecteerd.*

# **Tracks afspelen via stemmingskaarten — SensMe™ mood**

Met "SensMe™ mood" worden tracks verspreid als stippen op een stemmingskaart met twee assen, op basis van de kenmerken van de afzonderlijke tracks.

Als u het punt op de kaart aanraakt op basis van uw stemming, wordt een cirkel weergegeven rondom het aangeraakte punt en worden de tracks binnen de cirkel afgespeeld.

- **1 Sluit een USB-apparaat aan dat is ingesteld voor de SensMe™-functie.**
- **2 Raak "Source List" en vervolgens "SensMe™" aan.**

# **3 Raak "mood" aan.**

De stemmingskaart met twee assen wordt weergegeven.

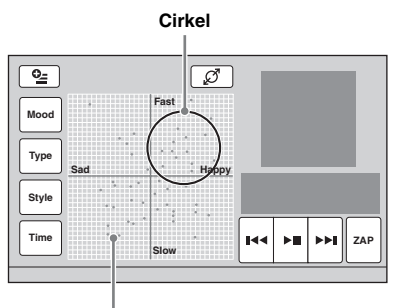

**Stippen die tracks vertegenwoordigen**

## **4 Raak het gewenste punt op de kaart aan.**

Er wordt een cirkel weergegeven rondom het aangeraakte punt en het afspelen van de tracks binnen de cirkel wordt gestart. Het afspelen van de eerste track wordt gestart vanaf het meest melodieuze of ritmische gedeelte\*.

\* *Wordt mogelijk niet correct gedetecteerd.*

## *Opmerkingen*

- *Alleen de laatste 200 tracks die zijn overgezet met "Content Transfer", worden op de kaart gezet.*
- *Afhankelijk van de track wordt deze mogelijk niet correct gedetecteerd of kan deze op de kaart worden gezet op een plaats die niet past bij de stemming van de track.*
- *Als het aangesloten USB-apparaat veel tracks bevat, kan het enige tijd duren voordat "SensMe™ mood" wordt gestart, omdat de gegevens moeten worden gelezen.*

### *Tips*

- *Op de stemmingskaart wordt de huidige track aangegeven met een groene stip.*
- *Tracks worden afgespeeld vanaf het middelpunt van de cirkel naar buiten toe.*

### **Bedieningselementen en aanduidingen voor het afspelen van "SensMe™ mood"**

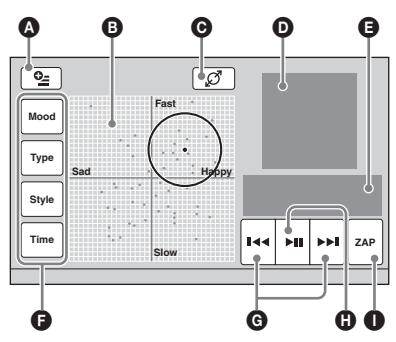

- A Om de bedieningstoetsen weer te geven: "Source List", "ATT", "TA", "AF", "Top". ([pagina 19](#page-136-0))
- B Om de cirkel te verplaatsen en tracks opnieuw te groeperen.
- C Om de grootte van de cirkel te wijzigen: klein, gemiddeld of groot.
- D Geeft de albumhoes\*1 weer.
- E Geeft de afspeelstatus, verstreken afspeeltijd, zappin-status, voortgangsbalk, tracknaam en artiestennaam aan.
- F Om de parameters op de horizontale as te wijzigen.
- G Om een track over te slaan.
- $\bullet$  Om het afspelen te onderbreken/hervatten.
- **O** Om naar de ZAPPIN-stand te gaan. ([pagina 29](#page-146-0))

Tijdens het afspelen van "SensMe™ mood" in de ZAPPIN-stand worden de meest melodieuze of ritmische gedeelten\*2 van de tracks afgespeeld.

- \*1 *De aanbevolen grootte is tussen 240 × 240 en 960 × 960 pixels.*
- \*2 *Wordt mogelijk niet correct gedetecteerd.*

## **De parameters op de horizontale as wijzigen**

Op de stemmingskaart kunt u de parameters op de horizontale as wijzigen. Tracks worden opnieuw op de kaart gezet op basis van de kenmerken van de parameters.

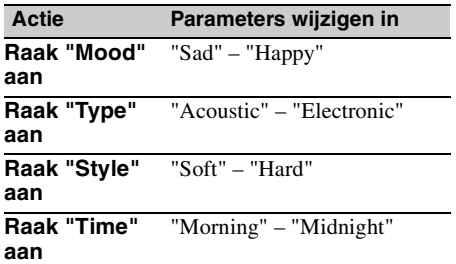

# <span id="page-146-0"></span>**Zoeken naar een track door te luisteren naar een gedeelte van een track — ZAPPIN™**

MP3 WMA AAC

U kunt zoeken naar een track die u wilt beluisteren door korte gedeelten van tracks op een USB-apparaat op volgorde af te spelen. Deze functie is bijvoorbeeld handig wanneer u een track zoekt in de stand voor afspelen in willekeurige volgorde of herhaaldelijk afspelen in willekeurige volgorde.

### **1 Raak tijdens het afspelen van audio "ZAP" aan.**

Het afspelen wordt gestart vanaf een gedeelte van de volgende track. U kunt de afspeeltijd selecteren [\(pagina 39\)](#page-156-0), maar u kunt niet selecteren welk gedeelte van de track zal worden afgespeeld.

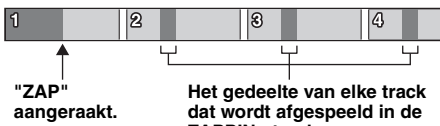

**ZAPPIN-stand.**

### **2 Raak "ZAP" aan wanneer een track wordt afgespeeld waarnaar u wilt luisteren.**

De track die u selecteert, wordt in de normale weergavestand vanaf het begin afgespeeld. Herhaal stap 1 en 2 om nogmaals naar een track te zoeken in de ZAPPIN-stand.

## **Bij afspelen van "SensMe™ channels" of "SensMe™ mood"**

Als u de ZAPPIN-stand inschakelt tijdens het afspelen van "SensMe™ channels" of "SensMe™ mood", worden de meest melodieuze of ritmische gedeelten\* van de tracks afgespeeld. [Zie "Genieten van muziek op basis van uw](#page-142-0)  [stemming — SensMe™" op pagina 25](#page-142-0) voor meer informatie over de SensMe™-functie.

\* *Wordt mogelijk niet correct gedetecteerd.*

### *Tip*

*De ZAPPIN-functie is ook beschikbaar tijdens het*   $a$ *fspelen van de iPod.* 

# *Bewerkingen met iPod*

Zie voor informatie over de geschiktheid van uw iPod ["Over iPod" op pagina 50](#page-167-0) of ga naar de ondersteuningssite op het achterblad.

In deze gebruiksaanwijzing wordt "iPod" gebruikt als algemene verwijzing naar de iPod-functies van de iPod en iPhone, tenzij anders aangegeven in de tekst of afbeeldingen.

# **Een iPod afspelen**

- **1 Verlaag het volume op dit apparaat.**
- **2 Verwijder het klepje van de USB-aansluiting en sluit de iPod aan op de USB-aansluiting.**

Het gebruik van de optionele USB-kabel RC-202IPV wordt aanbevolen.\*<sup>1</sup>

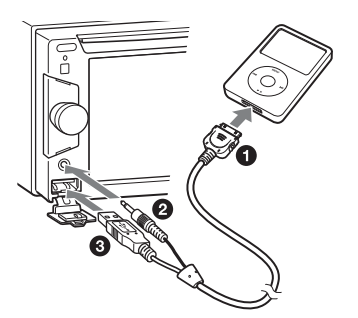

Zolang de iPod is aangesloten, is een toestel dat is aangesloten op de AUX-aansluiting aan de voorzijde, niet beschikbaar en kan "Front AUX" niet worden geselecteerd wanneer u een andere bron kiest.

Het volgende scherm wordt op de iPod weergegeven\*2 en het afspelen wordt gestart vanaf het item dat het laatst is afgespeeld. Als er al een iPod is aangesloten, raakt u "Source List" en vervolgens "iPod/USB" aan om het afspelen te starten.

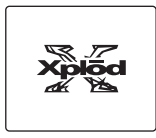

- \*1 *Om video's af te spelen vanaf een iPod met video, is het gebruik van de RC-202IPV vereist.*
- \*2 *Wordt mogelijk niet weergegeven wanneer er een iPod touch of iPhone aangesloten is, of wanneer de iPod voor het laatst werd gebruikt met Passagiersbediening App.*

**3 Pas het volume aan op dit apparaat.**

## **Over de bedieningselementen en aanduidingen voor afspelen**

U kunt het afspelen van de iPod op dezelfde manier bedienen als het afspelen van een disk. [Zie "Bedieningselementen voor afspelen" op](#page-136-0)  [pagina 19](#page-136-0) voor meer informatie. [Zie "Afspeelaanduidingen" op pagina 21](#page-138-0) voor meer informatie over afspeelaanduidingen.

## **Het afspelen stoppen**

Houd (SOURCE/OFF) 1 seconde ingedrukt.

## <span id="page-147-0"></span>**De iPod loskoppelen**

Stop het afspelen en koppel het apparaat los. Koppel de iPod niet los tijdens het afspelen, omdat de gegevens op het apparaat kunnen worden beschadigd.

# **Over de hervattingsstand**

Als de iPod die wordt afgespeeld, is aangesloten op de dockconnector, schakelt dit apparaat over naar de hervattingsstand en wordt het afspelen gestart in de stand die op de iPod is ingesteld. In de hervattingsstand is herhaaldelijk/ willekeurig afspelen niet beschikbaar.

### *Waarschuwing voor iPhone*

*Wanneer u een iPhone via USB aansluit, wordt het telefoonvolume geregeld op de iPhone zelf. Teneinde plotselinge harde geluiden na een oproep te voorkomen, mag u het volume op het apparaat niet verhogen tijdens een oproep.*

### *Opmerking*

*Dit apparaat kan geen iPod via een USB-hub herkennen.*

### *Tips*

- *Wanneer de contactsleutel in de ACC-positie is gezet terwijl het apparaat is ingeschakeld, wordt de iPod opgeladen.*
- *Als de iPod wordt losgekoppeld tijdens het afspelen, wordt "USB device is not connected." op het scherm van het apparaat weergegeven.*

# **De weergavestand instellen**

U kunt een van de volgende weergavestanden instellen.

### **Voor het afspelen van audio "ALBUM", "TRACK", "GENRE", "PLAYLIST", "ARTIST", "MUSIC PODCAST"**\*

**Voor het afspelen van video "MOVIE", "RENTAL", "TV SHOW", "MUSIC VIDEO", "VIDEO PLAYLIST", "VIDEO PODCAST"**\*

\* *Wordt mogelijk niet weergegeven afhankelijk van de iPod-instelling.*

- **1 Raak tiidens het afspelen ∷≣ aan.**
- **2 Raak "MUSIC" of "VIDEO" aan.**
- **3 Raak de gewenste weergavestand aan.** Raak het gewenste item aan in de lijst om het afspelen te starten. Als u de lijst wilt doorlopen, raakt u  $\triangle$ / $\nabla$  aan.

### **Items van de geselecteerde weergavestand overslaan**

Raak tijdens het afspelen –/+ van de geselecteerde weergavestand aan.

# **Herhaaldelijk en willekeurig afspelen**

**1 Raak tijdens het afspelen "Play Menu" aan en raak vervolgens het vak "Repeat" of "Shuffle" herhaaldelijk aan tot de gewenste optie wordt weergegeven.**

Herhaaldelijk of willekeurig afspelen wordt gestart.

Als u het afspeelmenu wilt sluiten, raakt u "Play Menu" aan.

De opties voor herhaaldelijk afspelen zijn als volgt:

### **Voor het afspelen van audio**

**"OFF":** terugkeren naar de normale weergavestand.

**"Track":** de huidige track herhalen.

**"Album"/"Podcast"/"Artist"/"Playlist"/**

**"Genre"**\***:** het huidige item van de geselecteerde weergavestand herhalen.

### **Voor het afspelen van video**

**"OFF":** terugkeren naar de normale weergavestand.

**"Track":** de huidige video herhalen.

**"RENTAL"/"TV SHOW"/"MUSIC VIDEO"/ "Playlist"/"Podcast"**\***:** het huidige item van de geselecteerde weergavestand herhalen.

De opties voor willekeurig afspelen zijn als volgt:

### **Voor het afspelen van audio**

**"OFF":** terugkeren naar de normale weergavestand.

**"Album"/"Podcast"/"Artist"/"Playlist"/ "Genre"**\***:** tracks van de geselecteerde weergavestand in willekeurige volgorde afspelen.

**"Device":** alle tracks op een iPod in willekeurige volgorde afspelen.

\* *Verschilt afhankelijk van de geselecteerde weergavestand.*

### *Opmerking*

*De weergegeven opties komen mogelijk niet overeen met de daadwerkelijke procedure.*

# **Een iPod rechtstreeks bedienen — Passagiersbediening App**

U kunt een iPod die op dit apparaat is aangesloten, rechtstreeks bedienen.

### **1 Raak tijdens het afspelen "Play Menu" en het vak "Passenger App Control" aan om "ON" in te stellen.**

### **Passagiersbediening App uitschakelen**

Raak het vak "Passenger App Control" aan om "OFF" in te stellen.

De weergavestand wordt gewijzigd naar de hervattingsstand.

Als u het afspeelmenu wilt sluiten, raakt u "Play Menu" aan.

### *Opmerkingen*

- *Beelden van Apps en video's kunnen alleen op dit apparaat worden weergegeven als de handrem aangetrokken is.*
- *Apps en video's kunnen alleen via de iPhone en iPod bediend worden.*
- *De Apps die compatibel zijn met Passagiersbediening App zijn beperkt.*
- *Als u video wilt uitvoeren naar dit apparaat, moet u de video-uitvoer van de iPod inschakelen.*
- *Het volume kan alleen worden aangepast op dit apparaat.*
- *Als de stand Passagiersbediening App geannuleerd wordt, worden de instellingen voor herhaaldelijk en willekeurig afspelen uitgeschakeld.*

# *Nuttige functies*

# **Tracks/beelden/videobestanden in een lijst weergeven — List**

# **Een track/beeld/videobestand selecteren**

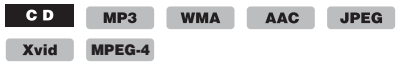

U kunt een lijst met albums/mappen/tracks/ beelden/videobestanden weergeven en een item uit de lijst kiezen om het af te spelen. Deze functie is bijzonder handig voor een disk in MP3/WMA/AAC/JPEG/Xvid/MPEG-4-indeling

of een USB-apparaat met veel albums/tracks/ enzovoort.

## **1** Raak tijdens het afspelen  $\equiv$  aan.

De lijst met categorieën of bestanden van het momenteel afgespeelde item wordt weergegeven.

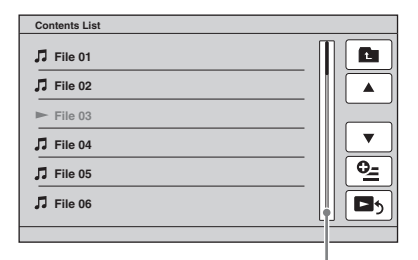

**Paginapositiebalk**

Als u een niveau omhoog wilt gaan, raakt u  $\blacksquare$  \* aan.

Om lijn per lijn door de lijst te rollen, raakt u  $\triangle/\blacktriangledown$  aan.

Om door de lijst te blijven rollen, blijft u  $\triangle/\blacktriangledown$ aanraken.

Als u naar andere pagina's wilt gaan, raakt u de paginapositiebalk aan.

\* *Wanneer u een audio-CD (CD-DA) afspeelt, wordt deze functie niet weergegeven.*

# **2 Raak het gewenste item aan.**

Het afspelen wordt gestart.

## <span id="page-149-0"></span>**Een bestandstype selecteren**

 $MP3$ WMA AAC JPEG Xvid

#### **MPEG-4**

Als de disk/het USB-apparaat meerdere bestandstypen bevat, kan alleen het geselecteerde bestandstype (audio/video/beeld) worden afgespeeld. De afspeelvolgorde van bestandstypen is ingesteld op audio, video en vervolgens beeld (bv. als de disk videobestanden en beeldbestanden bevat, worden alleen videobestanden afgespeeld). U kunt het bestandstype selecteren waarvan u een lijst wilt weergeven en vervolgens het bestand selecteren dat u wilt afspelen.

- **1** Raak tijdens het afspelen  $\equiv$  aan.
- **2 Raak <sup>Q</sup></u> en vervolgens "Audio", "Image" of "Video" aan om het bestandstype te selecteren.**

### **3 Raak het gewenste bestand aan.** Het geselecteerde bestand wordt afgespeeld.

# **Gesture Command (bediening door middel van gebaren) gebruiken**

U kunt veelgebruikte bewerkingen uitvoeren door de volgende bewegingen met uw vinger te maken op het ontvangst-/weergavescherm.

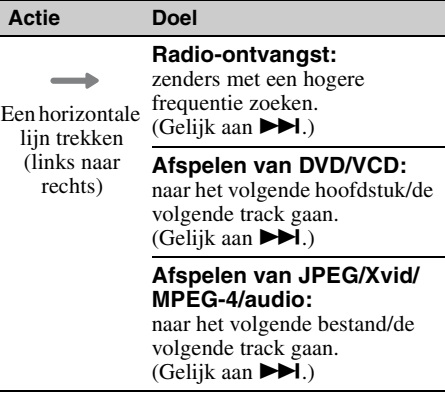

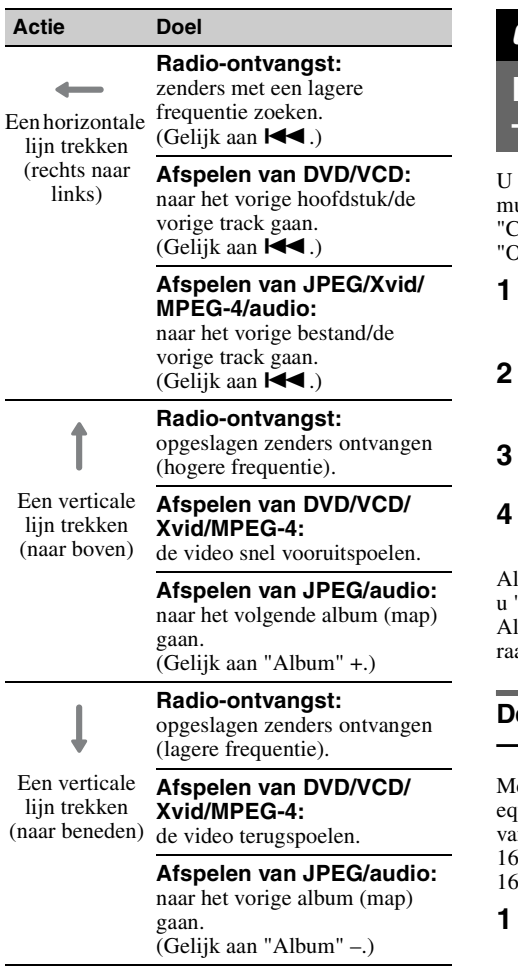

# *Geluidsaanpassing*

# <span id="page-150-0"></span>**De geluidskwaliteit selecteren — EQ7**

kunt een equalizercurve kiezen uit 7 uziektypen ("Xplod", "Vocal", "Edge", 'ruise", "Space", "Gravity", "Custom" of (FF").

### **1 Raak tijdens de ontvangst/het afspelen "Source List" en vervolgens <del>2</del>** aan.

### **2 Raak "Sound" aan.** Het menu met geluidinstellingen wordt weergegeven.

### **3 Raak "EQ7" aan.** De opties worden weergegeven.

**4 Raak de gewenste equalizercurve aan.** Het instellen is voltooid.

s u de equalizercurve wilt annuleren, selecteert 'OFF".

s u wilt terugkeren naar het vorige scherm, akt u "Back" aan.

## **De equalizercurve aanpassen — EQ7 Tune**

et "Custom" van EQ7 kunt u uw eigen ualizerinstellingen bepalen. U kunt het niveau n 7 verschillende banden aanpassen: 63 Hz, 160 Hz, 400 Hz, 1 kHz, 2,5 kHz, 6,3 kHz en  $kHz$ 

- **1 Raak tijdens de ontvangst/het afspelen "Source List" en vervolgens aan.**
- **2 Raak "Sound" en vervolgens "EQ7" aan.**

### **3 Raak "Custom" en vervolgens "Tune" aan.**

Het scherm voor afstemmen wordt weergegeven.

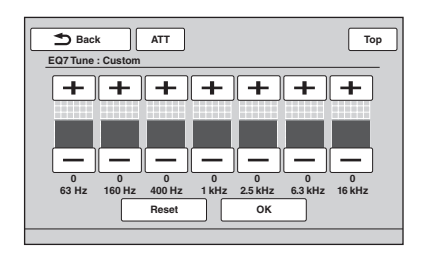

## **4 Raak +/– van elke frequentie aan om de niveaus aan te passen.**

Het niveau kan stapsgewijs worden aangepast van  $-8$  tot  $+8$ .

Als u de equalizercurve wilt herstellen die in de fabriek is ingesteld, raakt u "Reset" aan.

## **5 Raak "OK" aan.**

Het instellen is voltooid.

Als u wilt terugkeren naar het vorige scherm, raakt u "Back" aan.

### *Tip*

*Andere equalizertypen kunnen ook worden aangepast.*

# <span id="page-151-0"></span>**De geluidskenmerken aanpassen**

De geluidsbalans tussen de linker- en rechterluidsprekers ("Balance") en de voor- en achterluidsprekers ("Fader") kan naar wens worden ingesteld. U kunt ook het volumeniveau van de subwoofer aanpassen als deze is aangesloten.

- **1 Raak tijdens de ontvangst/het afspelen "Source List" en vervolgens aan.**
- **2 Raak "Sound" aan.** Het menu met geluidinstellingen wordt weergegeven.
- **3 Raak "Balance/Fader" aan.**

Het instelscherm wordt weergegeven.

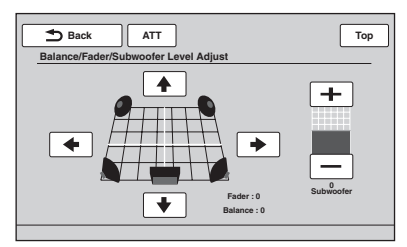

### **4 Raak** B**/**V**/**v**/**b **aan om de balans/fader aan te passen.**

Het niveau kan stapsgewijs worden aangepast –15 en +15 (Balance)/–15 en +15 (Fader).

# **5 Raak +/– aan om het volumeniveau van de subwoofer aan te passen.**

De instelling kan alleen worden aangepast wanneer een subwoofer is aangesloten en "Rear/Sub Out" is ingesteld op "Sub" ([pagina 42\)](#page-159-0). Het niveau kan stapsgewijs worden aangepast tussen  $-6$  en  $+6$ .

Als u wilt terugkeren naar het vorige scherm, raakt u "Back" aan.

# <span id="page-151-1"></span>**Geluid optimaliseren voor de luisterpositie — Intelligent Time Alignment**

Het apparaat kan de lokalisatie van geluid aanpassen door de geluidsuitvoer van elke luidspreker te vertragen om deze aan te passen aan uw positie en een natuurlijk geluidsveld simuleren waarbij u het gevoel krijgt dat u zich altijd in het midden van het geluidsveld bevindt, ongeacht waar u zit in de auto. Hieronder vindt u de opties voor "Listening Position".

"Front L" (**0**): linksvoor

**"Front R"** (2): rechtsvoor

**"Front"** (3): middenvoor

**"All"** (4): in het midden van de auto

**"Custom"**: nauwkeurig gekalibreerde positie [\(pagina 35\)](#page-152-0)

**"OFF"**: geen positie ingesteld

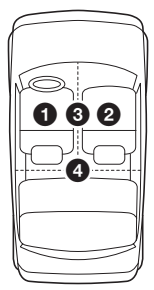

U kunt ook de geschatte subwooferpositie instellen vanaf uw luisterpositie als:

- de subwoofer is aangesloten en "Rear/Sub Out" is ingesteld op "Sub" [\(pagina 42\)](#page-159-0).
- de luisterpositie is ingesteld op "Front L", "Front R", "Front" of "All".
- **1 Raak tijdens de ontvangst/het afspelen "Source List" en vervolgens aan.**
- **2 Raak "Sound" aan.** Het menu met geluidinstellingen wordt weergegeven.
- **3 Raak "Listening Position" aan.** Het instelscherm wordt weergegeven.
- **4 Raak "Select Preset" aan.** De luisterposities kunnen geselecteerd worden.
- **5 Stel de luisterpositie in.** Raak "Front L", "Front R", "Front", "All" of "Custom" aan.
- **6 Stel de subwooferpositie in.** Als "Rear/Sub Out" is ingesteld op "Sub" ([pagina 42](#page-159-0)) en u selecteert "Front L", "Front R", "Front" of "All" in stap 4 hierboven, kunt u de positie van de subwoofer instellen. Raak "Near", "Normal" of "Far" aan. Het instellen is voltooid.

Als u de Intelligent Time Alignment wilt annuleren, selecteert u "OFF". Als u wilt terugkeren naar het vorige scherm, raakt u "Back" aan.

# <span id="page-152-0"></span>**De luisterpositie nauwkeurig kalibreren — Intelligent Time Alignment afstemmen**

U kunt uw luisterpositie nauwkeurig kalibreren vanaf elke luidspreker zodat de geluidsvertraging de luisteraar correcter bereikt.

Voordat u begint, moet u de afstand tussen uw luisterpositie en elke luidspreker meten.

- **1 Raak tijdens de ontvangst/het afspelen "Source List" en vervolgens aan.**
- **2 Raak "Sound" en vervolgens "Listening Position" aan.**
- **3 Raak "Custom" en "Custom Tune" aan.**

Het instelscherm wordt weergegeven.

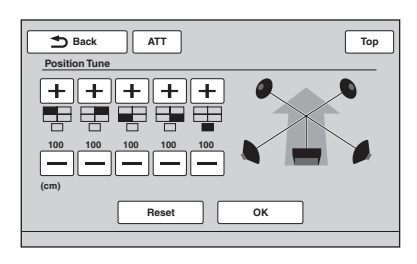

### *Opmerking*

*De subwoofer wordt alleen weergegeven en de speciale insteltoetsen van de subwoofer zijn alleen beschikbaar wanneer "Rear/Sub Out" is ingesteld op "Sub" ([pagina 42](#page-159-0)).*

### **4 Raak +/– voor elke luidspreker aan om de afstand in te stellen tussen uw luisterpositie en de luidsprekers.**

De afstand kan worden aangepast in stappen van 2 cm, tussen 0 en 400 cm. Als u de standaardinstelling wilt herstellen, raakt u "Reset" aan.

### **5 Raak "OK" aan.**

Het instellen is voltooid.

Als u wilt terugkeren naar het vorige scherm, raakt u "Back" aan.

#### *Opmerking*

*De instelling wordt alleen toegepast nadat "OK" is aangeraakt.*

# **Luidsprekerconfiguratie en volume-instelling**

## <span id="page-153-0"></span>**Een virtuele middenluidspreker aanmaken — CSO**

Als u ten volle wilt genieten van surroundgeluid, is het beter om 5 luidsprekers (links-/rechtsvoor, links-/rechtsachter, midden) en 1 subwoofer te hebben. Met CSO (Center Speaker Organizer) kunt u een virtuele middenluidspreker aanmaken, zelfs als er geen echte middenluidspreker is aangesloten.

- **1 Raak tijdens het afspelen van een disk/USB "Source List" en vervolgens aan.**
- **2 Raak "Sound" aan.**

Het menu met geluidinstellingen wordt weergegeven.

**3 Raak "CSO" aan.**

De opties worden weergegeven.

**4 Raak "CSO1", "CSO2" of "CSO3" aan.** Het instellen is voltooid.

Als u wilt terugkeren naar het vorige scherm, raakt u "Back" aan.

#### *Opmerking*

*"CSO" heeft alleen effect wanneer "Multi Ch Output" is ingesteld op "Multi" ([pagina 44\)](#page-161-0), omdat de functie alleen effect heeft bij het afspelen van meerkanaalsbronnen.*

# <span id="page-153-1"></span>**Achterluidsprekers gebruiken als subwoofers — Rear Bass Enhancer**

Rear Bass Enhancer laat de lage tonen toenemen door de instelling van het laagdoorlaatfilter ([pagina 42](#page-159-1)) toe te passen op de achterluidsprekers. Door deze functie kunnen de achterluidsprekers werken als een paar subwoofers als er één niet is aangesloten.

- **1 Raak tijdens de ontvangst/het afspelen "Source List" en vervolgens aan.**
- **2 Raak "Sound" aan.** Het menu met geluidinstellingen wordt weergegeven.
- **3 Raak ▲/▼** aan om te scrollen en raak **vervolgens "RBE" aan.** De opties worden weergegeven.
- **4 Raak "RBE1", "RBE2" of "RBE3" aan.** Het instellen is voltooid.

Als u wilt terugkeren naar het vorige scherm, raakt u "Back" aan.

### <span id="page-153-2"></span>**Het luidsprekervolume aanpassen**

U kunt het volumeniveau van elke aangesloten luidspreker aanpassen.

De luidsprekers die kunnen worden aangepast, zijn "Front R" (rechtsvoor), "Front L" (linksvoor), "Surround L" (linksachter), "Surround R" (rechtsachter) en "Subwoofer\*".

- \* *Kan alleen worden aangepast wanneer een subwoofer is aangesloten en "Rear/Sub Out" is ingesteld op "Sub" [\(pagina 42](#page-159-0)).*
- **1 Terwijl er geen bron is geselecteerd, raakt u "Source List" en vervolgens aan.**
- **2 Raak "Sound" aan.** Het menu met geluidinstellingen wordt weergegeven.
- **3 Raak ▲/▼** aan om te schuiven en raak **"4.1ch Speaker Level" aan.**

Het instelscherm wordt weergegeven.

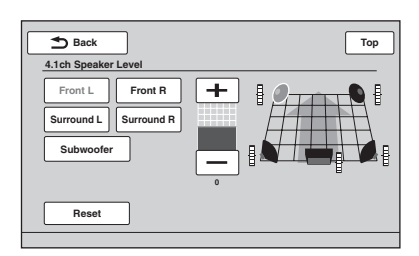

### **4 Raak de luidspreker aan en raak vervolgens +/– aan om het niveau aan te passen.**

Herhaal deze stap om het volume voor alle luidsprekers aan te passen. Als u de standaardinstelling wilt herstellen, raakt u "Reset" aan.

Als u wilt terugkeren naar het vorige scherm, raakt u "Back" aan.

## *Monitor aanpassen*

# <span id="page-154-1"></span>**Aanraakscherm kalibreren**

Het kalibreren van het aanraakscherm is vereist als de aanraakpositie niet overeenkomt met het juiste item.

- **1 Raak "Source List" en vervolgens aan.**
- **2 Raak "General" aan.** Het algemene instelmenu wordt weergegeven.
- **3 Raak ▲/▼** aan om te scrollen en raak **"Touch Panel Adjust" aan.** Het instelscherm wordt weergegeven.
- **4 Raak de opeenvolgende doelen aan.** Het kalibreren is voltooid.

Raak "Cancel" aan om het kalibreren te annuleren.

# <span id="page-154-2"></span>**Het achtergrondscherm instellen**

U kunt het schermthema van uw voorkeur kiezen.

- **1 Raak "Source List" en vervolgens aan.**
- **2 Raak "Screen" aan.** Het menu met scherminstellingen wordt weergegeven.
- **3 Raak "Screen Theme" aan.** Het selectiescherm voor het schermthema wordt weergegeven.
- **4 Selecteer het schermthema.** Raak "Screen Theme" en vervolgens het gewenste type aan.

Als u wilt terugkeren naar het vorige scherm, raakt u "Back" aan.

# <span id="page-154-3"></span>**Het beeld regelen — Picture EQ**

U kunt het beeld aanpassen zodat het geschikt is voor de helderheid in de auto. Hieronder vindt u de opties.

**"Dynamic"**: levendig beeld met heldere, scherpe kleuren.

**"Standard"**: standaardbeeldkwaliteit.

**"Theater"**: maakt het monitorbeeld helderder; geschikt voor donkere films.

**"Sepia"**: past een sepiatint toe op het beeld. **"Custom 1", "Custom 2"**: door de gebruiker aan te passen instellingen [\(pagina 37\)](#page-154-0).

**1 Raak tijdens het weergeven van video/ beelden "Source List" en vervolgens <del>2</del></u> aan.** 

# **2 Raak "Screen" aan.**

Het menu met scherminstellingen wordt weergegeven.

**3 Raak "Picture EQ" aan.** De opties worden weergegeven.

### **4 Raak de gewenste optie aan.**

Als u wilt terugkeren naar het vorige scherm, raakt u "Back" aan.

### *Opmerking*

*Deze instelling is alleen beschikbaar wanneer de parkeerrem is aangetrokken.*

## <span id="page-154-0"></span>**Het beeld aanpassen**

Met de opties "Custom 1" en "Custom 2" van Picture EQ kunt u uw eigen instelling voor de beeldkwaliteit maken door de beeldtinten aan te passen.

- **1 Raak tijdens het weergeven van video/ beelden "Source List" en vervolgens 合**aan.
- **2 Raak "Screen" en vervolgens "Picture EQ" aan.**
- **3 Raak "Custom 1" of "Custom 2" en vervolgens "Custom Tune" aan.** Het instelscherm wordt weergegeven.

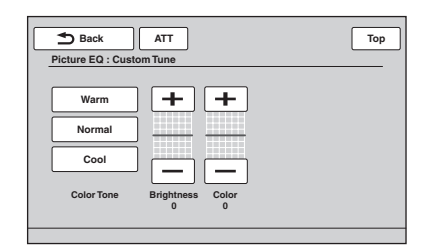

- **4 Raak "Warm", "Normal" of "Cool" aan om "Color Tone" te selecteren.**
- **5 Raak +/– van "Brightness" en "Color" aan om de niveaus aan te passen.**

Als u wilt terugkeren naar het vorige scherm, raakt u "Back" aan.

### *Opmerking*

*Het beeld van de achteruitkijkcamera kan niet worden aangepast.*

# <span id="page-155-1"></span>**De breedte-/hoogteverhouding selecteren**

U kunt de breedte-/hoogteverhouding van het scherm aanpassen. Hieronder vindt u de opties.

**"Normal"**: beeld met breedte-/ hoogteverhouding van 4:3 (normaal beeld).

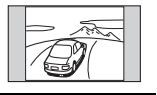

**"Wide"**: beeld met breedte-/ hoogteverhouding van 4:3 uitvergroot naar de linker- en rechterkant van het scherm, waarbij de uitstekende gedeelten aan de boven- en onderkant zijn bijgesneden om het scherm te vullen.

**"Full"**: beeld met breedte-/ hoogteverhouding van 16:9.

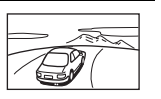

**"Zoom"**: beeld met breedte-/ hoogteverhouding van 4:3, uitvergroot naar de linker- en rechterkant van het scherm.

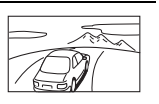

- **1 Raak tijdens het weergeven van video/ beelden "Source List" en vervolgens aan.**
- **2 Raak "Screen" aan.** Het menu met scherminstellingen wordt

weergegeven.

**3 Raak "Aspect" aan.** De opties worden weergegeven.

## **4 Raak de gewenste optie aan.**

Als u wilt terugkeren naar het vorige scherm, raakt u "Back" aan.

### *Opmerkingen*

- *Deze instelling is alleen beschikbaar wanneer de parkeerrem is aangetrokken.*
- *De breedte-/hoogteverhouding van de achteruitkijkcamera kan niet worden aangepast.*

# *Instellingen*

Het instelmenu bevat de volgende categorieën.

- **"General"**: algemene instellingen ([pagina 39\)](#page-156-1)
- **"Sound"**: geluidsinstellingen [\(pagina 41\)](#page-158-0)
- **"Screen"**: scherminstellingen [\(pagina 43](#page-160-0))
- **"Visual"**: DVD- en andere afspeelinstellingen ([pagina 44](#page-161-1))

# <span id="page-155-0"></span>**Algemene bediening voor instellingen**

U kunt items instellen in het menu via de volgende procedure.

Bijvoorbeeld om de demonstratie in te stellen:

**1 Terwijl er geen bron is geselecteerd, raakt u "Source List" en vervolgens aan.**

Het instelmenu wordt weergegeven.

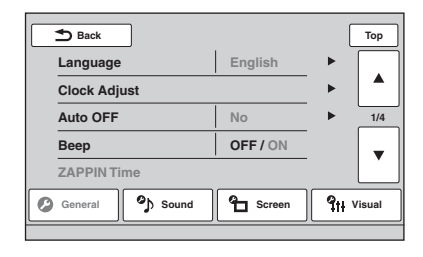

# **2 Raak "Screen" aan.**

Het scherm met scherminstellingen wordt weergegeven.

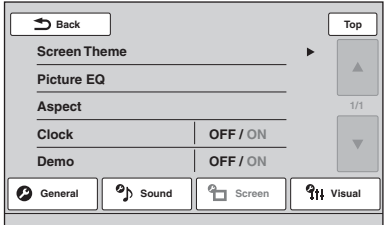

## **3 Raak "Demo" aan om "ON" of "OFF" in te stellen.**

Het instellen is voltooid.

Als u door de opties (alleen als dit nodig is) wilt schuiven, raakt u  $\triangle$ / $\nabla$  aan.

Als u wilt terugkeren naar het vorige scherm, raakt u "Back" aan.

# <span id="page-156-1"></span>**Algemene instellingen**

Raak het volgende aan:  $\implies$  "General"  $\rightarrow$  het gewenste item  $\rightarrow$  de gewenste optie. Zie "Algemene [bediening voor instellingen" op pagina 38](#page-155-0) voor meer informatie over deze procedure.

Raadpleeg de hieronder opgegeven pagina's voor meer informatie. " $\bullet$ " geeft de standaardinstelling aan.

<span id="page-156-3"></span><span id="page-156-2"></span><span id="page-156-0"></span>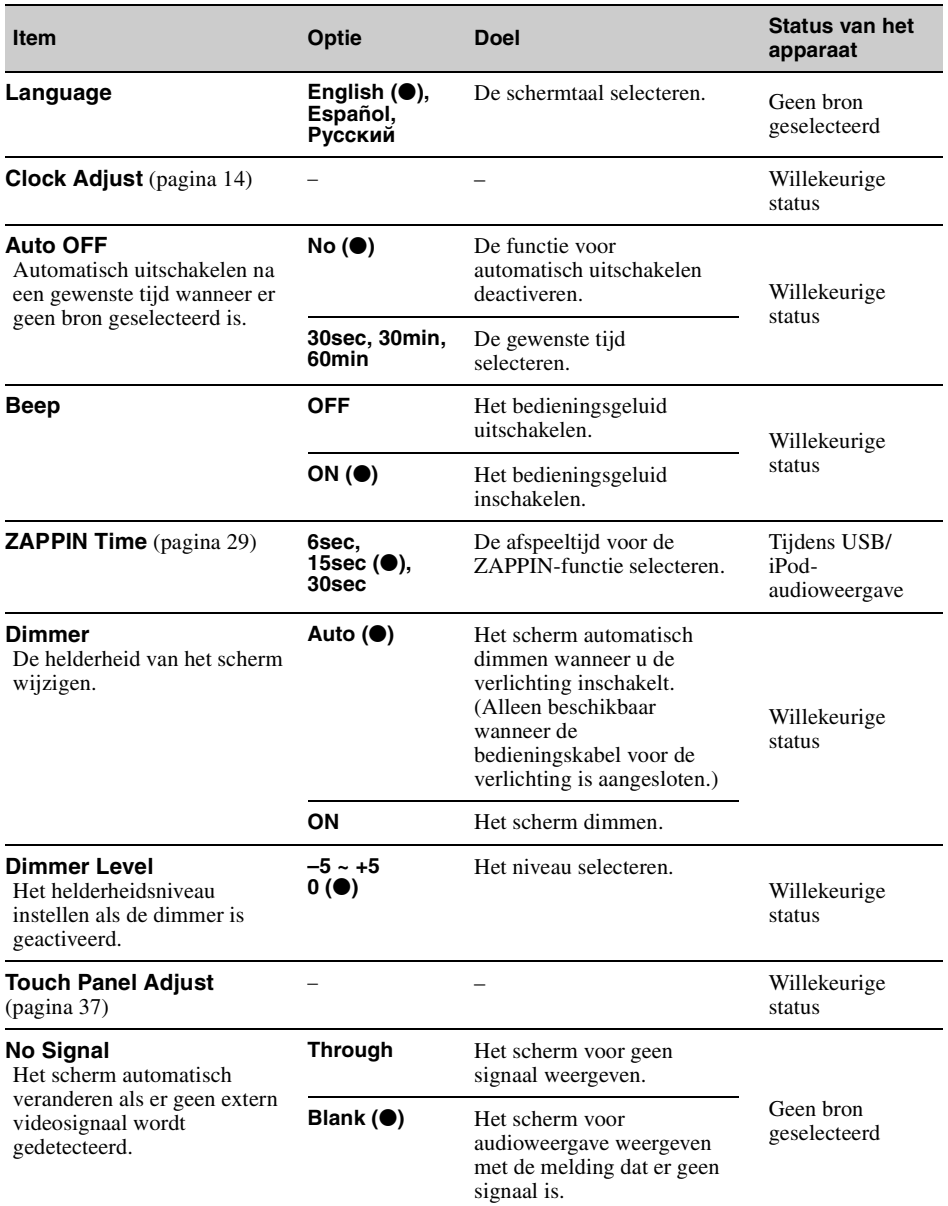

<span id="page-157-1"></span><span id="page-157-0"></span>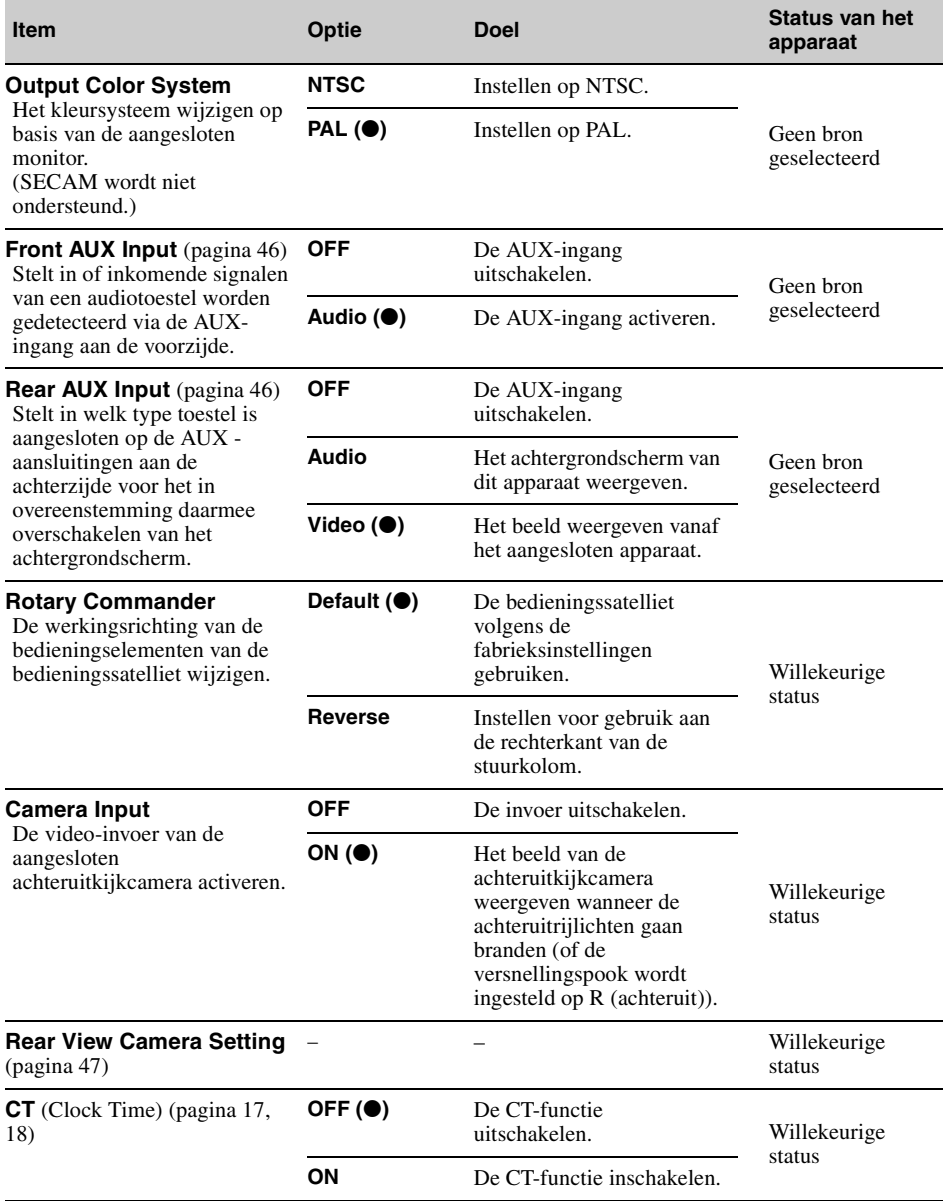

# <span id="page-158-0"></span>**Geluidsinstellingen**

Raak het volgende aan:  $\implies$  "Sound" > het gewenste item > de gewenste optie. Zie "Algemene [bediening voor instellingen" op pagina 38](#page-155-0) voor meer informatie over deze procedure.

Raadpleeg de hieronder opgegeven pagina's voor meer informatie. " $\bullet$ " geeft de standaardinstelling aan.

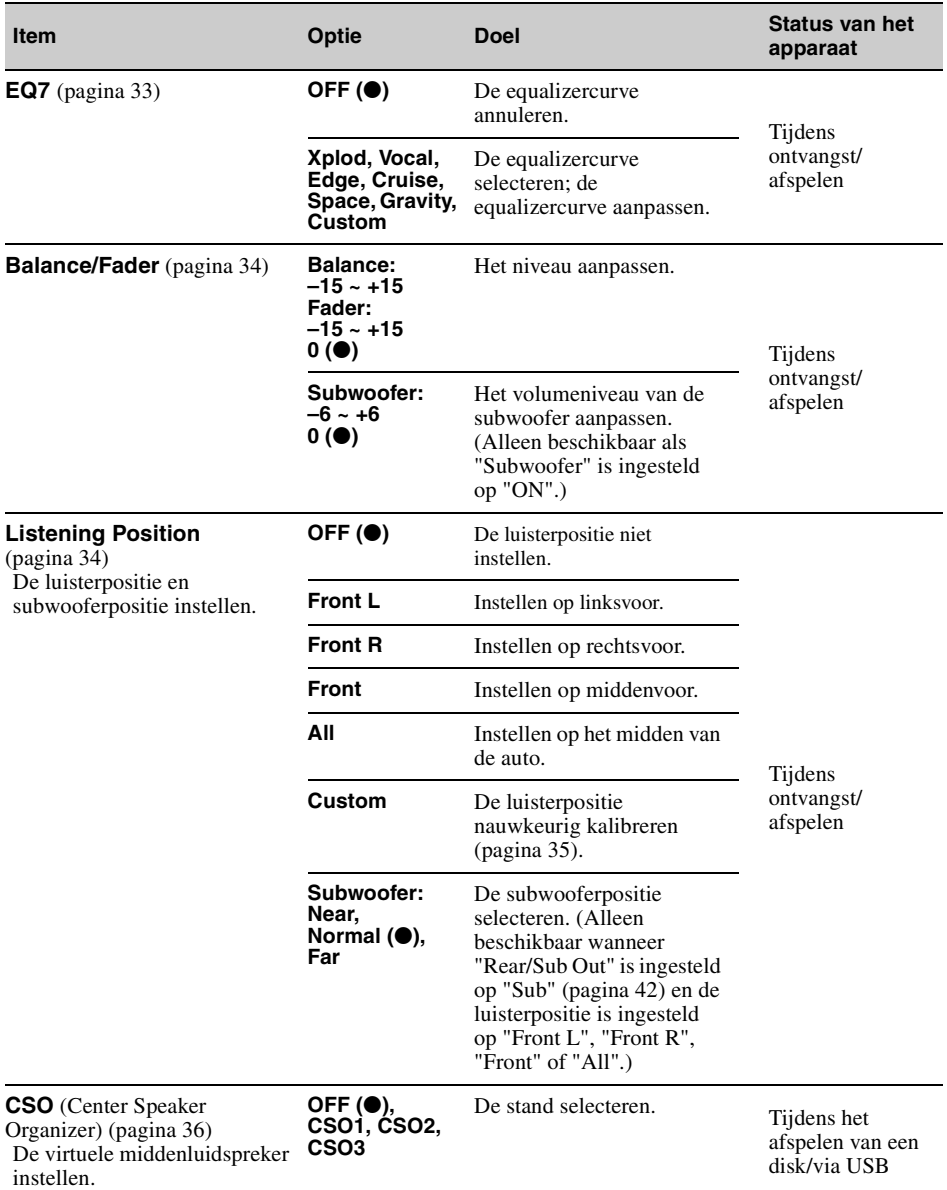

<span id="page-159-1"></span><span id="page-159-0"></span>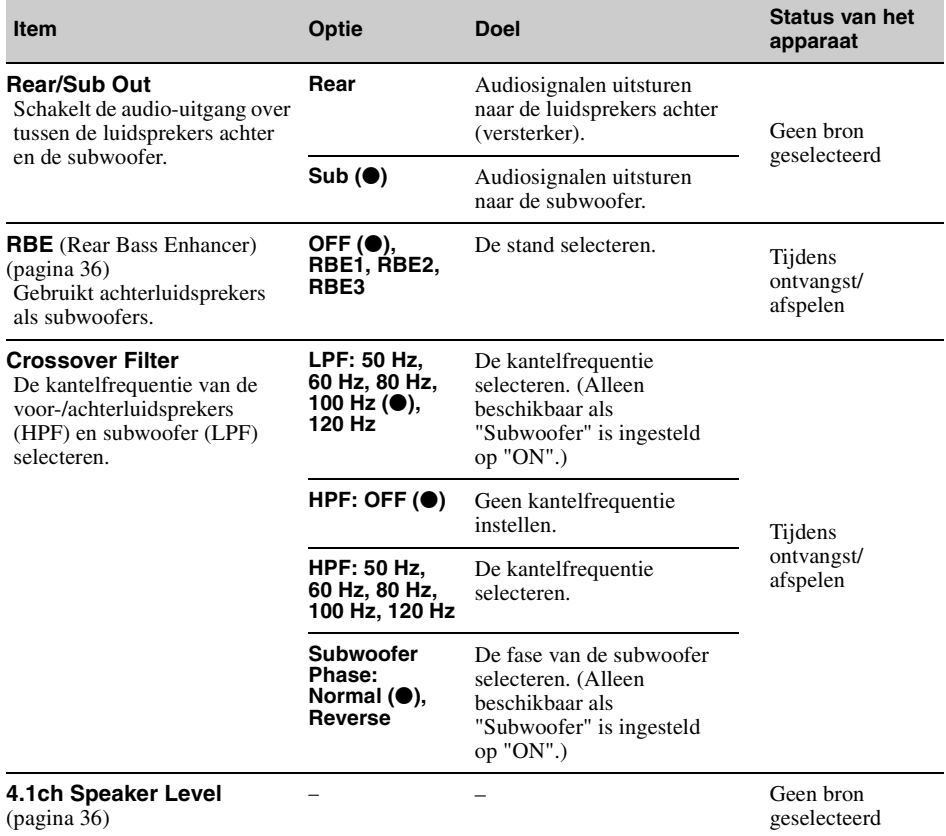

# <span id="page-160-0"></span>**Scherminstellingen**

Raak het volgende aan:  $\implies$  "Screen"  $\rightarrow$  het gewenste item  $\rightarrow$  de gewenste optie. Zie "Algemene [bediening voor instellingen" op pagina 38](#page-155-0) voor meer informatie over deze procedure.

Raadpleeg de hieronder opgegeven pagina's voor meer informatie. " $\bullet$ " geeft de standaardinstelling aan.

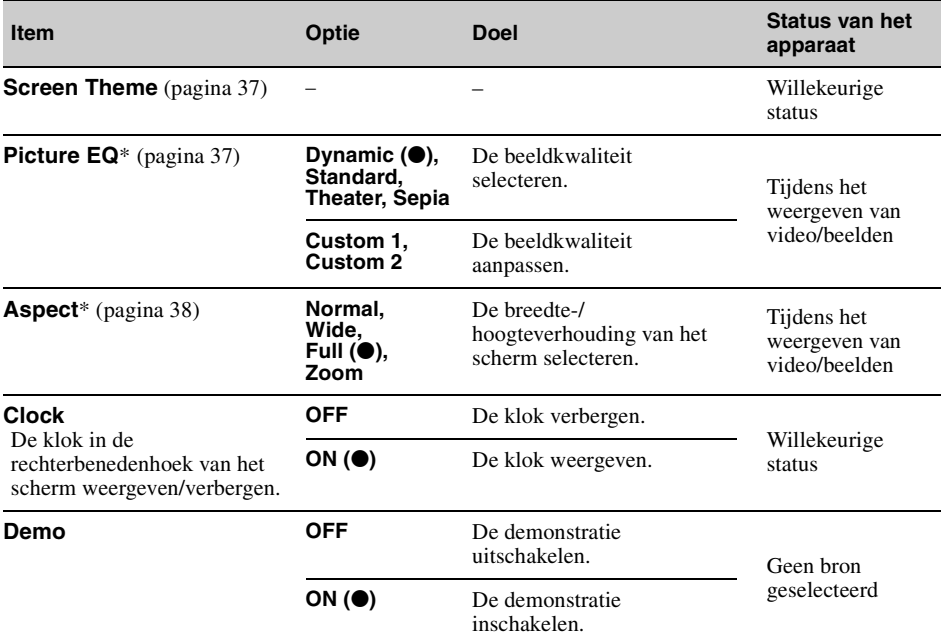

\* *Deze instelling is alleen beschikbaar wanneer de parkeerrem is aangetrokken.*

# <span id="page-161-1"></span>**DVD- en andere afspeelinstellingen**

Raak het volgende aan:  $\bigoplus$  → "Visual" → het gewenste item → de gewenste optie. Zie "Algemene [bediening voor instellingen" op pagina 38](#page-155-0) voor meer informatie over deze procedure.

Raadpleeg de hieronder opgegeven pagina's voor meer informatie. " $\bullet$ " geeft de standaardinstelling aan.

<span id="page-161-0"></span>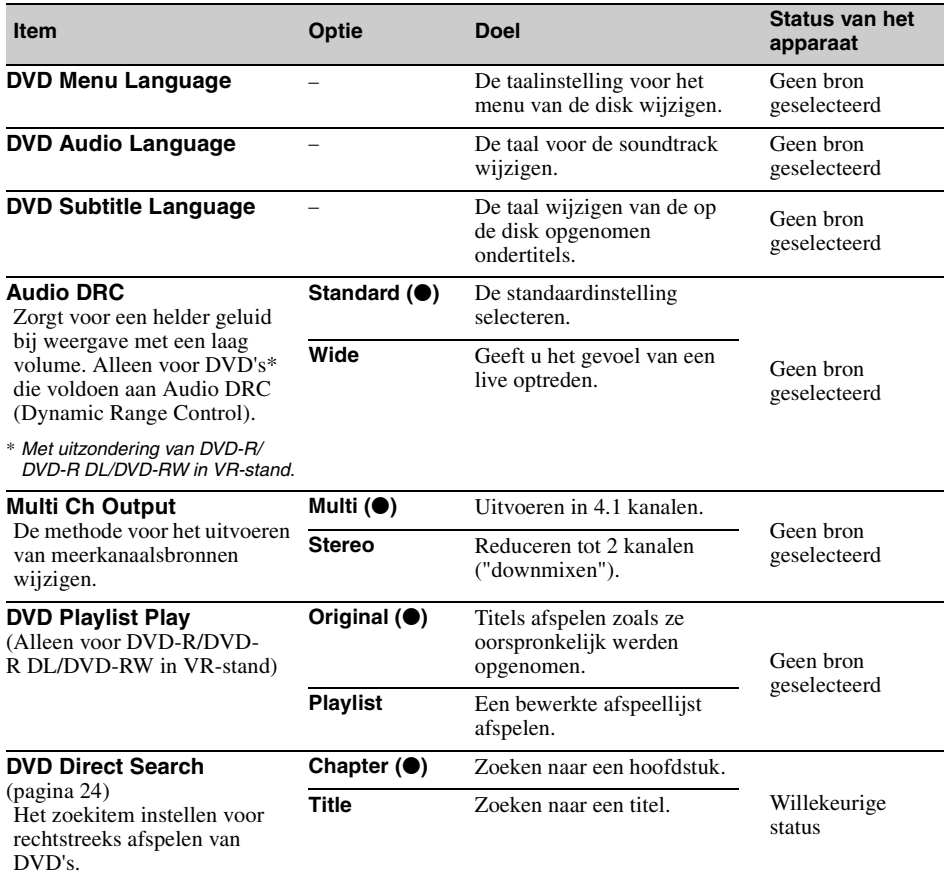

<span id="page-162-0"></span>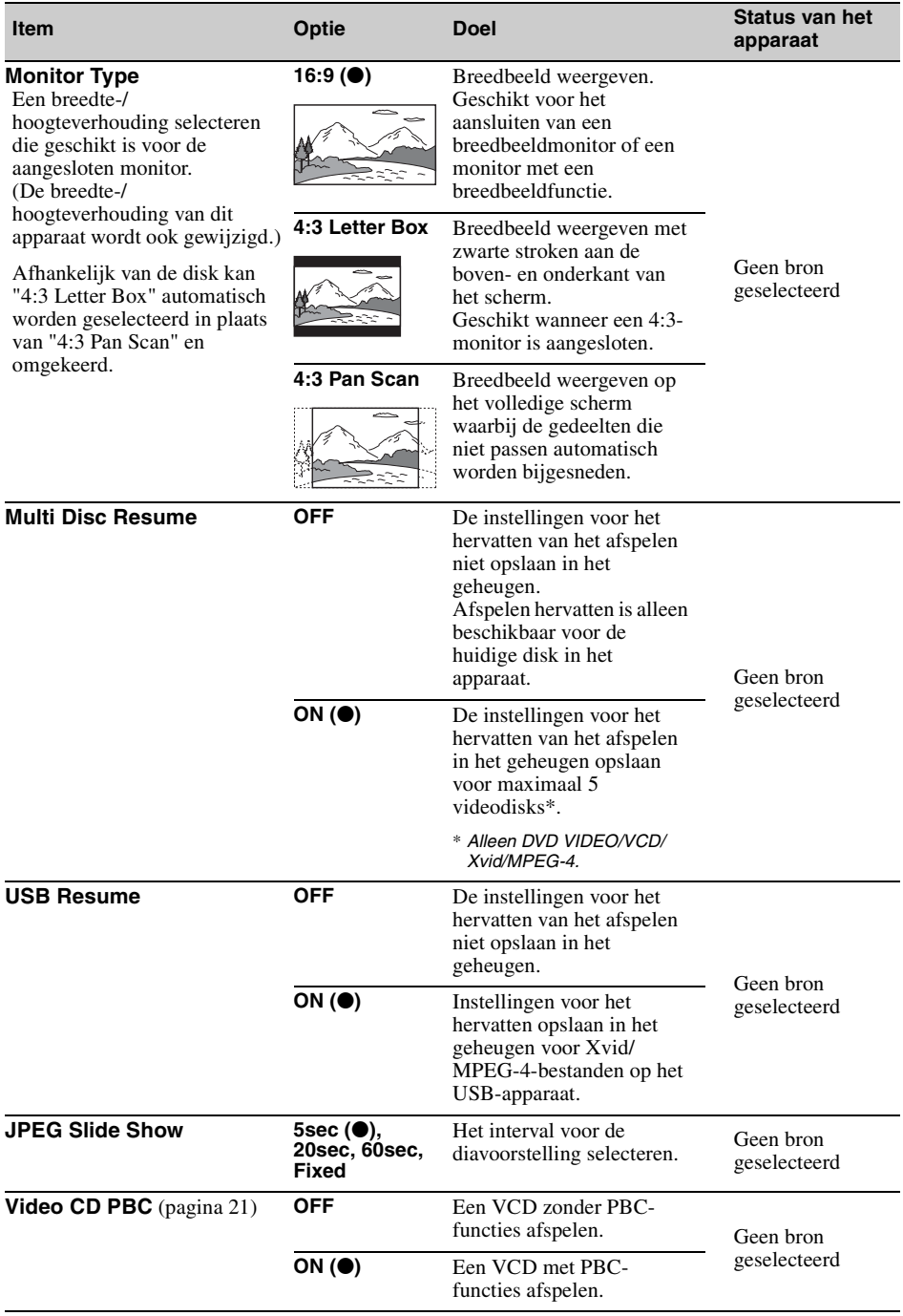

# *Optionele apparaten gebruiken*

# <span id="page-163-0"></span>**Extra audio-/videoapparatuur**

U kunt maximaal 2 optionele toestellen, zoals een draagbare mediaspeler, game-console, enz. op de AUX-aansluiting aan de voorzijde en de AUX-aansluiting aan de achterzijde op de unit aansluiten. (De AUX-aansluiting aan de voorzijde is alleen voor audio.)

## **Een randapparaat selecteren**

### **1 Raak "Source List" en vervolgens "AUX" aan.**

Het afspeelscherm voor AUX-bronnen wordt weergegeven.

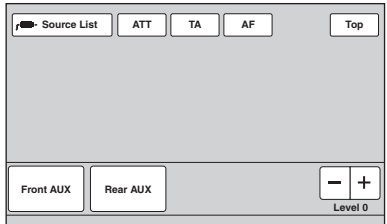

### **2 Selecteer het toestel door "Front AUX" of "Rear AUX" aan te raken.**

U bedient het draagbare apparaat met de toetsen op het apparaat zelf.

### **Het volumeniveau aanpassen**

Pas vóór het afspelen het volume van elk aangesloten apparaat aan.

"Front AUX" en "Rear AUX" hebben hetzelfde volumeniveau.

- **1 Verlaag het volume op het apparaat.**
- **2 Raak "Source List" en vervolgens "AUX" aan.**

Het afspeelscherm voor AUX-bronnen wordt weergegeven.

- **3 Start het afspelen op het draagbare apparaat met een normaal volume.**
- **4 Stel uw gebruikelijke luistervolume in op het apparaat.**
- **5 Raak –/+ in het vak "Level" aan indien het volumeniveau tussen de afgespeelde bronnen verschilt.** Het niveau kan stapsgewijs worden aangepast

van  $-8$  tot  $+18$ .

# <span id="page-163-1"></span>**Het type apparaat instellen**

Door het type (video of audio) van elk aangesloten apparaat in te stellen, kan het achtergrondscherm overeenkomstig worden veranderd.

**1 Terwijl er geen bron is geselecteerd, raakt u "Source List" en vervolgens aan.**

Het algemene instelmenu wordt weergegeven. Als dit niet het geval is, raakt u "General" aan.

- **2 Raak ▲/▼** aan om te scrollen en raak **vervolgens "Front AUX Input" of "Rear AUX Input" aan.**
- **3 Raak "Audio" of "Video" aan.** "Audio" is beschikbaar voor "Front AUX Input" of "Rear AUX Input" terwijl "Video"

alleen beschikbaar is voor "Rear AUX Input". Het instellen is voltooid.

Als u de AUX-ingang wilt uitschakelen, selecteert u "OFF". Als u wilt terugkeren naar het vorige scherm, raakt u "Back" aan.

# **Achteruitkijkcamera**

Door de optionele achteruitkijkcamera aan te sluiten op de CAMERA IN-aansluiting, kunt u het beeld van de achteruitkijkcamera weergeven.

Het beeld van de achteruitkijkcamera wordt weergegeven wanneer de achteruitrijlichten gaan branden (of de versnellingspook is ingesteld op R (achteruit)).

#### *Opmerkingen*

- *Wanneer u achteruitrijdt met de auto, moet u uit veiligheidsoverwegingen nauwkeurig op de omgeving letten. Vertrouw nooit alleen op de achteruitkijkcamera.*
- *Het beeld van een achteruitkijkcamera wordt niet weergegeven op de monitor achterin.*

### *Tip*

*Zelfs als er een achteruitkijkcamera is aangesloten, kunt u instellen dat het beeld van de achteruitkijkcamera niet wordt weergegeven op het apparaat door de camera-ingang uit te schakelen ([pagina 40](#page-157-0)).*

# <span id="page-164-0"></span>**Instellingen voor de achteruitkijkcamera**

U kunt instelitems weergeven op het beeld van de achteruitkijkcamera voor ondersteuning bij de bediening.

Deze instelling is alleen beschikbaar als:

- "Camera Input" ingesteld is op "ON" [\(pagina 40\)](#page-157-0).
- de handrem wordt gebruikt.
- **1 Raak "Source List" en vervolgens aan.**

Het algemene instelmenu wordt weergegeven. Als dit niet het geval is, raakt u "General" aan.

**2 Raak ▲/▼** aan om te bladeren en raak **vervolgens "Rear View Camera Setting" aan.**

De instelitems worden weergegeven.

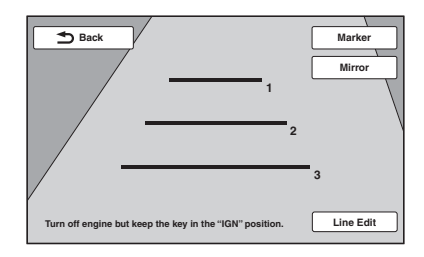

## **Markeringslijnen weergeven**

Raak "Marker" aan. Raak "Marker" nogmaals aan om de markeringslijnen te verbergen.

## **Het beeld omkeren**

Raak "Mirror" aan. Een gespiegeld beeld wordt weergegeven.

# **Lijnen bewerken**

**1** Raak "Line Edit" aan.

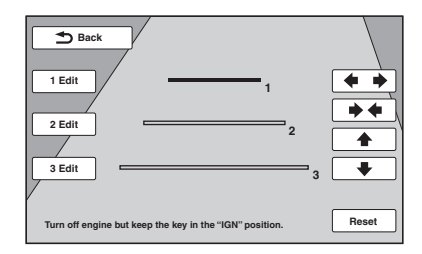

**2** Selecteer de lijn die u wilt bewerken. Raak "1 Edit", "2 Edit" of "3 Edit" aan afhankelijk van de lijn die u wilt bewerken. **3** Bewerk de lijn.

Raak  $\leftrightarrow$  aan om de lijn langer te maken. Raak  $\rightarrow \bullet$  aan om de lijn korter te maken. Raak  $\triangle$  of  $\triangle$  aan om de positie te wijzigen. Als u de standaardinstelling wilt herstellen, raakt u "Reset" aan.

Als u wilt terugkeren naar het vorige scherm, raakt u "Back" aan.

# *Aanvullende informatie*

# **Voorzorgsmaatregelen**

- Laat het apparaat eerst afkoelen als uw auto geparkeerd stond in direct zonlicht.
- De elektrische antenne wordt automatisch uitgeschoven.

## **Condensvorming**

Als er condensvorming optreedt in het apparaat, verwijdert u de disk en wacht u ongeveer een uur om de condens te laten drogen. Als u dit niet doet, werkt het apparaat mogelijk niet correct.

### **Een optimale geluidskwaliteit behouden**

Mors geen vloeistof op het apparaat of de disks.

# **Opmerkingen over het LCD-scherm**

• **Maak het LCD-scherm niet nat of stel het niet bloot aan vloeistoffen. Dit kan een storing veroorzaken.**

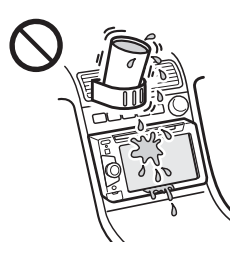

- Oefen geen druk uit op het LCD-scherm; hierdoor kan het beeld namelijk vervormd worden of kan er een storing worden veroorzaakt (het beeld kan onduidelijk worden of het LCD-scherm kan beschadigd raken).
- Raak het scherm alleen aan met uw vinger, anders kan het LCD-scherm beschadigd raken of kapot gaan.
- Maak het LCD-scherm schoon met een droge, zachte doek. Gebruik geen oplosmiddelen zoals benzine, thinner, in de handel verkrijgbare reinigingsmiddelen of antistatische spray.
- Gebruik dit apparaat niet buiten een temperatuurbereik van 5 – 45 ºC.
- Als uw auto op een koude of warme locatie is geparkeerd, is het beeld mogelijk niet duidelijk. Dit betekent echter niet dat de monitor beschadigd is; het beeld wordt weer helder als de temperatuur in de auto weer normaal wordt.

• Er worden soms stilstaande blauwe, rode of groene stippen op de monitor weergegeven. Deze worden "heldere stippen" genoemd en kunnen voorkomen op elk LCD-scherm. Het LCD-scherm wordt nauwkeurig gefabriceerd met meer dan 99,99% aan functionele segmenten. Het is echter mogelijk dat een klein percentage (meestal 0,01%) van de segmenten niet correct oplicht. Dit heeft echter geen invloed op uw kijkervaring.

# **Opmerkingen over disks**

- Stel een disk niet bloot aan direct zonlicht of warmtebronnen, zoals heteluchtkanalen, en laat deze niet achter in een auto die in de volle zon geparkeerd staat.
- Veeg een disk van binnen naar buiten schoon met een doekje voordat u deze afspeelt. Gebruik geen oplosmiddelen zoals benzine, thinner en in de handel verkrijgbare reinigingsmiddelen.

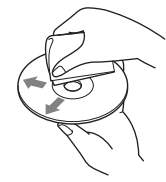

- Dit apparaat is ontworpen om disks af te spelen die voldoen aan de CD-norm (Compact Disc). DualDiscs en sommige muziekdisks die gecodeerd zijn met copyrightbeveiligingstechnologieën voldoen niet aan de CD-norm (Compact Disc) en kunnen daarom mogelijk niet worden afgespeeld met dit apparaat.
- **Disks die NIET kunnen worden afgespeeld met dit apparaat**
	- Disks met daarop labels, stickers, tape of papier geplakt. Hierdoor kan de werking worden verstoord of de disk worden beschadigd.
	- Disks met afwijkende vormen (bv. hart, vierkant, ster). Als u dit toch probeert, kan het apparaat worden beschadigd.
	- 8 cm-disks.

## **Opmerking over het afspelen van DVD's en VCD's**

Bepaalde afspeelbewerkingen van DVD's en VCD's zijn mogelijk bewust ingesteld door de softwareproducent. Afhankelijk van de inhoud die de softwareproducent op de disk heeft geplaatst, is het mogelijk dat bepaalde afspeelfuncties van DVD's en VCD's niet beschikbaar zijn voor dit apparaat. Raadpleeg ook de instructies die bij de DVD's of VCD's zijn geleverd.

## <span id="page-165-0"></span>**Opmerkingen over DATA CD's en DATA DVD's**

- Bepaalde DATA CD's/DATA DVD's (afhankelijk van de opnameapparatuur of de staat van de disk) kunnen niet met dit apparaat worden afgespeeld.
- Bepaalde disks moeten worden gefinaliseerd ([pagina 49\)](#page-166-0).
- Dit apparaat is compatibel met de volgende standaards.

Voor DATA CD's

- ISO 9660 Level 1/Level 2, Joliet/Romeo in expansie-indeling
- Multi Session
- Voor DATA DVD's
- UDF Bridge-indeling (combinatie van UDF en ISO 9660)
- Multi Border • Maximumaantal:
	- mappen (albums): 256 (inclusief hoofdmap en lege mappen).
	- bestanden (tracks/beelden/video's) en mappen die op een disk passen: 2.000 (als de naam van een map/bestand veel tekens bevat, kan dit aantal minder dan 2.000 zijn).
	- tekens die kunnen worden weergegeven voor de naam van een map/bestand: 64 (Joliet/Romeo).

## <span id="page-166-0"></span>**Opmerkingen over het finaliseren van disks**

De volgende disks moeten worden gefinaliseerd voor u ze op dit apparaat kunt afspelen.

- DVD-R/DVD-R DL (in videostand/VR-stand)
- DVD-RW in videostand
- DVD+R/DVD+R DL
- $\cdot$  CD-R
- CD-RW

De volgende disks kunt u afspelen zonder deze te finaliseren.

- DVD+RW automatisch gefinaliseerd.
- DVD-RW in VR-stand geen finalisering vereist.

Raadpleeg de handleiding die bij de disk is geleverd voor meer informatie.

## **Opmerkingen over Multi Session-CD's/Multi Border-DVD's**

Op dit apparaat kunnen in de volgende gevallen Multi Session-CD's/Multi Border-DVD's worden afgespeeld. Houd er rekening mee dat de sessie moet afgesloten zijn en dat de disk moet gefinaliseerd zijn.

- Wanneer CD-DA (digitale audio voor cd's) opgenomen is tijdens de eerste sessie: Het apparaat herkent de disk als CD-DA en alleen CD-DA uit de eerste sessie wordt afgespeeld, zelfs als er tijdens een andere sessie nog een andere indeling (bv. MP3) is opgenomen.
- Wanneer CD-DA niet tijdens de eerste sessie is opgenomen: Het apparaat herkent de disk als een DATA CD of DATA DVD en alle CD-DA-sessies worden overgeslagen.
- Wanneer er MP3/WMA/AAC/JPEG/Xvid/ MPEG-4 is opgenomen: Alleen de sessies met het geselecteerde bestandstype (audio/video/beeld)\* worden

afgespeeld (als CD-DA of andere gegevens voorkomen in andere sessies, worden deze overgeslagen).

\* *Zie [pagina 32](#page-149-0) voor informatie over het selecteren van het bestandtype.*

# **Afspeelvolgorde van MP3/WMA/ AAC/JPEG/Xvid/MPEG-4 bestanden**

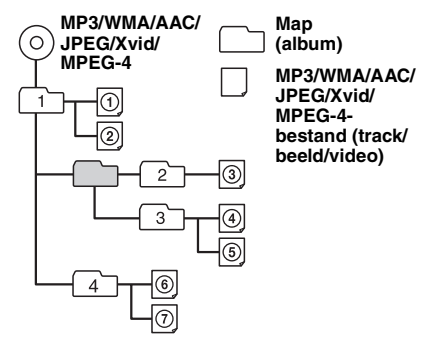

# <span id="page-166-1"></span>**Over MP3-bestanden**

- MP3 (MPEG-1 Audio Layer-3) is een compressieindeling voor muziekbestanden. Audio-CDgegevens worden gecomprimeerd tot ongeveer 1/10 van de oorspronkelijke grootte.
- ID3-tag versies 1.0, 1.1, 2.2, 2.3 en 2.4 gelden alleen voor MP3. ID3-tag is 15/30 tekens (1.0 en 1.1) of 63/126 tekens (2.2, 2.3 en 2.4).
- Wanneer u een MP3-bestand een naam geeft, moet u altijd de extensie ".mp3" aan de bestandsnaam toevoegen.
- Als u een MP3-bestand met VBR (variabele bitsnelheid) afspeelt of snel vooruit-/terugspoelt, wordt de verstreken speelduur mogelijk niet nauwkeurig weergegeven.

### *Opmerking over MP3*

*Als u een MP3-bestand met een hoge bitsnelheid afspeelt, zoals 192 Kbps, wordt het geluid mogelijk onderbroken.*

# **Over WMA-bestanden**

- WMA, wat staat voor Windows Media Audio, is een compressie-indeling voor muziekbestanden. Audio-CD-gegevens worden gecomprimeerd tot ongeveer 1/22\* van de oorspronkelijke grootte.
- Een WMA-tag bestaat uit 63 tekens.
- Wanneer u een WMA-bestand een naam geeft, moet u altijd de extensie ".wma" aan de bestandsnaam toevoegen.
- Als u een WMA-bestand met VBR (variabele bitsnelheid) afspeelt of snel vooruit-/terugspoelt, wordt de verstreken speelduur mogelijk niet nauwkeurig weergegeven.
- \* *Alleen voor 64 Kbps*

### *Opmerking over WMA*

*Het afspelen van de WMA-bestanden met de volgende kenmerken wordt niet ondersteund.*

- *lossless-compressie*
- *copyrightbeveiliging*

# **Over AAC-bestanden**

- Een AAC-tag bestaat uit 126 tekens.
- Wanneer u een AAC-bestand een naam geeft, moet u altijd de extensie ".m4a" aan de bestandsnaam toevoegen.

# **Over JPEG-bestanden**

- JPEG, wat staat voor Joint Photographic Experts Group, is een compressie-indeling voor beeldbestanden. Stilstaande beelden worden gecomprimeerd tot ongeveer 1/10 tot 1/100 van de oorspronkelijke grootte.
- Wanneer u een JPEG-bestand een naam geeft, moet u altijd de extensie ".jpg" aan de bestandsnaam toevoegen.

### *Opmerking over JPEG*

*Het afspelen van Progressive JPEG-bestanden wordt niet ondersteund.*

# **Over MPEG-4-bestanden**

MPEG-4-bestanden die voldoen aan de volgende vereisten, kunnen worden afgespeeld. Het kan niet worden gegarandeerd dat alle MPEG-4 bestanden die voldoen aan de vereisten kunnen worden afgespeeld.

- Profiel: MPEG-4 Simple Profile
- Bitsnelheid: max. 7 Mbps op USB FS, 10 Mbps op DVD, 7 Mbps op CD
- Framesnelheid: max. 30 fps
- Beeldformaat: max. 720 × 480 pixels
- Audio: max. 320 kbps (AAC-LC)
- Bestandsextensie: .mp4

# <span id="page-167-0"></span>**Over iPod**

• U kunt de volgende iPod-modellen aansluiten. Werk de software van uw iPod bij naar de laatste versie vóór gebruik.

#### Made for

- iPod touch (4e generatie)
- iPod touch (3e generatie)
- iPod touch (2e generatie)
- iPod touch (1e generatie)
- iPod classic
- iPod met video\*
- iPod nano (6e generatie)
- iPod nano (5e generatie)
- iPod nano (4e generatie)
- iPod nano (3e generatie)
- iPod nano (2e generatie)
- iPod nano (1e generatie)\*
- iPhone 4
- iPhone 3GS
- iPhone 3G
- iPhone

• "Made for iPod" en "Made for iPhone" betekenen dat een elektronisch accessoire speciaal is ontworpen om aan te sluiten op, respectievelijk, een iPod of iPhone en dat de ontwikkelaar van het accessoire verklaart dat het voldoet aan de prestatienormen van Apple. Apple is niet verantwoordelijk voor de werking van dit apparaat of voor het voldoen ervan aan de veiligheids- en overheidsvoorschriften. Merk op dat het gebruik van dit accessoire met een iPod of iPhone de draadloze prestaties kan beïnvloeden.

# **Onderhoud**

### **De lithiumbatterij van de afstandsbediening vervangen**

Onder normale omstandigheden gaat de batterij ongeveer 1 jaar mee. (Afhankelijk van de gebruiksomstandigheden kan de levensduur korter zijn.)

Wanneer de batterij verzwakt, wordt het bereik van de afstandsbediening kleiner. Vervang de batterij door een nieuwe CR2025-lithiumbatterij. Bij een andere batterij bestaat er brand- of explosiegevaar.

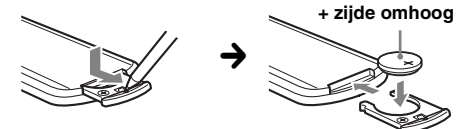

### *Opmerkingen over de lithiumbatterij*

- *Houd de lithiumbatterij buiten het bereik van kinderen. Raadpleeg meteen een arts wanneer een batterij wordt ingeslikt.*
- *Veeg de batterij schoon met een droge doek voor een goed contact.*
- *Houd bij het plaatsen van de batterij rekening met de polariteit.*
- *Houd de batterij niet vast met een metalen tang om kortsluiting te voorkomen.*

### **WAARSCHUWING**

Bij oneigenlijk gebruik kan de batterij ontploffen.

Probeer de batterij niet op te laden of te openen; werp ook een lege batterij nooit in het vuur.

\* *Passagiersbediening App is niet beschikbaar voor iPod nano (1e generatie) of iPod met video.*

## **Zekeringen vervangen**

Vervang een zekering altijd door een identiek exemplaar. Als de zekering doorbrandt, moet u de voedingsaansluiting controleren en de zekering vervangen. Brandt de zekering vervolgens nogmaals door, dan kan er sprake zijn van een defect in het apparaat. Raadpleeg in dat geval de dichtstbijzijnde Sonyhandelaar.

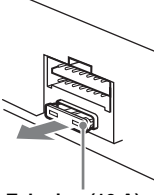

**Zekering (10 A)**

# **Het apparaat verwijderen**

**1 Verwijder de beschermende rand.**

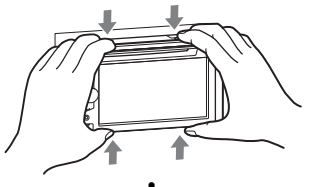

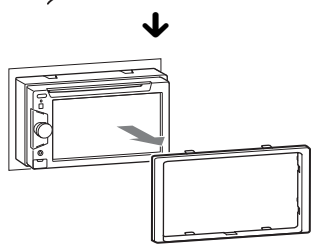

**2 Plaats beide ontgrendelingssleutels tegelijkertijd en duw hierop tot deze vastklikken.**

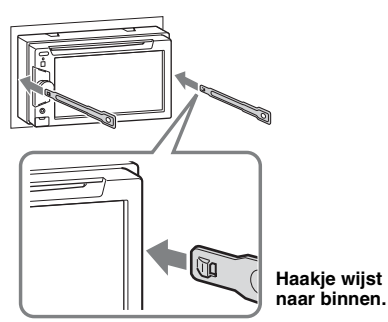

**3 Trek de ontgrendelingssleutels naar u toe om het apparaat los te maken.**

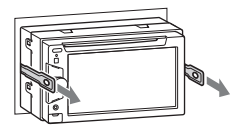

**4 Schuif het apparaat uit de houder.**

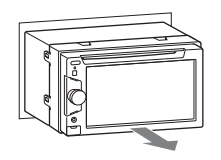

# **Technische gegevens**

### **Monitorgedeelte**

**Schermtype:** breedbeeldkleuren-LCD-monitor **Afmetingen:** 6,1 inch **Systeem:** TFT actieve matrix **Aantal pixels:** 1.152.000 pixels  $(800 \times 3 \text{ (RGB)} \times 480)$ **Kleurensysteem:** PAL/NTSC/SECAM/PAL-M automatisch selecteren

## **Tuner**

### **FM**

**Afstembereik:** 87,5 – 108,0 MHz **Antenneaansluiting:** Aansluiting voor externe antenne **Tussenfrequentie:** 25 kHz **Bruikbare gevoeligheid:** 8 dBf **Selectiviteit:** 75 dB bij 400 kHz **Signaal-ruisverhouding:** 80 dB (stereo) **Scheiding:** 50 dB bij 1 kHz **Frequentiebereik:**  $20 - 15.000$  Hz **MW/LW**

**Afstembereik:** MW: 531 – 1.602 kHz LW: 153 – 279 kHz

**Antenneaansluiting:** Aansluiting voor externe antenne **Tussenfrequentie:** 9.115 kHz of 9.125 kHz/5 kHz

**Gevoeligheid:** MW: 26 µV, LW: 46 µV

## **DVD/CD-speler**

**Signaal-ruisverhouding:** 120 dB **Frequentiebereik:** 10 – 20.000 Hz **Snelheidsfluctuaties:** minder dan meetbare waarden **Harmonische vervorming:** 0,01% **Regiocode:** aangeduid op de onderzijde van het apparaat

## **USB-speler**

**Interface:** USB (Full-speed) **Maximale stroomsterkte:** 1 A

### **Versterker**

**Uitgangen:** luidsprekeruitgangen **Luidsprekerimpedantie:** 4 – 8 ohm **Maximaal uitgangsvermogen:** 52 W × 4 (bij 4 ohm)

# **Algemeen**

### **Uitgangen:**

Video-uitgang (achter) Audio-uitgangen (achter/sub-schakelbaar) Relaisaansluiting elektrische antenne Aansluiting versterker

#### **Ingangen:**

Aansluiting verlichtingsregelaar Afstandsbedieningsingang Antenne-ingang Bedieningsaansluiting voor handrem Ingang voor achteruit Camera-ingang AUX audio-ingangen (voor/achter) AUX video-ingang USB-signaalingang **Voeding:** 12 V DC-accu (negatieve aarde) **Afmetingen:** ongeveer  $178 \times 100 \times 170$  mm (b/h/d) **Montageafmetingen:** ongeveer  $182 \times 111 \times 164$  mm (b/h/d) **Gewicht:** ongeveer 1,9 kg **Bijgeleverde accessoires:** Afstandsbediening: RM-X170 Onderdelen voor installatie en aansluitingen (1 set) **Optionele accessoires/apparaten:**

USB- en videokabel voor iPod: RC-202IPV Achteruitkijkcamera: XA-R800C

Het is mogelijk dat uw handelaar niet beschikt over sommige van de hierboven vermelde accessoires. Vraag uw handelaar om meer informatie.

*omgeving.* Octrooien in de Verenigde Staten en in andere landen vallen onder de licentie van Dolby Laboratories.

MPEG Layer-3 audio-codeertechnologie en -patenten gebruikt onder licentie van Fraunhofer IIS en Thomson.

*Wijzigingen in ontwerp en technische gegevens voorbehouden zonder voorafgaande kennisgeving.*

# **Regiocode**

Het regiosysteem wordt gebruikt om software met auteursrechten te beveiligen.

De regiocode vindt u aan de onderkant van het apparaat; u kunt alleen DVD's met een identieke regiocode op dit apparaat afspelen.

afgespeeld.

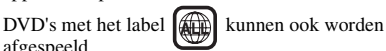

Als u een andere DVD probeert af te spelen, wordt het bericht "Playback prohibited by region code." op de monitor weergegeven. Afhankelijk van de DVD wordt er mogelijk geen regiocode op de disk weergegeven, ook al kan de betreffende DVD in bepaalde regio's niet worden afgespeeld.

# **Systeemvereisten voor het gebruik van SensMe™**

### **Computer**

### • CPU/RAM

- IBM PC/AT-compatibele computer
- CPU: Intel Pentium III-processor 450 MHz of hoger
- RAM: 256 MB of meer (voor Windows XP),
- 512 MB of meer (voor Windows Vista of recenter) • USB-poort

### **Besturingssysteem**

Windows XP, Windows Vista, Windows 7

Ga naar de ondersteuningssite op het achterblad voor meer informatie over geschikte edities of Service Packs.

### **Monitor**

Hoge kleuren (16 bits) of meer,  $800 \times 600$  pixels of meer

### **Overige**

Internetaansluiting

### *Opmerkingen*

- *De volgende systeemomgevingen worden niet ondersteund.*
	- *Andere computers dan IBM-pc's, zoals Macintosh enzovoort.*
	- *Zelfgemaakte computers*
	- *Computers met geüpgradede besturingssystemen*
	- *Omgeving met meerdere schermen*
	- *Multi-bootomgeving*
- *Virtual machine-omgeving*
- *Afhankelijk van de staat van de computer, is gebruik soms niet mogelijk, zelfs niet met de aanbevolen*

# **Problemen oplossen**

De onderstaande controlelijst kan u helpen bij het oplossen van problemen die zich met het apparaat kunnen voordoen.

Voordat u de onderstaande controlelijst doorneemt, moet u eerst de aanwijzingen voor aansluiting en gebruik controleren.

Als het probleem niet is opgelost, gaat u naar de ondersteuningssite op het achterblad.

### **Algemeen**

#### **Het apparaat wordt niet van stroom voorzien.**

- Controleer de aansluiting of de zekering.
- Als het apparaat wordt uitgeschakeld en het scherm verdwijnt, kan het apparaat niet worden bediend met de afstandsbediening.
	- $\rightarrow$  Schakel het apparaat in.

#### **De elektrische antenne schuift niet uit.** De elektrische antenne heeft geen relaisdoos.

### **Er worden geen pieptonen geproduceerd.**

- De pieptoon is uitgeschakeld ([pagina 39](#page-156-2)).
- Er is een optionele versterker aangesloten en u gebruikt de ingebouwde versterker niet.

#### **De geheugeninhoud is gewist.**

- Er is op de resettoets gedrukt.
	- $\rightarrow$  Sla opnieuw op in het geheugen.
- De voedingskabel of de accu is losgekoppeld of niet juist aangesloten.

#### **Opgeslagen zenders en tijd zijn gewist. De zekering is doorgebrand. Het apparaat maakt geluid wanneer de positie van het contactslot wordt gewijzigd.**

De kabels zijn niet goed verbonden met de

voedingsaansluiting voor accessoires van de auto.

#### **Het scherm verdwijnt van/verschijnt niet op de monitor.**

- De dimmer is ingesteld op "ON" [\(pagina 39\)](#page-156-3).
- Het scherm verdwijnt als u (SOURCE/OFF) ingedrukt houdt.
	- → Druk op (SOURCE/OFF) op het apparaat tot het scherm wordt weergegeven.
- "M.OFF" is ingeschakeld en de functie voor het uitschakelen van de monitor is geactiveerd [\(pagina 11\)](#page-128-0).
	- $\rightarrow$  Raak het scherm aan om het weer in te schakelen.

#### **Het scherm reageert niet correct op uw aanraking.**

- Raak één deel van het scherm tegelijk aan. Als twee of meer delen tegelijk worden aangeraakt, werkt het scherm niet correct.
- Kalibreer het aanraakscherm [\(pagina 37\)](#page-154-1).

### **De functie voor automatisch uitschakelen werkt niet.**

Het apparaat is ingeschakeld. De functie voor automatisch uitschakelen wordt geactiveerd nadat het apparaat is uitgeschakeld.

 $\rightarrow$  Verlaat de bron.

### **De afstandsbediening werkt niet.**

Als de functie voor het uitschakelen van de monitor is ingeschakeld (geen verlichting), kan de

afstandsbediening niet worden gebruikt ([pagina 11\)](#page-128-0).

#### **De menu-items kunnen niet worden geselecteerd.**

Niet-beschikbare menu-items worden grijs weergegeven.

**AUX kan niet worden geselecteerd als bron.**

Er is een iPod aangesloten via de USB-connector.  $\rightarrow$  Stel "Front AUX Input" in op "Audio" of "Rear AUX Input" op "Video" of "Audio" ([pagina 46](#page-163-1)).

### **"Front AUX" selecteren is niet mogelijk.**

Er is een iPod aangesloten via de USB-connector.  $\rightarrow$  Koppel de iPod los [\(pagina 30](#page-147-0)).

### **Radio-ontvangst**

#### **Er kunnen geen zenders worden ontvangen. Het geluid is gestoord.**

De aansluiting is niet juist.

- $\rightarrow$  Sluit de bedieningskabel van de elektrische antenne (blauw) of voedingskabel voor accessoires (rood) aan op de voedingskabel van de autoantenneversterker (alleen als uw auto is uitgerust met een radioantenne in de achter- of zijruit).
- $\rightarrow$  Controleer de aansluiting van de autoantenne.
- $\rightarrow$  Als de automatische antenne niet uitschuift, controleert u de aansluiting van de bedieningskabel van de elektrische antenne.

### **Er kan niet worden afgestemd op snelkeuzezenders.**

• Sla de juiste frequentie op in het geheugen.

• Het ontvangstsignaal is te zwak.

#### **Er kan niet automatisch worden afgestemd op zenders.**

Het ontvangstsignaal is te zwak.  $\rightarrow$  Stem handmatig af.

### **RDS**

#### **Het zoeken begint na enkele seconden afspelen.**

De zender is geen TP-zender of heeft een zwak signaal.

 $\rightarrow$  Schakel TA uit ([pagina 17](#page-134-1)).

### **Er is geen verkeersinformatie.**

- Schakel TA in [\(pagina 17](#page-134-1)).
- De zender is een TP-zender, maar zendt toch geen verkeersinformatie uit.
	- $\rightarrow$  Stem af op een andere zender.

### **PTY geeft "None" weer.**

- De huidige zender is geen RDS-zender.
- Er zijn geen RDS-gegevens ontvangen.
- De zender geeft het programmatype niet door.

### **De programmaservicenaam knippert.**

Er is geen alternatieve frequentie voor de huidige zender.

→ Raak  $\blacktriangleright\blacktriangleleft$  / $\blacktriangleright\blacktriangleright\blacktriangleright\blacktriangleright$  aan terwijl de programmaservicenaam knippert. "PI Seek" wordt weergegeven en het apparaat begint te zoeken naar een andere frequentie met dezelfde PI-gegevens (programma-identificatie).

### **Beeld**

#### **Er wordt geen beeld of een onduidelijk beeld weergegeven.**

- Het apparaat is niet goed aangesloten.
- Controleer de aansluiting van het aangesloten apparaat en stel de bronkeuzeschakelaar in op dit apparaat.
- De disk is defect of vuil.
- Het apparaat is niet goed geïnstalleerd.
- $\rightarrow$ Installeer het apparaat in een hoek van minder dan 45° op een stabiele plaats in de auto.
- De handremkabel (lichtgroen) is niet aangesloten op het schakelsnoer van de handrem of de handrem wordt niet gebruikt.

### **De afbeelding past niet op het scherm.**

Er wordt een vaste breedte-/hoogteverhouding op de DVD gebruikt.

#### **Er wordt geen afbeelding of een onduidelijke afbeelding weergegeven op de monitor achterin.**

- Een bron/stand die niet is aangesloten, is geselecteerd. Als er geen invoer is, wordt er geen beeld weergegeven op de monitor achterin.
- De instelling voor het kleursysteem is onjuist.  $\rightarrow$  Stel het kleursysteem in op "PAL" of "NTSC" op basis van de aangesloten monitor [\(pagina 40\)](#page-157-1).
- Het beeld van de achteruitkijkcamera wordt weergegeven op dit apparaat.
	- $\rightarrow$  Er wordt geen beeld weergegeven op de monitor achterin als het beeld van de achteruitkijkcamera wordt weergegeven op dit apparaat.

### **Geluid**

#### **Er is geen geluid/het geluid hapert/het geluid kraakt.**

- Het apparaat is niet goed aangesloten.
- Controleer de aansluiting van het aangesloten apparaat en stel de bronkeuzeschakelaar in op dit apparaat.
- De disk is defect of vuil.
- Het apparaat is niet goed geïnstalleerd.  $\rightarrow$  Installeer het apparaat in een hoek van minder dan 45° op een stabiele plaats in de auto.
- De bemonsteringsfrequentie van het MP3-bestand is niet 32, 44,1 of 48 kHz.
- De bemonsteringsfrequentie van het WMA-bestand is niet 32, 44,1 of 48 kHz.
- De bemonsteringsfrequentie van het AAC-bestand is niet 44,1 of 48 kHz.
- De bitsnelheid van het MP3-bestand ligt niet tussen 48 en 192 kbps.
- De bitsnelheid van het WMA-bestand ligt niet tussen 64 en 192 kbps.
- De bitsnelheid van het AAC-bestand ligt niet tussen 40 en 320 kbps.
- Het apparaat staat in de pauzestand of er wordt terug-/vooruitgespoeld.
- De instellingen voor de uitvoer zijn niet juist.
- Het DVD-uitvoerniveau is te laag [\(pagina 22\)](#page-139-0).
- Het volume is te laag.
- De ATT-functie is ingeschakeld.
- De positie van de faderregelaar "Fader" is niet ingesteld op een systeem met 2 luidsprekers.
- De indeling wordt niet ondersteund (bv. DTS).
- $\rightarrow$  Controleer of de indeling wordt ondersteund door dit apparaat [\(pagina 9\)](#page-126-0).

### **Het geluid bevat ruis.**

Houd de kabels bij elkaar uit de buurt.

### **Diskbediening**

#### **De disk kan niet worden geplaatst.**

- Er is al een disk geladen.
- De disk is met kracht omgekeerd of in de verkeerde richting geplaatst.

### **De disk wordt niet afgespeeld.**

- De disk is defect of vuil.
- De disk kan niet worden afgespeeld.
- De DVD kan niet worden afgespeeld wegens de regiocode.
- De disk is niet gefinaliseerd [\(pagina 49\)](#page-166-0).
- De diskindeling en de bestandsversie zijn niet compatibel met dit apparaat [\(pagina 9,](#page-126-0) [48](#page-165-0)).
- Druk op  $\triangleq$  om de disk te verwijderen.

#### **MP3/WMA/AAC/JPEG/Xvid/MPEG-4-bestanden worden niet afgespeeld.**

- De opname is niet uitgevoerd conform ISO 9660 Level 1 of Level 2, Joliet of Romeo in expansieindeling (DATA CD) of de UDF Bridge-indeling (DATA DVD) [\(pagina 48](#page-165-0)).
- De bestandsextensie is onjuist [\(pagina 49\)](#page-166-1).
- Bestanden zijn niet opgeslagen in MP3/WMA/AAC/ JPEG/Xvid/MPEG-4-indeling.
- Als de disk meerdere bestandstypen bevat, kan alleen het geselecteerde bestandstype (audio/video/beeld) worden afgespeeld.
	- $\rightarrow$  Selecteer het gewenste bestandstype in de lijst ([pagina 32](#page-149-0)).

#### **MP3/WMA/AAC/JPEG/Xvid/MPEG-4-bestanden worden minder snel afgespeeld dan andere bestanden.**

Bij de volgende disks duurt het langer voordat het afspelen wordt gestart:

- disks opgenomen met een ingewikkelde structuur;
- disks die in Multi Session/Multi Border zijn opgenomen;
- disks waaraan gegevens kunnen worden toegevoegd.

### **De disk wordt niet vanaf het begin afgespeeld.**

Afspelen hervatten of afspelen hervatten voor meerdere disks [\(pagina 45\)](#page-162-0) werd geactiveerd.

### **Bepaalde functies kunnen niet worden gebruikt.**

Mogelijk zijn bepaalde handelingen niet beschikbaar, zoals stoppen, zoeken, herhaaldelijk/willekeurig afspelen. Dit is afhankelijk van de disk. Raadpleeg de handleiding die bij de disk is geleverd voor meer informatie.

#### **De soundtrack/taal van ondertiteling of de hoek kan niet worden gewijzigd.**

- Gebruik het DVD-menu in plaats van de selectietoets op de afstandsbediening ([pagina 19](#page-136-1)).
- Er zijn geen meertalige tracks, meertalige ondertitels of meerdere hoeken opgenomen op de DVD.
- De instellingen van de DVD kunnen niet worden gewijzigd.

#### **De bedieningstoetsen werken niet. De disk wordt niet uitgeworpen.**

Druk op de resettoets ([pagina 14](#page-131-1)).

### **USB-weergave**

#### **U kunt items niet via een USB-hub afspelen.**

Dit apparaat kan geen USB-apparaten via een USB-hub herkennen.

### **Items kunnen niet worden afgespeeld.**

Sluit het USB-apparaat opnieuw aan.

#### **Het duurt langer om af te spelen op het USB-apparaat.**

Het USB-apparaat bevat grote bestanden of bestanden met een ingewikkelde structuur.

#### **U hoort een pieptoon.**

Het USB-apparaat werd losgekoppeld tijdens het afspelen.

 $\rightarrow$  Voordat u een USB-apparaat loskoppelt, moet u eerst het afspelen stoppen ter bescherming van de gegevens.

#### **Het geluid hapert.**

Het geluid kan haperen bij een hoge bitsnelheid van meer dan 320 kbps.

# **Foutmeldingen/berichten**

### **Cannot read.**

- Het apparaat kan de gegevens niet lezen wegens een probleem.
- De gegevens zijn beschadigd.
- De disk is beschadigd.
- De disk is niet compatibel met dit apparaat.
- De disk is niet gefinaliseerd.

### **Disc Error**

- De disk is vuil of is omgekeerd geplaatst.  $\rightarrow$  Reinig de disk of plaats deze op de juiste manier.
- Er is een lege disk in het apparaat geplaatst.
- De disk kan niet worden afgespeeld wegens een probleem.
	- $\rightarrow$ Plaats een andere disk.
- De disk is niet compatibel met dit apparaat.  $\rightarrow$  Plaats een compatibele disk in het apparaat.
- Druk op  $\triangleq$  om de disk te verwijderen.

#### **Disc Reading...**

Het apparaat leest alle bestands-/albumgegevens (map) op de disk.

 $\rightarrow$  Wacht tot het lezen voltooid is en het afspelen automatisch wordt gestart. Afhankelijk van de diskstructuur kan dit meer dan een minuut in beslag nemen.

#### **Error**

Het USB-apparaat werd niet automatisch herkend.  $\rightarrow$  Sluit het apparaat opnieuw aan.

#### **Hubs not supported.**

USB-hubs worden niet ondersteund door dit apparaat.

#### **Local Seek +/Local Seek –**

De lokale zoekfunctie is ingeschakeld tijdens automatisch afstemmen.

### **No AF**

Er is geen alternatieve frequentie voor de huidige zender.

#### **No playable data.**

De disk bevat geen inhoud die kan worden afgespeeld.

### **No SensMe™ data on device.**

Het verbonden USB-apparaat bevat geen gegevens voor de SensMe™-functie of de gegevens zijn verplaatst naar een verkeerde locatie op het USB-apparaat.

### **No TP**

Het apparaat blijft zoeken naar beschikbare TP-zenders.

### **Offset**

Er is mogelijk een interne storing.

 $\rightarrow$  Controleer de aansluiting. Als de foutmelding niet verdwijnt, raadpleegt u de dichtstbijzijnde Sony-handelaar.

#### **Output connection failure.**

De luidsprekers/versterkers zijn niet correct aangesloten.

 $\rightarrow$  Raadpleeg de bijgeleverde gids voor "Montage/ Aansluitingen" om de aansluiting te controleren.

### **Overcurrent Caution on USB**

Het USB-apparaat is overbelast.

- $\rightarrow$  Koppel het USB-apparaat los en wijzig de bron met (SOURCE/OFF).
- $\rightarrow$  Dit geeft aan dat het USB-apparaat buiten gebruik is of dat er een apparaat is aangesloten dat niet wordt ondersteund.

#### **Playback prohibited by region code.**

De regiocode van de DVD verschilt van de regiocode van het apparaat.

#### **Please push reset.**

Dit apparaat of het USB-apparaat kan niet worden bediend wegens een probleem.

 $\rightarrow$  Druk op de resettoets [\(pagina 14](#page-131-1)).

### **SensMe™ data Reading...**

Het apparaat leest alle gegevens voor de SensMe™ functie op het aangesloten USB-apparaat.

 $\rightarrow$  Wacht tot het lezen voltooid is. Afhankelijk van de hoeveelheid gegevens enzovoort, kan dit enige tijd duren.

#### **The connected USB device is not supported.**

Ga naar de ondersteuningssite op het achterblad voor meer informatie over de compatibiliteit van het USBapparaat.

#### **The SensMe™ data is corrupted.**

Er is een probleem met de gegevens voor de SensMe™-functie, zoals een gewijzigde bestandsnaam, informatie enzovoort.

#### **USB device is not connected.**

USB is geselecteerd als bron, maar er is geen USB-apparaat aangesloten. Een USB-apparaat of USB-kabel werd losgekoppeld tijdens het afspelen. → Sluit een USB-apparaat en USB-kabel aan.

#### **USB Reading...**

Het apparaat leest alle bestands-/albumgegevens (map) op het aangesloten USB-apparaat.

 $\rightarrow$  Wacht tot het lezen voltooid is en het afspelen automatisch wordt gestart. Afhankelijk van de structuur, kan dit enige tijd duren.

### **" " of " "**

Tijdens het snel terug- of vooruitspoelen, hebt u het begin of het einde van de disk bereikt en kunt u niet verder.

#### **" "**

Het teken kan niet worden weergegeven met het apparaat.

Als deze oplossingen niet helpen, contacteert u de dichtstbijzijnde Sony-handelaar.

Als u het apparaat ter reparatie wegbrengt omdat disks niet goed worden afgespeeld, kunt u het best de disk meenemen waarmee het probleem is begonnen.

# **Lijst met taal-/regiocodes**

# **Lijst met taalcodes**

Taalspelling conform ISO 639: 1988 (E/F).

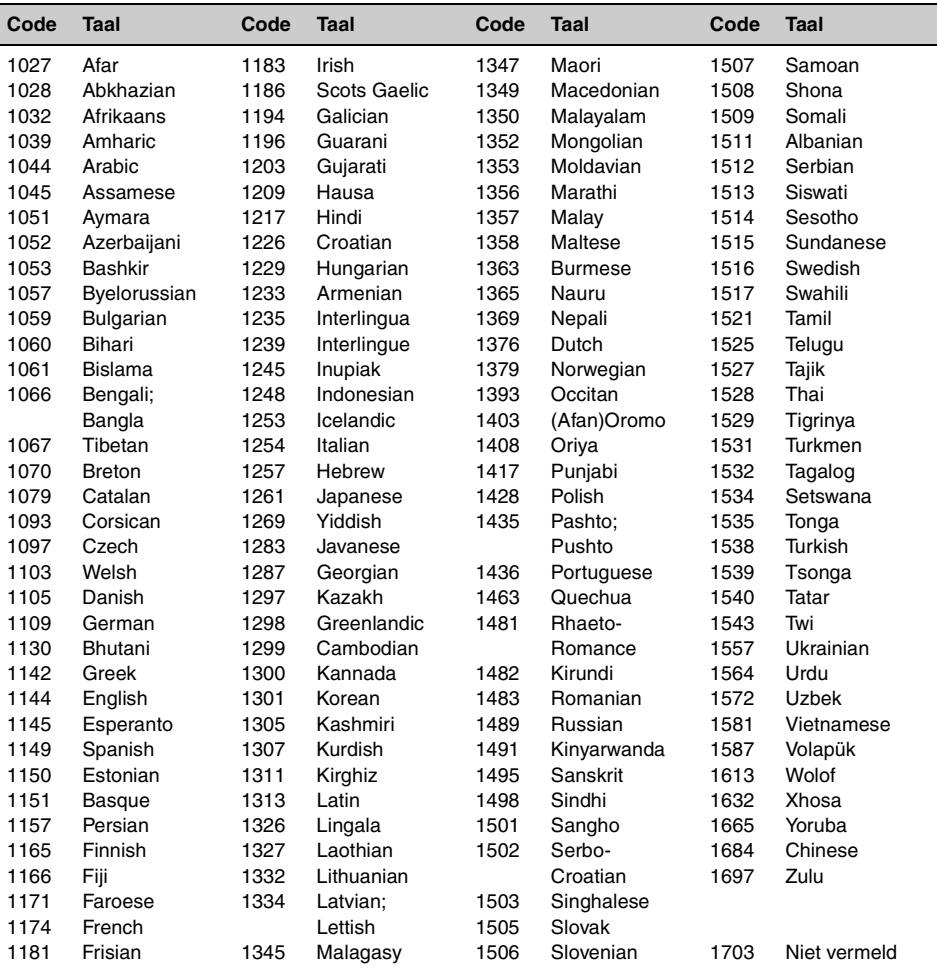

iPhone, iPod, iPod classic, iPod nano, and iPod touch are trademarks of Apple Inc., registered in the U.S. and other countries.

Apple, Macintosh and iTunes are trademarks of Apple Inc., registered in the U.S. and other countries.

## **About iPod**

• You can connect to the following iPod models. Update your iPod devices to the latest software before use.

Made for

- iPod touch (4th generation)
- iPod touch (3rd generation)
- iPod touch (2nd generation)
- $-i$ Pod touch (1st generation)
- iPod classic
- iPod with video\*
- iPod nano (6th generation)
- iPod nano (5th generation)
- iPod nano (4th generation)
- iPod nano (3rd generation)
- iPod nano (2nd generation)
- iPod nano (1st generation)\*
- iPhone 4
- iPhone 3GS
- iPhone 3G
- iPhone
- \* *Passenger App Control is not available for iPod nano (1st generation) or iPod with video.*

• "Made for iPod," and "Made for iPhone" mean that an electronic accessory has been designed to connect specifically to iPod or iPhone, respectively, and has been certified by the developer to meet Apple performance standards. Apple is not responsible for the operation of this device or its compliance with safety and regulatory standards. Please note that the use of this accessory with iPod or iPhone may affect wireless performance.

# **Site d'assistance**

**Si vous avez des questions ou si vous souhaitez consulter les toutes dernières informations techniques sur ce produit, rendez-vous sur le site Web suivant :**

# **Support-Website**

**Wenn Sie Fragen haben oder die neuesten Support-Informationen zu diesem Produkt abrufen möchten, rufen Sie bitte folgende Website auf:** **Ondersteuningssite**

**Als u vragen hebt of de recentste ondersteuningsinformatie over dit product wilt hebben, gaat u naar de onderstaande website:**

# **http://support.sony-europe.com/**

Merci d'enregister votre produit en ligne sur : Registrieren Sie Ihr Produkt jetzt bei: Registreer uw product nu online via:

# **www.sony-europe.com/myproducts**

r.

Tragen Sie die Seriennummer (SERIAL NO.) in dem reservierten Feld ein. Sie finden diese auf einem Aufkleber, der auf dem Gerätegehäuse angebracht ist. Nehmen Sie den ausgefüllten Geräte-Pass anschließend unbedingt aus der Bedienungsanleitung heraus, falls Sie diese im Fahrzeug aufbewahren möchten. Bitte bewahren Sie den Geräte-Pass an einem sicheren Ort auf. Er kann im Falle eines Diebstahls zur Identifikation Ihres Eigentums dienen.

caraudio r **SONY** r Geräte-Pass Ē r Dieser Geräte-Pass dient als Eigentumsnachweis Г für Ihr caraudio-Gerät im Falle eines Diebstahls. Wir empfehlen, den Geräte-Pass nicht im r Fahrzeug aufzubewahren, um Missbrauch zu verhindern. Modellbezeichnung r п XAV-63 Seriennummer (SERIAL NO.) п http://www.sony.net/

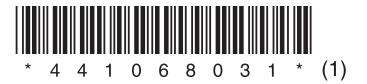